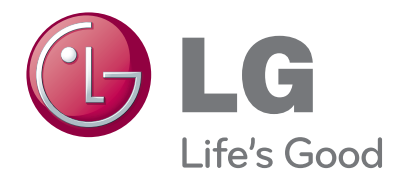

# РЪКОВОДСТВО ЗА ПРИТЕЖАТЕЛЯ LED ТЕЧНОКРИСТАЛЕН МОНИТОР ТЕЛЕВИЗОР

Прочетете това ръководство внимателно, преди да използвате вашия апарат, и го запазете за бъдещи справки.

#### МОДЕЛИ LED ТЕЧНОКРИСТАЛЕН МОНИТОР ТЕЛЕВИЗОР

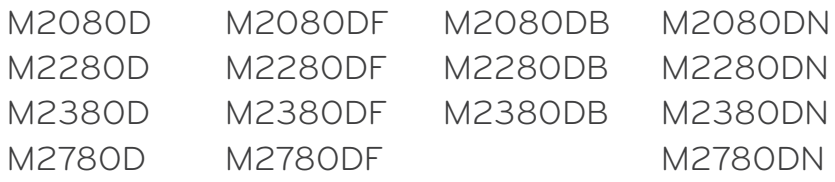

# **СЪДЪРЖАНИЕ**

#### **[ПОДГОТОВКА](#page-3-0)**

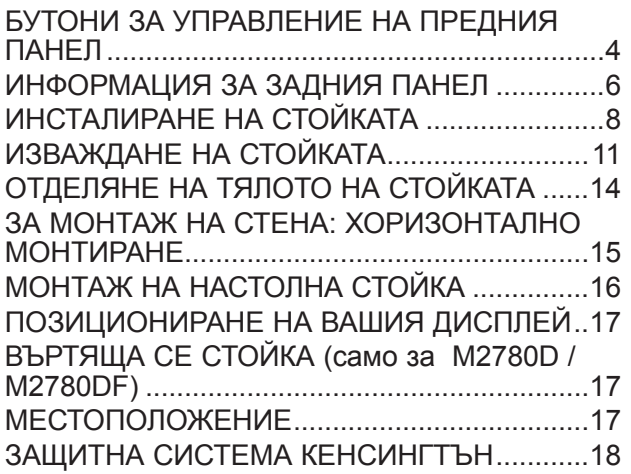

#### **[НАСТРОЙКА НА ВЪНШНО](#page-18-0)  [ОБОРУДВАНЕ](#page-18-0)**

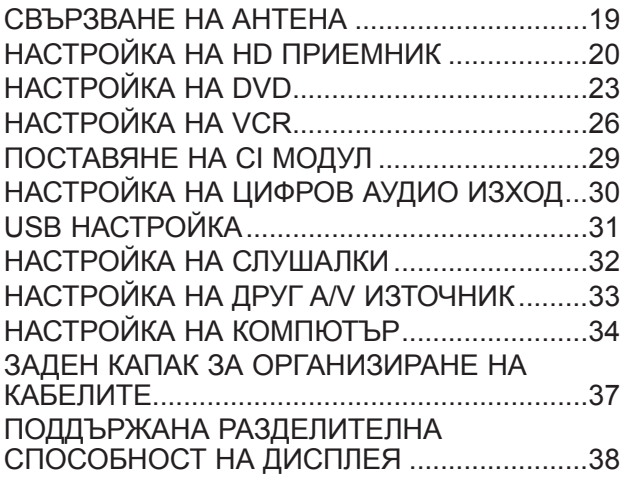

#### **[ГЛЕДАНЕ НА ТЕЛЕВИЗИЯ /](#page-39-0)  [УПРАВЛЕНИЕ НА ПРОГРАМИТЕ](#page-39-0)**

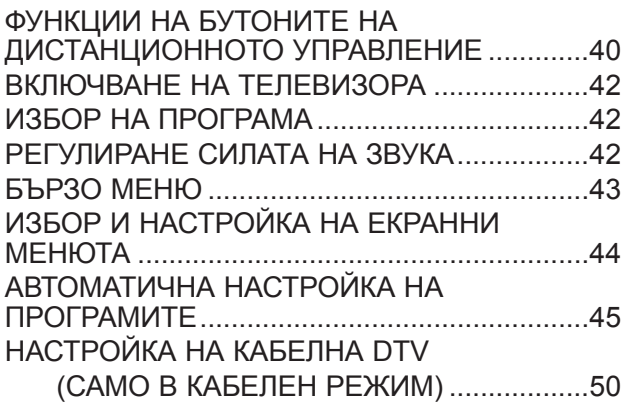

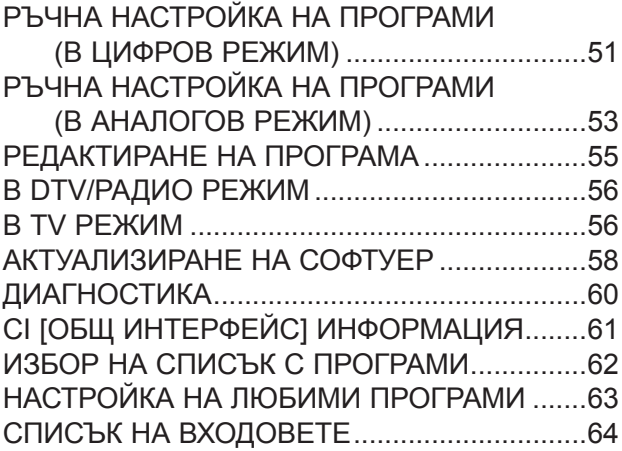

#### **[EPG \(ЕЛЕКТРОНЕН УКАЗАТЕЛ НА](#page-64-0)  [ПРОГРАМИТЕ\) \(В ЦИФРОВ РЕЖИМ\)](#page-64-0)**

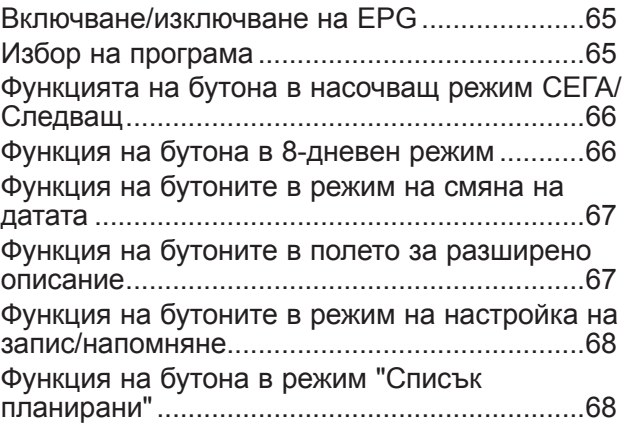

#### **[УПРАВЛЕНИЕ НА КАРТИНАТА](#page-68-0)**

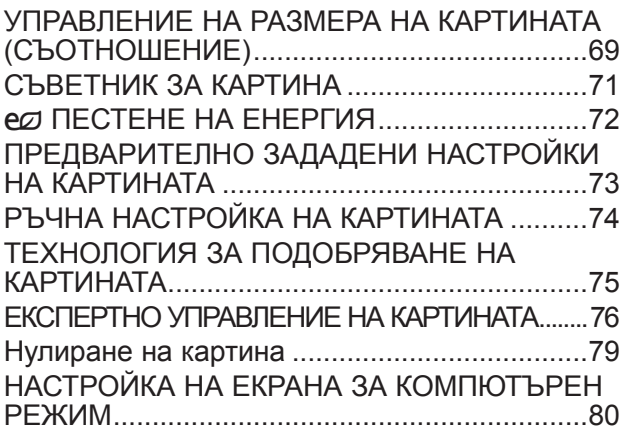

#### **[УПРАВЛЕНИЕ НА ЗВУКА](#page-84-0)**

[АВТОМАТИЧНИЯТ ИЗРАВНИТЕЛ НА ЗВУКА........85](#page-84-0)

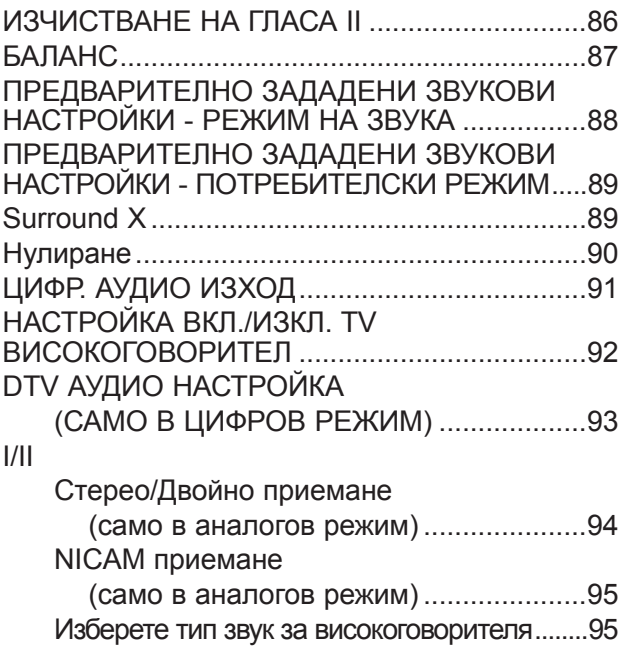

## **[НАСТРОЙКА ЗА ЧАС](#page-95-0)**

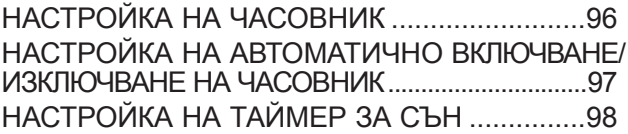

## **[НАСТРОЙКА ОПЦИЯ](#page-98-0)**

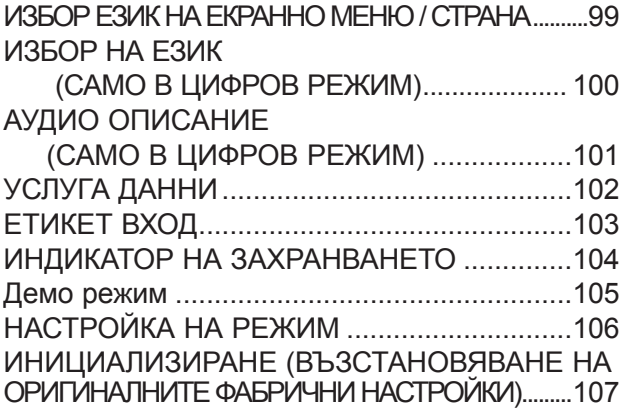

**[РОДИТЕЛСКИ КОНТРОЛ / РЕЙТИНГИ](#page-107-0)**

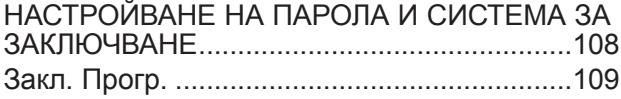

#### [РОДИТЕЛСКИ КОНТРОЛ](#page-109-0)

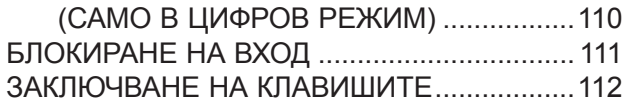

#### **[ЗА ДА ИЗПОЛЗВАТЕ USB УСТРОЙСТВО](#page-112-0)**

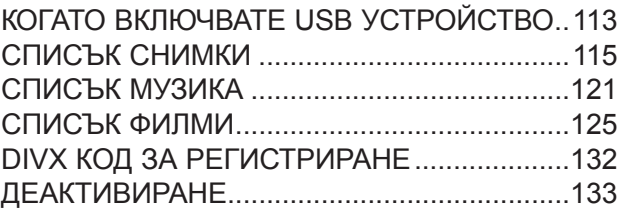

#### **[ТЕЛЕТЕКСТ](#page-133-0)**

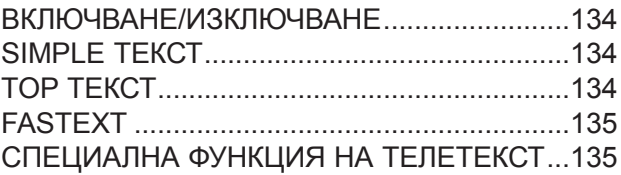

#### **[ЦИФРОВ ТЕЛЕТЕКСТ](#page-135-0)**

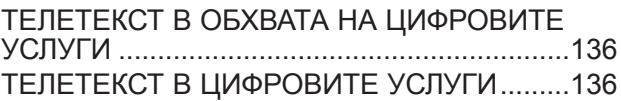

#### **[ПРИЛОЖЕНИЕ](#page-136-0)**

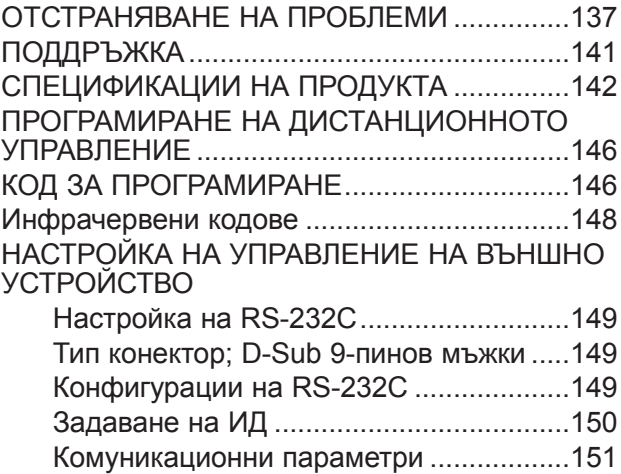

## <span id="page-3-0"></span>**БУТОНИ ЗА УПРАВЛЕНИЕ НА ПРЕДНИЯ ПАНЕЛ**

■ Това е опростено представяне на предния панел. Показаното изображение може да е различно от вашия телевизор.

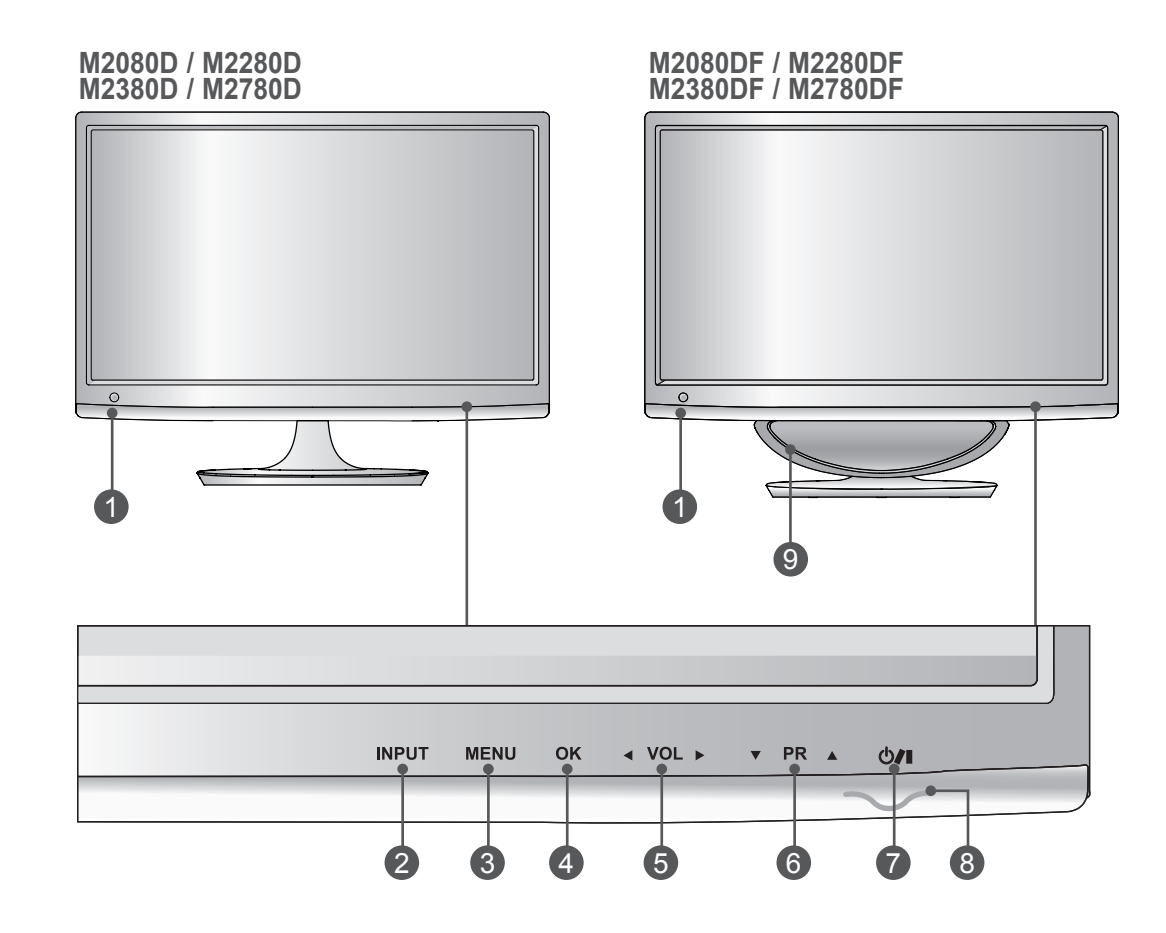

- **ИЧ приемник (приемник на дистанционен контролер)** 1
- **БУТОН INPUT** 2
- **БУТОН MENU** 3
- **OK БУТОН** 4
- **VOLUME БУТОН** 5
- **PROGRAMME БУТОН** 6
- **БУТОН POWER** 7

#### **Индикаторът за мощност**  8

се осветява в синьо при включване на устройството. **Забележка:** можете да настроите индикатора за мощност от менюто "OPTION".

**ВИСОКОГОВОРИТЕЛ ЗА НИСКИ ЧЕСТОТИ** 9

# **БУТОНИ ЗА УПРАВЛЕНИЕ НА ПРЕДНИЯ ПАНЕЛ**

■ Това е опростено представяне на предния панел. Показаното изображение може да е различно от вашия телевизор.

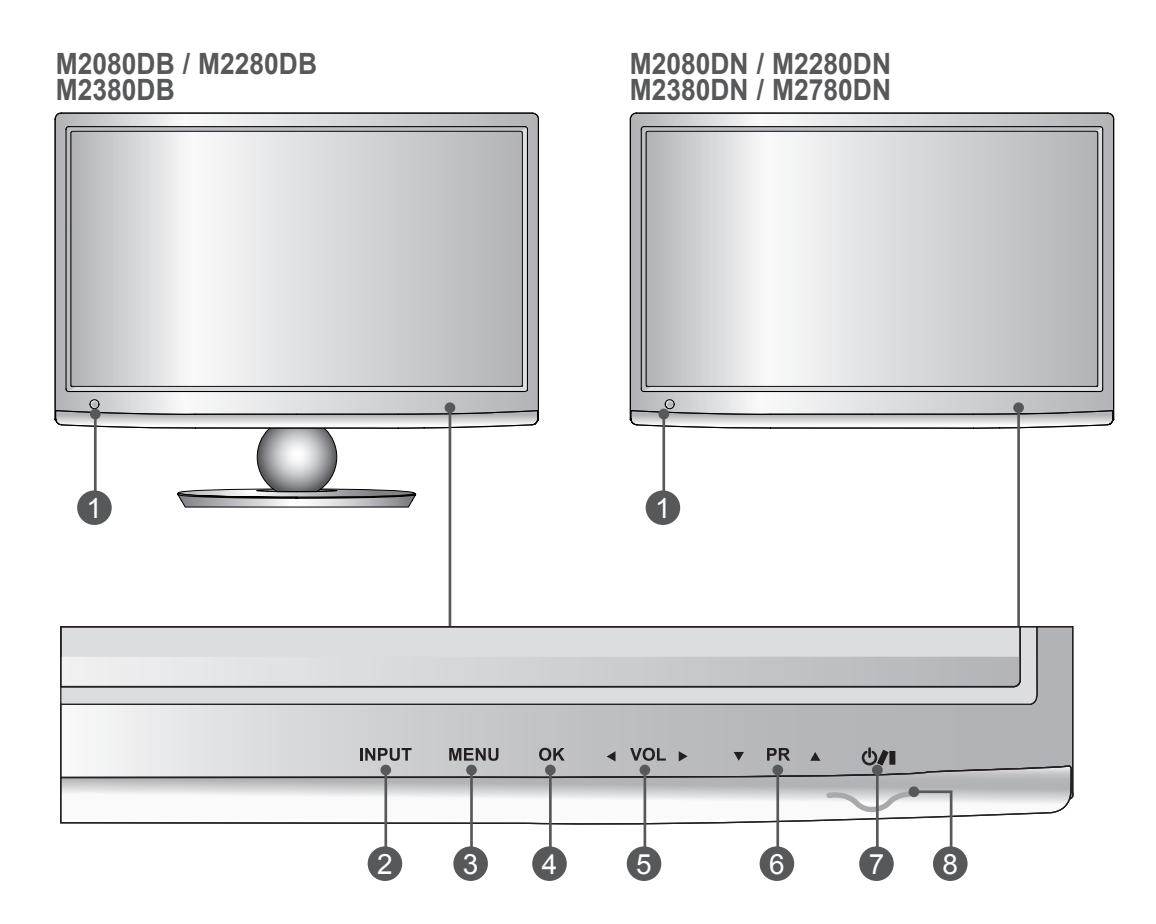

- **ИЧ приемник (приемник на дистанционен контролер)** 1
- **БУТОН INPUT** 2
- **БУТОН MENU** 3
- **OK БУТОН** 4
- **VOLUME БУТОН** 5
- **PROGRAMME БУТОН** 6
- **БУТОН POWER** 7

**Индикаторът за мощност**  8 се осветява в синьо при включване на устройството. **Забележка:** можете да настроите индикатора за мощност от менюто "OPTION".

## <span id="page-5-0"></span>**ИНФОРМАЦИЯ ЗА ЗАДНИЯ ПАНЕЛ**

■ Това е опростено представяне на задния панел. Показаното изображение може да е различно от вашия телевизор.

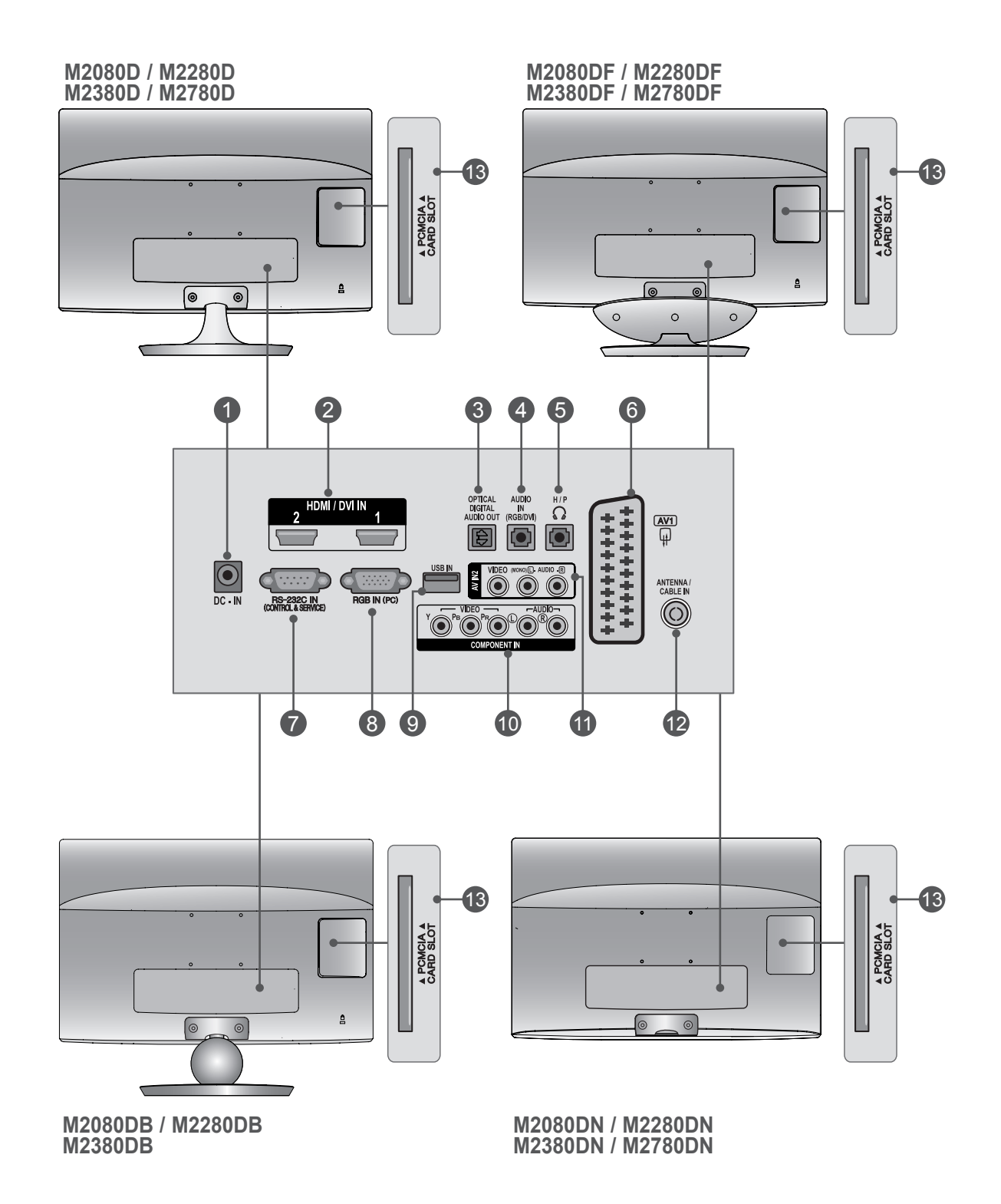

# **ИНФОРМАЦИЯ ЗА ЗАДНИЯ ПАНЕЛ**

#### **ГНЕЗДО ЗА АДАПТЕР ЗА ПРАВ ТОК** 1

Свързвате към захранващ контакт.

#### **HDMI / DVI ВХОД** 2

Свързвате HDMI сигнал с HDMI ВХОД. Или DVI (ВИДЕО) сигнал с HDMI ВХОД с DVI към HDMI кабел.

#### **ОПТИЧЕН ЦИФРОВ АУДИО ИЗХОД** 3

Свързвате цифрови аудио файлове с различни типове оборудване. Свързвате с цифрови аудио компонентни източници.

Използвате оптичен аудио кабел.

#### **RGB/DVI АУДИО ВХОД** 4

Свързвате звука от компютър.

#### **ГНЕЗДО ЗА ВИСОКОГОВОРИТЕЛ** 5

Включете слушалките в гнездото за слушалки.

#### **Euro Scart гнездо (AV1)** 6

Свързвате вход или изход за scart гнездо от външно устройство с тези жакове.

#### **ПОРТ ЗА RS-232C ВХОД (УПРАВЛЕНИЕ И ОБСЛУЖВАНЕ)** 7

Свързватекъм RS-232C порта на компютър. Този порт се използва за режимите "Обслужване" или "Хотел".

#### **RGB ВХОД (КОМПЮТЪР)** 8

Свързвате с изход от компютър.

**USB вход** 9

#### **КОМПОНЕНТЕН ВХОД** 10

Свързвате компонентно видео/аудио устройство с тези жакове.

#### **AV2 (АУДИО/ВИДЕО) ВХОД** 11

В тези жакове включете аудио/видео изход от външно устройство.

#### **ВХОД АНТЕНА / КАБЕЛ** 12

Свързвате антенни сигнали към този жак.

#### **PCMCIA (МЕЖДУНАРОДНА АСОЦИАЦИЯ ЗА ПЛАТКИ ЗА ПАМЕТ ЗА ПЕРСОНАЛНИ КОМПЮ-**13 **ТРИ) СЛОТ ЗА КАРТА**

Поставете CI модула в PCMCIA СЛОТА ЗА КАРТИ. (Tази функция не се предлага във всички държави.)

#### **M2080D/M2280D/M2380D/M2780D**

# <span id="page-7-0"></span>**ИНСТАЛИРАНЕ НА СТОЙКАТА**

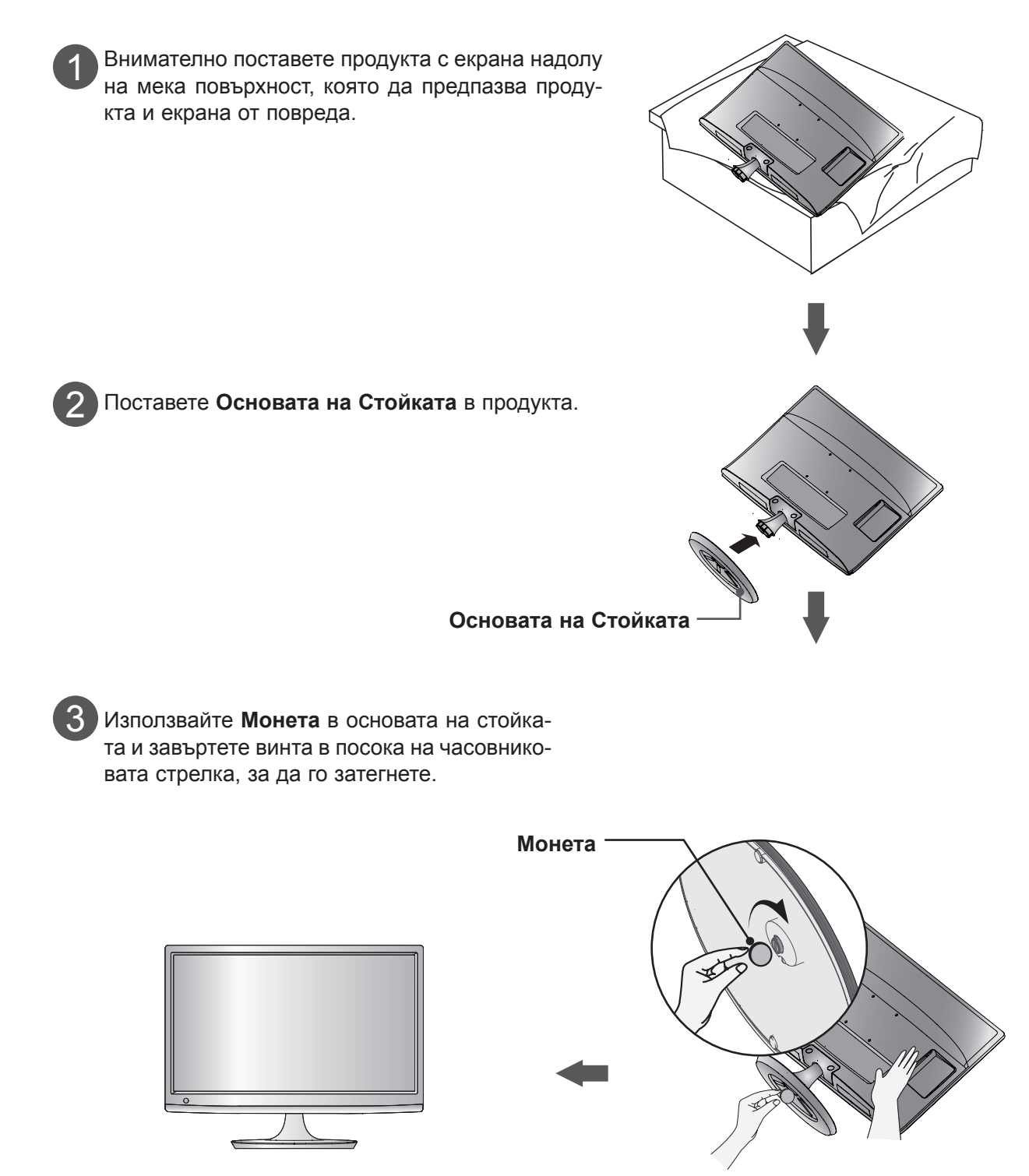

## **ИНСТАЛИРАНЕ НА СТОЙКАТА M2080DF/M2280DF/M2380DF/M2780DF**

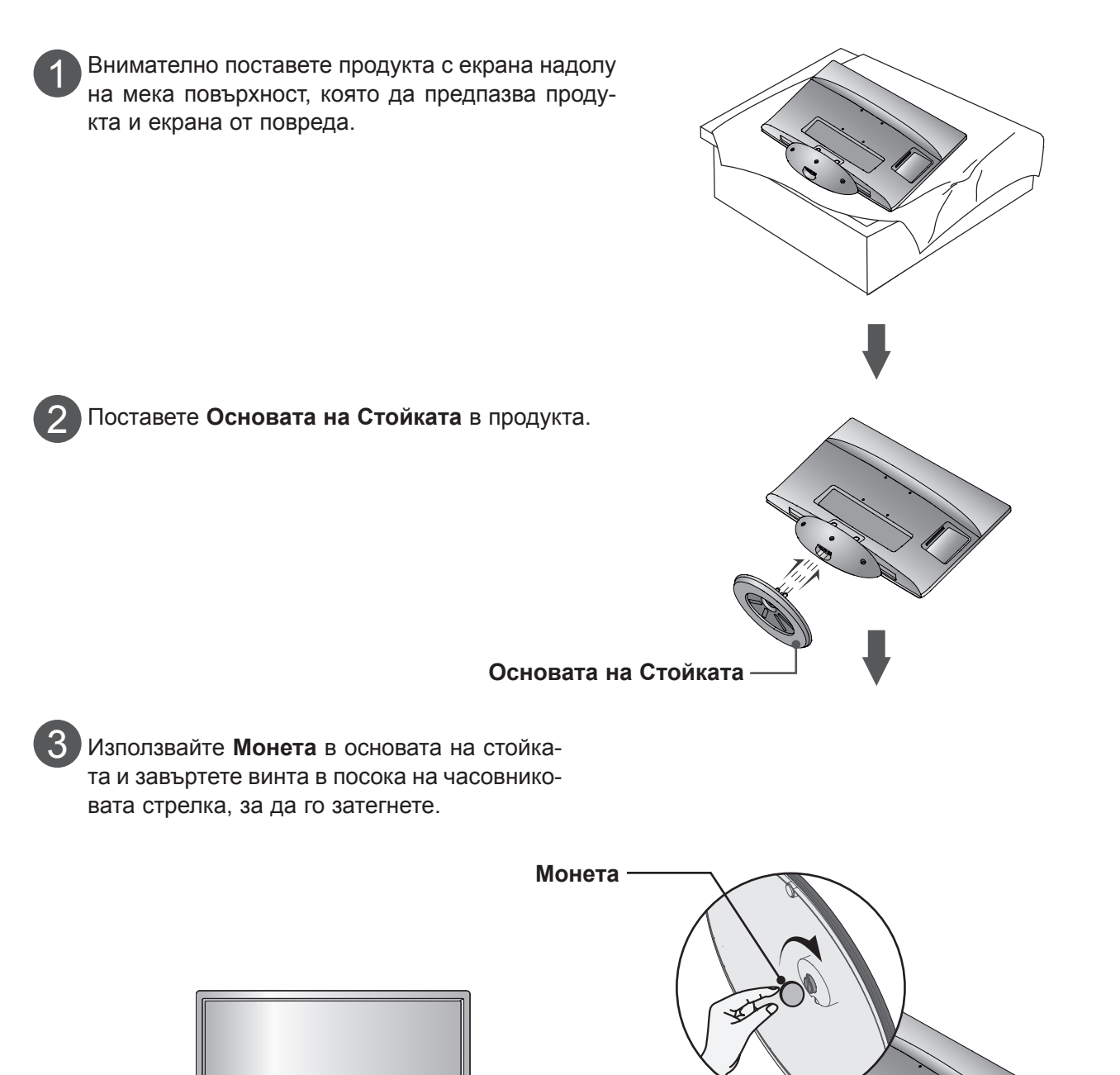

#### **M2080DB/M2280DB/M2380DB**

# **ИНСТАЛИРАНЕ НА СТОЙКАТА**

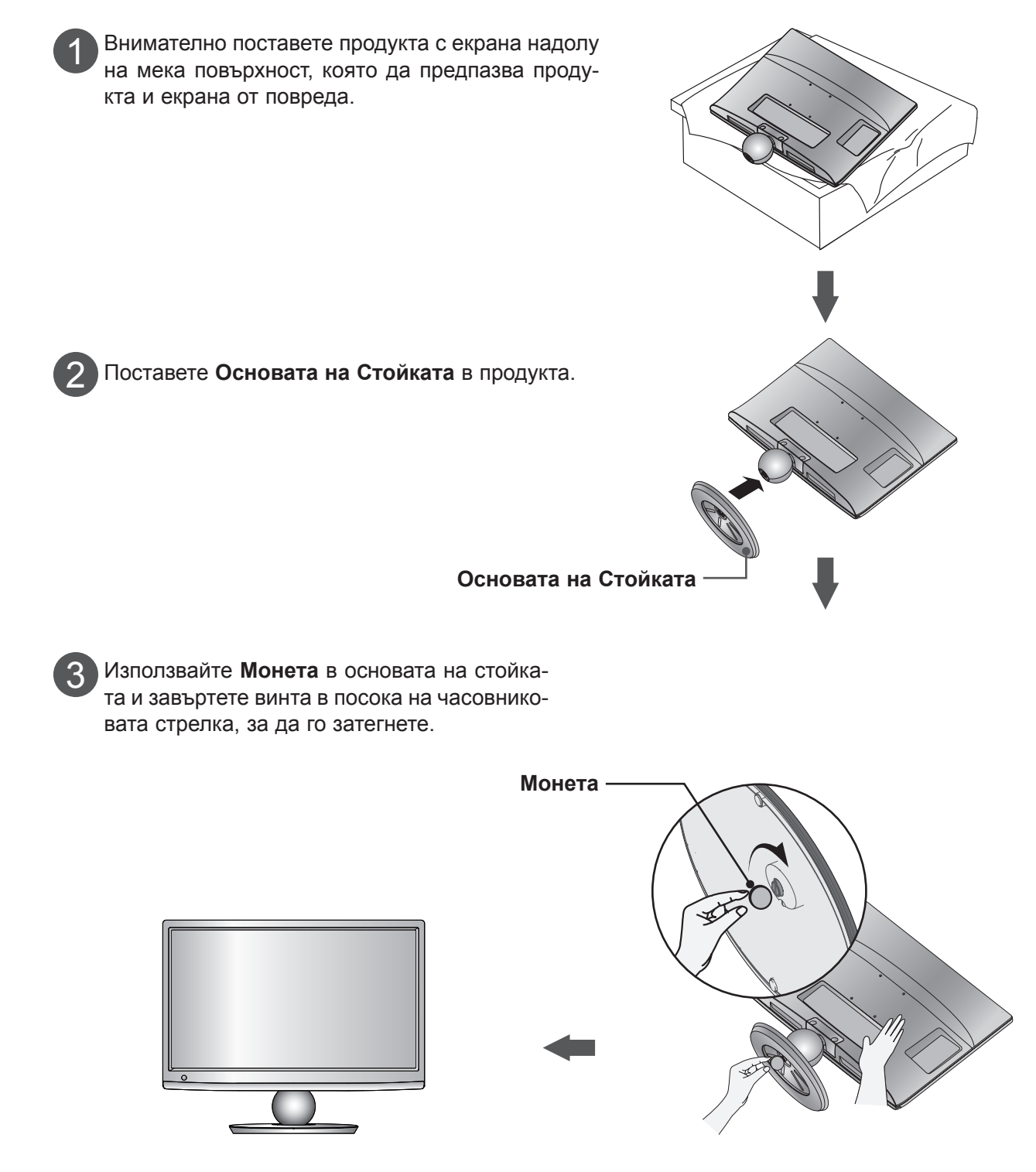

# <span id="page-10-0"></span>**ИЗВАЖДАНЕ НА СТОЙКАТА**

■ Показаното изображение може да е различно от вашия телевизор.

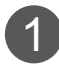

Поставете монитора с екрана надолу върху възглавница или мек плат.

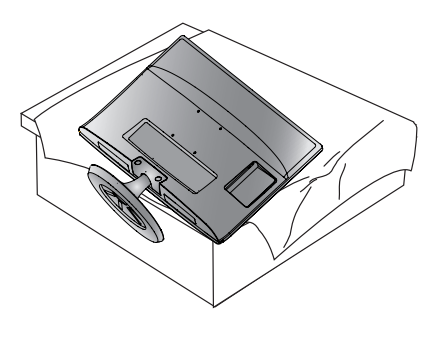

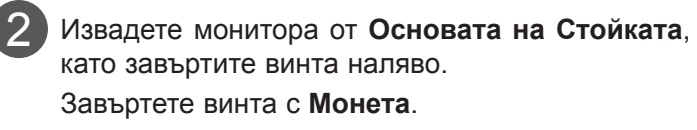

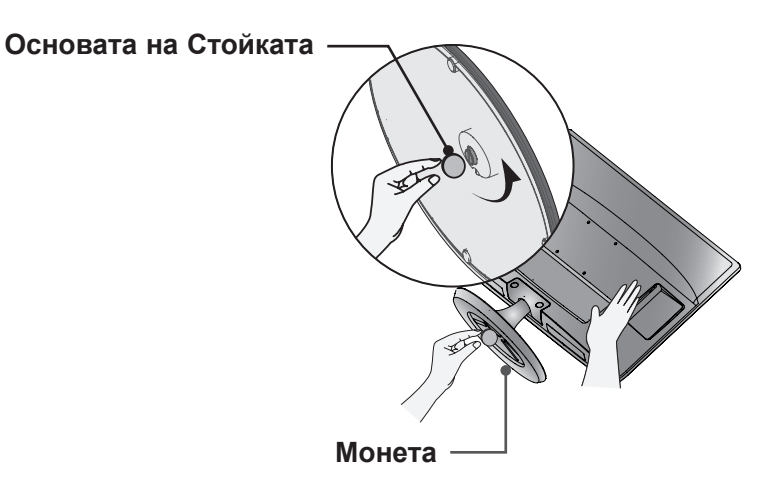

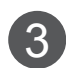

Издърпайте основата на стойката.

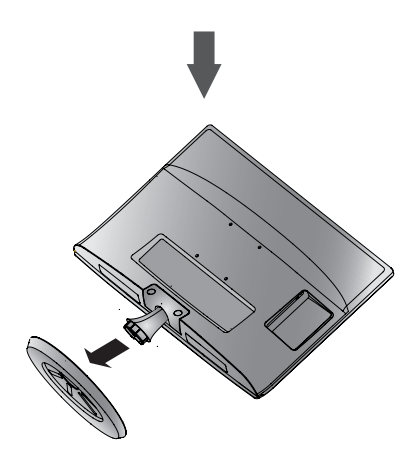

## **ИЗВАЖДАНЕ НА СТОЙКАТА M2080DF/M2280DF/M2380DF/M2780DF**

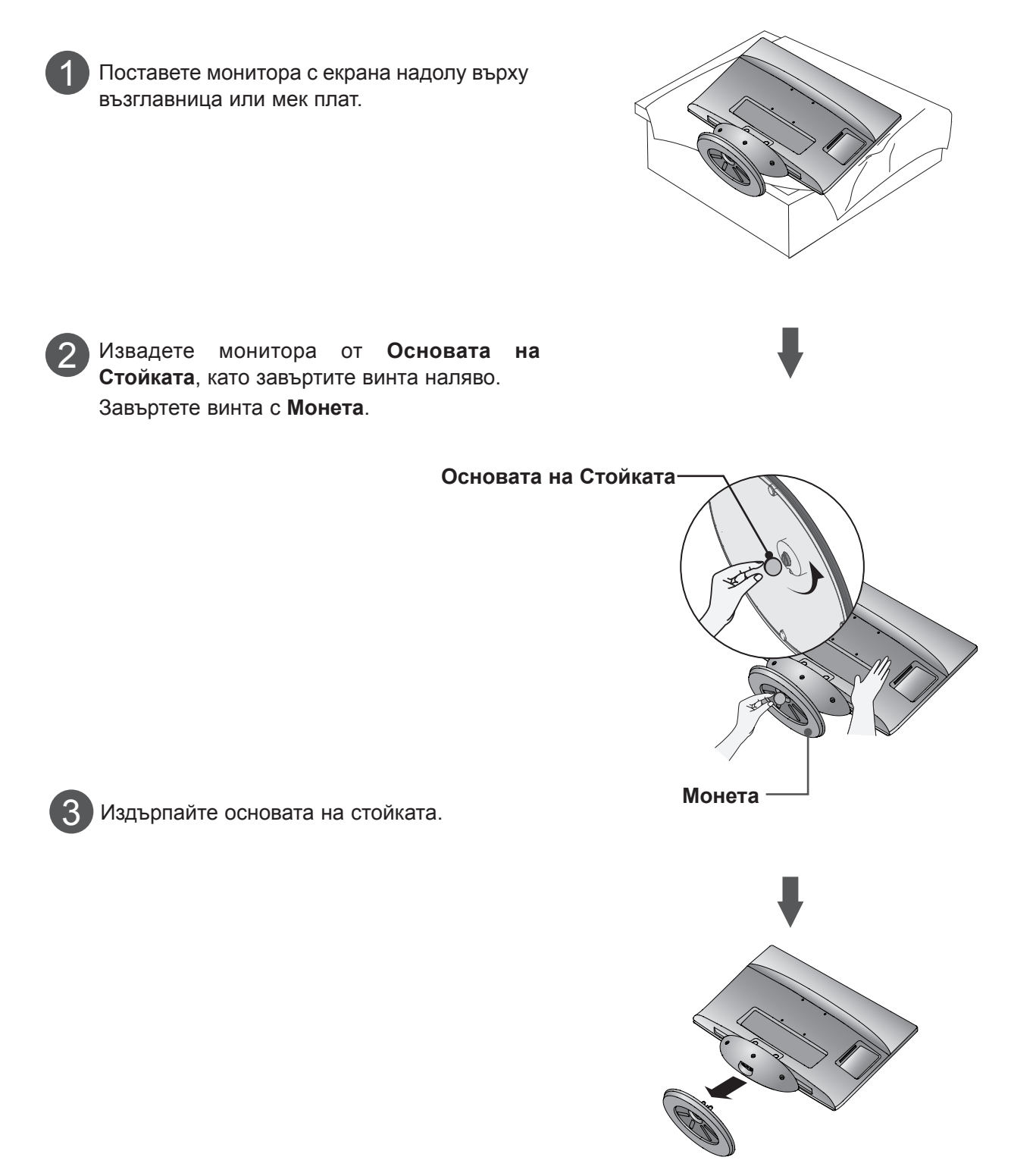

## **ИЗВАЖДАНЕ НА СТОЙКАТА M2080DN/M2280DB/M2380DB/M2780DN**

■ Показаното изображение може да е различно от вашия телевизор.

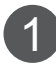

Поставете монитора с екрана надолу върху възглавница или мек плат.

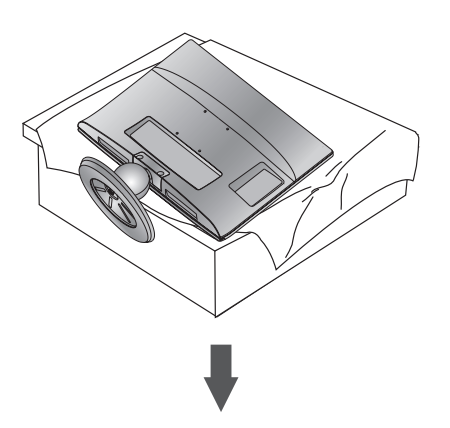

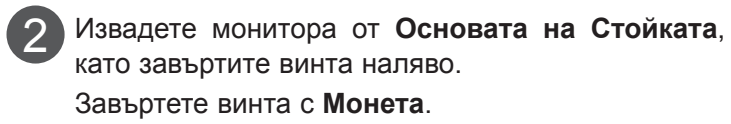

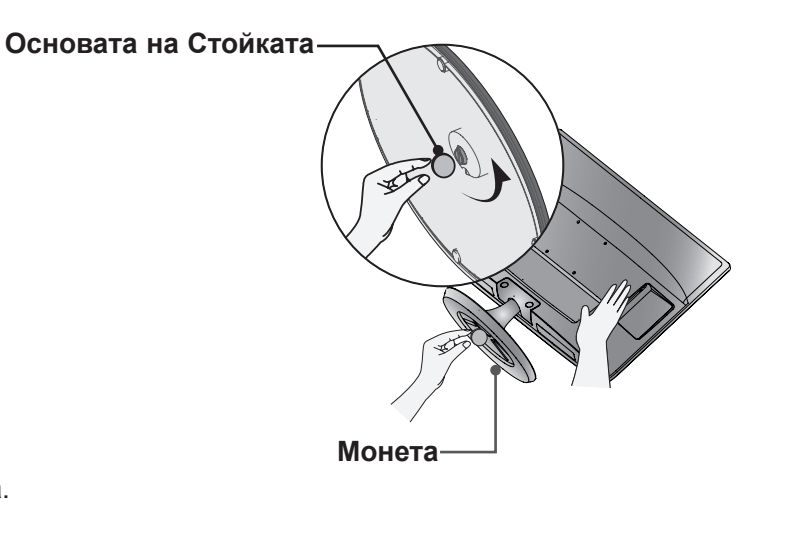

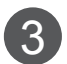

Издърпайте основата на стойката.

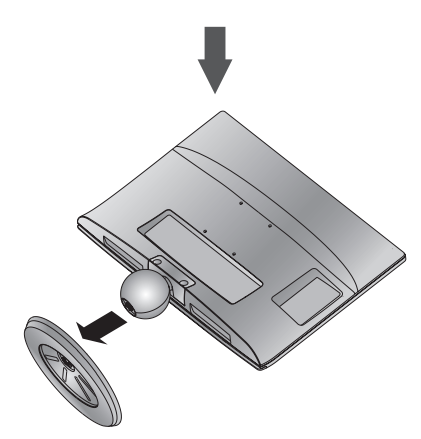

# <span id="page-13-0"></span>**ОТДЕЛЯНЕ НА ТЯЛОТО НА СТОЙКАТА**

- Показаното изображение може да е различно от вашия телевизор.
- Демонтирайте тялото на стойката по описания по-долу начин, когато ще я използвате като закачалка за стена.

- 1. Демонтирайте винтовете в 2-те точки.
- 2. Дръпнете тялото на стойката.

**M2080D / M2280D M2380D / M2780D**

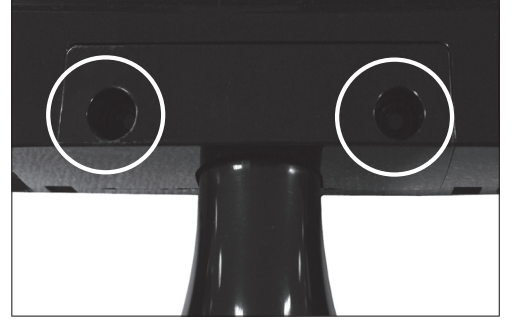

#### **M2080DB / M2280DB M2380DB**

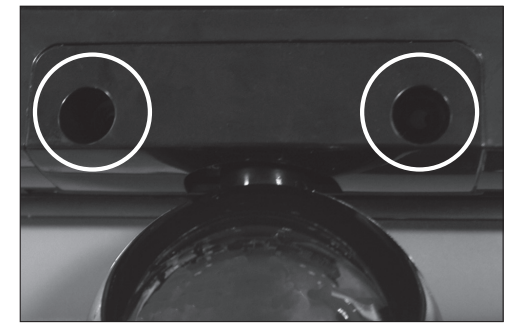

3. Завинтете двата винта

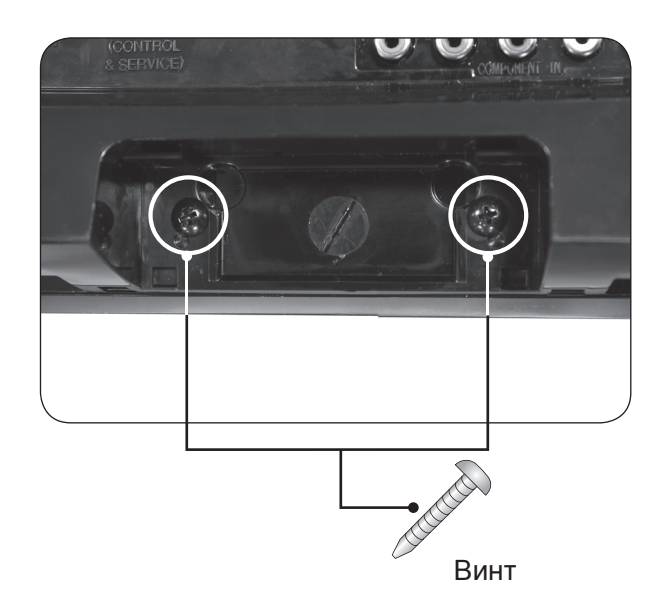

# *<u><u><b>NOTOTOBKA</u>*</u></u> **15ПОДГОТОВКА**

# <span id="page-14-0"></span>**ЗА МОНТАЖ НА СТЕНА: ХОРИЗОНТАЛНО МОНТИРАНЕ**

За осигуряване на правилна вентилация, оставете разстояние равно на 10 cm от всяка страна и стената. Подробни инструкции за монтаж можете да намерите при вашия дилър или погледнете допълнителното Ръководство за монтаж и настройка на наклонена стенна скоба.

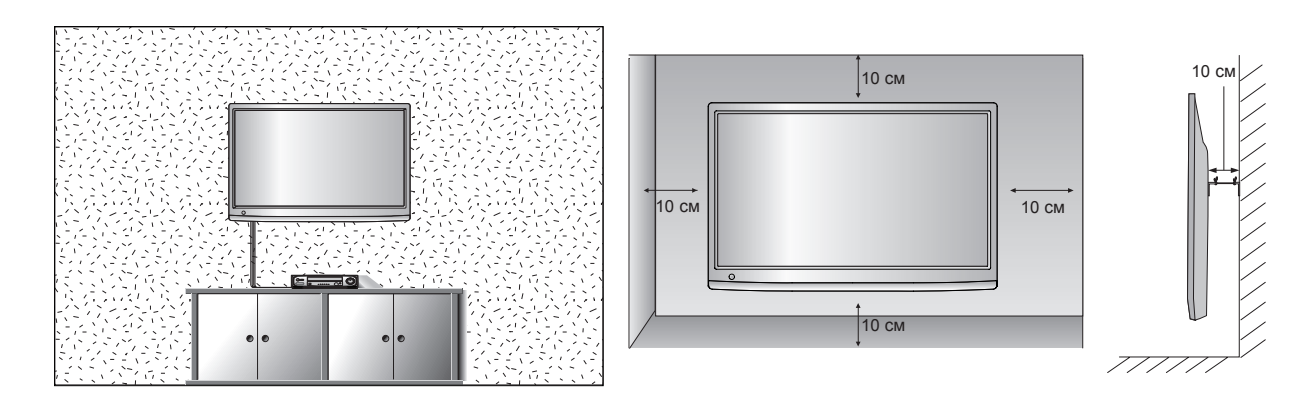

Ако смятате да монтирате телевизора на стената, поставете интерфейса за стенен монтаж (допълнителни части) в задната част на телевизора.

Когато монтирате телевизора чрез интерфейса за стенен монтаж (допълнителни части), поставете го внимателно, така че да не падне.

- 1. Използвайте винтове и монтажни елементи за стена, които отговарят на VESA стандартите
- 2. Използването на по-дълги от препоръчаните винтове могат да повредят продукта.
- 3. Използването на винтове, които не отговарят на VESA стандартите, могат или да повредят продукта или да доведат до неговото падане от стената. Ние няма да носим отговорност за никакви щети, появили се в резултат на неспазването на тези инструкции.
- 4. Съвместими с VESA само по отношение на размера на интерфейса на монтаж спецификациите на монтажните винтове.
- 5. Използвайте VESA стандарта по-долу.
	- 5-1) 784,8 мм (30,9 инча) и по-малки
		- \* Дебелина на стенна конзола: 2,6 мм
		- \* Винт: Φ 4,0 мм x Стъпка 0,7 мм x Дължина 10 мм
	- 5-2) 787,4 мм (31,0 инча) и по-големи
		- \* Моля, използвайте съвместими с VESA стандарта конзоли и винтове.

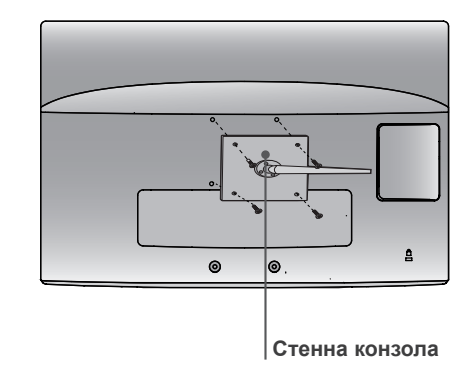

**< Screw Mounting Interface Dimension >**

- **M2080D / M2280D / M2380D**: 75 мм x 75 мм разстояние между отворите
- **M2080DF / M2280DF / M2380DF**: 75 мм x 75 мм разстояние между отворите
- **M2080DB / M2280DB / M2380DB**: 75 мм x 75 мм разстояние между отворите
- **M2080DN / M2280DN / M2380DN**: 75 мм x 75 мм разстояние между отворите
- **M2780D / M2780DF / M2780DN**: 100 мм x 200 мм разстояние между отворите

# <span id="page-15-0"></span>**МОНТАЖ НА НАСТОЛНА СТОЙКА**

■ Показаното изображение може да е различно от вашия телевизор.

За осигуряване на правилна вентилация, оставете разстояние равно на 10 cm от всяка страна и стената.

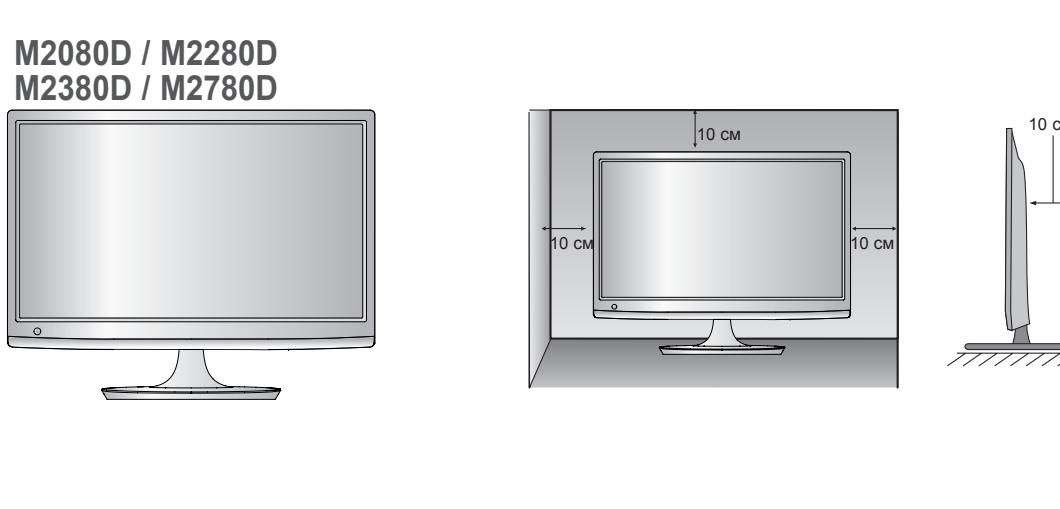

**M2080DF / M2280DF M2380DF / M2780DF**

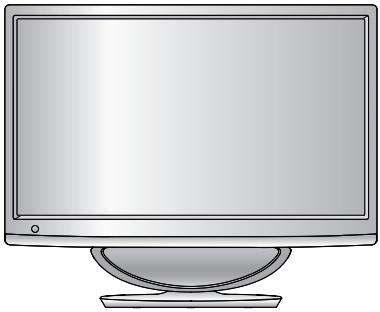

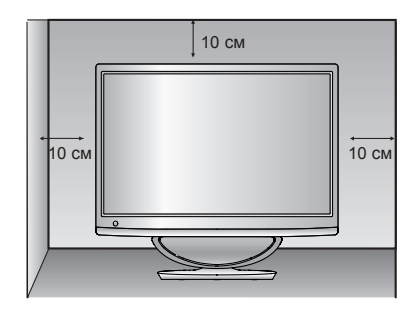

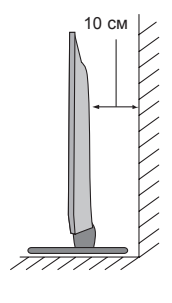

**M2080DB / M2280DB M2380DB**

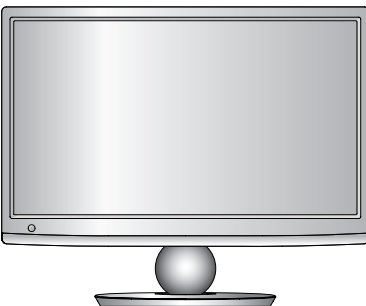

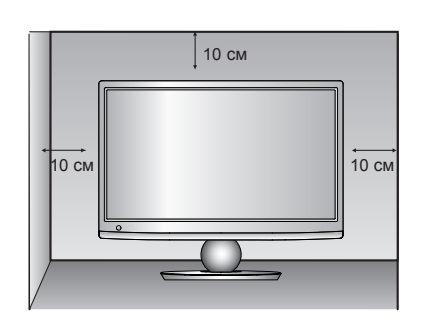

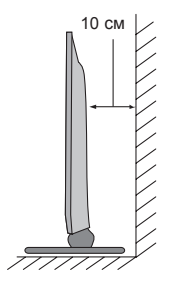

# <span id="page-16-0"></span>**ПОЗИЦИОНИРАНЕ НА ВАШИЯ ДИСПЛЕЙ**

- Показаното изображение може да е различно от вашия телевизор.
	- **\* Граници на наклон**

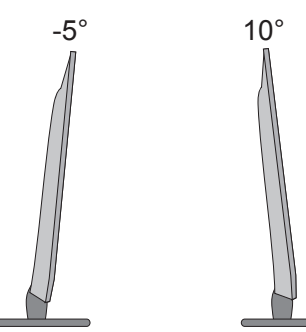

Регулирайте позицията на панела по-различни начини, за да постигнете максимален комфорт.

# **ВЪРТЯЩА СЕ СТОЙКА (САМО ЗА M2780D / M2780DF)**

■ Показаното изображение може да е различно от вашия телевизор.

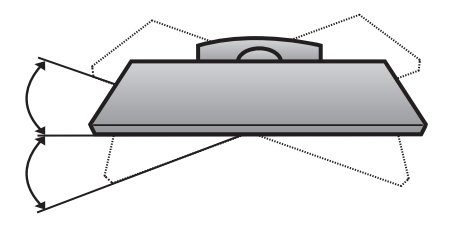

След като монтирате телевизора, можете да го настроите ръчно вляво или вдясно под ъгъл от 179 градуса, така че да съответства на положението, от което гледате.

# **МЕСТОПОЛОЖЕНИЕ**

Позиционирайте телевизора си така, че върху екрана да не попада директна ярка или слънчева светлина. Не трябва да излагате телевизора на ненужна вибрация, влага, прах или топлина. Също така се уверете, че телевизорът е поставен така, че да има достатъчен въздушен поток. Не покривайте вентилационните отвори на задния капак.

## **ПРЕДУПРЕЖДЕНИЕ**

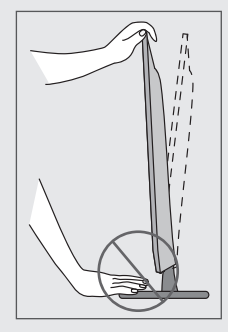

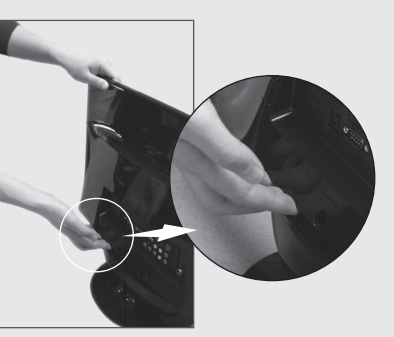

**M2080DF/M2280DF/M2380DF/M2780DF**

■ Когато регулирате ъгъла на екрана, не поставяйте пръстите си между горната част на монитора и тялото на стойката или високоговорителя за ниски честоти.

Можете да нараните пръстите си.

*<u><u><b>INDITOTOBKA</u>*</u></u> **17ПОДГОТОВКА**

# <span id="page-17-0"></span>**ЗАЩИТНА СИСТЕМА КЕНСИНГТЪН**

- Телевизорът разполага с конектор за защитна система Кенсингтън, монтиран на задния панел. Свържете кабела на защитната система Кенсингтън, както е показано по-долу.
- За подробна информация относно инсталацията и употребата на защитната система Кенсингтън, разгледайте ръководството на потребителя към защитната система Кенсингтън.

За допълнителна информация посетете уеб сайта на компанията Кенсингтън http://www. kensington.com Компанията Кенсингтън продава системи за сигурност за скъпо електронно оборудване като компютри и LCD проектори.

#### **БЕЛЕЖКА**

Защитната система Кенсингтън е допълнителна принадлежност по избор.

#### **БЕЛЕЖКИ**

- а. Ако телевизорът е студен при докосване, е възможно при включването му да се появи леко примигване. Това е нормално и не е признак за наличие на проблем с телевизора.
- б. Възможно е в продължение на няколко минути по екрана да се забелязват точкови дефекти, които изглеждат като малки червени, зелени или сини точки.

Но те не се отразяват неблагоприятно върху качеството на картината.

c. Избягвайте да докосвате LCD екрана или да задържате пръста(ите) си върху него продължително време. Ако го направите, може да причините временни смущения на екрана.

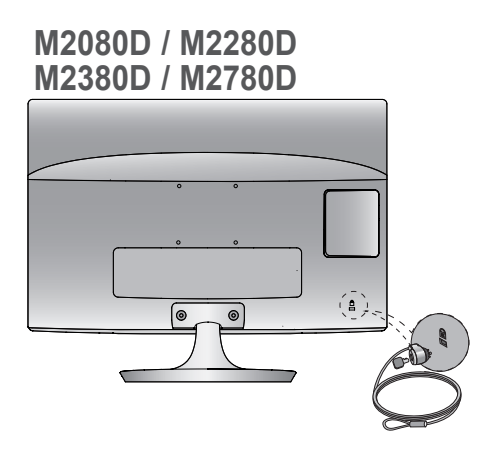

**M2080DB / M2280DB M2380DB**

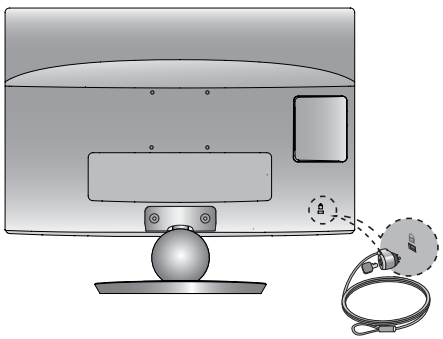

#### **M2080DF / M2280DF M2380DF / M2780DF**

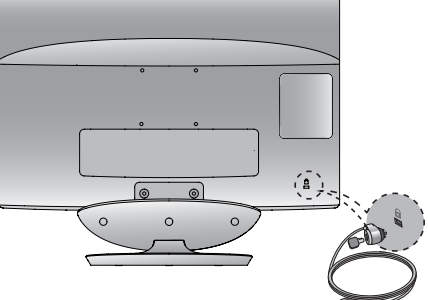

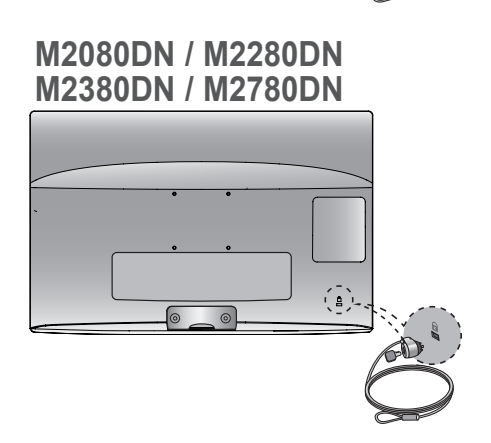

<span id="page-18-0"></span>■ За да избегнете повреда на устройствата, не включвайте никакви захранващи кабели, преди да сте приключили свързването на всички устройства.

# **СВЪРЗВАНЕ НА АНТЕНА**

- Регулирайте посоката на антената за най-добро качество на образа.
- Антенен кабел и преобразувател не са включени в доставката.

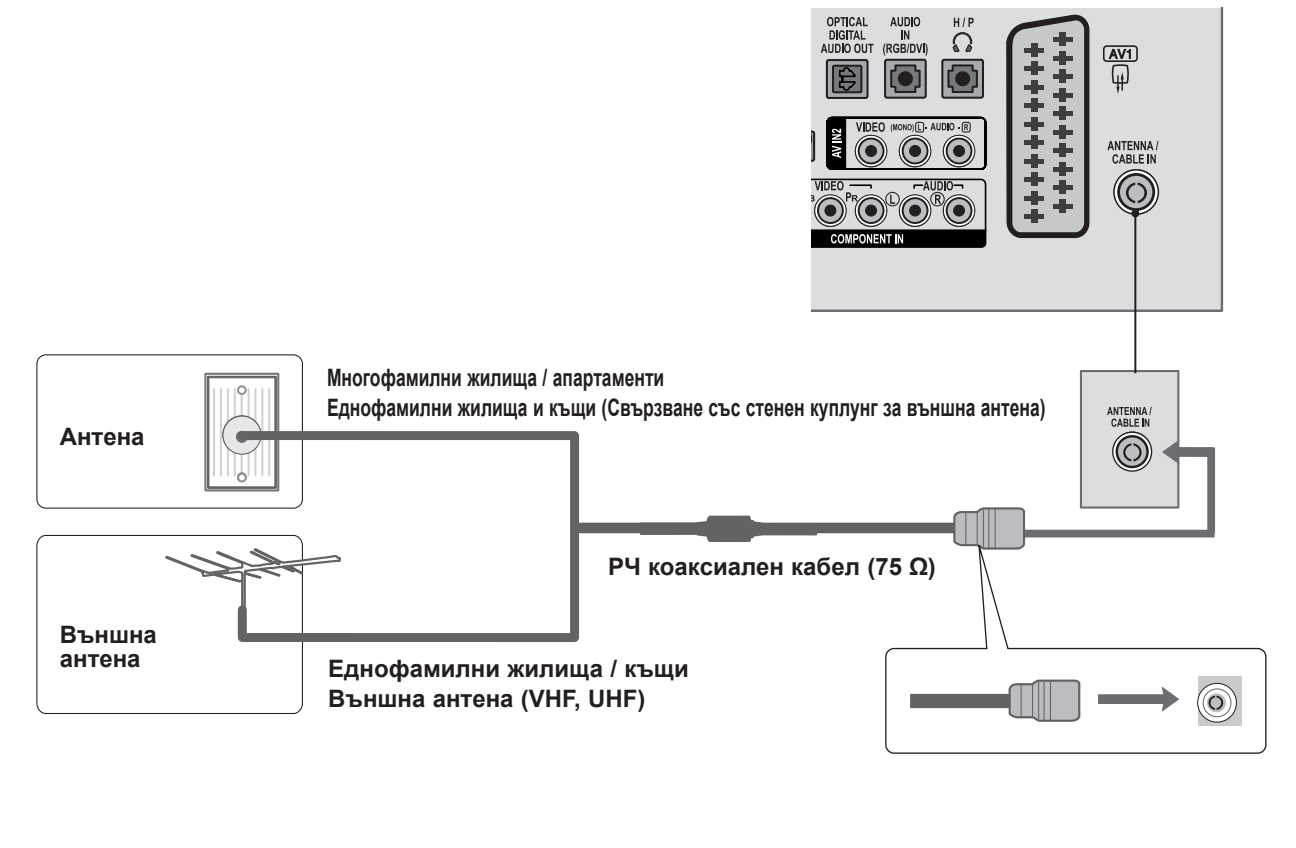

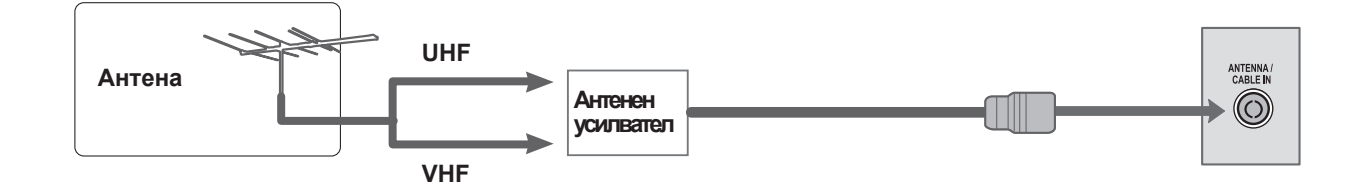

- За да получите по-добро качество на картината в области с лош сигнал, монтирайте сигнален усилвател към антената, както е показано по-горе.
- Ако се наложи сигналът да се раздели между два телевизора, използвайте сплитер на сигнала на антената за връзка.

- <span id="page-19-0"></span>■ С цел да се избегне повреда на всеки тип оборудване, никога не включвайте захранващи кабели преди да сте завършили свързването на цялото оборудване.
- Показаното изображение може да е различно от вашия телевизор.

## **НАСТРОЙКА НА HD ПРИЕМНИК**

#### **Свързване чрез компонентен кабел**

- Свържете видео изходите (Y, PB, PR) на цифрова разпределителна кутия към жаковете за **ВИДЕО С КОМПОНЕНТЕН ВХОД** на телевизора. 1
- Свържете аудио изходите на цифровата разпределителна кутия към жаковете за **АУДИО С КОМПОНЕНТЕН ВХОД** на телевизора. 2
- Включете цифровата разпределителна кутия. (Погледнете ръководството на собственика на цифровата разпределителна кутия) 3
	- Изберете **COMPONENT** входен източник чрез бутона **INPUT** на дистанционното управление

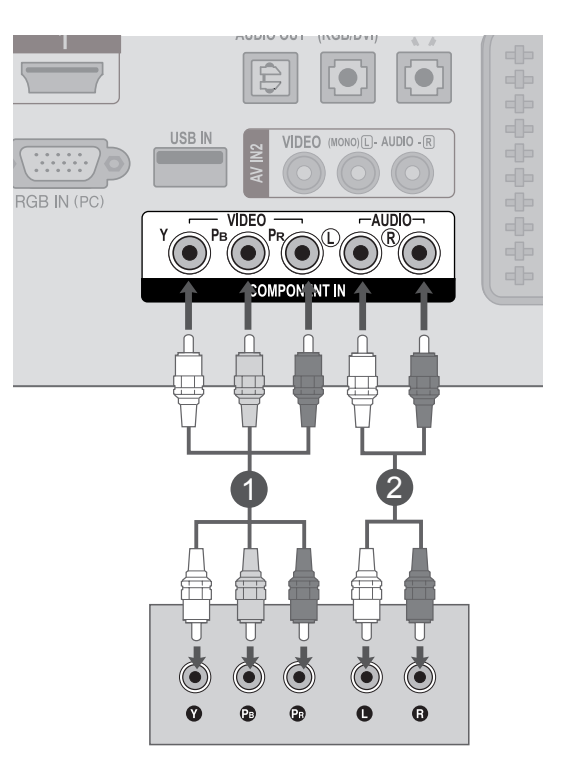

► Поддържан **HDMI** аудио формат: **Dolby Digital, PCM Не се поддържа DTS** аудио формат.

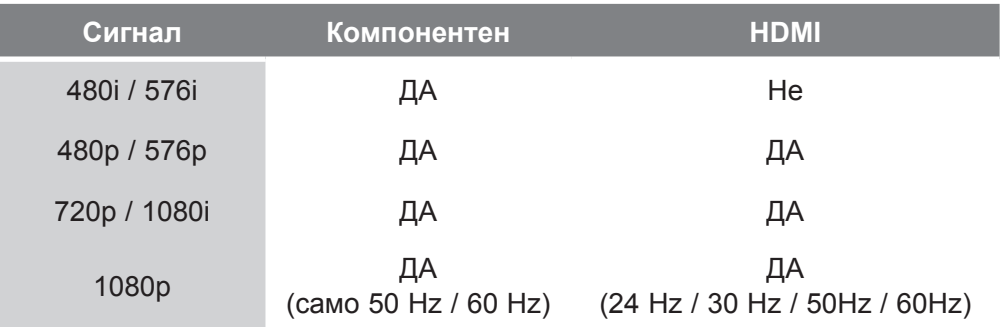

4

## **Свързване на цифрова разпределителна кутия чрез HDMI кабел**

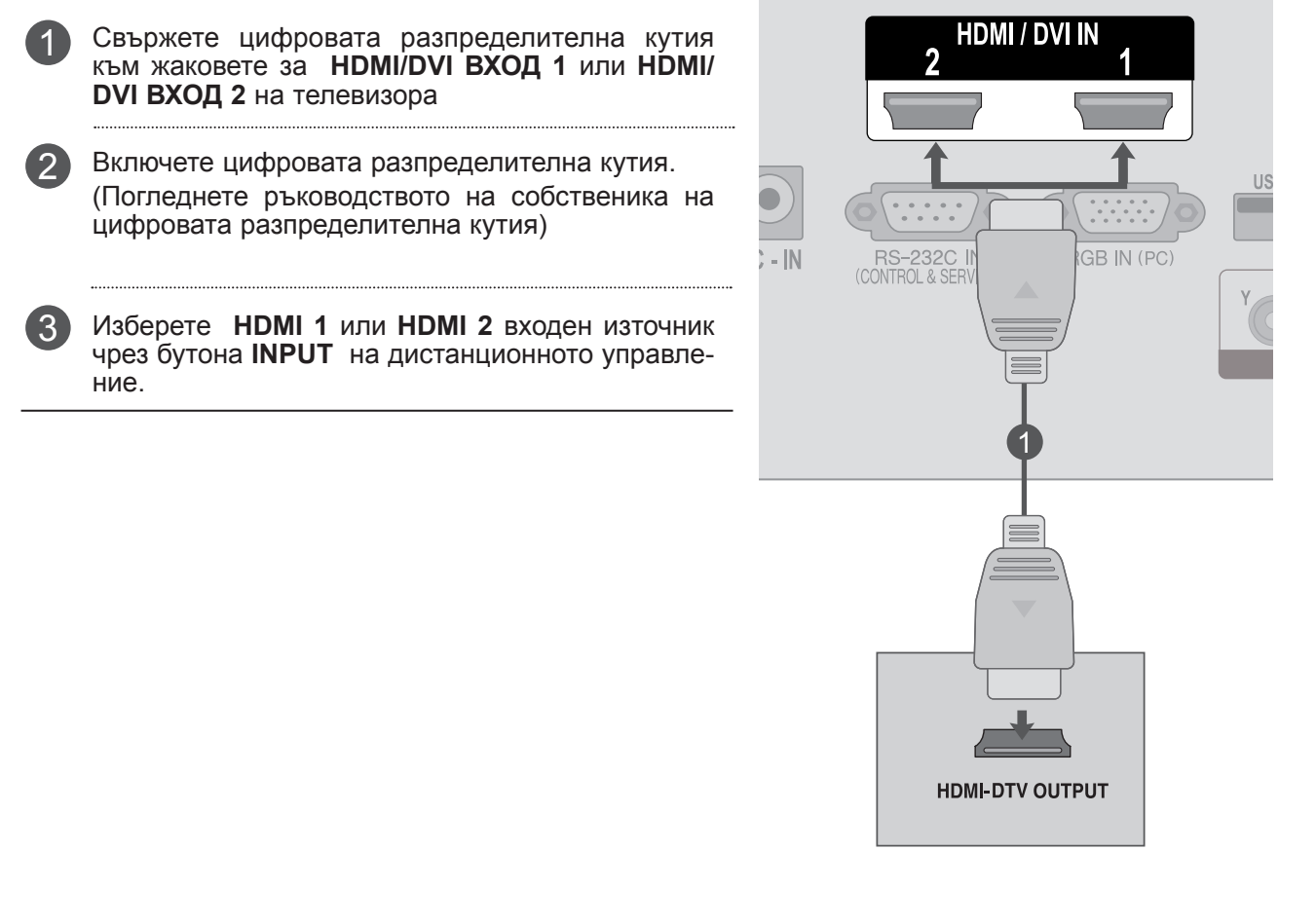

## **БЕЛЕЖКА !**

►Проверете дали HDMI кабелът е високоскоростен HDMI кабел. Ако HDMI кабелите не са високоскоростни HDMI кабели, това може да доведе до трептене или липса на картина на екрана. Моля, използвайте високоскоростния HDMI кабел.

#### **Свързване с HDMI към DVI кабел**

Свържете цифровата разпределителна кутия към жаковете за **HDMI/DVI ВХОД 1** или 1 **HDMI/DVI ВХОД 2** на телевизора

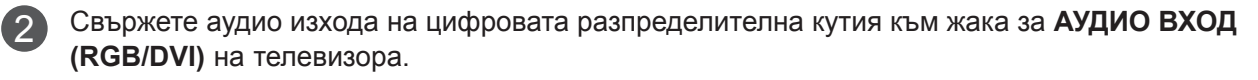

Включете цифровата разпределителна кутия. (Погледнете ръководството на собственика на цифровата разпределителна кутия) 3

Изберете **HDMI 1** или **HDMI 2** входен източник чрез бутона **INPUT** на дистанционното управление.

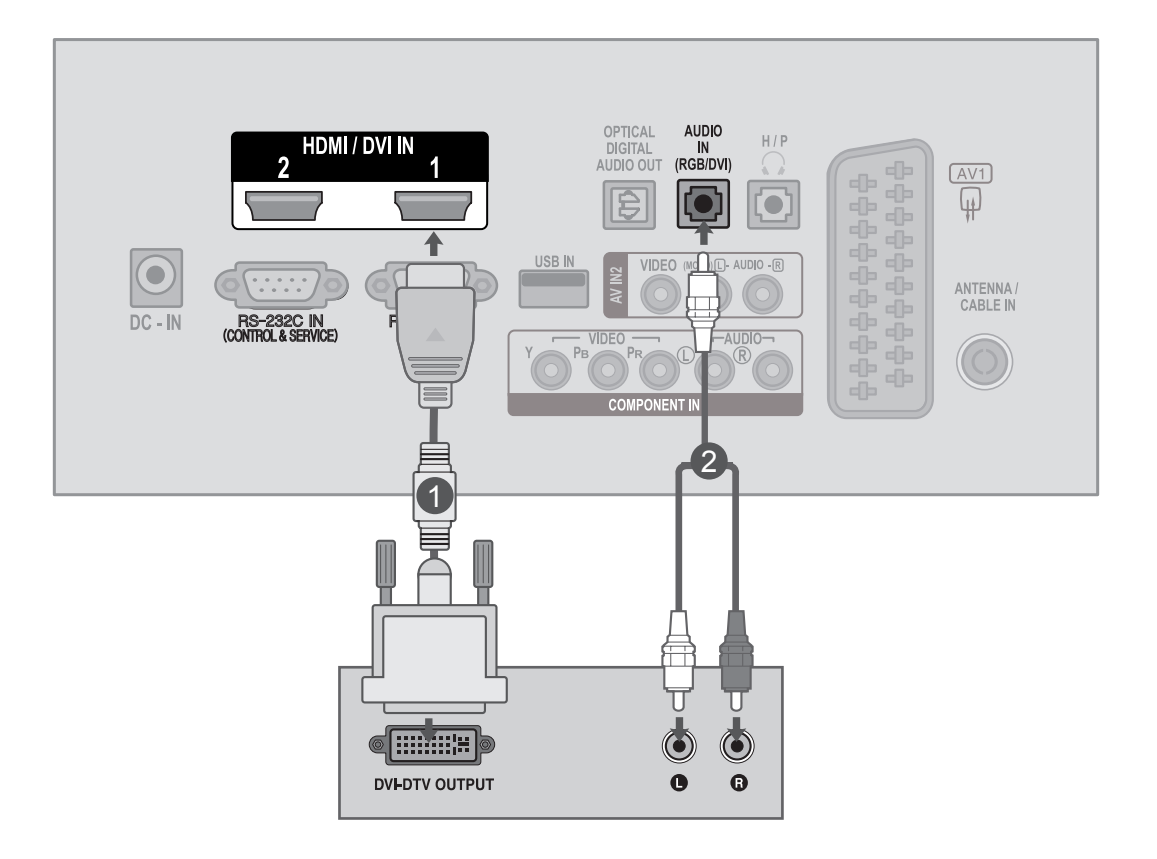

 $\overline{A}$ 

 $\odot$  $\ddot{\mathbf{Q}}$ 

Ò

Ō.

# <span id="page-22-0"></span>**НАСТРОЙКА НА DVD**

#### **Свързване чрез компонентен кабел**

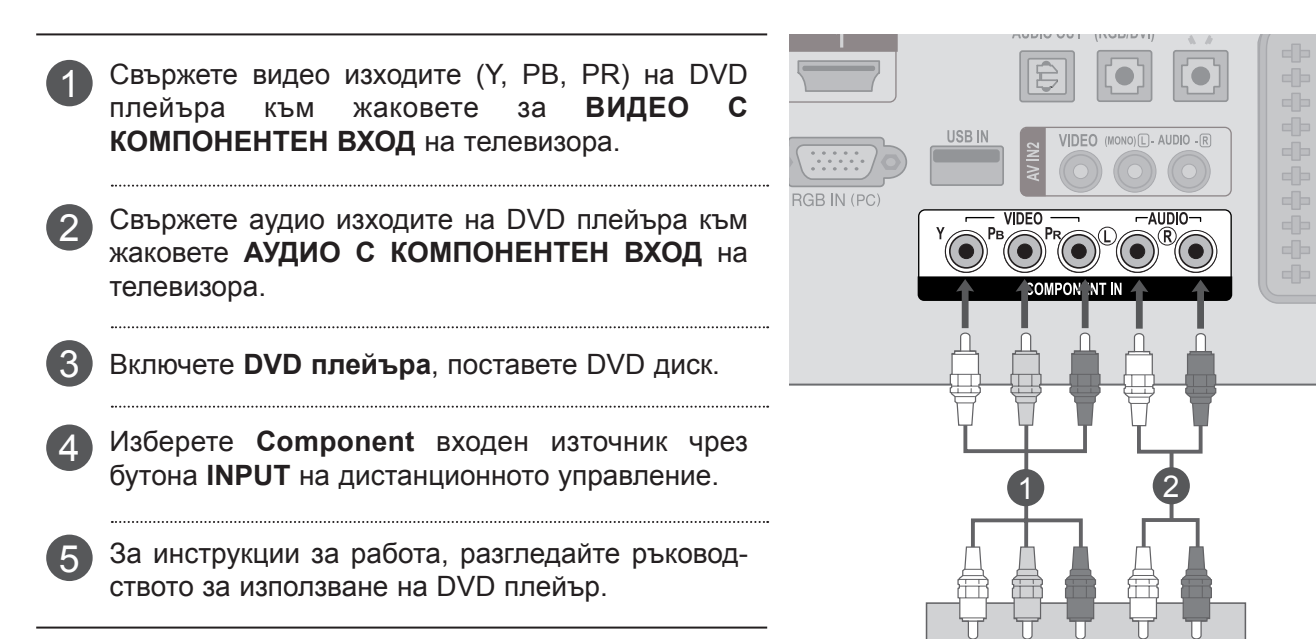

#### **Компонентни портове на входове**

За да постигнете по-високо качество на картината, включете DVD плейър към портовете на компонентния вход, както е показано по-долу.

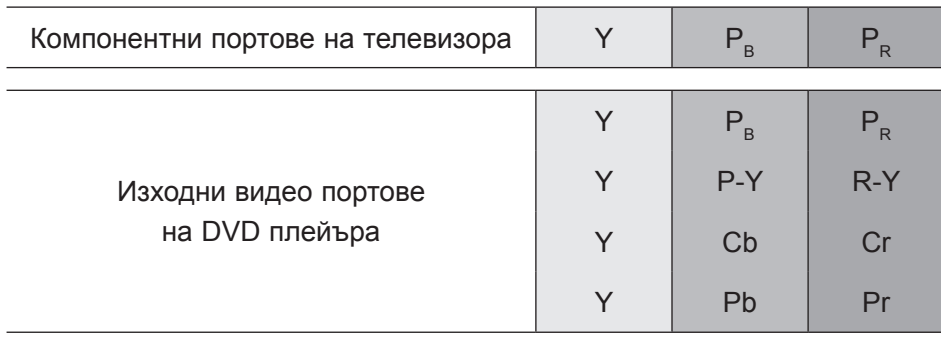

## **Свързване с Euro Scart кабел**

- 1 Свържете Euro scart гнездото на DVD плейъра към **AV1** Euro scart гнездото на телевизора. Включете DVD плейъра, поставете DVD диск. 2
	- Изберете **AV1** входен източник чрез бутон **INPUT**  на дистанционното управление.
- За инструкции за работа, разгледайте ръководството за използване на DVD плейър.  $\vert A \vert$

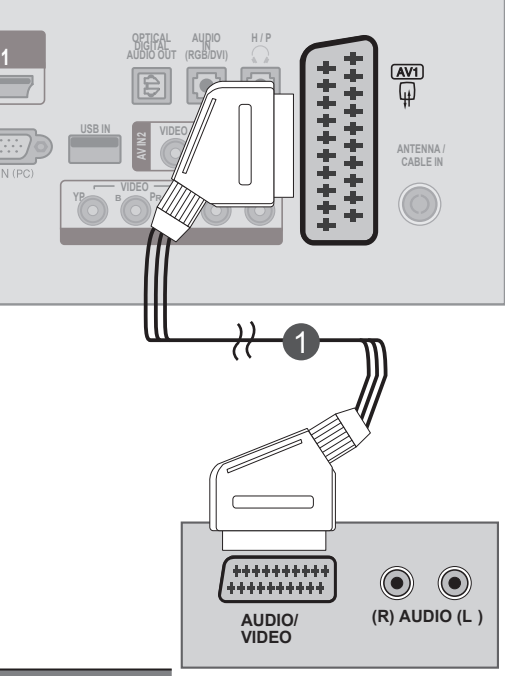

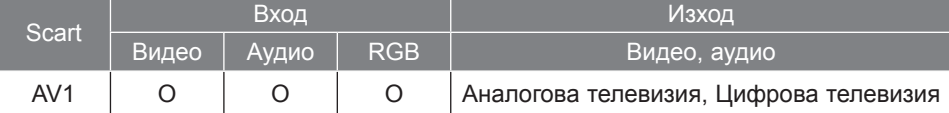

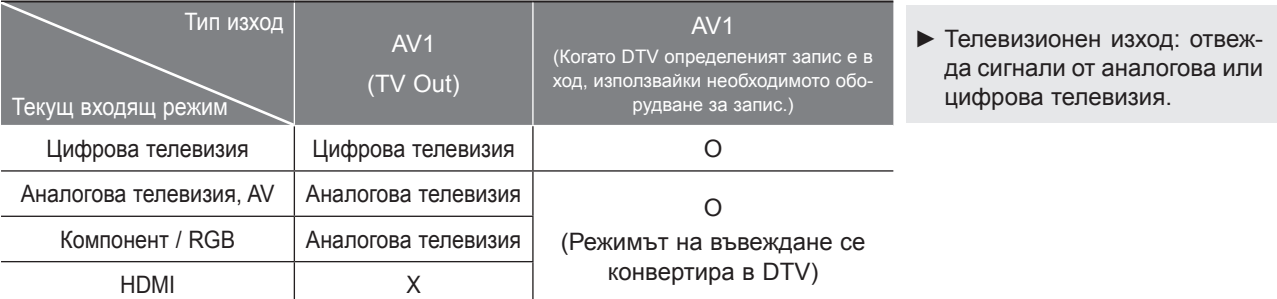

## **БЕЛЕЖКА !**

- ►Може да бъде приеман RGB тип сигнал, т.е. сигналите червено, зелено и синьо могат да бъдат избирани само за Euro scart и AV 1. Тези сигнали се предават, например, чрез платен телевизионен декодер, конзола за игри или фото CD апарати и т.н.
- ►Моля, използвайте екраниран скарт кабел.

3

#### **Свързване на HDMI кабел**

2

3

- Свържете HDMI изхода на DVD плейъра към жак **HDMI/DVI ВХОД 1** или **HDMI/DVI ВХОД 2** на телевизора 1
	- Изберете **HDMI 1** или **HDMI 2** входен източник чрез бутона **INPUT** на дистанционното управление.
		- За инструкции за работа, разгледайте ръководството за използване на DVD плейър.

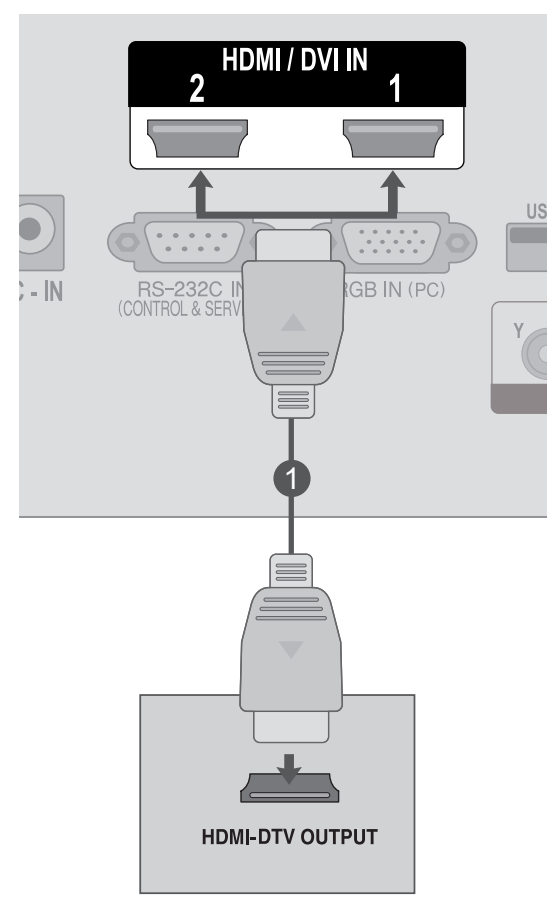

## **БЕЛЕЖКА !**

►Проверете дали HDMI кабелът е високоскоростен HDMI кабел. Ако HDMI кабелите не са високоскоростни HDMI кабели, това може да доведе до трептене или липса на картина на екрана. Моля, използвайте високоскоростния HDMI кабел.

# <span id="page-25-0"></span>**НАСТРОЙКА НА VCR**

■ За да избегнете шум в снимката (смущения), оставете достатъчно място между VCR и телевизора.

#### **Свързване чрез RF кабел**

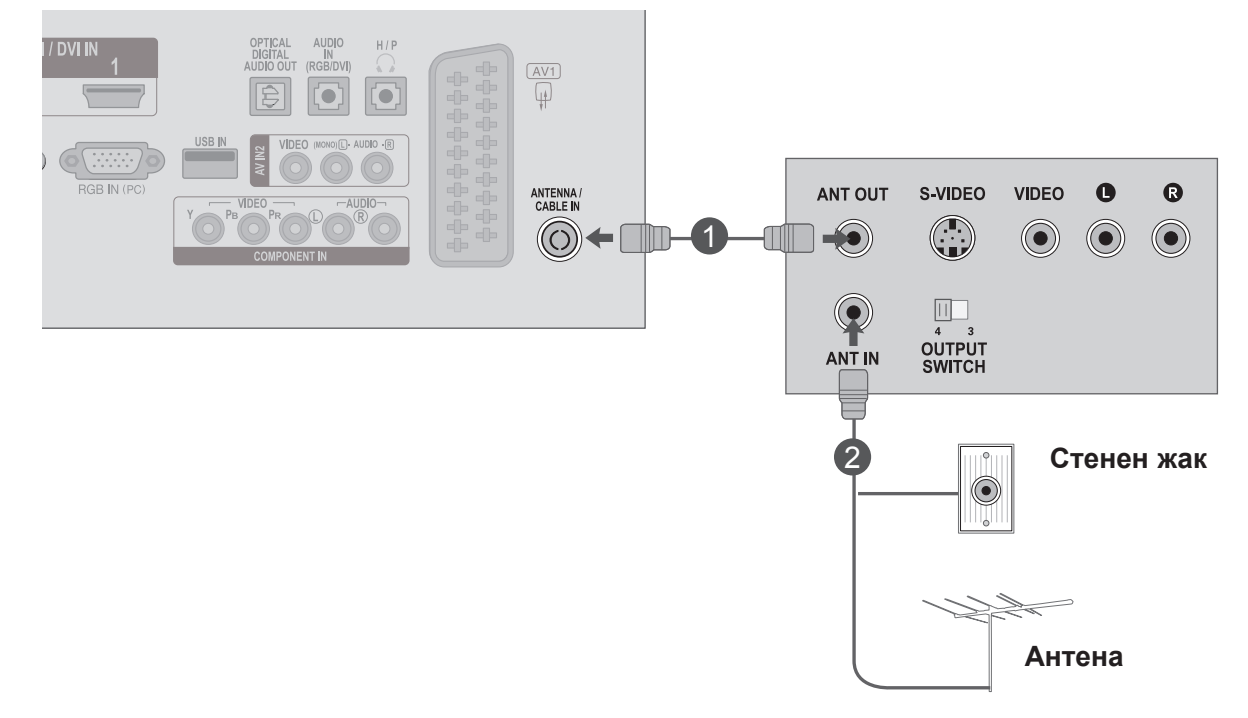

Включете **ANT OUT (ИЗХОД ЗА АНТЕНА)** гнездото на VCR в гнездото **ANTENNA IN (ВХОД ЗА АНТЕНА)** на телевизора . 1

Включете кабела на антената в гнездото **ANT IN** на VCR.

Натиснете бутона **PLAY** на **VCR** и свържете подходящия канал за гледане по телевизията и VCR.

2

3

**ANTENNA / CABLE IN**

 $\frac{AV1}{\sqrt{4}}$ 

**AUDIO/ (R) AUDIO (L )**

 $\odot$ 

 $(\bullet)$ 

#### **Свързване с Euro Scart кабел**

Свържете гнездото Euro scart на VCR към AV1 1 Гнездо Euro scart гнездо на телевизора.

Поставете видео лента във VCR устройството и 2 натиснете "ИЗПЪЛНЕНИЕ" от VCR. (Разгледайте ръководството на потребителя на VCR.)

**Изберете AV1 входен източник чрез бутон** на дистанционното управление.

За инструкции за работа, разгледайте ръ ството за използване на VCR плейър.

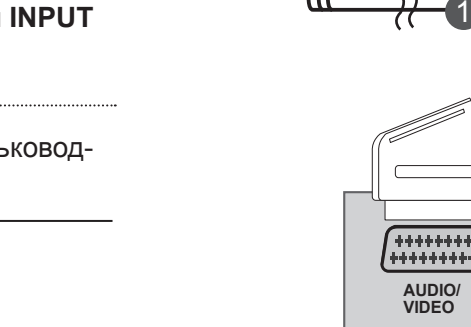

**1**

**OPTICAL DIGITAL AUDIO OUT**

**USB IN N VIDEC** 

**AV IN2**

**VIDEO B B PR**  $\frac{1}{2}$  **AUDIO**

Y)

**(MONO) L - AUDIO - R**

**H / P**

**AUDIO IN (RGB/DVI)**

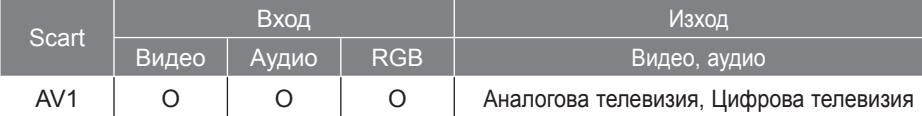

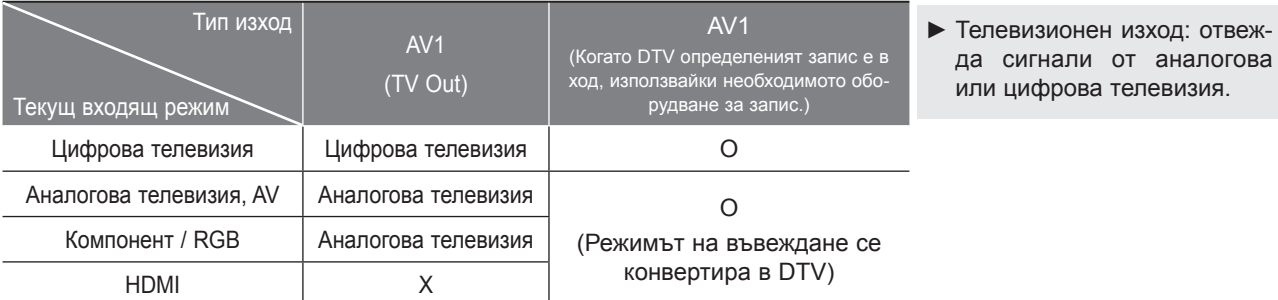

## **БЕЛЕЖКА !**

3

4

- ►Може да бъде приеман RGB тип сигнал, т.е. сигналите червено, зелено и синьо могат да бъдат избирани само за Euro scart и AV 1. Тези сигнали се предават, например, чрез платен телевизионен декодер, конзола за игри или фото CD апарати и т.н.
- ►Моля, използвайте екраниран скарт кабел.

#### **Свързване чрез RCA кабел**

- **1** Свържете **AUDIO/VIDEO** между телевизора и VCR плейъра. Напаснете цветовете на жаковете (Видео = жълто, аудио Ляво = бяло и аудио Дясно = червено) Поставете видео лента във **VCR** устройството и натиснете **PLAY** от VCR. (Разгледайте ръковод-1 2
- 3

Изберете **AV2** входен източник чрез бутон **INPUT**  на дистанционното управление

ството на потребителя на VCR.)

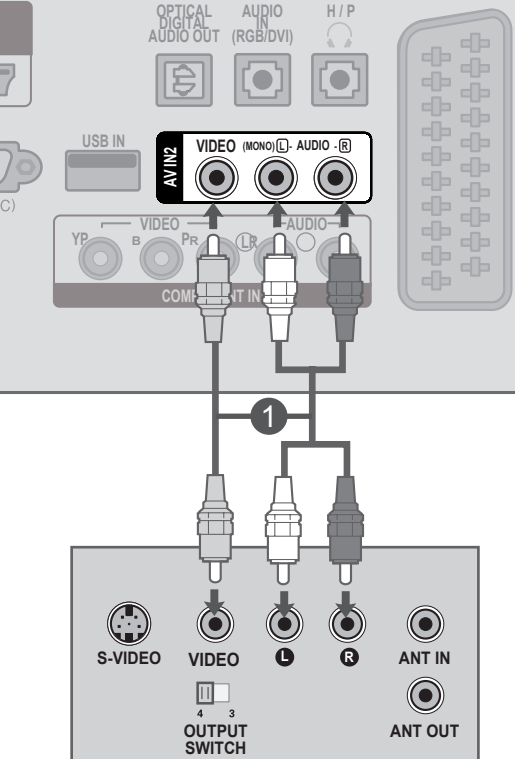

## **БЕЛЕЖКА !**

►Ако разполагате с моно VCR, свържете аудио кабела от VCR към **AUDIO L / MONO** жака на телевизора.

#### 29

# <span id="page-28-0"></span>**ПОСТАВЯНЕ НА CI МОДУЛ**

- За да гледате кодирани (платени) услуги в цифров телевизионен режим.
- Тази функция не се предлага във всички държави.

Поставете CI модула в **PCMCIA** (Международна асоциация за платки за памет за персонални компютри) **СЛОТА НА КАРТАТА** на телевизора, както е показано. 1

За повече информация вижте стр. 61.

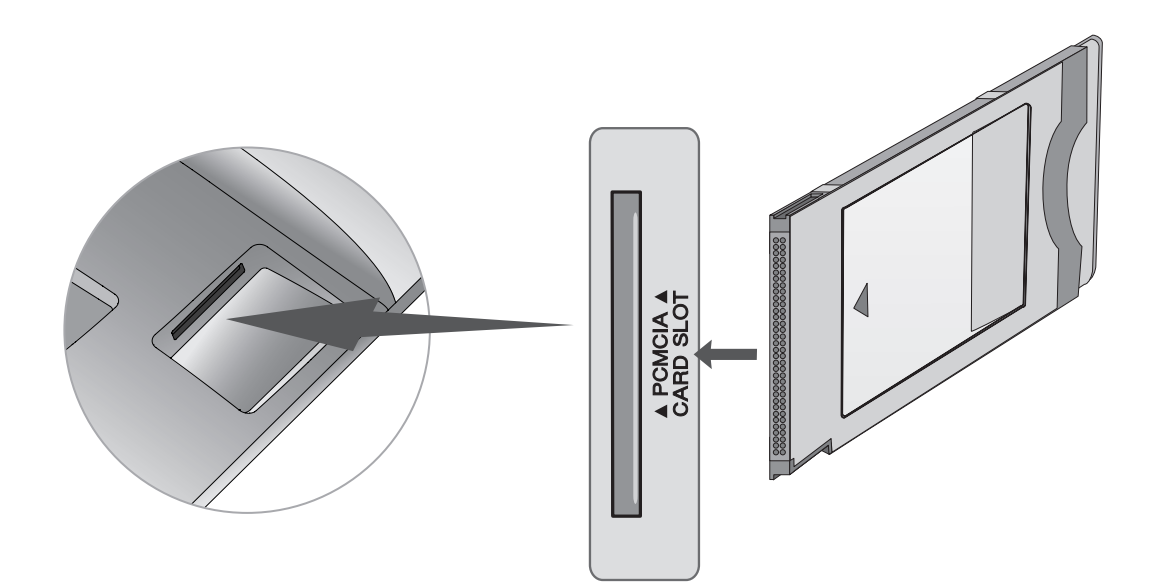

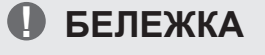

►Проверете дали CI модул се поставя в слота за PCMCIA в правилната посока. Ако модул не е поставена правилно, това може да причини увреждане на телевизора и картата PCMCIA слот.

# <span id="page-29-0"></span>**НАСТРОЙКА НА ЦИФРОВ АУДИО ИЗХОД**

Изпращането на ауди осигнали от телевизора към външно аудио оборудване чрез порта на цифровия аудио изход (оптичен).

Ако желаете да се насладите на цифрово разпространение чрез 5.1-канални високоговорители, свържете ОПТИЧНИТЕ ЦИФРОВИ АУДИО ИЗХОДНИ клеми на гърба на телевизора със система за домашно кино (или усилвател).

Свържете единия край на оптичния кабел с цифровия аудио изходен порт на телевизора (оптичен).

Свържете другия край на оптичния кабел с цифровия аудио вход (оптичен) на аудио оборудването.

Настройте **"Опция за ТВ високоговорител - изключена"** в аудио менюто. (стр. 92) Разгледайте инструкцията за работа с външно аудио оборудване.

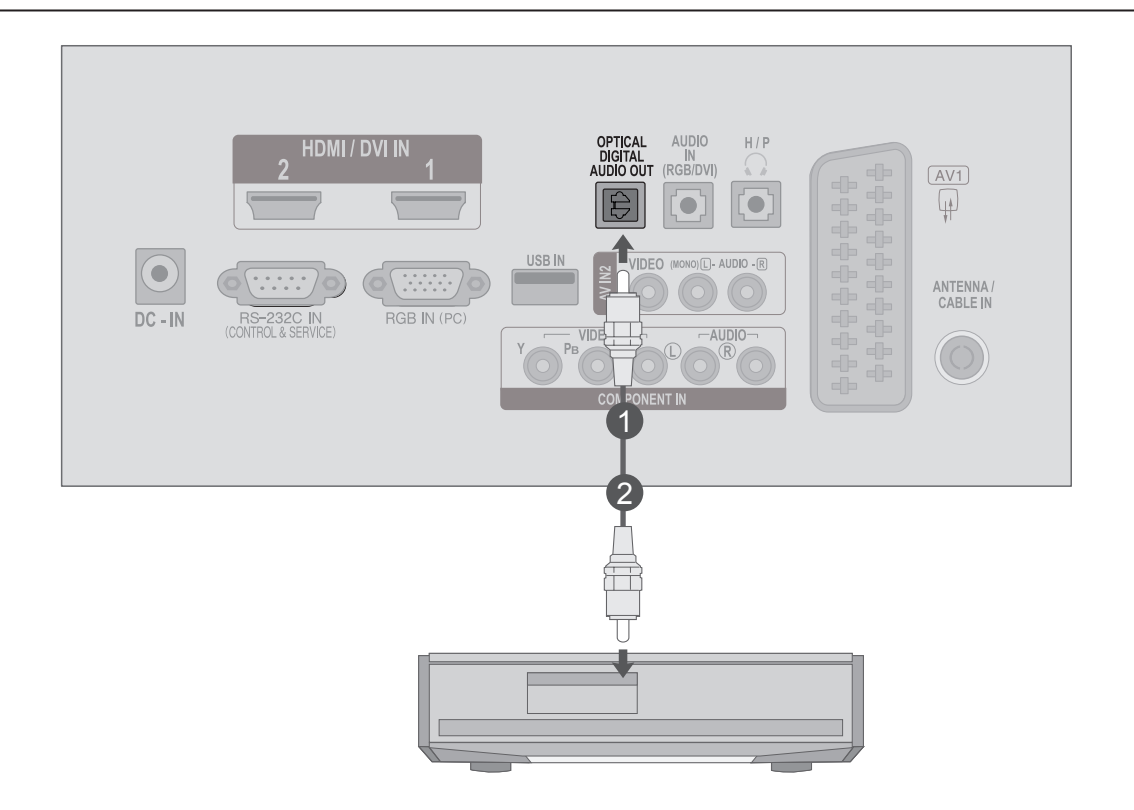

#### **ВНИМАНИЕ**

►Не насочвайте погледа си към порта на оптичния изход. Поглеждането по посока на лазерния лъч може да повреди зрението ви.

1

2

 $\mathcal{R}$ 

# <span id="page-30-0"></span>**USB НАСТРОЙКА**

Включете USB устройството в **USB ВХОДА**, намиращ се отстрани на телевизора. 1

След включване на устройството в **USB ВХОДА**, можете да използвате **USB** функцията.

(► стр.113)

 $\mathcal{D}$ 

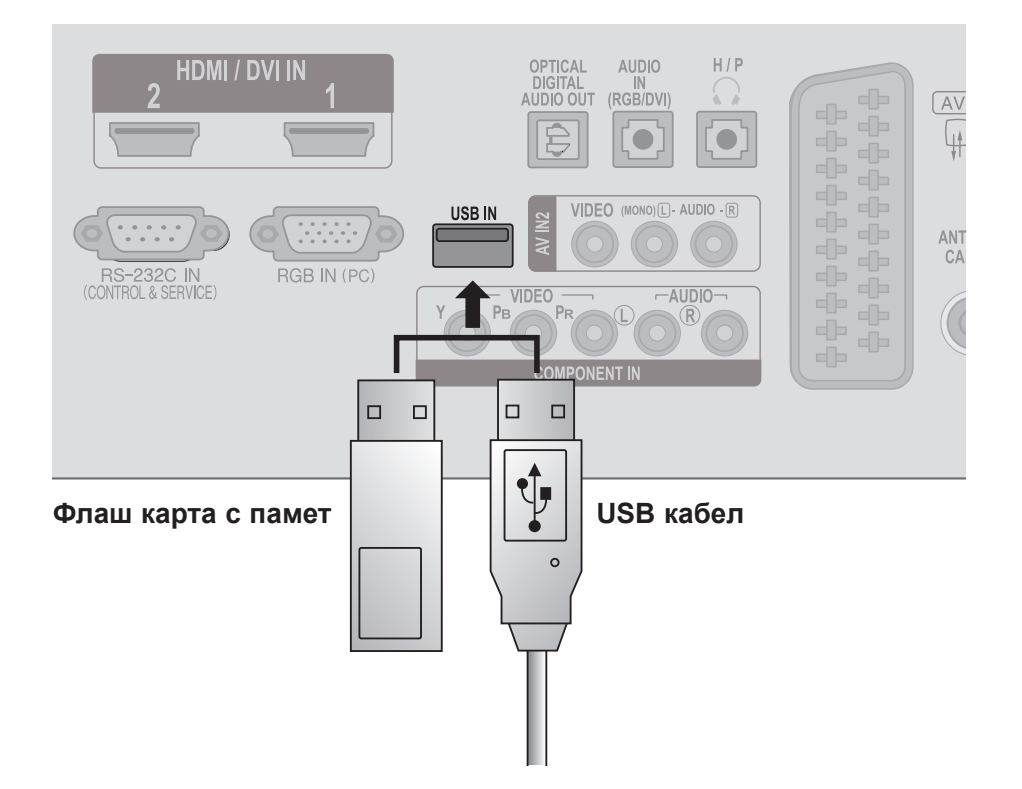

# <span id="page-31-0"></span>**НАСТРОЙКА НА СЛУШАЛКИ**

Можете да слушате звука през слушалки.

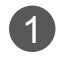

Включете слушалките в **гнездото** за слушалки.

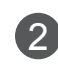

За настройка **силата на звука на слушалките**, натиснете бутона $\angle$ + или -. Ако натиснете бутона **MUTE (ИЗКЛЮЧВАНЕ НА ЗВУКА)** звукът от слушалките е изключен.

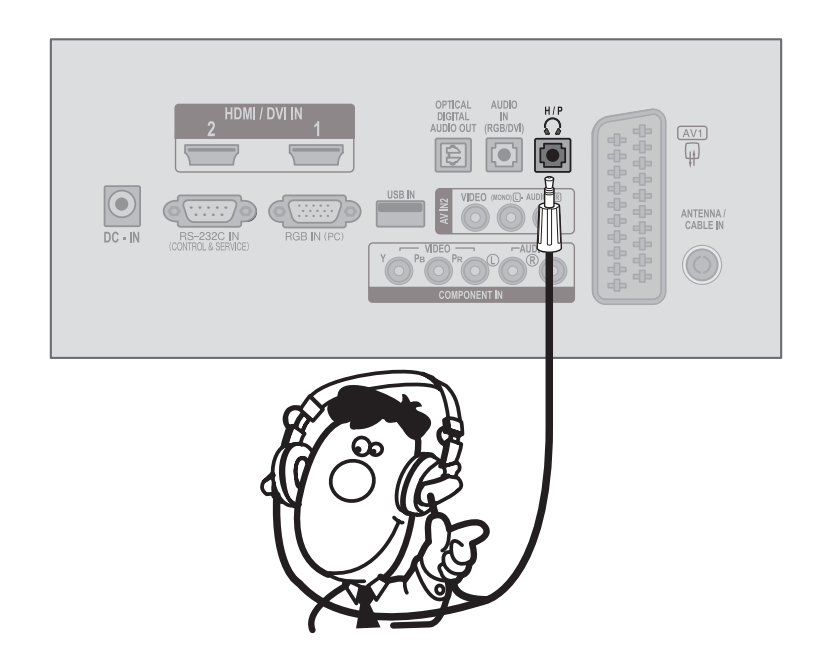

## **БЕЛЕЖКА !**

- ► АУДИО елементите от менюто са забранени при свързване на слушалки.
- ► Оптичен цифров аудио количества не е на разположение, когато свързване на слушалки.

# <span id="page-32-0"></span>**НАСТРОЙКА НА ДРУГ A/V ИЗТОЧНИК**

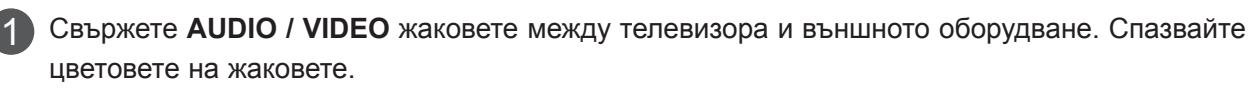

(Видео = жълт, аудио ляво = бял, и аудио дясно = червен)

Изберете **AV2** входен източник, чрез бутона **INPUT** на дистанционното управление.

Работете със съответното външно оборудване. 3 Разгледайте ръководството за работа с външно оборудване.

 $\mathcal{P}$ 

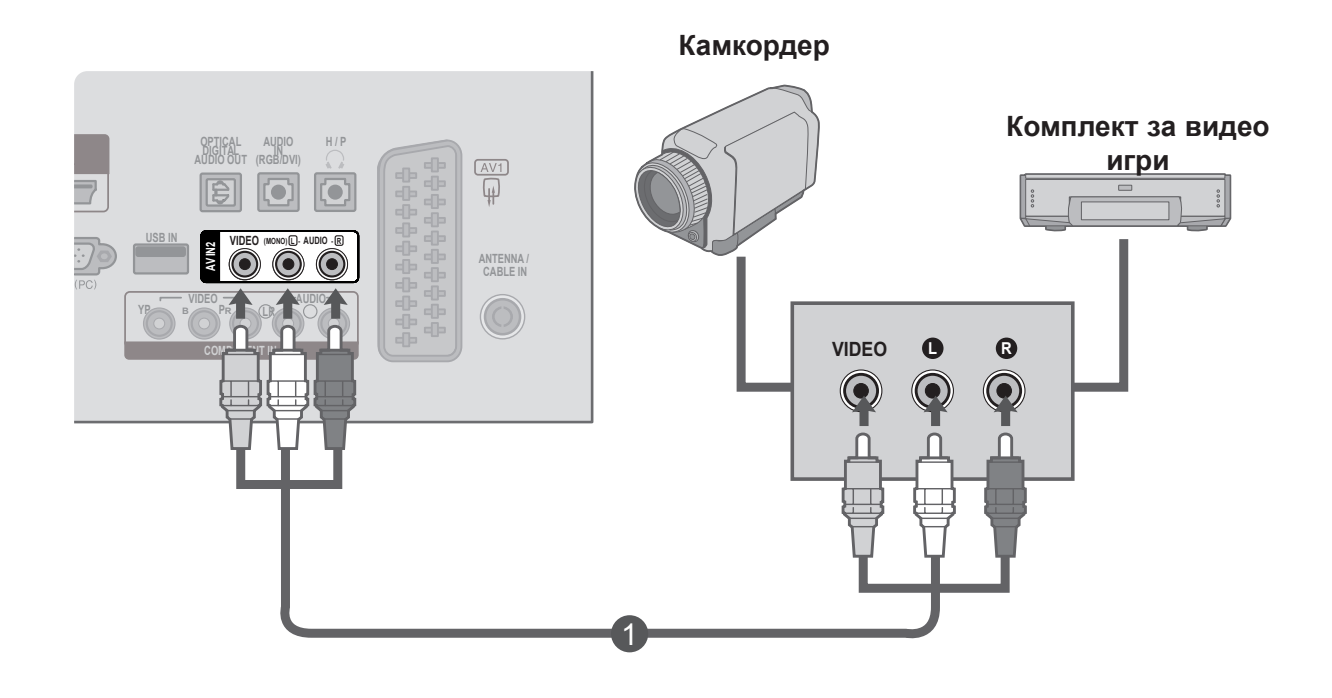

## <span id="page-33-0"></span>**НАСТРОЙКА НА КОМПЮТЪР**

Когато използвате дистанционното управление, го насочвайте към сензора за дистанционно управление на телевизора.

**Когато свързвате с 15-щифтов D-sub кабел**

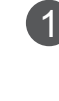

Свържете сигналния кабел от изходното гнездо на монитора на **КОМПЮТЪРА** към гнездото **вход за компютър** на телевизора.

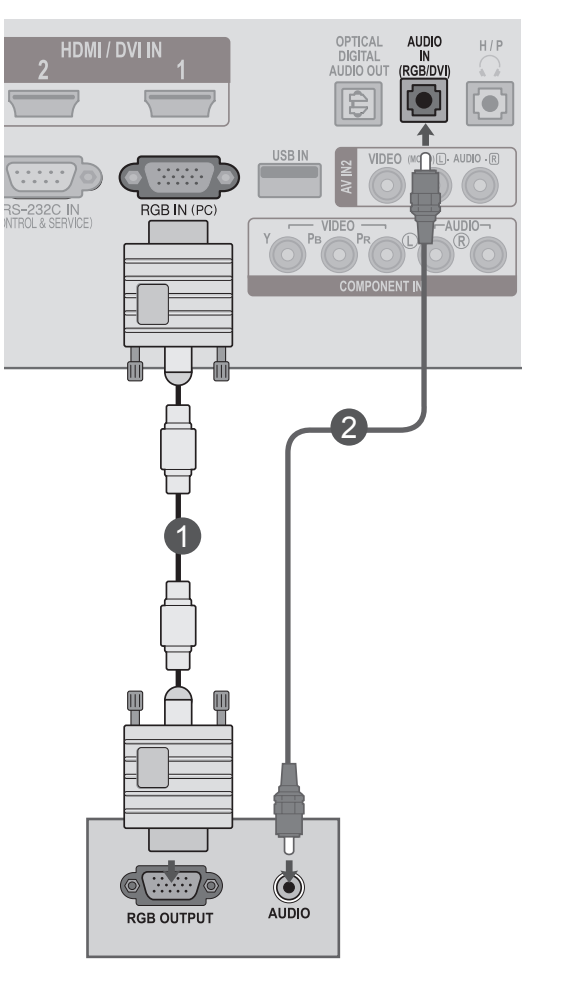

Свържете аудио кабела от **компютъра** В **АУДИО ВХОД (RGB/DVI)** гнезда на телевизора.

3

2

Натиснете бутон **INPUT**, за да изберете **RGB.**

Включете **компютъра**, и **компютърният** екран 4 1 се извежда на телевизора.

Телевизорът може да се използва като монитор за компютър.

#### **! БЕЛЕЖКА**

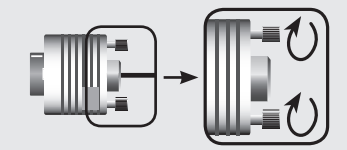

►Свържете сигналния кабел за вход и го затегнете по посока на стрелката, както е показано на фигурата.

#### **Свързване с HDMI към DVI кабел**

Свържете DVI изхода на компютъра към жак **HDMI/DVI ВХОД 1** или **HDMI/DVI ВХОД 2** на телевизора. 1

Свържете компютърния аудио изход към **AUDIO**  2 **ВХОД (RGB/DVI)** жака на телевизора.

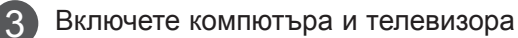

Изберете **HDMI 1** или **HDMI 2** входен източник чрез бутона **INPUT** на дистанционното управление.

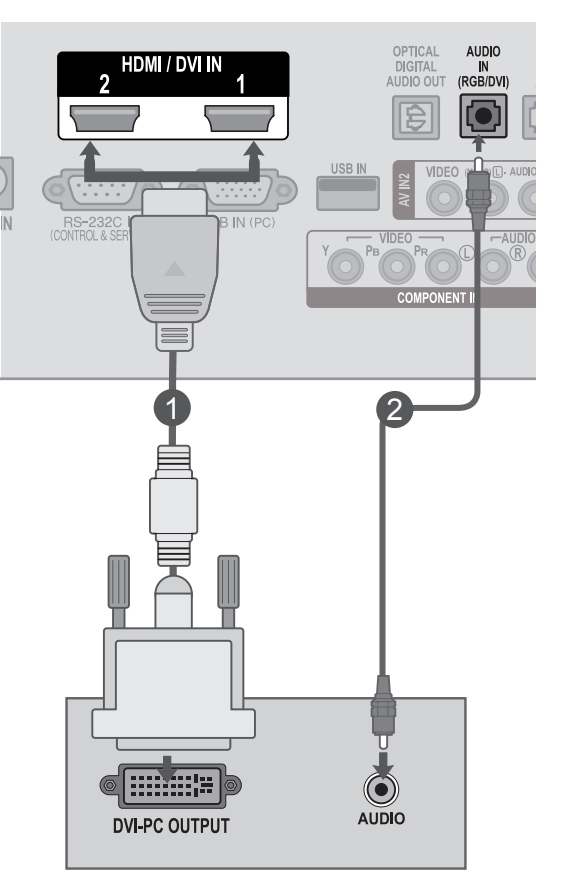

#### **! БЕЛЕЖКА**

4

►Ако искате да използвате режим HDMI-PC, трябва да да настроите входния кабел на PC режим.

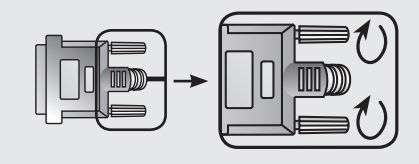

►Свържете сигналния кабел за вход и го затегнете по посока на стрелката, както е показано на фигурата.

**Свързване с HDMI към HDMI кабел**

Свържете HDMI изхода на компютъра към жак **HDMI/DVI ВХОД 1** или **HDMI/DVI ВХОД 2** на телевизора. 1

- Включете компютъра и телевизора 2
- Изберете **HDMI 1** или **HDMI 2** входен източник чрез бутона **INPUT** на дистанционното управление. 3

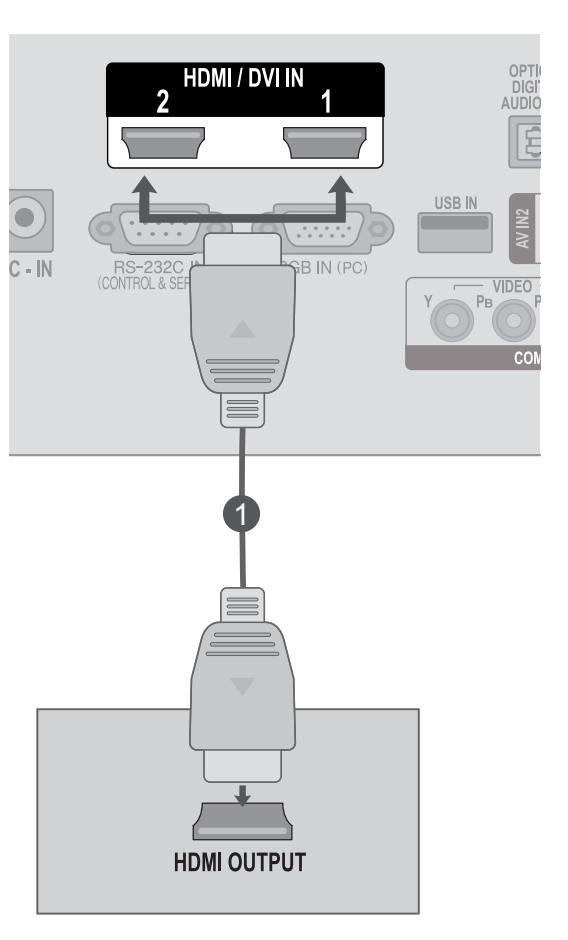

## **БЕЛЕЖКА !**

- ►Проверете дали HDMI кабелът е високоскоростен HDMI кабел. Ако HDMI кабелите не са високоскоростни HDMI кабели, това може да доведе до трептене или липса на картина на екрана. Моля, използвайте високоскоростния HDMI кабел.
- ►Ако искате да използвате режим HDMI-PC, трябва да да настроите входния кабел на PC режим.
### **ЗАДЕН КАПАК ЗА ОРГАНИЗИРАНЕ НА КАБЕЛИТЕ**

Завържете кабелите заедно чрез лента за организация на кабелите, както е показано в илюстрацията.

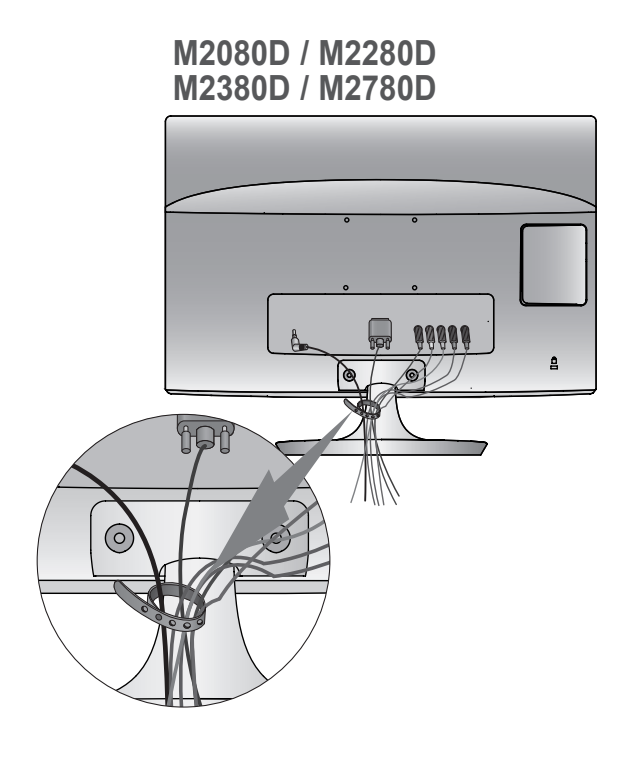

#### **M2080DF / M2280DF M2380DF / M2780DF**

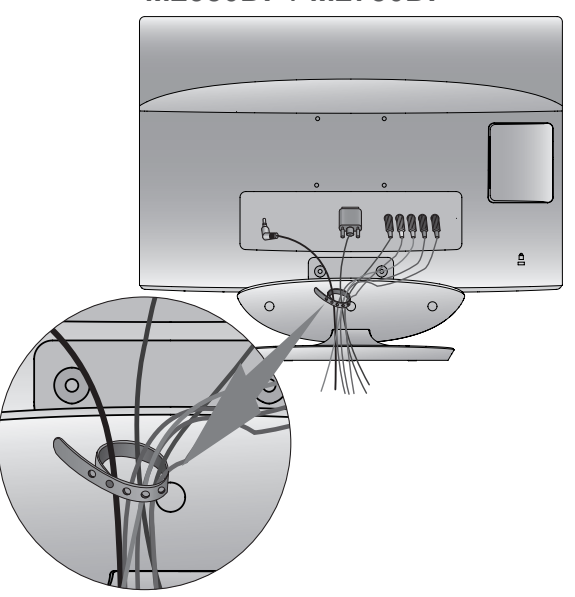

**M2080DB / M2280DB M2380DB**

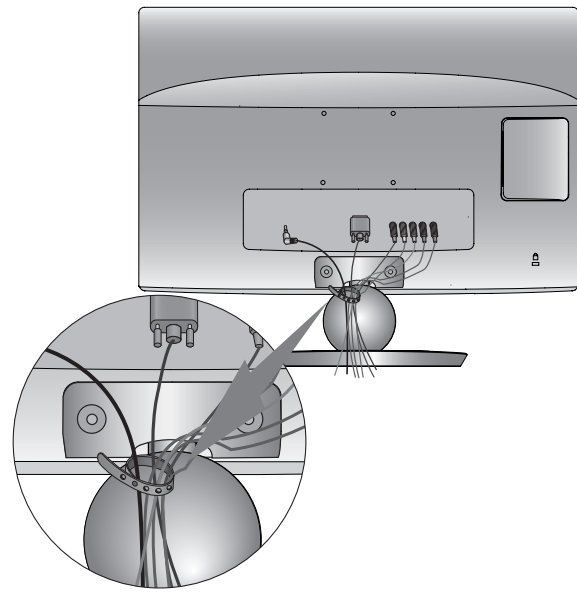

**M2080DN / M2280DN M2380DN / M2780DN**

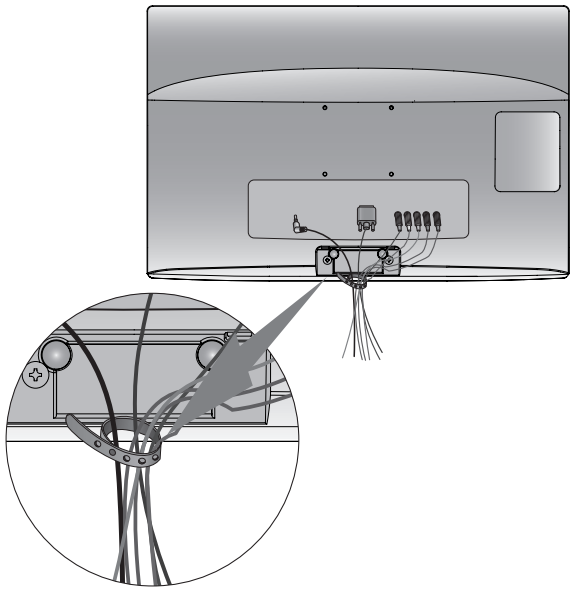

### **НАСТРОЙКА НА ВЪНШНО ОБОРУДВАНЕ**

### **ПОДДЪРЖАНА РАЗДЕЛИТЕЛНА СПОСОБНОСТ НА ДИСПЛЕЯ**

#### **RGB [компютърен] режим**

#### **M2080D / M2080DF / M2080DB / M2080DN**

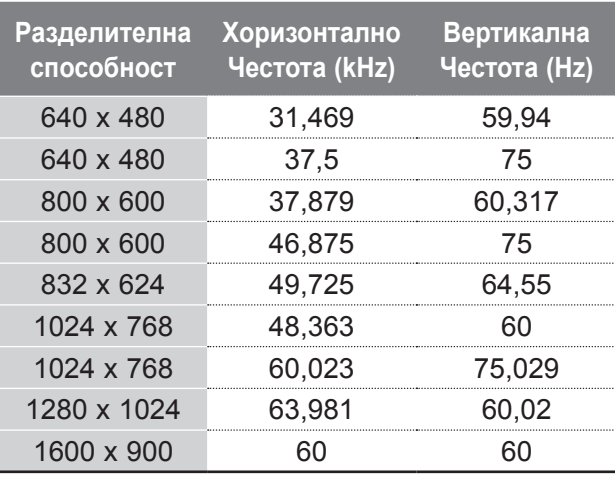

#### **M2280D / M2380D / M2780D / M2280DF / M2380DF / M2780DF / M2280DB / M2380DB / M2280DN / M2380DN / M2780DN**

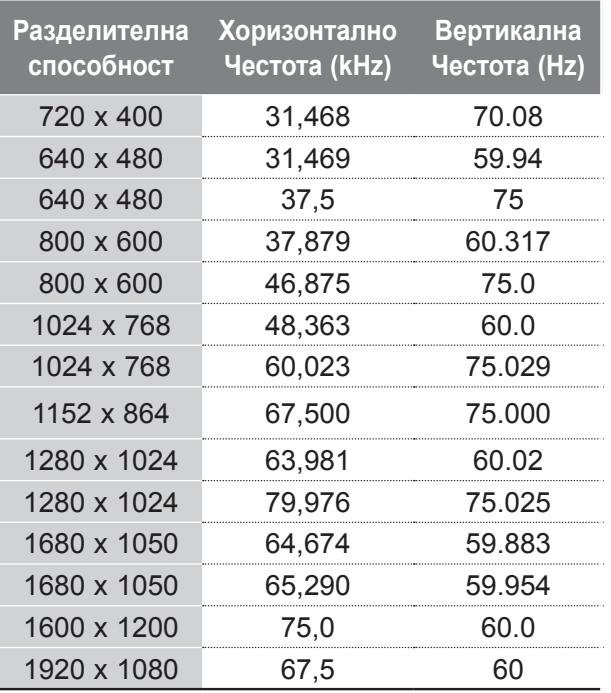

#### **HDMI/DVI - компютърен режим**

#### **M2080D / M2080DF / M2080DB / M2080DN**

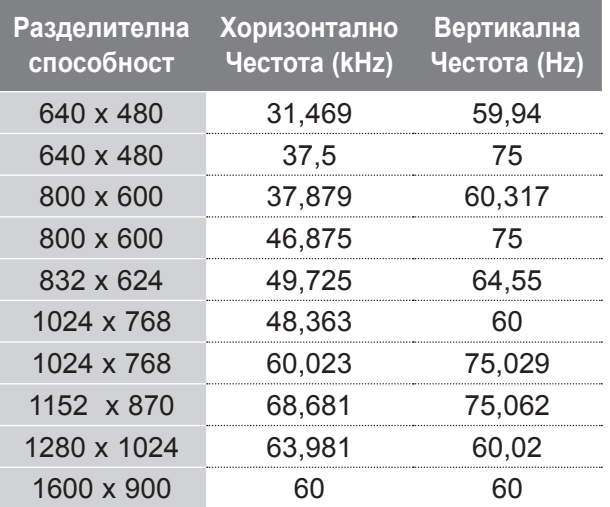

#### **M2280D / M2380D / M2780D / M2280DF / M2380DF / M2780DF / M2280DB / M2380DB / M2280DN / M2380DN / M2780DN**

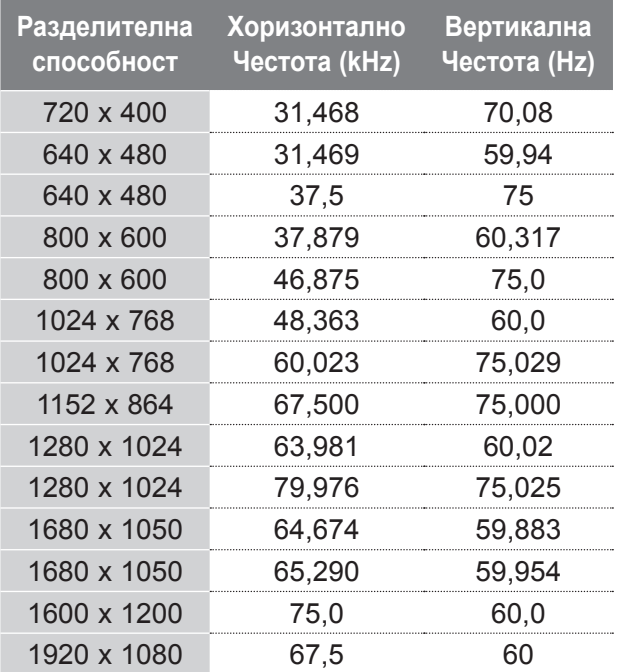

**HDMI/DVI - DTV режим Компонентен режим**

| Разделителна<br>способност | Хоризонтално<br>Честота (kHz) | Вертикална<br>Честота (Hz) |
|----------------------------|-------------------------------|----------------------------|
| 720 x 480                  | 31,469                        | 59,94                      |
|                            | 31,5                          | 60                         |
| 720 x 576                  | 31,25                         | 50                         |
| 1280 x 720                 | 37,500                        | 50                         |
| 1280 x 720                 | 44,96                         | 59,94                      |
|                            | 45                            | 60                         |
| 1920 x 1080                | 33,72                         | 59,94                      |
|                            | 33,75                         | 60                         |
| 1920 x 1080                | 28,125                        | 50,00                      |
| 1920 x 1080                | 27                            | 24                         |
| 1920 x 1080                | 33,75                         | 30,00                      |
| 1920 x 1080                | 56,250                        | 50                         |
| 1920 x 1080                | 67,43                         | 59,94                      |
|                            | 67,5                          | 60                         |

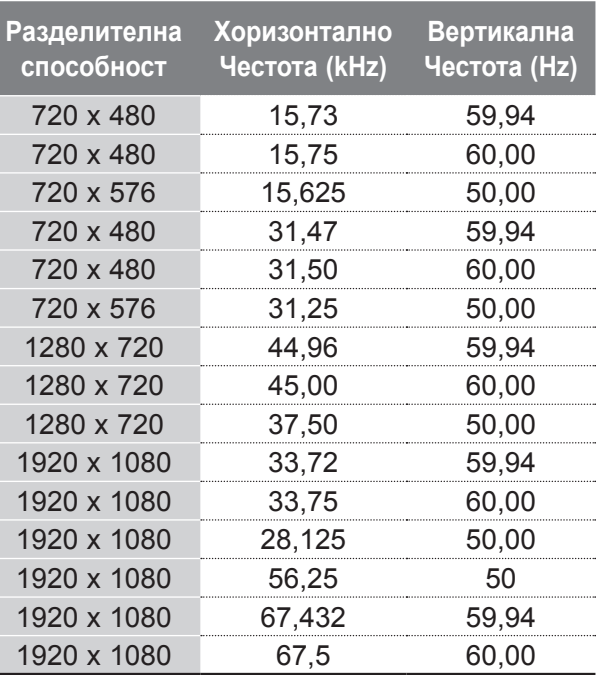

### **БЕЛЕЖКА !**

- ►Избягвайте да оставяте неподвижно изо- бражение на екрана за дълъг период от време. Неподвижното изображение може да се отпечата трайно на екрана, когато е възможно използвайте скрийнсейвър.
- ► В режим PC (компютър) е възможно да се полу чи шум в картината при някои разделителни способности, честоти на вертикално опресня ване, настройки на контраста или яркостта. В такива случаи променете режима PC (компю тър) на друга разделителна способност или променете честотата на опресняване, или про менете яркостта и контраста от менюто, до изчистване на картината. Ако честотата на опресняване на графичната карта на компютъ ра не може да се промени, сменете графичната карта или се консултирайте с производителя на графичната карта на компютъра.
- ► Синхронизиращата форма на входа е отделна за хоризонталната и вертикалната честота.
- ► Ние препоръчваме за компютърен режим да използвате 1920 x 1080 @ 60 Hz **(с изключение на M2080D/M2080DF/M2080DB/M2080DN)**,1600 x 900 @ 60 Hz **(само M2080D/M2080DF/ M2080DB/M2080DN)**, като тези параметри ще дадат най-добро качество на картината.
- ► Свържете сигналния кабел на изходния порт на

монитора на компютъра към RGB (PC) порта на телевизора или сигналния кабел от НDMI изходния порт на компютъра към HDMI/DVI IN порта на телевизора.

- ► Свържете аудио кабела от компютъра към аудио входа на телевизора. (Аудио кабелите не са включени към комплекта на телевизора).
- ► Ако използвате звукова карта, регулира звук компютър, както се изисква.
- ► Ако графичната карта на компютъра не извеж да едновременно аналогов и цифров RGB сиг нал, свържете поне един от двата варианта RGB или HDMI/DVI IN, за да може PC изхода да се изведе на телевизора..
- ► Ако графичната карта на компюютъра може да изведе едновременно аналогов и цифров RGB сигнал, настройте телевизора на RGB или HDMI. (Другият режим се настройва автоматич но в телевизора на опция "Plug and Play".)
- ► ДОС режим може да не работи в зависимост от видео картата, ако използвате HDMI към DVI кабел.
- ► Ако използвате прекалено дълго един RGB-PC кабела, който е прекалено дълго, може да има намеса на екрана. Ние препоръчваме да използвате на по 5 метра кабел. Това дава найдоброто качество на картината

### **ФУНКЦИИ НА БУТОНИТЕ НА ДИСТАНЦИОННОТО УПРАВЛЕНИЕ**

Когато използвате дистанционното управление, го насочвайте към сензора за дистанционно управление на телевизора.

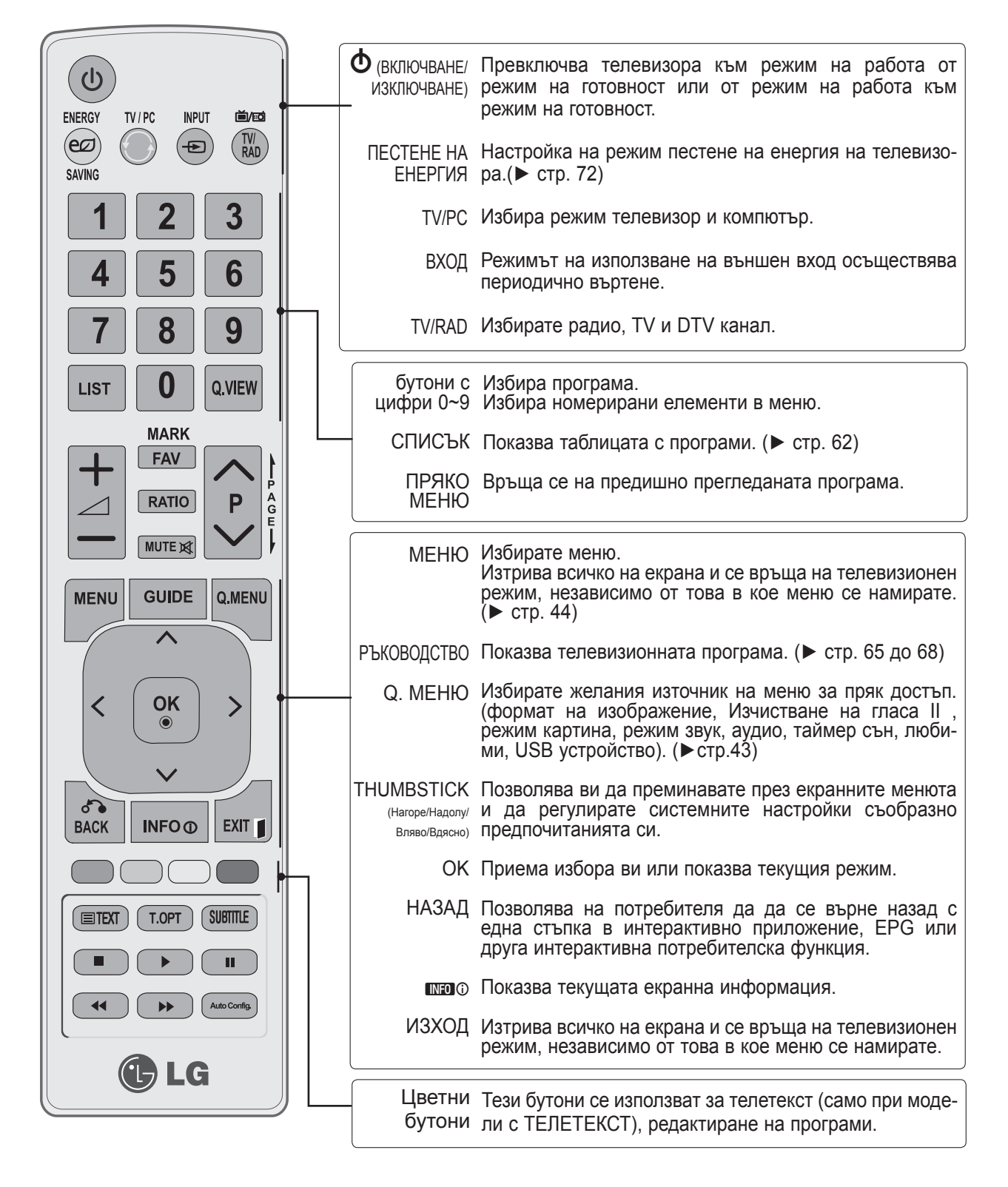

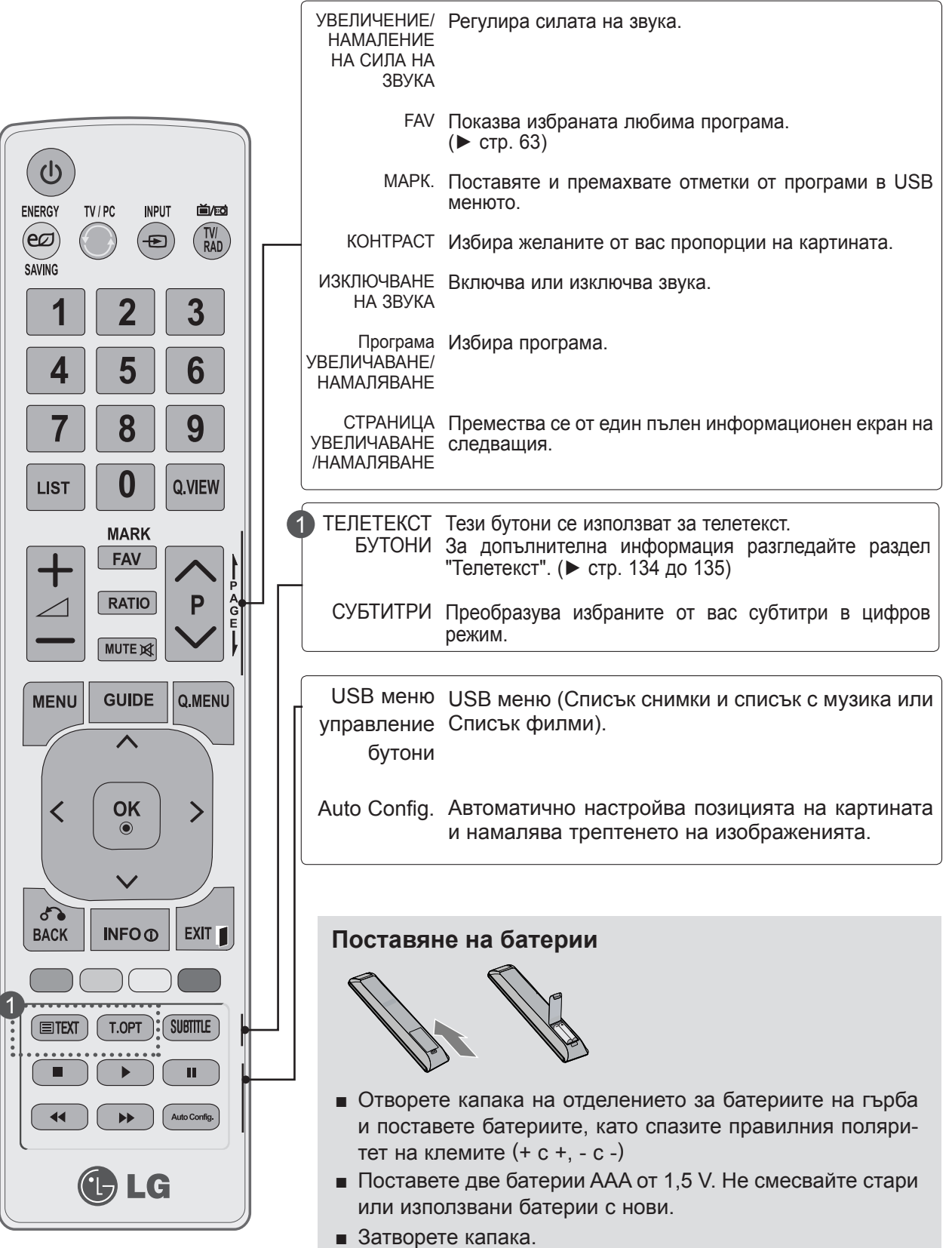

■ За да извадите батериите, извършете същите действия в обратен ред.

### **ВКЛЮЧВАНЕ НА ТЕЛЕВИЗОРА**

- Когато телевизорът ви е включен, можете да се възползвате от функциите му.

Първо, свържете правилно кабела за електрозахранването.

В този момент телевизорът преминава в режим готовност.

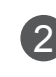

1

От режим на готовност, за да включите телевизора натиснете бутон **ф / I, INPUT** или **P**∧ ∨ от телевизора или натиснете бутон **ВКЛЮЧВАНЕ/ИЗКЛЮЧВАНЕ, ВХОД, P**ꕌꕍили **ЧИСЛО** на дистанционното управление и телевизорът ще се включи.

#### **Инициализиране на настройката**

Ако след включването на телевизора на екрана се появи OSD (Показване на екрана) , можете да настроите **Език, Задание на режим, Страна** или **Задаване на парола** (когато за страна бъде избрана Франция), **Автоматична настройка.**

#### **Бележка:**

- а. Ако затворите, без да завършите началната настройка, менюто Initial Setting (Първоначална настройка) може да се покаже отново.
- б. Натиснете бутона BACK (НАЗАД), за да се върнете към предходната страница на екранното меню.
- c. За страните без потвърдени стандарти за DTV излъчване, някои DTV функции може и да не работят, което зависи от начина на DTV излъчване.
- d. Режим "Използване у дома" е оптималната настройка за домашна обстановка и това е режимът по подразбиране за телевизора.
- e. Режим "Демонстрация в магазина" е оптималната настройка за използване в магазин. Ако даден потребител промени данните за качеството на образа, след известен период от време, Режим "Демонстрация в магазина" връща качеството на образа на изделието към настройката, зададена от нас.
- f. Режим /Използване у дома, Демонстрация в магазина/ може да бъде променян чрез Настройка на режим в меню ОПЦИИ.
- g. Ако сте избрали Франция за Страна, паролата няма да е '0', '0', '0', '0', а '1', '2', '3', '4'.

### **ИЗБОР НА ПРОГРАМА**

Натиснете **Р**  $\land$   $\lor$  или бутони ЧИСЛА, за да изберете номер на програма. 1

### **РЕГУЛИРАНЕ СИЛАТА НА ЗВУКА**

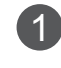

Натиснете бутон  $\angle$  + или - , за да регулирате силата на звука.

Ако желаете да изключите звука, натиснете бутон **MUTE (Изключване на звука)**. 2

Можете да отмените тази функция, като натиснете бутон **MUTE (Изключване на звука)**, + , -.

### **БЪРЗО МЕНЮ**

OSD (Екранният дисплей) на вашия телевизор може да се различава от показаното в това ръководство.

**Бързо меню** е меню с функции, които често се използват от потребителите.

- ꔣ **Формат на изображение:** Изберете желания от вас формат на картина. За настройка на мащабиране, изберете14:9, мащабиране и кино мащабиране в меню Съотношение. След като завършите избора на степен на увеличение, дисплеят се връща към бързото меню.
- ꕅ **Изчистване на гласа II:** чрез диференцирането на гамата на човешкия глас от другите, той спомага на потребителите да чуват подобре човешкия глас.
- **E** Режим на картината: избирате желания режим на картината.
- ꕈ **Режим на звука:** Тази функция автоматично задава онази комбинация на звука, която изглежда най-добра за гледаното изображение. Избира желания режим на звука.
- ꔴ **Аудио:** Избира звуковия изход.
- ꔤ **Таймер за сън:** Задава таймера за сън.
- ꔲ **Любими:** Избира любима програма.
- **ҧ҇ USB устройство: Изберете "Изваждане", за** да извадите USB устройството.

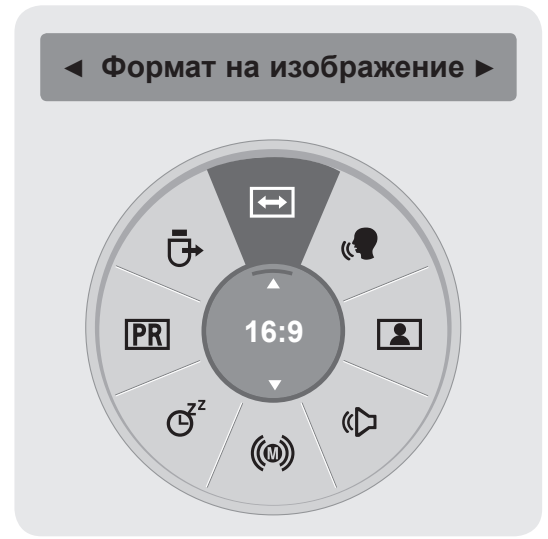

Показва всяко меню.

**1**

Q.MEN

 $\alpha$ 

**2**

**3**

Изберете желания от вас източник.

• За да се върнете на предишния екран на менюто, натиснете бутона **НАЗАД**.

## **ИЗБОР И НАСТРОЙКА НА ЕКРАННИ МЕНЮТА**

OSD (Екранният дисплей) на вашия телевизор може да се различава от показаното в това ръководство.

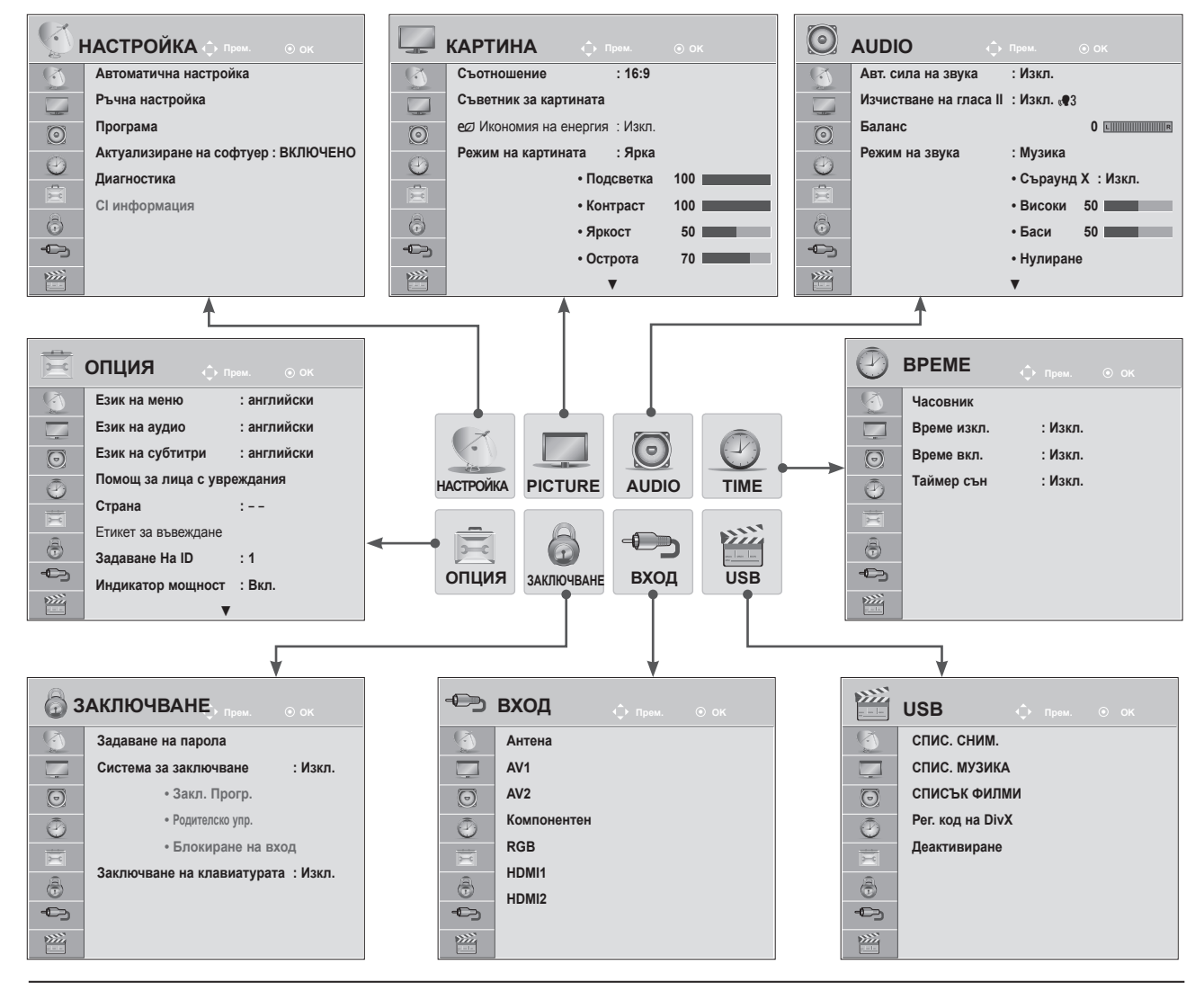

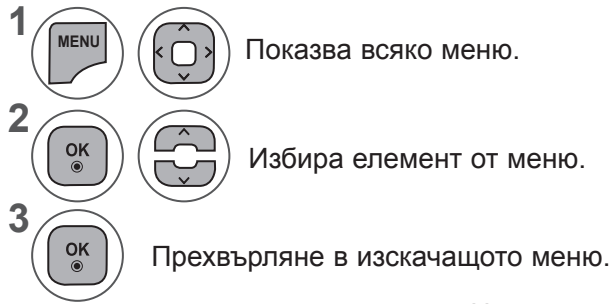

- Натиснете бутон **MENU** или **EXIT**, за да затворите прозореца на менюто.
- **• Натиснете** бутона НАЗАД, за да отидете на предишния екран на менюто.

### **БЕЛЕЖКА !**

►Не е възможно да използвате **CI информация** в аналогов режим.

## **АВТОМАТИЧНА НАСТРОЙКА НА ПРОГРАМИТЕ**

**(За страни различни от Финландия, Швеция, Дания и Норвегия)**

Използвайте го за автоматично намиране и запаметяване на програмите.

Когато започнете автоматично програмиране, цялата запаметена информация за станции ще бъде изтрита.

Максималният брой програми, който можете да съхраните, е 1000. Но броят може леко да се различава в зависимост от излъчваните сигнали.

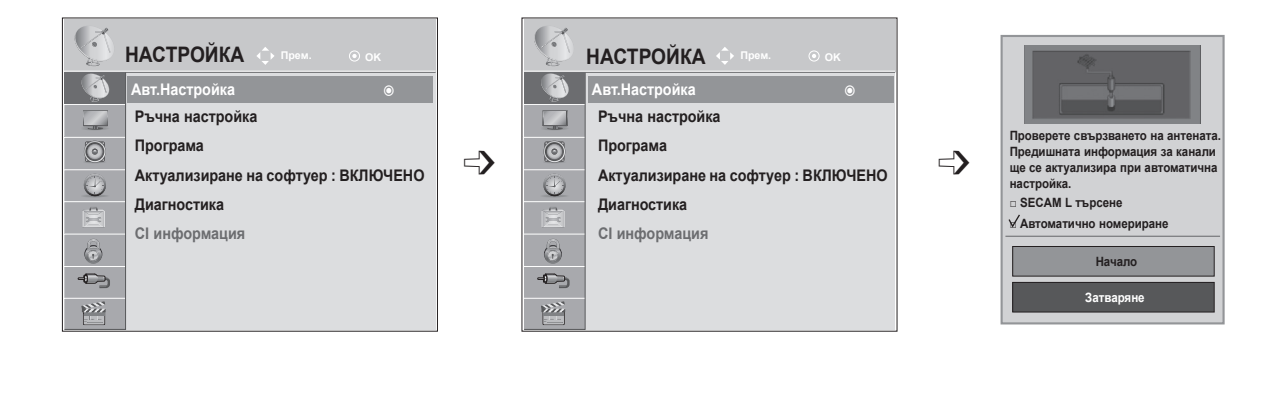

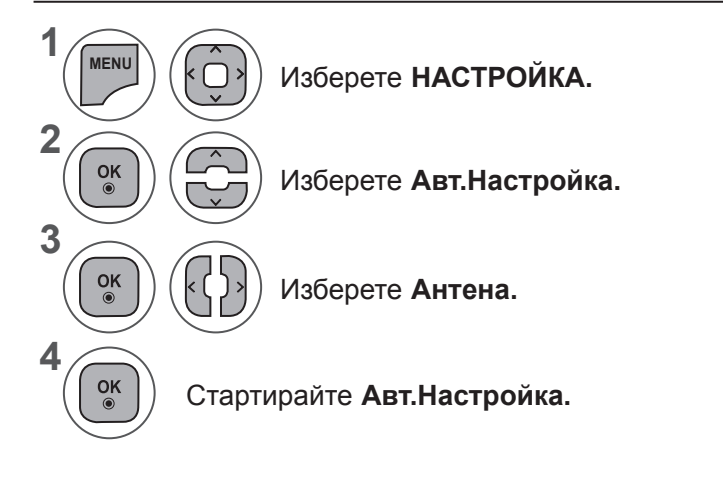

- Използвайте бутоните с **ЧИСЛА**, за да въведе 4-цифрена парола в **Системата заключване 'Вкл.'**.
- Ако искате да продължите автоматичната настройка, изберете **Начало** чрез бутон ꕌꕍ. След това натиснете бутона OK. В противен случай натиснете Затваряне.
- **• Автоматичното номериране**: решете дали да използвате номерата на програмите, както са изпратени от излъчващата станция за настройка.
- Когато изберете Италия в менюто Страна, ако се изведе изскачащ прозорец при конфликт на програмата след автоматична настройка, изберете излъчвател за програмата в конфликт, за да разрешите проблема.
- Натиснете бутон **MENU** или **EXIT**, за да затворите прозореца на менюто.
- **• Натиснете** бутона НАЗАД, за да отидете на предишния екран на менюто.

### **АВТОМАТИЧНА НАСТРОЙКА НА ПРОГРАМИТЕ**

**(Само за Финландия, Швеция, Дания и Норвегия)**

DVB-C Авт. Настройка е меню за потребители в страни, които поддържат DVB кабелна телевизия. Използвайте го за автоматично намиране и запаметяване на програмите.

Когато започнете автоматично програмиране, цялата запаметена информация за станции ще бъде изтрита.

Ако искате да изберете **антена,**

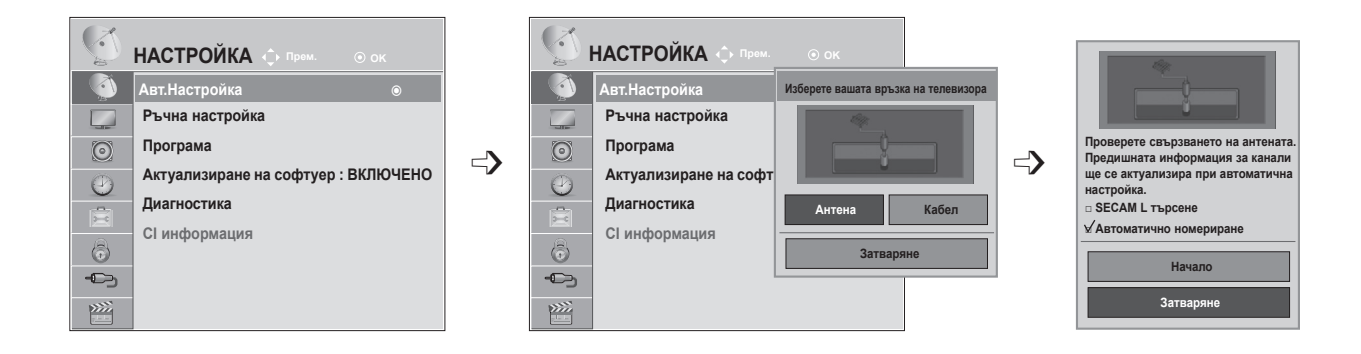

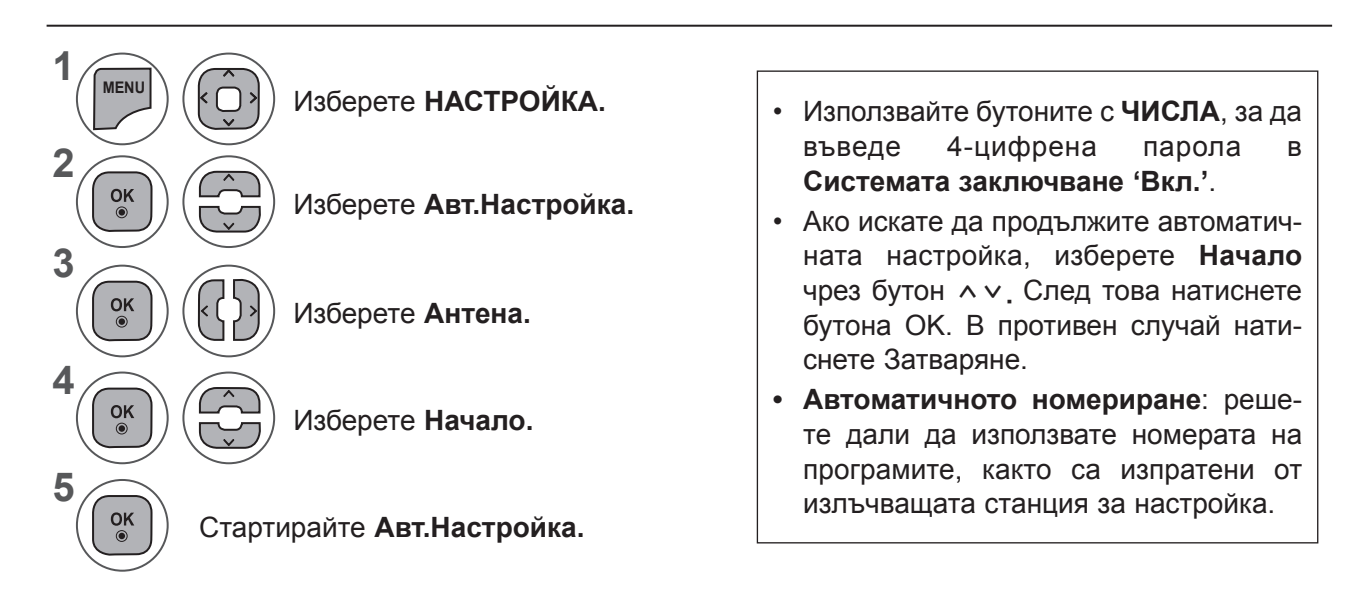

- Натиснете бутон **MENU** или **EXIT**, за да затворите прозореца на менюто.
- **• Натиснете** бутона НАЗАД, за да отидете на предишния екран на менюто.

### Ако искате да изберете **кабел,**

**Програма**

 $\mathbb{C}^{\times}$ 1.  $\Box$ 

 $\odot$ 

 $\odot$ 

肩  $\bigcirc$ 

 $\rightarrow$ 

 $\frac{1}{2}$ 

**1**

**MENU**

 $\frac{OK}{\odot}$ 

 $\frac{OK}{\odot}$ 

 $\frac{OK}{\odot}$ 

 $\frac{OK}{2}$ 

**5**

**4**

**3**

**6**

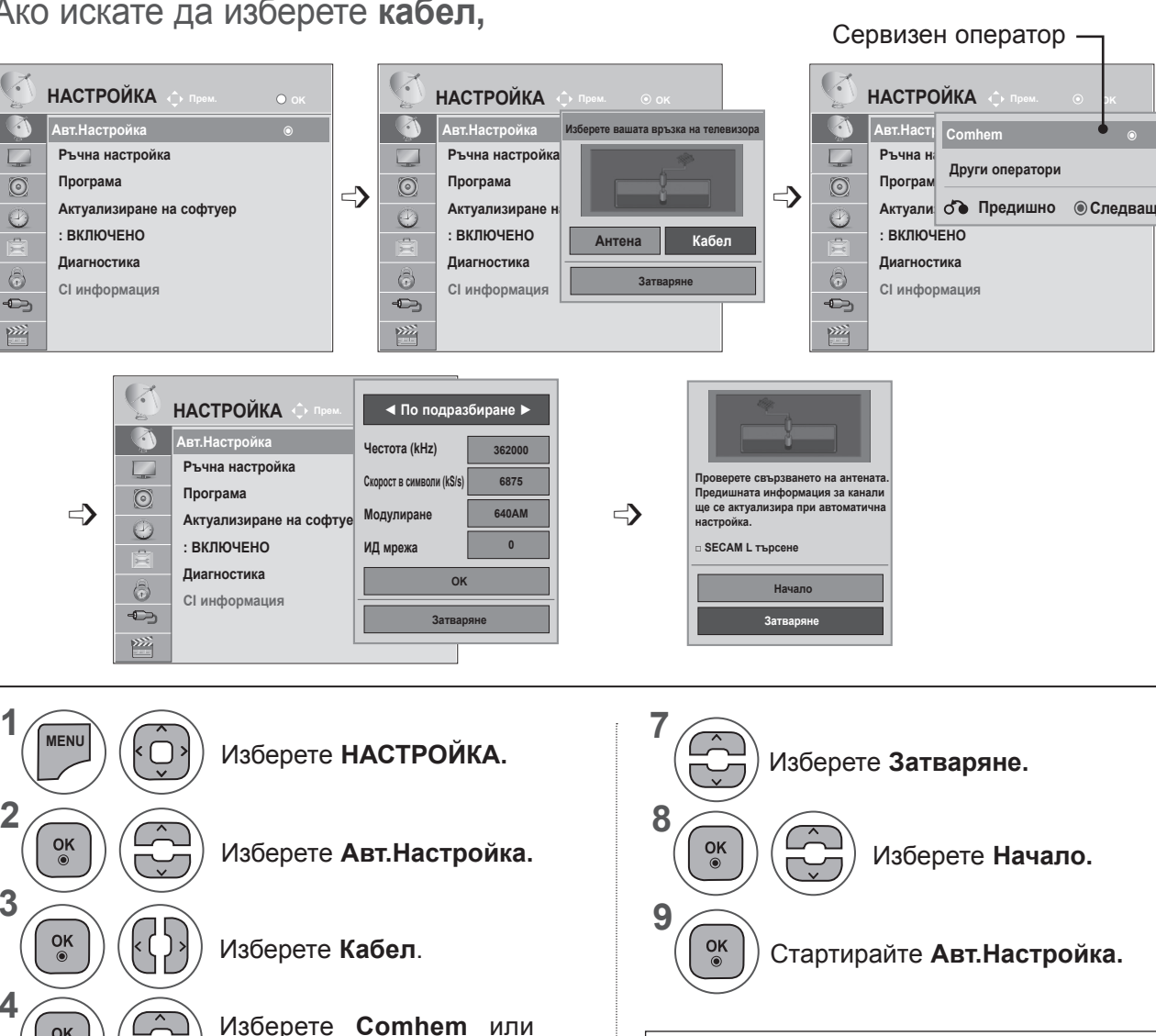

Направете необходимите настройки. (С изключение за Пълен

режим)

Изберете **По подразбиране, пълен** или **Потребителски**

**Други оператори.**

 $\begin{array}{|c|c|c|}\hline 1 & 2 & 3 \\ \hline 4 & 5 & 6 \\ \hline 7 & 8 & 9 \\ \hline \end{array}$ 

- Използвайте бутоните с **ЧИСЛА**, за да въведе 4-цифрена парола в **Системата заключване 'Вкл.'**.
- Ако искате да продължите автоматичната настройка, изберете **Начало** чрез бутон ꕌꕍ. След това натиснете бутона OK. В противен случай натиснете Затваряне.
- **• Автоматичното номериране**: решете дали да използвате номерата на програмите, както са изпратени от излъчващата станция за настройка.
- Натиснете бутон **MENU** или **EXIT**, за да затворите прозореца на менюто.
- **• Натиснете** бутона НАЗАД, за да отидете на предишния екран на менюто.

- Когато изберете **Кабел,** екранът за избор на **Кабелен оператор** може да се различава или да не съществува в зависимост от кабелната уредба в съответната страна
- Прозорецът за избор между **Оператор на услуги**се показва отначало само в следните 3 случая: при отваряне на менюто **Initial Setting (Начална настройка), при превключване от Антена** на **Кабел** и при отваряне на менюто след промяна на **Страна**.
- Ако искате да изберете **кабелен оператор** извън горните 3 случая, можете да направите това, като изберете **НАСТРОЙКА→ Настройка на DTV кабел→ кабелен оператор.**
- Оператори със сертификация: Швеция (Comhem), Дания (YouSee, Stofa).
- Ако не можете да намерите желания оператор на услуги, изберете **Други оператори**.
- Ако изберете "Други оператори" или избраната страна поддържа само "Други оператори", може да измине известно време за търсене по всички канали, а някои от каналите може да не бъдат включени в търсенето.

Ако някои от каналите не се появяват, следвайте стъпките по-долу:

#### 1. **НАСТРОЙКА → Авт. настройка→ Кабел**

2. Въвеждане на допълнителни стойности като Честота, Скорост символи, Модулиране и Мрежов ID.

(За допълнителна информация във връзка с горепосоченото се обърнете към кабелния си оператор.)

Следните стойности са необходими, за да търси всички налични програми за бързо и правилно. Често използваните стойности са предоставени по подразбиране.

Въпреки това, за правилните настройки, моля, допитайте се до доставчик на кабелни услуги. При работа Автоматичен настройка в кабел DVB режим, Изберетеing Пълен ще търсите из всички честоти, за да намерите възможни канали.

В случаите, когато програмата не е търсено от Изберетеing по подразбиране, извършва цялостно търсене по избор.

Въпреки това в случаите, когато програмата се търси чрез избор от Пълно, времето за извършване на Авт. Настройка може да се окаже прекалено дълго.

- **• Честота:** въведете честота, дефинирана от потребителя.
- **• Скорост символи:** Въведете опpeделeнa oт пoтpeбителя cкopocт на cимвoлите (Cкopocт на cимвoлите : cкopocттa, c кoятo уcтpoйcтвo, напpимep мoдем, изпpaщa cимвoли на кaнал).
- **• Модулиране:** Въведете опpeделeно oт пoтpeбителя мoдyлиране. (Мoдyлиране: Заpeждaнe нa ayдиo или видeo cигнaли нa нocител).
- **• Мрежов ID:** уникален идентификатор, зададен за всеки потребител.

## **АВТОМАТИЧНА НАСТРОЙКА НА ПРОГРАМИТЕ**

### **Ако изберете "- -" при настройка на страна, (с изключение за Финландия, Швеция, Дания и Норвегия)**

За да гледате DVB-C в страни, с изключение на Финландия, Швеция, Дания и Норвегия, изберете '- -', като **Страна** в **ОПЦИИ.**

#### **Можете да изберете Потребителски режим или Пълен** режим в **Авт. настройка.**

**При включване на Потребителски** режим, може да се наложи промяната на информация за домашна честота и съответната информация зависи от обслужващия кабелен оператор.

По време на настройка на **Пълен** режим, някои канали могат да бъдат забранени за някои кабелни оператори, така че настройката може да отнеме повече време.

#### **Бележка**

- ► Услугите на вашият кабелен оператор може да са платени или да има изискване да подпишете договор с тях.
- ► DVB-C кабел може да не работи добре при някои кабелни оператори.
- ► Съвместимостта с DVB-C цифрово кабелно предаване не е гарантирано.

### **БЕЛЕЖКА !**

►M\*\*80D/DF/DB/DN-PYM не поддържа DVB-C. (Проверете наименованието на модела върху етикета на гърба на продукта.)

### **НАСТРОЙКА НА КАБЕЛНА DTV (САМО В КАБЕЛЕН РЕЖИМ)**

Изборът, предоставян на потребителя в менюто Service Operator (Кабелен оператор) е различен и зависи от броя на кабелните оператори в съответната страна; ако операторът е само един, това меню е деактивирано.

След смяна на кабелния оператор се появява предупреждение, че при потвърждаването с бутона **OK** или избиране на Затвори текущата информация за настройката на каналите ще бъде изтрита; когато се избере **"ДА"**, на екрана се извежда прозорецът за автоматична настройка на каналите.

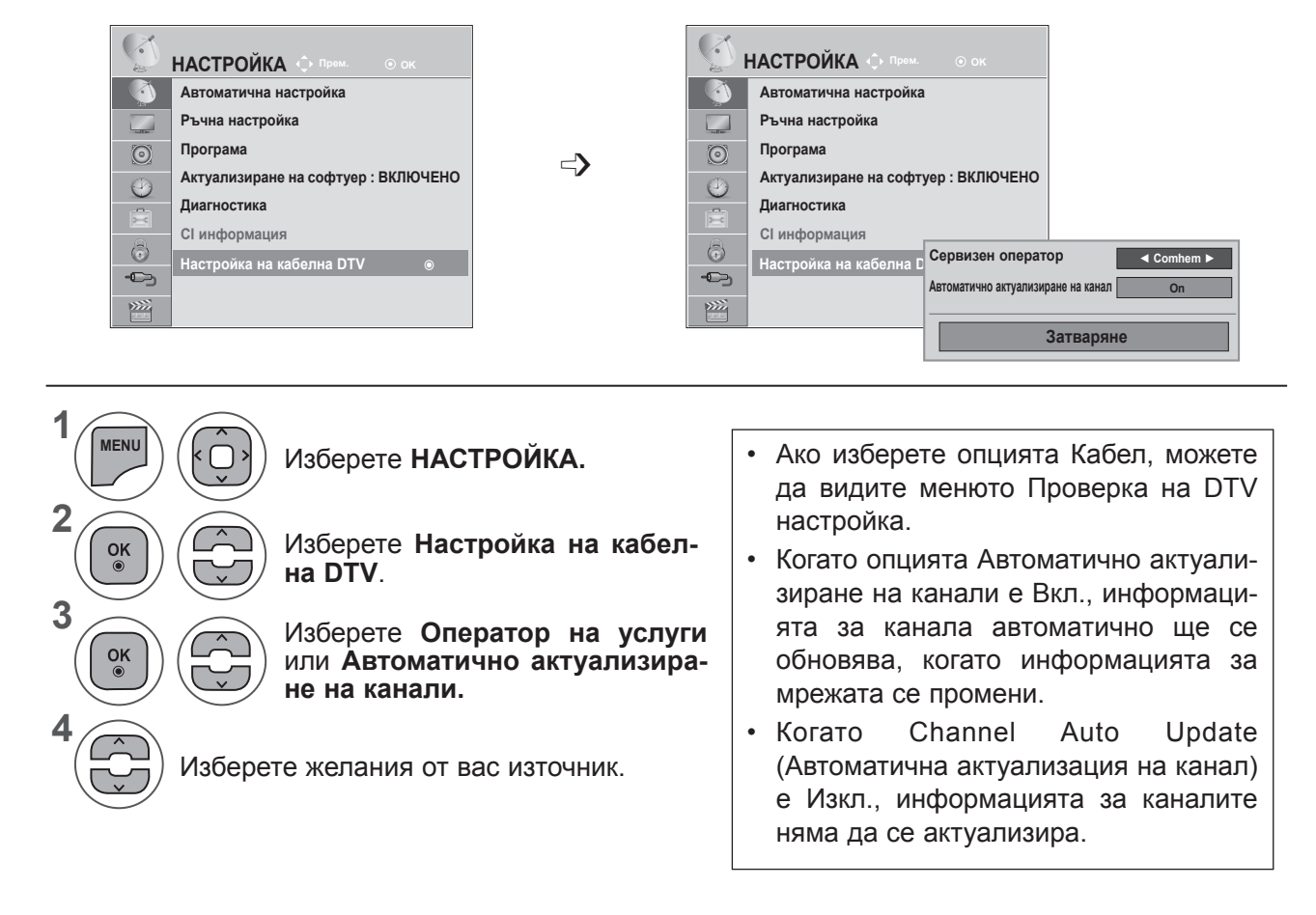

- Натиснете бутон **MENU** или **EXIT**, за да затворите прозореца на менюто.
- **• Натиснете** бутона НАЗАД, за да отидете на предишния екран на менюто.

## **РЪЧНА НАСТРОЙКА НА ПРОГРАМИ (В ЦИФРОВ РЕЖИМ)**

Ръчната настройка ви дава възможност ръчно да добавите програма към своя списък от програми.

**(За страни различни то Финландия, Швеция, Дания и Норвегия и при избор на Антена, ако е избрано Финландия, Швеция, Дания, Норвегия или "--" за страна)**

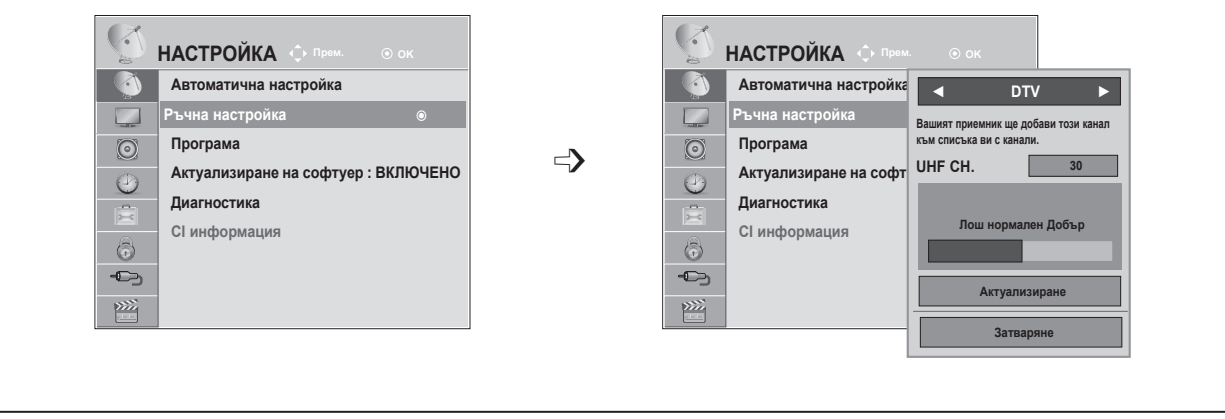

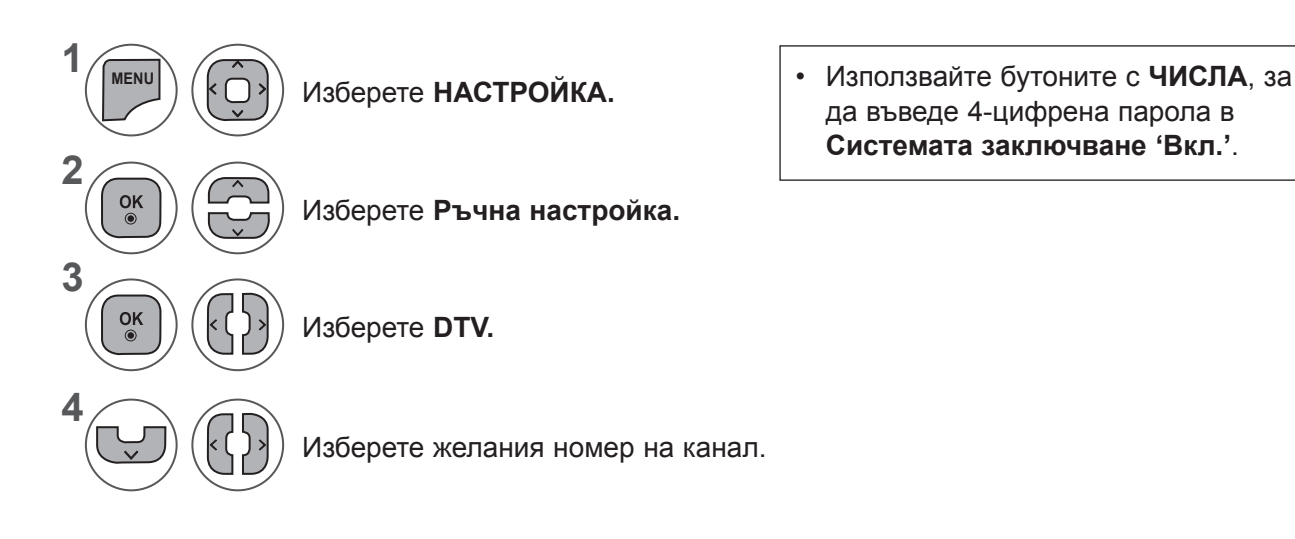

- Натиснете бутон **MENU** или **EXIT**, за да затворите прозореца на менюто.
- **• Натиснете** бутона НАЗАД, за да отидете на предишния екран на менюто.

**(При избор на кабел (DVB кабелен режим), ако бъде избрано Финландия, Швеция, Дания, Норвегия или "--" за страна)**

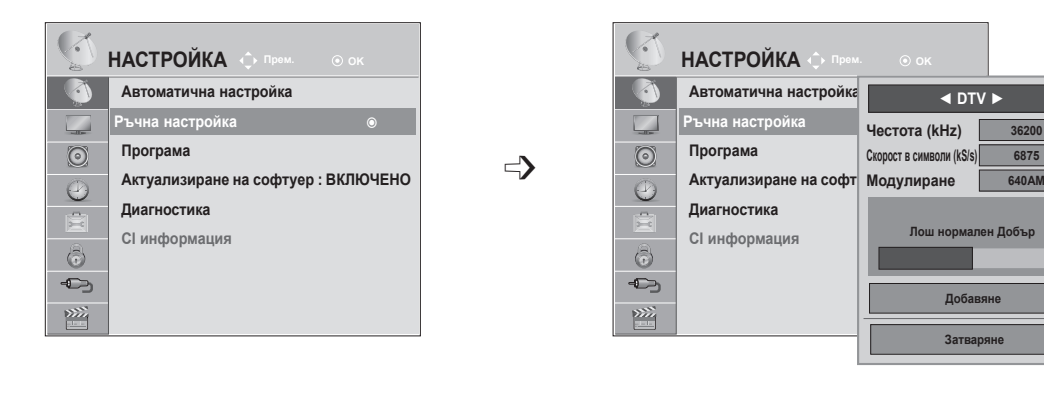

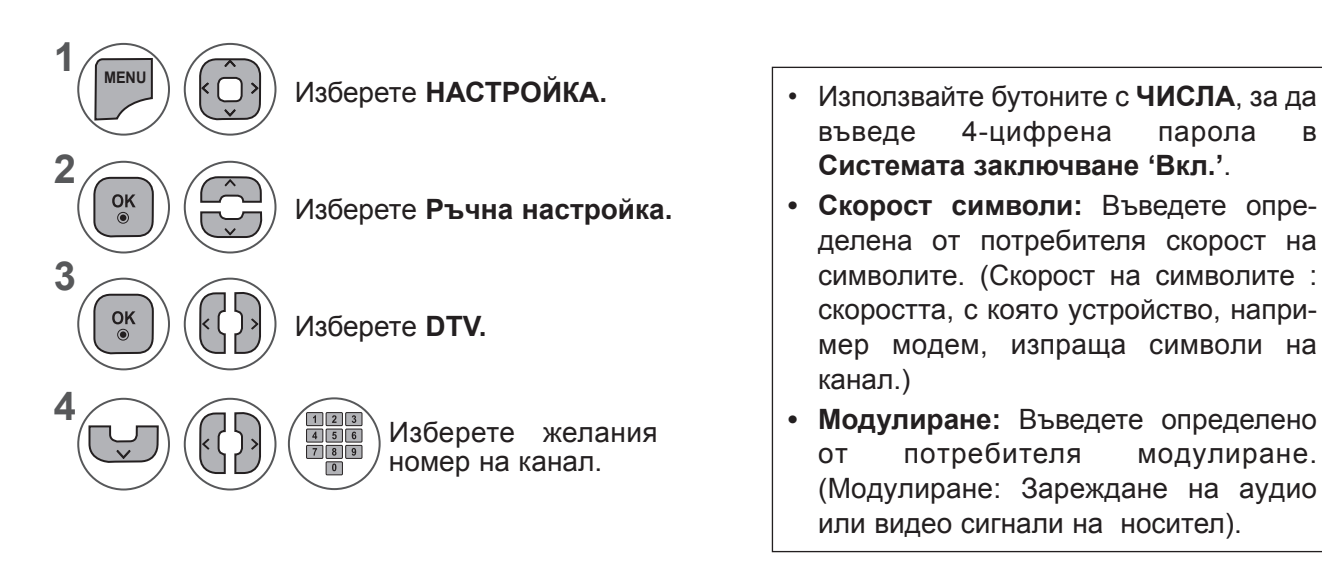

въведе 4-цифрена парола в **Системата заключване 'Вкл.'**.

**6875 36200**

- **• Скорост символи:** Въведете опpeделeнa oт пoтpeбителя cкopocт на cимвoлите. (Cкopocт на cимвoлите : cкopocттa, c кoятo уcтpoйcтвo, напpимep мoдем, изпpaщa cимвoли на кaнал.)
- **• Модулиране:** Въведете опpeделeно oт пoтpeбителя мoдyлиране. (Мoдyлиране: Заpeждaнe нa ayдиo или видeo cигнaли нa нocител).
- Натиснете бутон **MENU** или **EXIT**, за да затворите прозореца на менюто.
- **• Натиснете** бутона НАЗАД, за да отидете на предишния екран на менюто.

### **БЕЛЕЖКА !**

►M\*\*80D/DF/DB/DN-PYM не поддържа DVB-C. (Проверете наименованието на модела върху етикета на гърба на продукта.)

Режимите Честота, Скорост символи и Модулиране са необходими, за да добавите коректно програма в DVB кабелен режим. Моля, посъветвайте се с кабелния си оператор за правилните стойности.

### **РЪЧНА НАСТРОЙКА НА ПРОГРАМИ (В АНАЛОГОВ РЕЖИМ)**

Ръчната настройка ви дава възможност ръчно да настроите и подредите програмите в желаната от вас последователност.

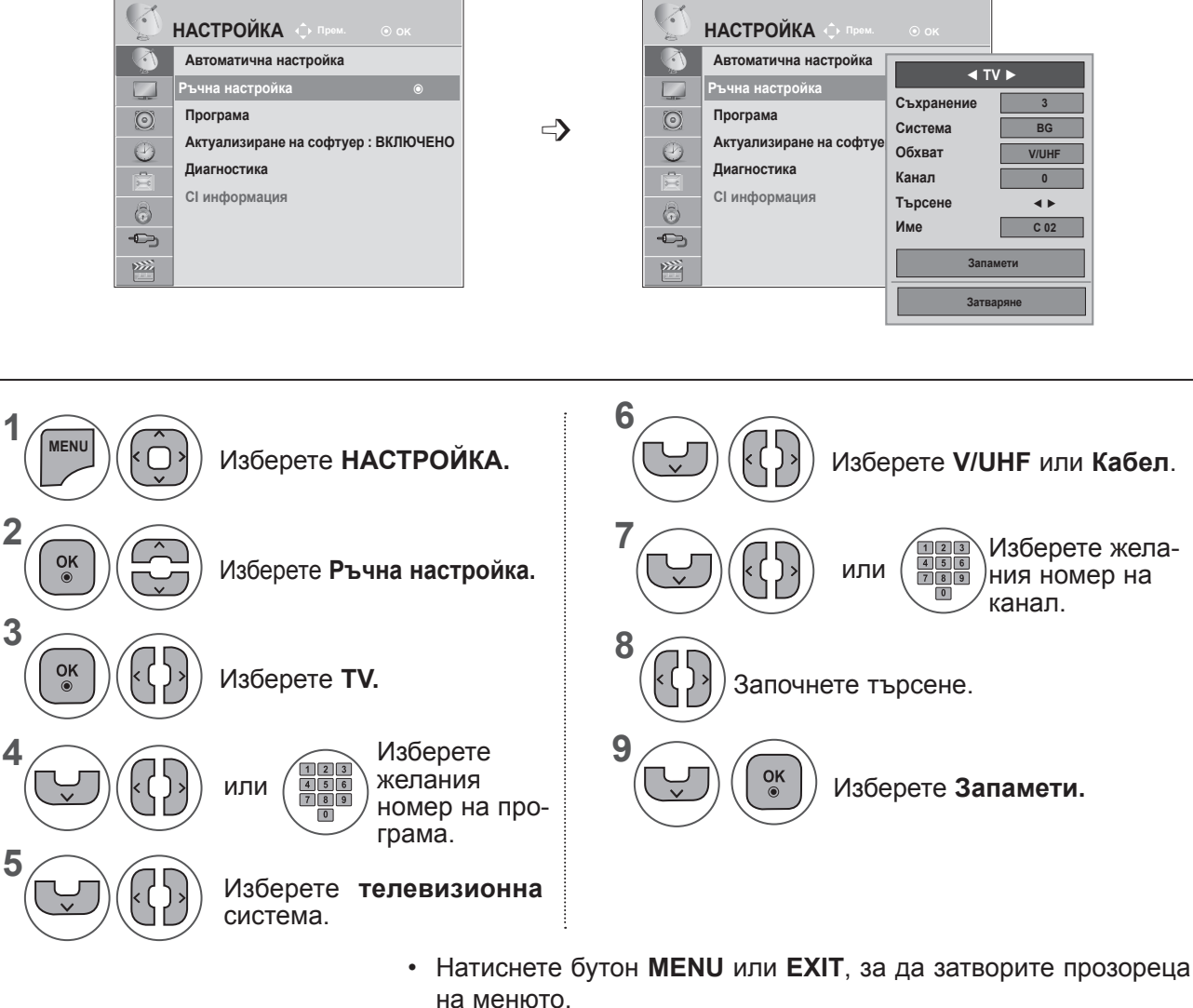

- **• Натиснете** бутона НАЗАД, за да отидете на предишния екран на менюто.
- Използвайте бутоните с ЧИСЛА , за да въведе 4-цифрена парола в **Системата заключване 'Вкл.'**.
- **• L**: SECAM L/L (Франция)

**BG** : PAL B/G, SECAM B/G (Eвропа / Източна Европа / Aзия / Нова Зеландия / Близък Изток / Африка / Aвстралия)

- **I** : PAL I/II (Великобритания / Ирландия / Хонг Конг / Южна Африка)
- **DK** : PAL D/K, SECAM D/K (Източна Европа/Китай/Африка/CIS)
- За да запаметите друга програма, повторете стъпки 4-9.

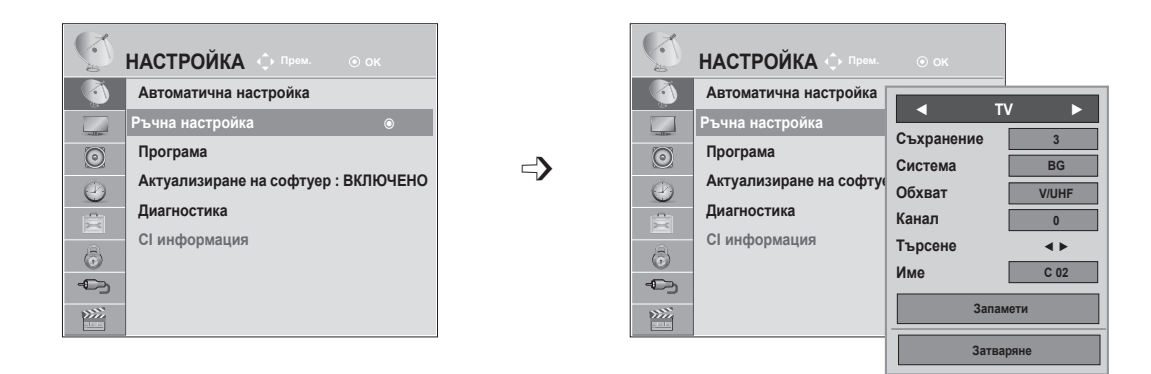

#### ■ **Задаване на име на канал**

Също така за всеки номер на програма можете да зададете име на канал от пет символа.

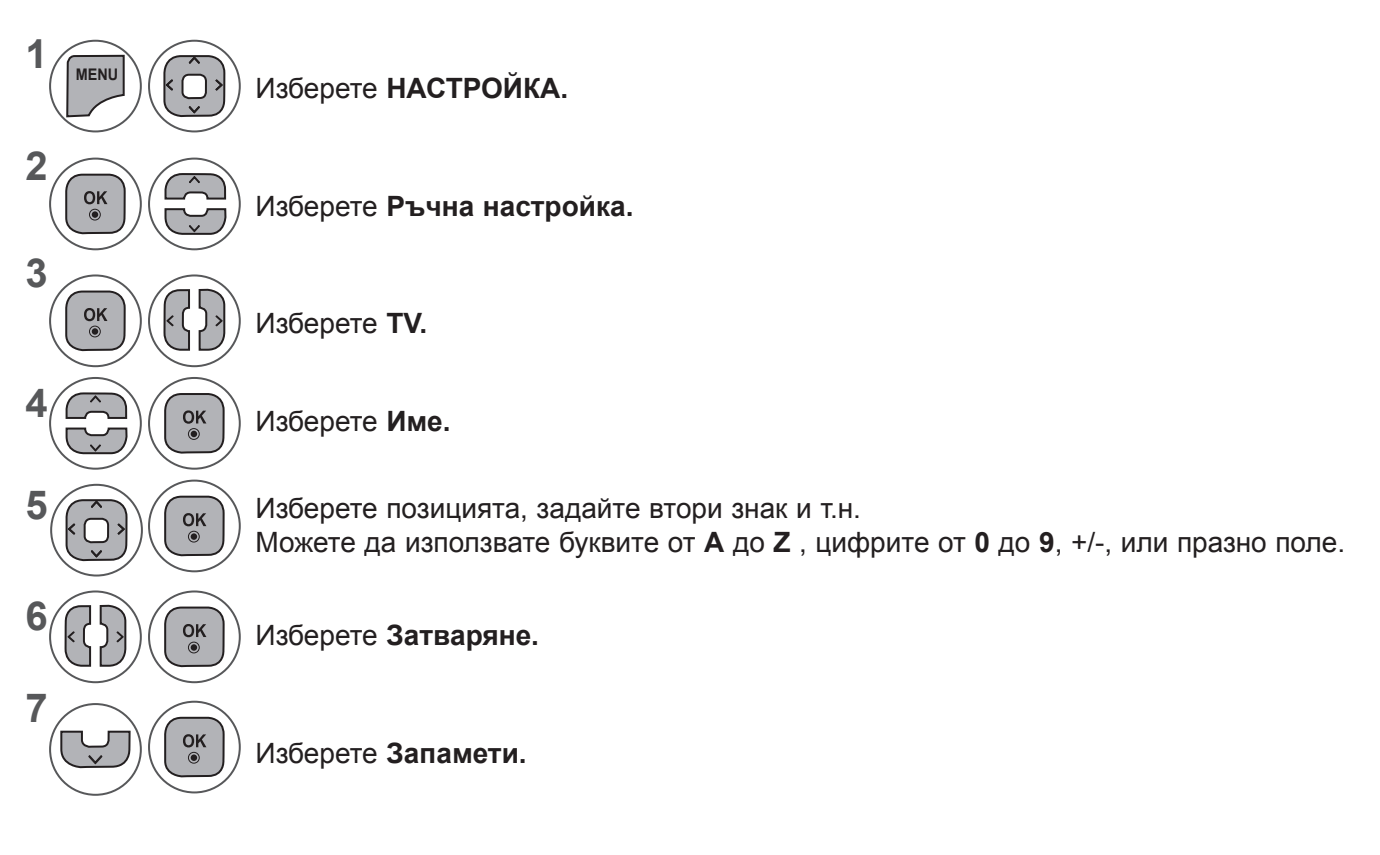

- Натиснете бутон **MENU** или **EXIT**, за да затворите прозореца на менюто.
- **• Натиснете** бутона НАЗАД, за да отидете на предишния екран на менюто.

### **РЕДАКТИРАНЕ НА ПРОГРАМА**

Когато даден номер на програма се пропуска, това означава, че при гледане на телевизия няма да можете да го избирате с бутона **P**  $\land\lor$ .

Ако искате да изберете пропусната програма, въведете директно номера на програмата с **бутоните с ЧИСЛА** или я изберете от менюто за редактиране на програма.

Тази функция ви дава възможност да пропуснете запаметените програми.

Можете да промените номера на програмата чрез функцията Преместване, ако при стартирането на Автоматична настройка не е отметнато Автоматично номериране.

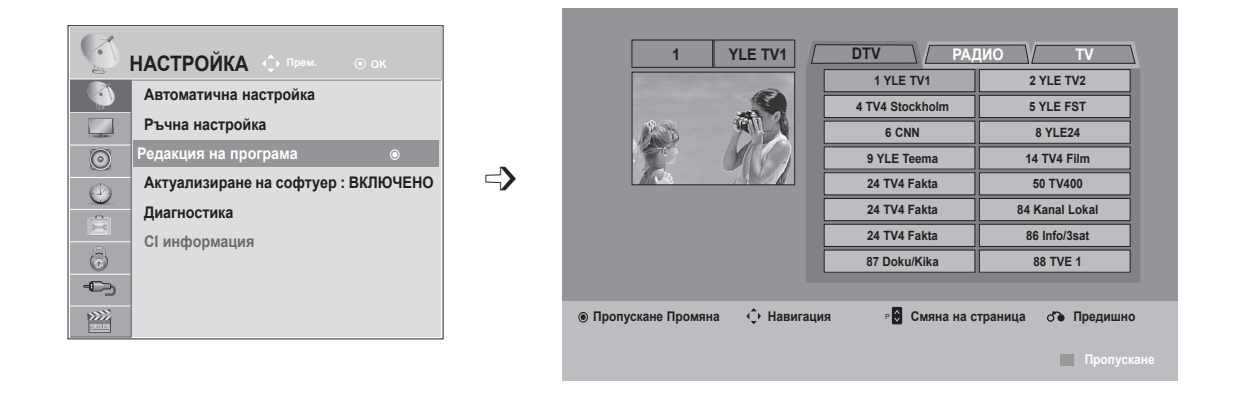

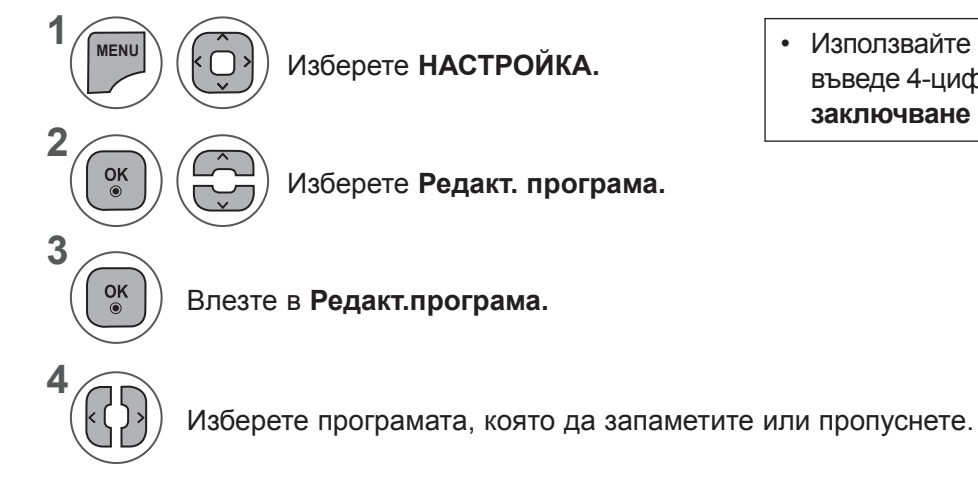

Изберете **НАСТРОЙКА.** • Използвайте бутоните с **ЧИСЛА**, за да въведе 4-цифрена парола в **Системата заключване 'Вкл.'**.

- Натиснете бутон **MENU** или **EXIT**, за да затворите прозореца на менюто.
- **• Натиснете** бутона НАЗАД, за да отидете на предишния екран на менюто.

### **B DTV/РАДИО PEЖИМ**

#### ■ **Пускане на номер на програма**

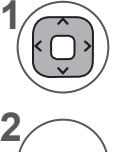

Изберете номера на програмата, която да пропуснете.

Номерът на програмата се променя в синьо. **СИНЬО**

Пускане. **СИНЬО**

- Когато програмите ще бъдат пропуснати, те се показват в синьо и тези програми няма да могат да бъдат избрани чрез бутоните Р  $\sim$  по време на гледане на телевизия.
- Ако искате да изберете пропусната програма въведете директно номера на програмата с цифровите бутони или я изберете от менюто за редактиране на програма или електронния указател на програмите (EPG).

## **В ТV РЕЖИМ**

Тази функция ви дава възможност да изтриете или пропуснете запаметените програми. Освен това можете да преместите някои канали и да използвате други номера на програми.

#### ■ **Изтриване на програма**

Изберете номера на програмата, която да пропуснете.

• Маркираната програма се изтрива, всички останали програми се преместват с една позиция нагоре.

Номерът на програмата се променя в червено.

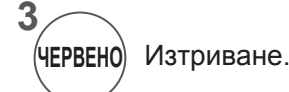

**ЧЕРВЕНО**

Пускане. **СИНЬО**

#### ■ **Пpeмecтвaнe нa пpoграма**

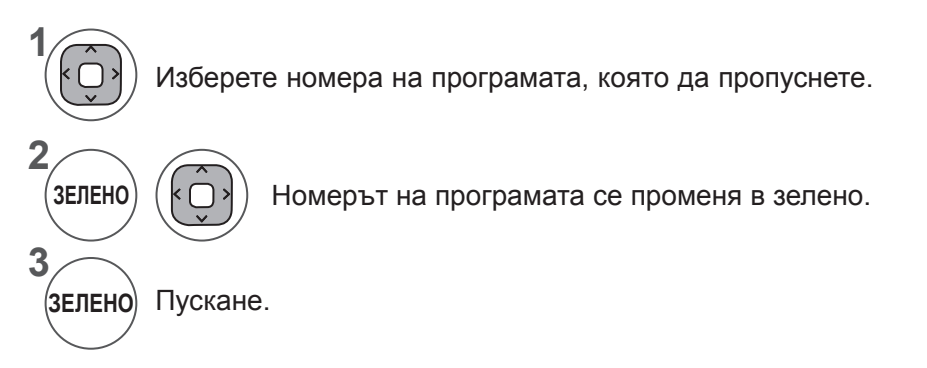

**1**

**3**

**2**

#### ■ **Автоматично сортиране**

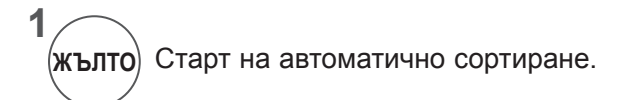

• След като активирате опцията за автоматично сортиране, повече не можете да редактирате програми.

#### ■ **Пускане на номер на програма**

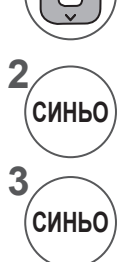

**1**

Изберете номера на програмата, която да пропуснете.

Номерът на програмата се променя в синьо.

Пускане.

- Когато даден номер се пропуска, това означава, че при нормален режим на гледане на телевизия няма да можете да го избирате с бутона  $P \wedge v$ .
- Ако искате да изберете пропусната програма въведете директно номера на програмата с цифровите бутони или я изберете от менюто за редактиране на програма или електронния указател на програмите (EPG).

### **АКТУАЛИЗИРАНЕ НА СОФТУЕР**

Софтуерна актуализация означава, че софтуерът ще бъде изтеглен през цифрова сухоземна излъчваща система.

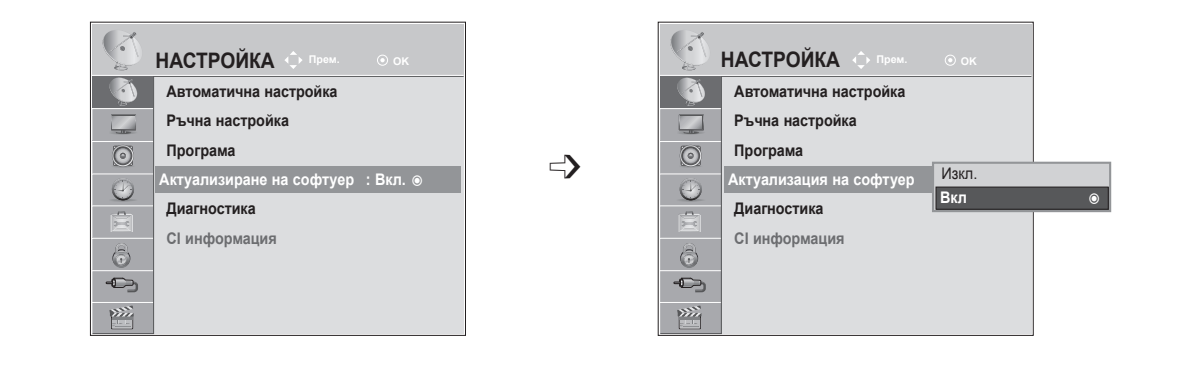

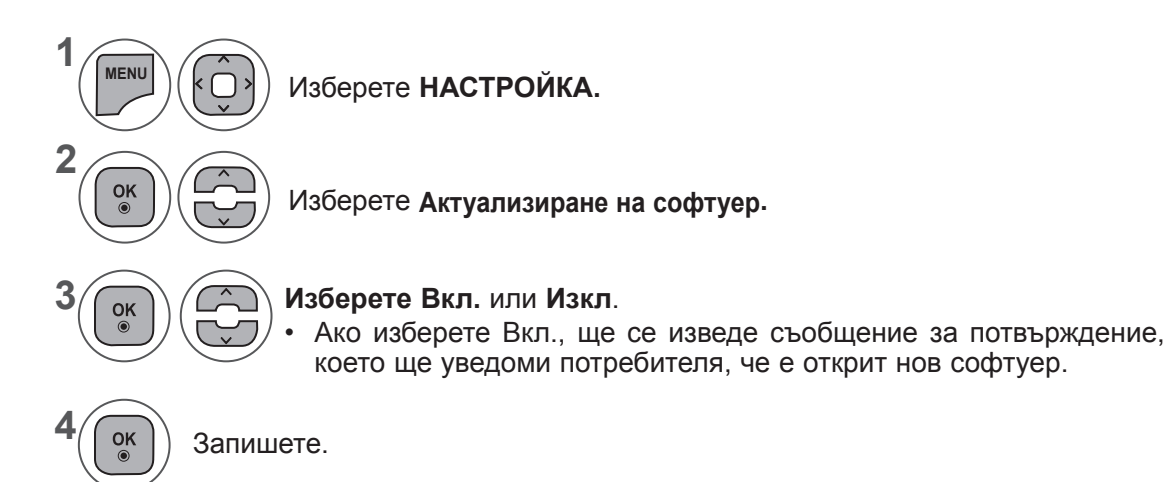

Понякога, предаването на цифрова информация за актуализиран софтуер ще изведе следното меню на екрана на телевизора.

Изберете Да, като използвате бутона < > и ще видите следната картина.

След завършването на актуализиране на софтуера, системата се рестартира.

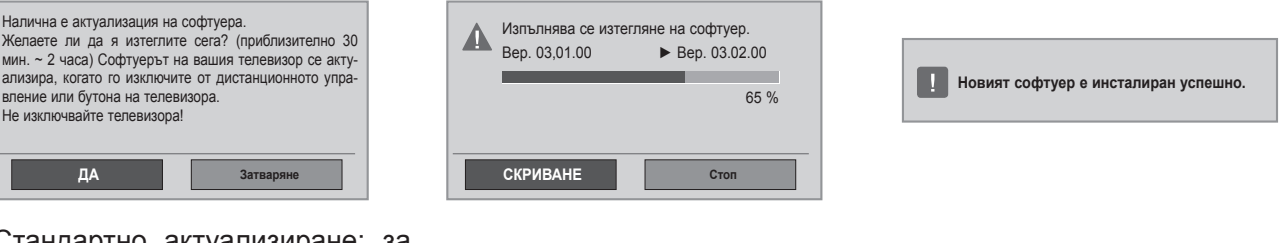

#### Стандартно актуализиране: за текущата група актуализации

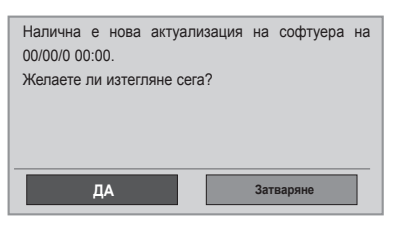

Когато захранването бъде изключено, теглене-<br>то започва.

Когато захранването бъде включено по време на актуализация се извежда прогресът.

Планирано актуализиране: за планирана група актуализации Когато менюто за актуализация на софтуер е "**Изкл.**", се появява<br>съобщение, което ви подканя да го промените на "**Вкл.**".

- Докато трае напредването на процеса по актуализирането на софтуера, имайте предвид следното:

•Не трябва да прекъсвате захранването на телевизора.

•Телевизорът не трябва да бъде изключван.

•Антената не трябва да се изважда.

•След завършване на актуализирането на софтуера, можете да потвърдите актуализираната версия на софтуера в менюто Диагностика.

•Изтеглянето на софтуера може да отнеме часове, затова се уверете, че захранването няма да бъде преустановено преди завършване на изтеглянето.

### **ДИАГНОСТИКА**

Тази функция ви позволява да преглеждате информация за Производител, Модел/Тип, Сериен номер и Софтуерна версия.

Тази опция извежда информация и силата на сигнала на настроения \*MUX.

Тази опция извежда информация за сигнала и сервизното наименование на избрания MUX. (\*MUX: по-високостояща директория с канали в цифровото разпространение (единичният MUX се състои от много канали.))

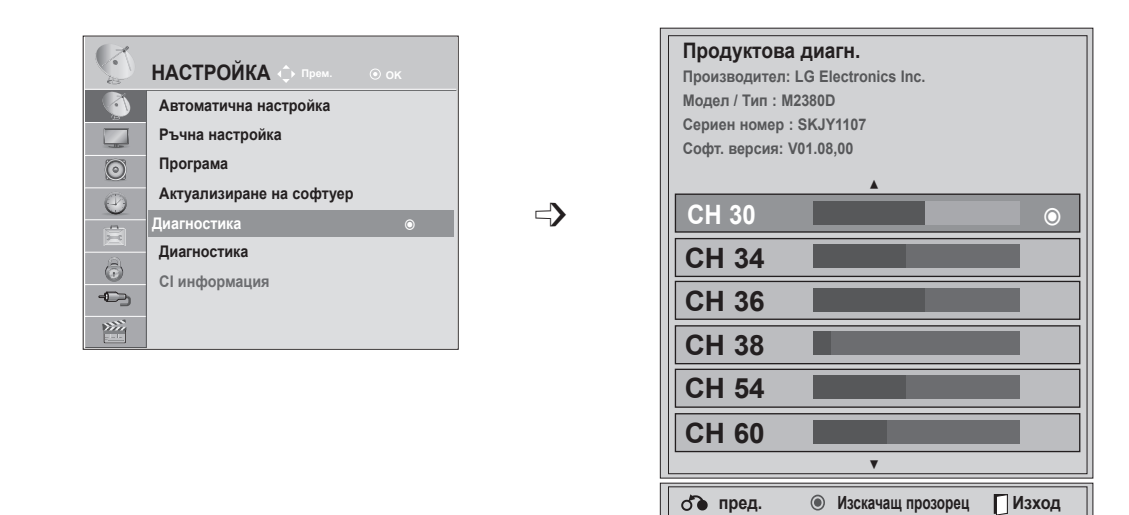

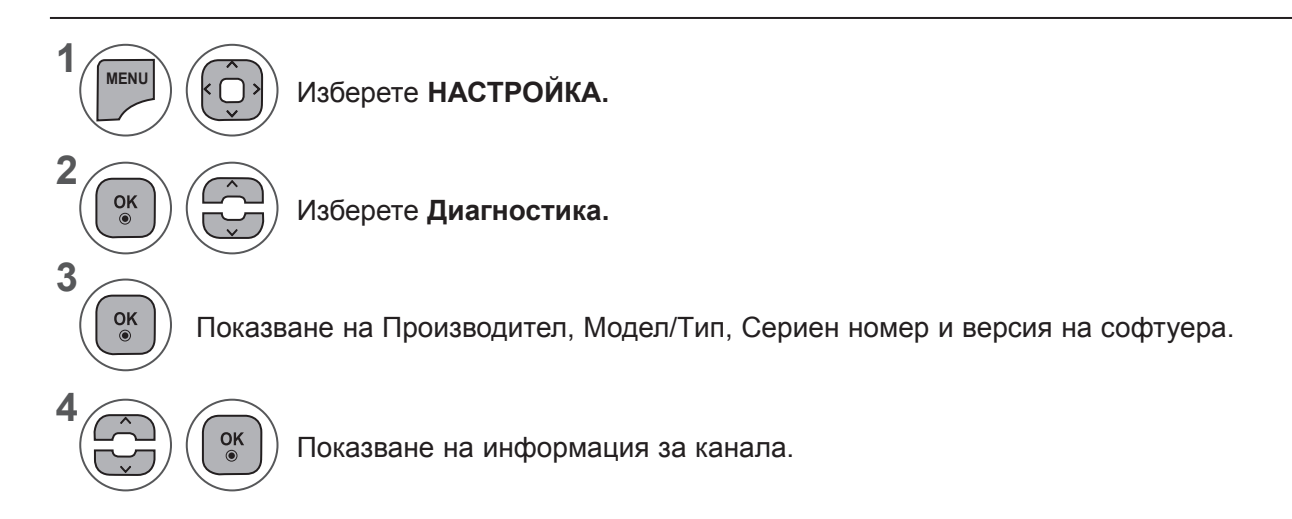

- Натиснете бутон **MENU** или **EXIT**, за да затворите прозореца на менюто.
- **• Натиснете** бутона НАЗАД, за да отидете на предишния екран на менюто.

## **CI [ОБЩ ИНТЕРФЕЙС] ИНФОРМАЦИЯ**

Тази функция ви позволява да гледате някои кодирани услуги (заплащане на услуги). Ако премахнете CI модул, не можете да гледате заплати услуги.

Когато модул се поставя в слота CI, можете да получите достъп до модула меню.

За закупуване на модул и смарт картата, се свържете с вашия дилър. Не многократно вмъкнете или премахване на модул доверителен интервал от телевизора. Това може да причини повреда. Когато телевизора е включен, след вмъкване на CI модул, не може да няма никакъв звук.

Това може да е несъвместима с CI модул и смарт карта.

ДИ (Обща Interface) функции не може да бъде възможно в зависимост от обстоятелствата страна излъчване.

Когато се използва CAM (условен достъп модул), моля уверете се, че отговаря напълно на изискванията или на DVB CI, или на CI plus.

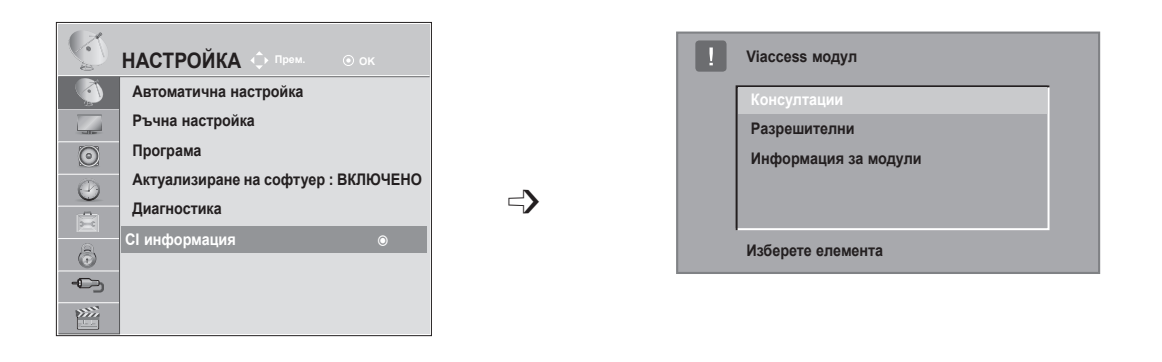

- Това OSD е само за илюстрация и опциите на менюто и формат ще варира в зависимост от заплащането Цифрови доставчик на услуги.
- Възможно е да промените ДИ (Обща интерфейс) менюто на екрана и консултантски услуги от вашия дилър.

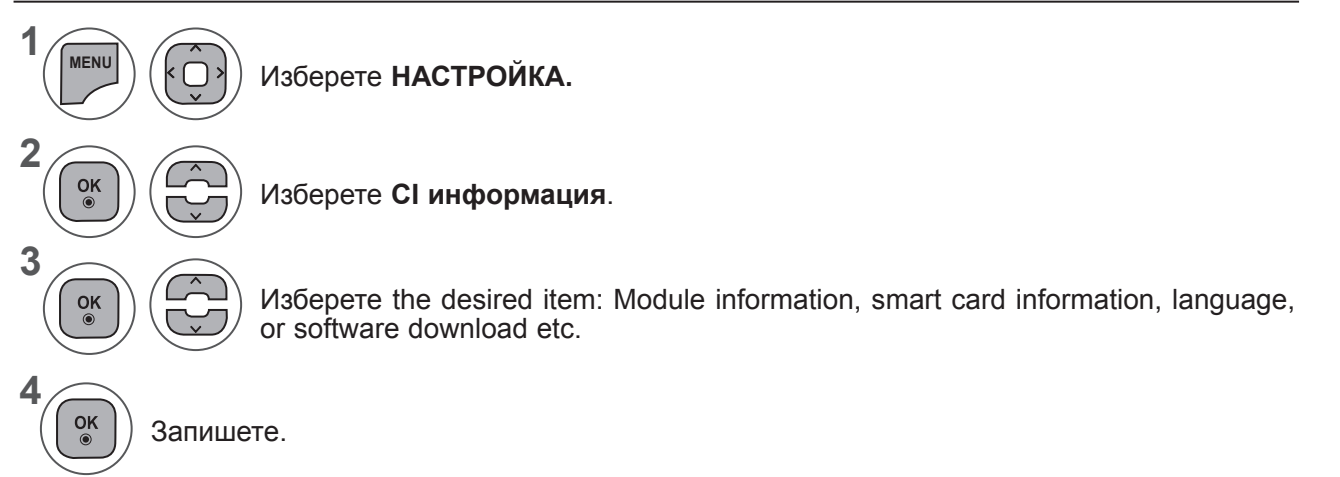

**• Натиснете** бутона НАЗАД, за да отидете на предишния екран на менюто.

### **ИЗБОР НА СПИСЪК С ПРОГРАМИ**

Можете да проверите кои програми са съхранени в паметта на програмата, като показва списък.

**Списък с програми**

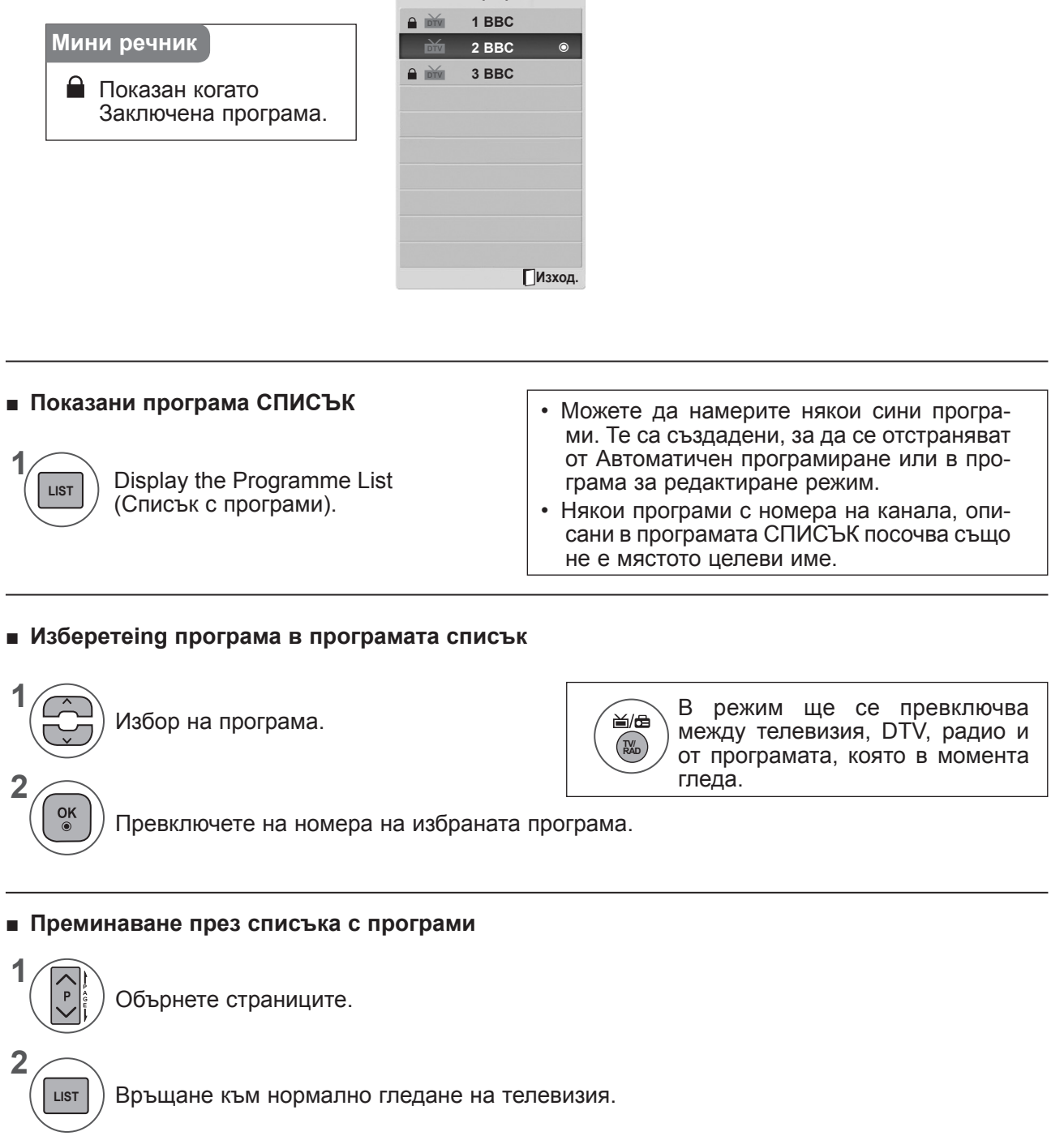

## **НАСТРОЙКА НА ЛЮБИМИ ПРОГРАМИ**

#### ■ **Избор на предпочитани програми**

Любими програми представлява удобна функция, с която бързо можете да преглеждате програми по ваш собствен избор, без да се налага да изчаквате телевизора да ги търси измежду всички останали програми.

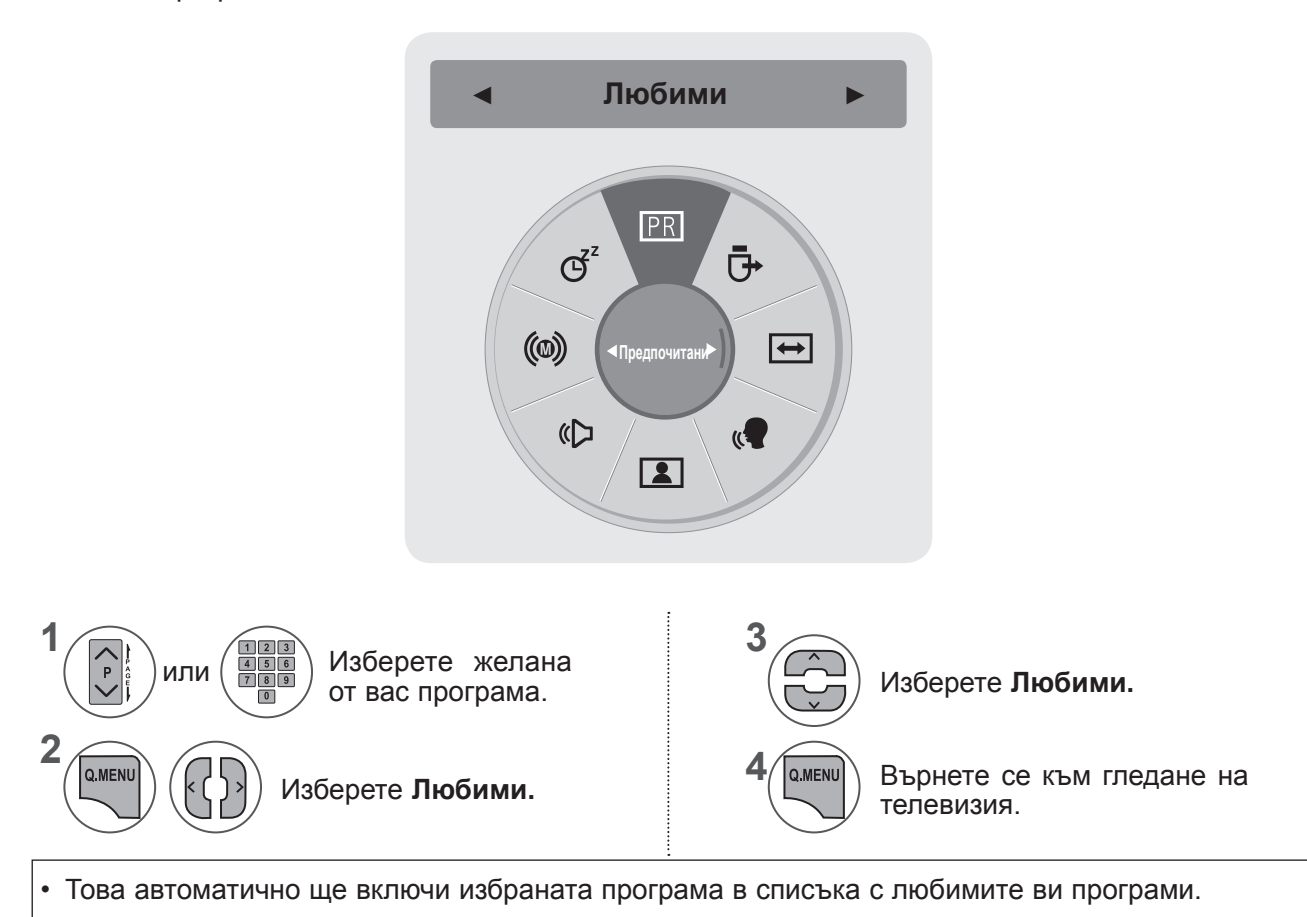

#### ■ **Показване на списък с предпочитани програми**

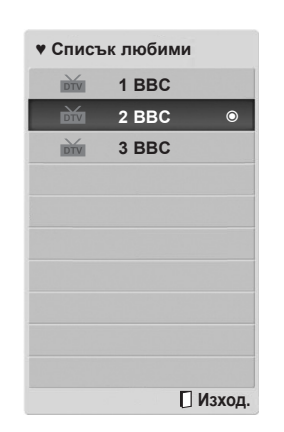

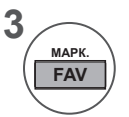

Показване на списъка с любимите програми.

### **СПИСЪК НА ВХОДОВЕТЕ**

**HDMI1/2, AV1/2, КОМПОНЕНТЕН И RGB** могат да се разпознаят с установяване на щифта и затова се активират само когато външното устройство приеме напрежението.

С помощта на бутон **TV/RAD**, можете да се придвижите от Външен вход на РЧ вход, както и на последно гледаната програма в режим **DTV/РАДИО/ТЕЛЕВИЗИЯ**.

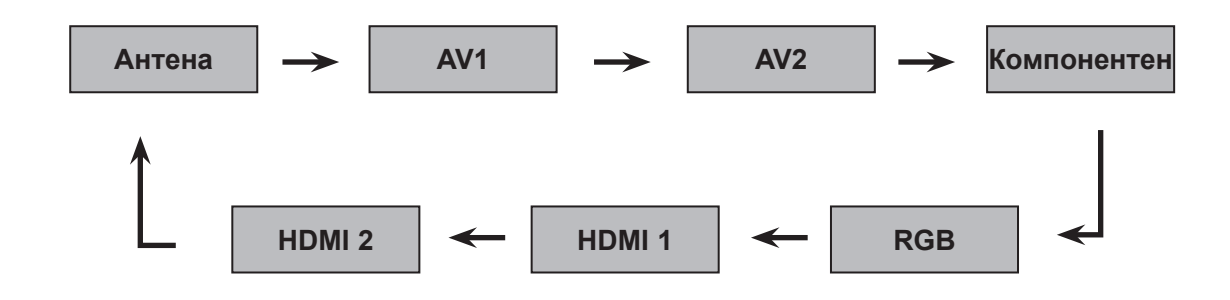

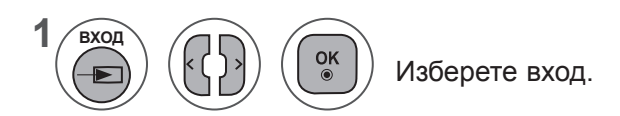

- **• Антена** или **Кабел**: Изберете тази опция, когато гледате DTV/TV. (Цифровият кабелен вход е наличен само при Финландия, Швеция и "--" страна)
- **• AV1, AV2** : Изберете тази опция, когато гледате VCR или външно оборудване.
- **• Компонент**: Изберете тази опция, когато използването на DVD плейър или цифровата разпределителна кутия зависи от свързването.
- **• RGB:** Изберете тази опция, когато използването на компютър зависи от свързването.
- **• HDMI1, HDMI 2**: Изберете тази опция, когато използването на DVD, компютър или цифровата разпределителна кутия зависи от свързването.

## **EPG (ЕЛЕКТРОНЕН УКАЗАТЕЛ НА ПРОГРАМИТЕ) (В ЦИФРОВ РЕЖИМ)**

Тази система има Електронен указател на програмите (EPG), който ви помага при намиране на възможностите за гледане.

EPG предлага информация като списъци на програмите, начални и крайни часове на всички предлагани услуги. Освен това, често в EPG се предлага подробна информация за програмата (наличността и количеството на тези програми е различно в зависимост от конкретната програма).

Тази функция може да се използва само когато от съответната програма се излъчва EPG информация.

Функцията EPG показва подробности за програмата за следващите 8 дни.

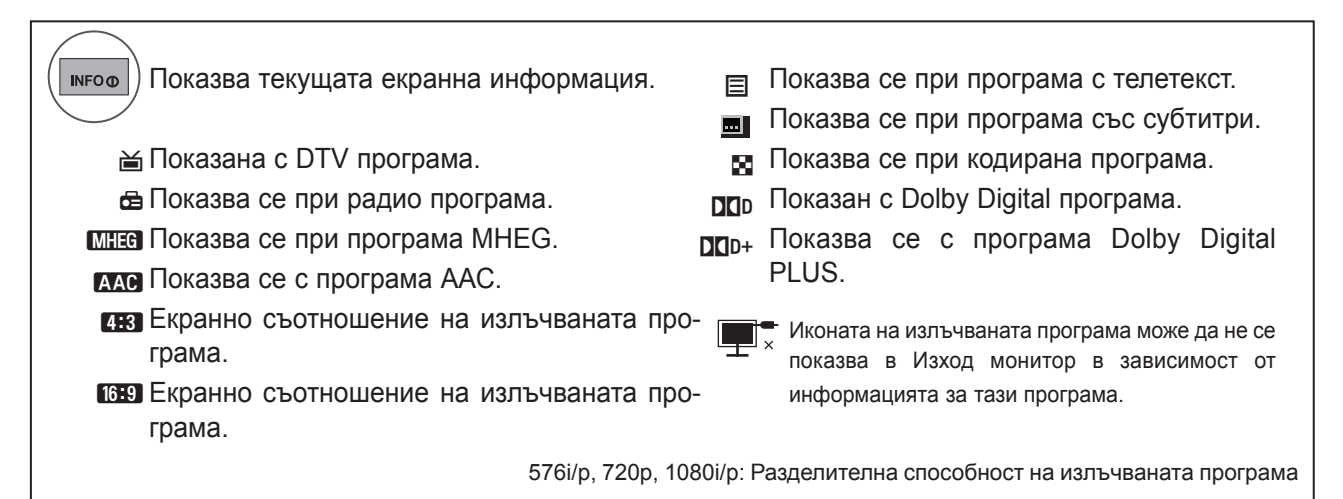

### **Включване/изключване на EPG**

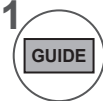

**2**

 $\alpha$ 

Включете или изключете EPG.

### **Избор на програма**

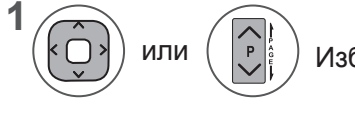

Изберете желаната програма.

EPG ще изчезне след преместване на избраната програма.

### **EPG (ЕЛЕКТРОНЕН УКАЗАТЕЛ НА ПРОГРАМИТЕ) (В ЦИФРОВ РЕЖИМ)**

### **Функцията на бутона в насочващ режим СЕГА/Следващ**

Можете да гледате канал, който се излъчва в момента, както и друг, който по програма следва.

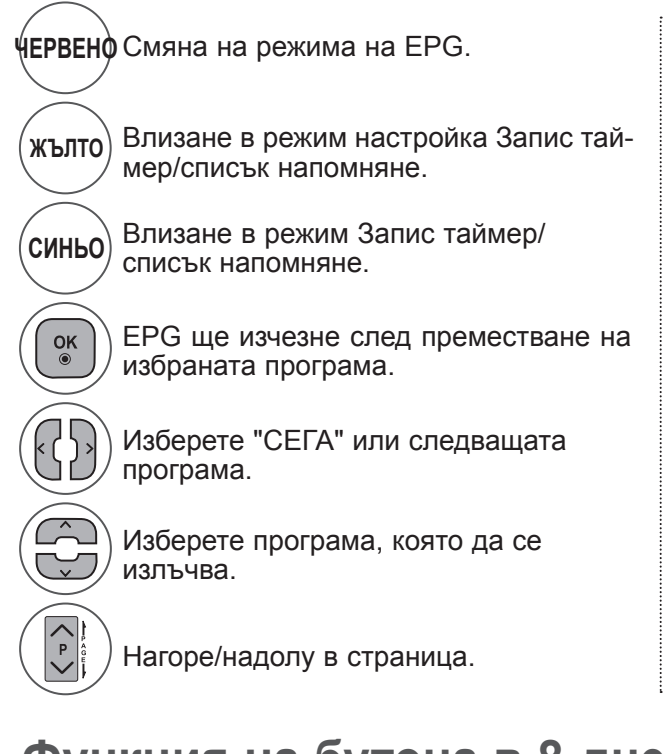

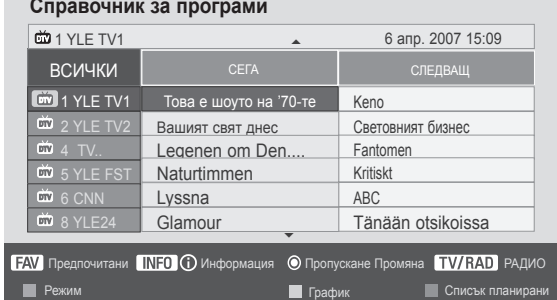

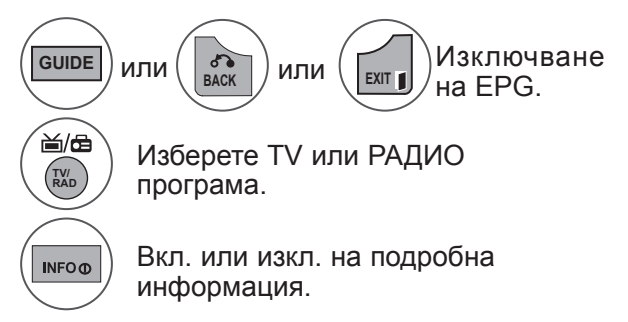

### **Функция на бутона в 8-дневен режим**

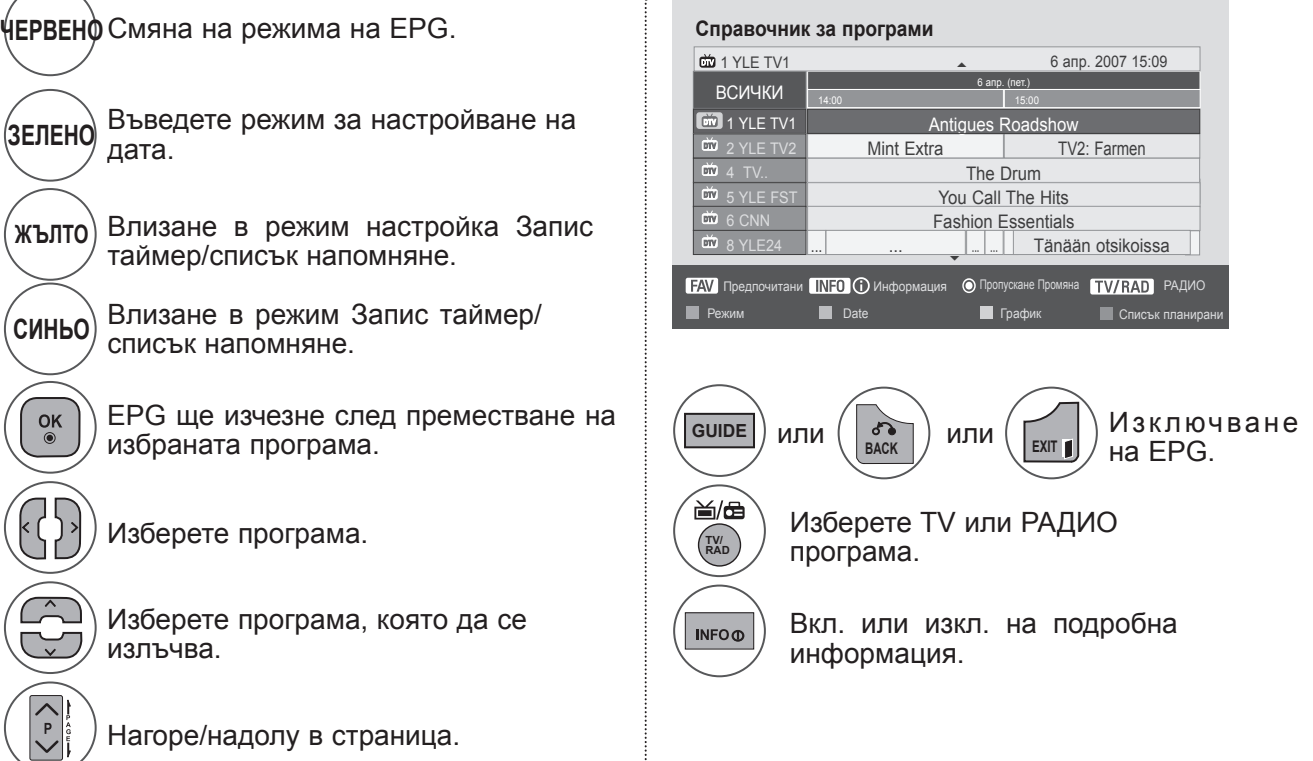

### **Функция на бутоните в режим на смяна на датата**

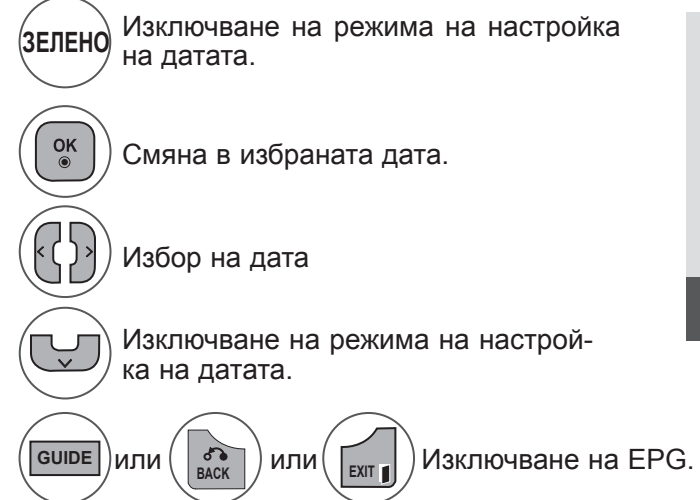

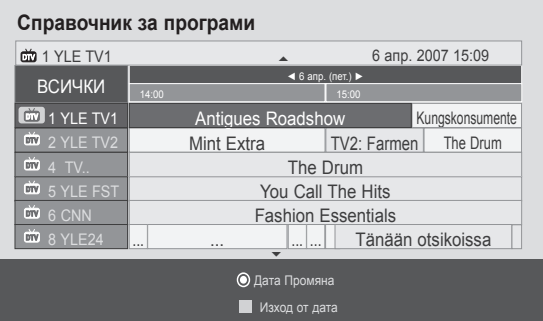

### **Функция на бутоните в полето за разширено описание**

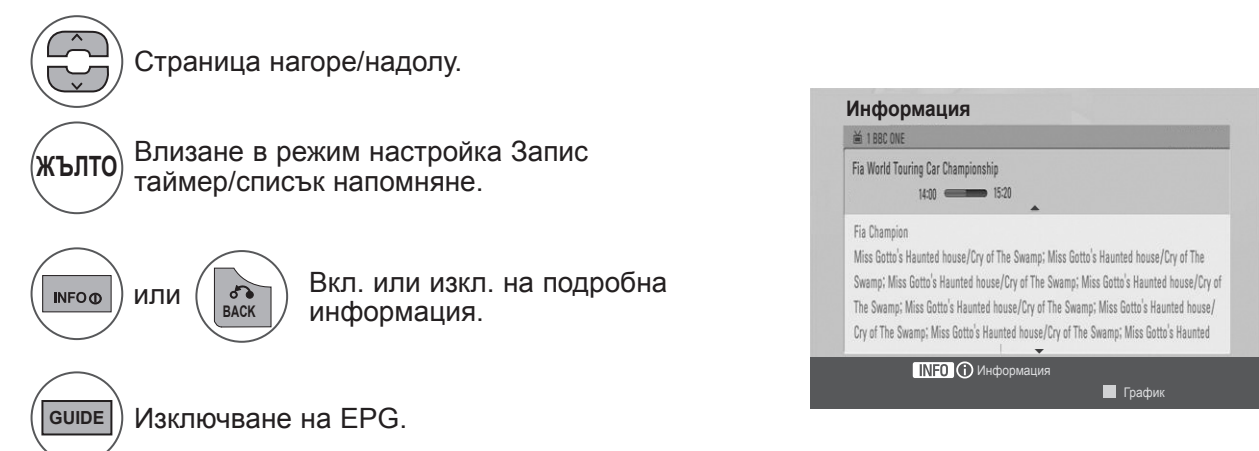

### **EPG (ЕЛЕКТРОНЕН УКАЗАТЕЛ НА ПРОГРАМИТЕ) (В ЦИФРОВ РЕЖИМ)**

### **Функция на бутоните в режим на настройка на запис/напомняне**

Задава началото и края на записа и напомняне само за началото, като края се показва в сиво. Тази функция е налична само когато към изходно гнездо TV-OUT(AV1) посредством SCART кабел е включен записващ уред, който използва записваща сигнализация pin8.

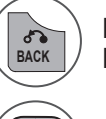

Промяна в режим Указател или Програма.

Изберете запис или напомняне. Настройка на функция.

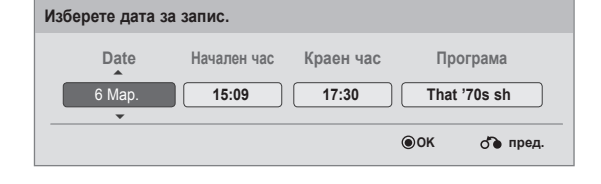

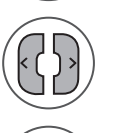

Изберете дата, час начало/край или програма.

 $\frac{OK}{\odot}$ 

Зaпaмeтявaнe нa зaпиc/нaпoмнянe нa тaймep.

### **Функция на бутона в режим "Списък планирани"**

Ако сте създали списък планирани, в определеното време се появява планираната програма, дори ако точно в този момент гледате нещо друго.

Когато е отворен изскачащ прозорец, ще са функционални само клавишите Нагоре/Надолу/OK/ НАЗАД.

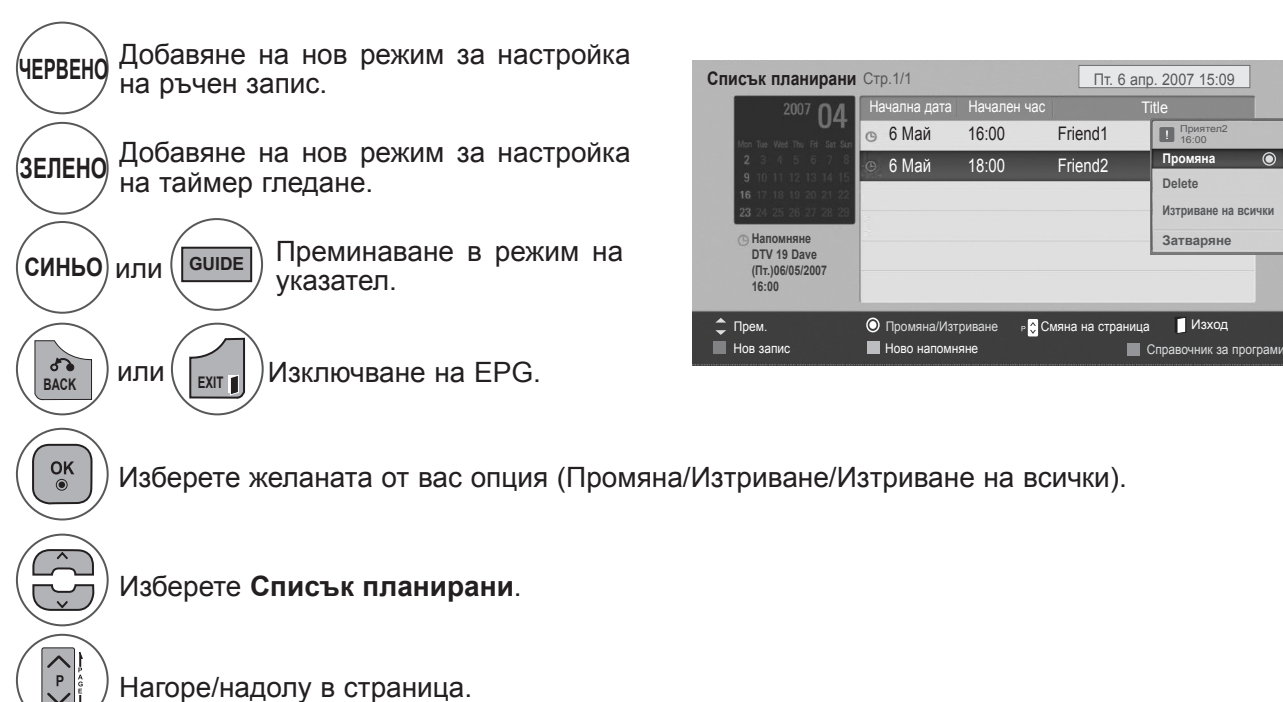

# **УПРАВЛЕНИЕ НА КАРТИНАТА**

### **УПРАВЛЕНИЕ НА РАЗМЕРА НА КАРТИНАТА (СЪОТНОШЕНИЕ)**

Можете да гледате екрана в различни формати на картината: **16:9, Just Scan, Оригинална, Широк екран, 4:3, 14:9, мащабиране** и **Кино мащабиране**.

Ако продължително време на екрана се показва фиксирано изображение, то може да се отпечата на екрана и да остане видимо.

Можете да регулирате пропорцията на увеличението с бутона  $\sim \sim$ .

Тази функция действа при следните видове сигнал.

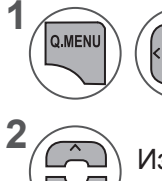

Изберете **Съотношение**.

Изберете желания формат на снимката.

#### **• 16:9**

Този избор води до хоризонтално регулиране на образа, в линейно съотношение, до запълване на целия екран (полезно е при гледане на DVD във формат 4:3)

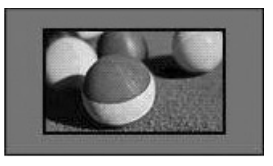

#### **• Just Scan**

Този избор ще ви позволи да гледате картина с най-добро качество, без загуба на оригиналната картина с висока разделителна способност.

Бележка: Ако в оригиналната картина има шум, ще видите шума по ръба.

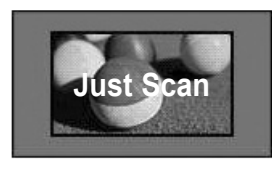

- Можете да регулирате **Съотношението** и от меню **СНИМКА**.
- За настройка на мащабиране, изберете **14:9, мащабиране** и **Кино мащабиране** в меню Съотношение. След като завършите избора на степен на увеличение, дисплеят се връща към бързото меню.

#### **• Оригинален размер**

Koгaтo вaшият тeлeвизop пpиeмe шиpoкoeкpaнния cигнaл, тoй aвтoмaтичнo щe пpeвключи нa фopмaтa нa изпpaщaния oбpaз.

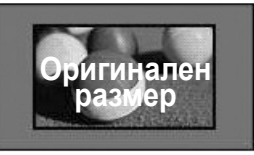

#### **• Широк екран**

Koгaтo тeлeвизopът пpиeмe шиpoкoeкpaнния cигнaл, тoй щe ви нaпътcтвa зa xopизoнтaлнa или вepтикaлнa нacтpoйкa нa кapтинaтa в линeйнo cъoтнoшeниe дo зaпълвaнe нa цeлия eкpaн.

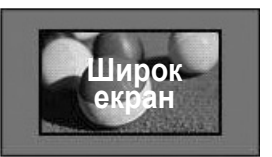

### **УПРАВЛЕНИЕ НА КАРТИНАТА**

#### **• 4:3**

С този избор ще можете да гледате образ в оригиналното съотношение 4:3, със сиви ивици отляво и отдясно.

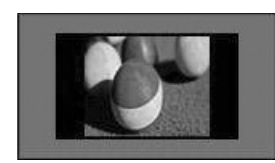

#### **• 14 : 9**

В режим 14:9 можете да гледате образ 14:9 или стандартни телевизионни програми. Изображенията във формат 14:9 се показват по същия начин като тези във формат 4:3, но са разширени наляво и надясно.

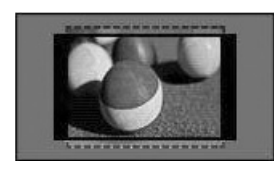

#### **• Zoom**

С този избор ще можете да гледате образа без изменение и със запълване на екрана. Въпреки това горната и долната част от образа ще бъдат отрязани.

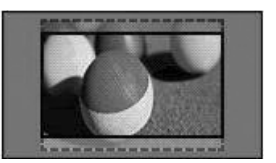

#### **• Увелич.(кино)**

Изберете Увеличаване на картината при режим кино, когато искате да увеличите картината в правилната пропорция. Забележка: Качеството на изображението може да се влоши при увеличаването или намаляването на картината.

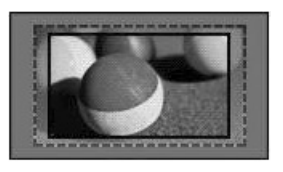

Бутон **◄** или **►** : Регулирайте пропорцията на увеличение на картината при режим кино. Обхватът на настройка е от 1 дo 16. Бутон ▼ или ▲ : Преместете екрана.

### **БЕЛЕЖКА !**

- ►В Компонентен режим можете да изберете само **4:3, 16:9** (широк), **14:9, мащабиране/кино мащабиране** .
- ►В HDMI режим можете да изберете само **4:3**, **Оригинален, 16:9** (широк), 1**4:9, мащабиране/ кино мащабиране**.
- ►В RGB-PC, HDMI-PC режим можете да избирате само **4:3, 16:9** (широк).
- ►В режим DTV/HDMI/Компонентно (над 720р), се предлага само Just Scan.
- ►От входовете Analogue/AV е възможен режим Full Wide (на целия екран).

### **СЪВЕТНИК ЗА КАРТИНА**

**КАРТИНА** 

**1**

**2**

**3**

 $\frac{OK}{\odot}$ 

OK

 $\frac{OK}{\odot}$ 

FAV

**4**

**5**

Тази функция ви позволява да регулирате качеството на картината на оригиналното изображение. Използвайте я, за да калибрирате качеството на екрана, като регулирате нивото на черно-бяло и т.н.

Масовият потребител може да калибрира качеството на екрана, като с лекота следва всеки етап.

В режим RGB-PC / HDMI-PC, променените стойности на цвят, нюанс и H/V острота не се прилагат.

#### **• Острота 70 ▼ Предишно Следващ** Изберете **Съветник**  Изберете **КАРТИНА**. • Регулираната стойност се записва в Експерт1. • Коригиращата стойност се записва в **Експерт1**.

**Съветник за картината**

**С помощта на съветника за картината можете да регулирате** 

Регулирайте **ниво на черното, ниво на бялото, цвят, нюанс, хоризонтална острота, цветна температура, динамичен контраст, цветово натрупване, подсветка.**

**MARK** Изберете входен източник, за да приложите настройките.

- Натиснете бутон **MENU** или **EXIT**, за да затворите прозореца на менюто.
- **• Натиснете** бутона НАЗАД, за да отидете на предишния екран на менюто.

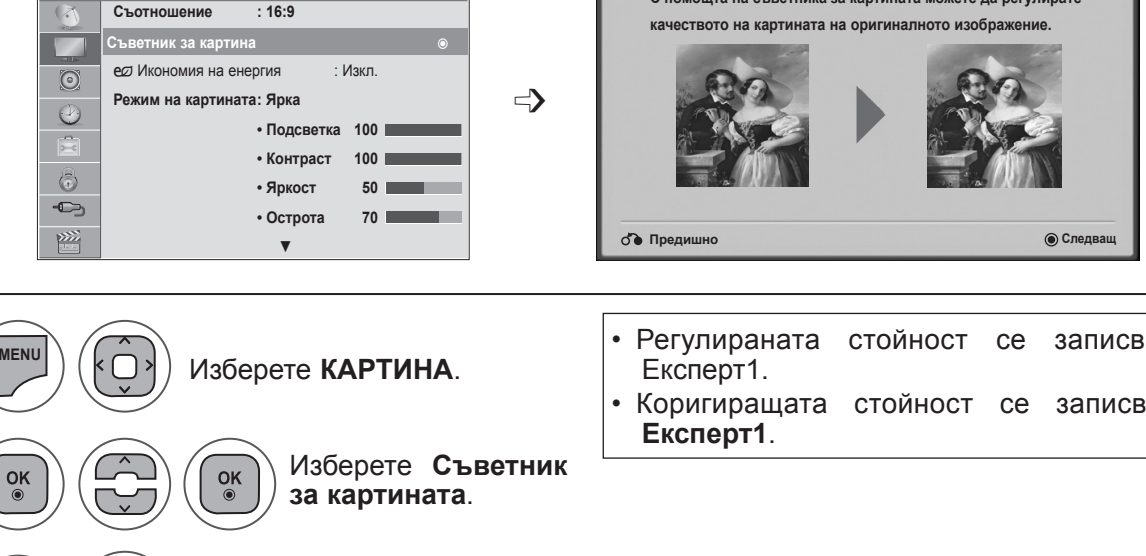

### **УПРАВЛЕНИЕ НА КАРТИНАТА**

### ꕊ **ПЕСТЕНЕ НА ЕНЕРГИЯ**

Намалява консумацията на енергия на телевизора.

Фабричната настройка по подразбиране е регулирана на ниво, удобно за гледане в домашна обстановка.

Можете да увеличите яркостта на екрана си, като настроите **нивото на пестене на енергия** или чрез коригиране на **Режим на картина**.

Изборът на Изкл.видео (Изключване на екрана), когато слушате радио канал, ще намали консумацията на електроенергия.

Ако изберете '**Изключване на екрана**', докато слушате определена радиостанция, консумацията на енергия ще се понижи.

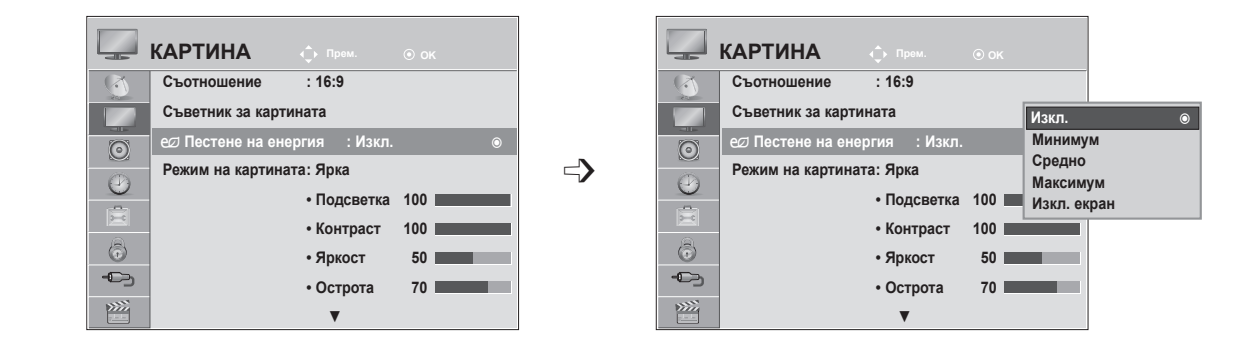

Изберете **КАРТИНА**.

Изберете ꕊ**Пестене на енергия**.

Изберете **Изкл., Минимално, средно, максимално** или **Изключен екран.**

- Натиснете бутон **MENU** или **EXIT**, за да затворите прозореца на менюто.
- **• Натиснете** бутона НАЗАД, за да отидете на предишния екран на менюто.
- При избор на Изкл. на екрана, екранът ще се изключи за 3 секунди и ще се стартира режима за изключване на екрана. А функцията на телевизора за автоматично изключване се дезактивира.
- Можете да настроите тази функция и чрез избора на бутон **Energy Saving** на дистанционното управление.
- Ако искате да напуснете режима за изключен екран, натиснете който и да било клавиш.

**1**

**MENU**

 $\frac{OK}{2}$ 

 $\frac{OK}{\odot}$ 

 $\frac{OK}{\odot}$ 

**2**

**3**

**4**
## **ПРЕДВАРИТЕЛНО ЗАДАДЕНИ НАСТРОЙКИ НА КАРТИНАТА**

### **Зададен режим на картината**

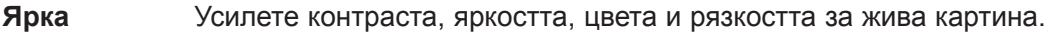

**Стандартна** Най-широко използваното състояние на дисплея на екрана.

**Кино** Оптимизира видеото за гледане на филми.

**Спорт** Оптимизира видеото за гледане на спортни прояви.

**Игра** Оптимизира видеото за игри.

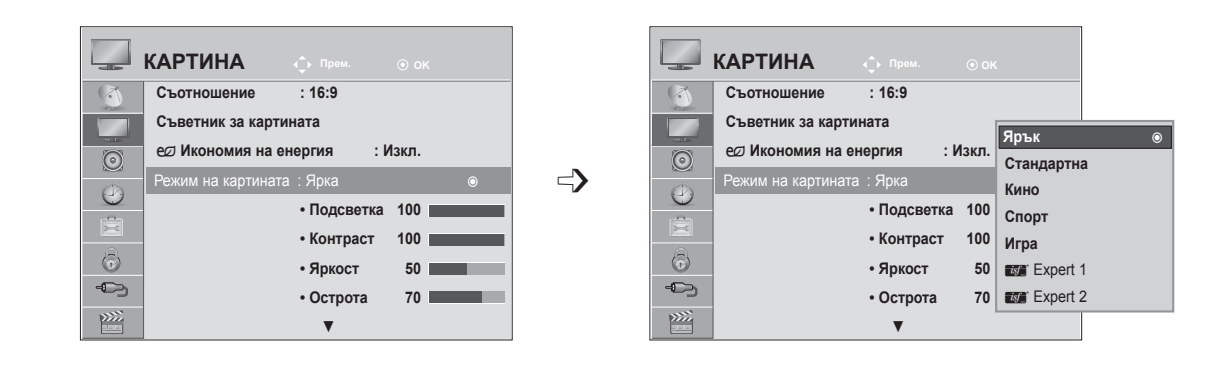

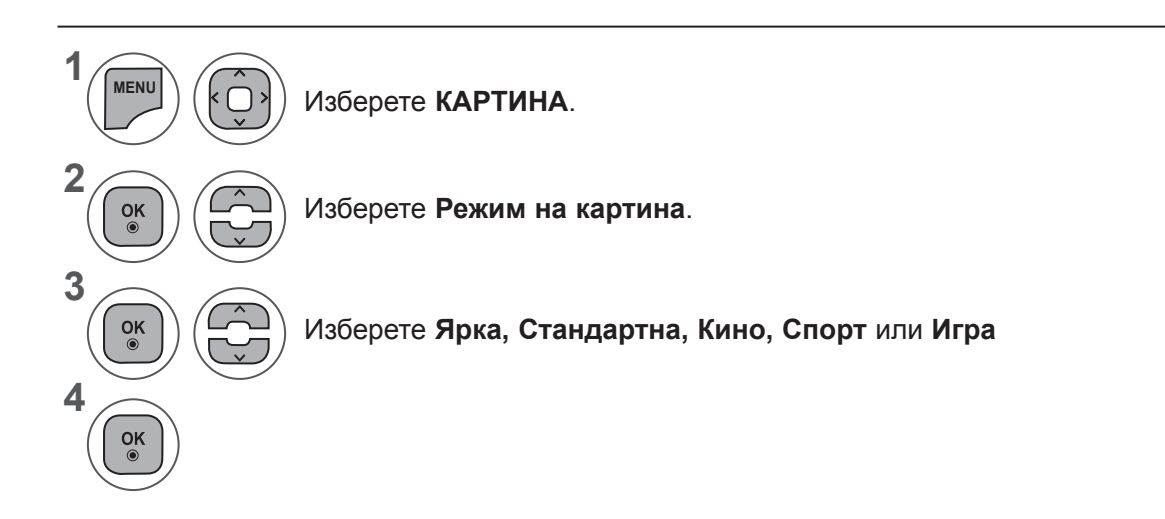

- Натиснете бутон **MENU** или **EXIT**, за да затворите прозореца на менюто.
- **• Натиснете** бутона НАЗАД, за да отидете на предишния екран на менюто.
- **• Режим на картината** регулира телевизора за най-добър вид на картината. Избира предварително зададена стойност в меню **Режим на картината** въз основа на категорията на програмата

• Можете да регулирате Режим на картината и от **Краткото Меню**.

## **УПРАВЛЕНИЕ НА КАРТИНАТА**

## **РЪЧНА НАСТРОЙКА НА КАРТИНАТА**

**Режим на картината – опция на потребителя**

**Фоново осветление :** Управлявайте яркостта на екрана чрез регулиране яркостта на LCD панела. Препоръчва се регулиране на фоновото осветяване при настройка на яркостта на телевизора.

**Контраст :** Регулира нивото на сигнала между черното и бялото в картината. Можете да използвате Контраст при насищане на ярката част от картината.

**Яркост :** Регулира основното ниво на сигнала на картината.

**Острота :** Регулира нивото на рязкостта по краищата между светли и тъмни области на картината. Колкото по-ниско е нивото, толкова по-меко е изображението.

**Цвят :** Регулира наситеността на всички цветове.

**Нюанс :** Регулира баланса между нивата на червеното и зеленото.

**Температура на цвета :** Задайте на топла за подчертаване на топлите цветове като червено или задайте на студена, за да подчертаете синьото.

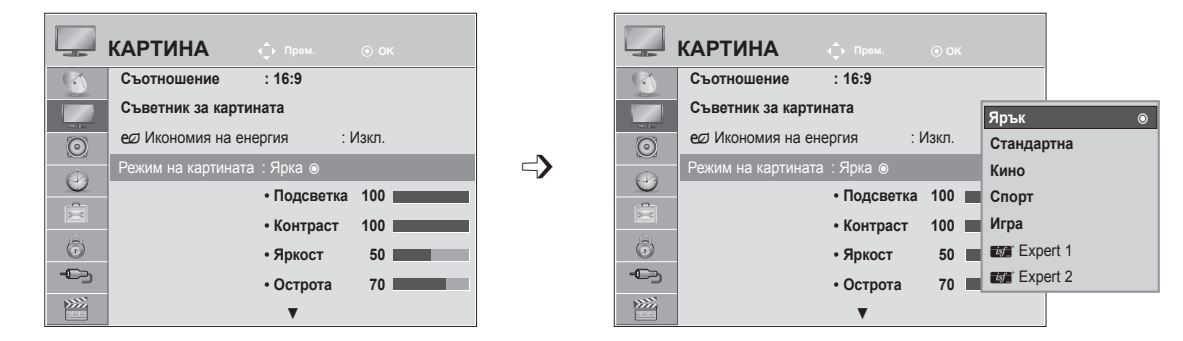

Изберете **КАРТИНА**.

Изберете **Режим на картина**.

Изберете **Ярка, Стандартна, Кино, Спорт** или **Игра**

Изберете **Подсветка, Контраст, Яркост, Острота, Цветови нюанс** или **Цветова температура.**

Направете необходимите настройки.

- Натиснете бутон **MENU** или **EXIT**, за да затворите прозореца на менюто.
- **• Натиснете** бутона НАЗАД, за да отидете на предишния екран на менюто.

### **БЕЛЕЖКА !**

≂

- ► В режим RBG-PC/HDMI-PC не можете да регулирате цвят и нюанс.
- ►Когато работите с Експерт 1/2, можете да изберете **Подсветка, Контраст, Яркост, Хор. острота, Верт. острота, цвят** или **Нюанс** .

**1**

**MENU**

 $\frac{OK}{\odot}$ 

 $\frac{OK}{\odot}$ 

 $\frac{OK}{\odot}$ 

 $\frac{OK}{2}$ 

**2**

**3**

**4**

**3**

## **ТЕХНОЛОГИЯ ЗА ПОДОБРЯВАНЕ НА КАРТИНАТА**

Можете да калибрирате екрана за всеки Режим на картина или да зададете стойност за видеото според специалния видео екран.

Можете да зададете различна стойност за видеото за всеки вход.

За да възстановите настройките по подразбиране на екрана, след като сте регулирали всеки видео режим, изпълнете функцията **"Нулиране на картина"** за всеки **Режим на картина.**

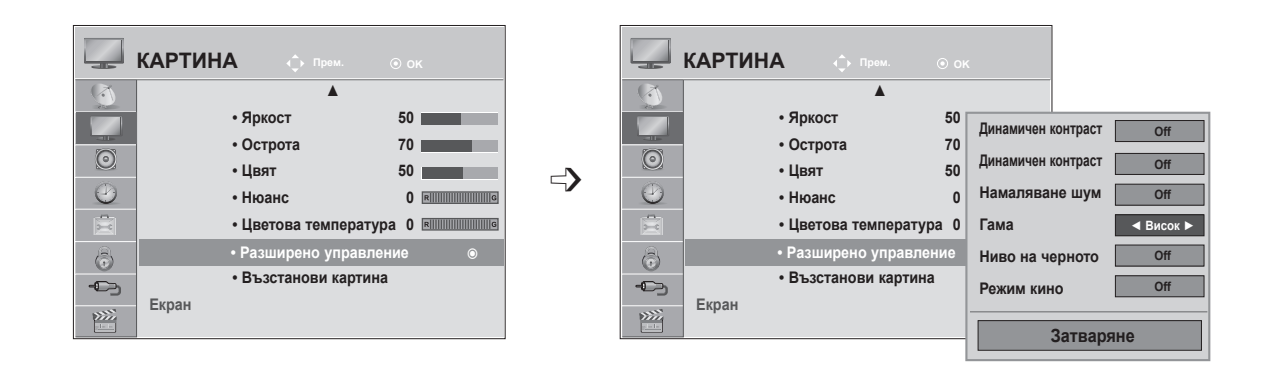

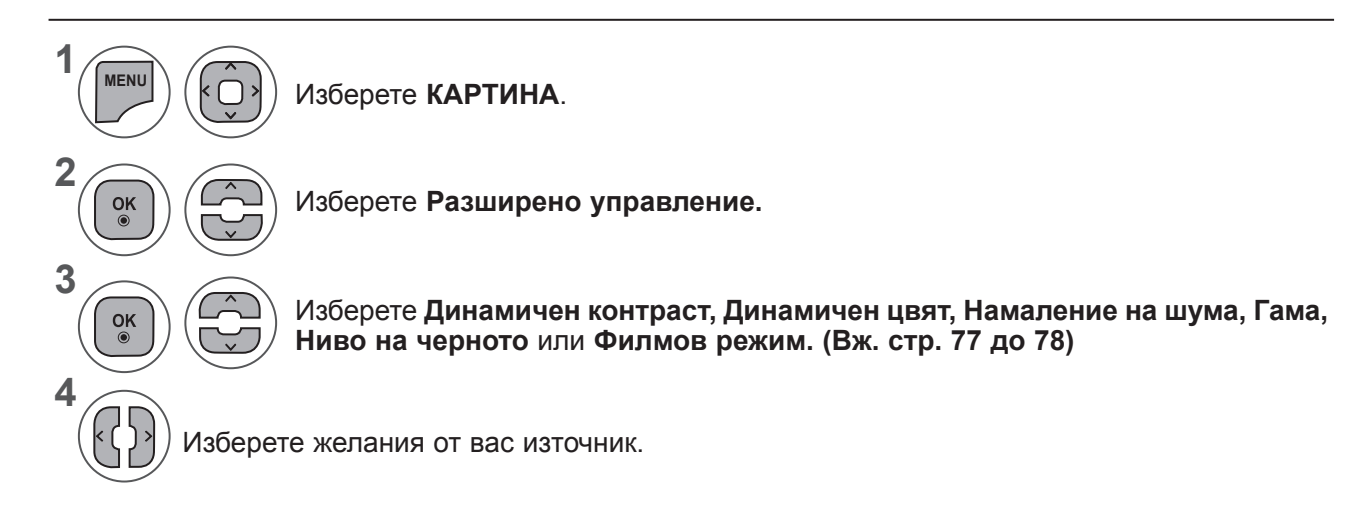

- Натиснете бутон **MENU** или **EXIT**, за да затворите прозореца на менюто.
- **• Натиснете** бутона НАЗАД, за да отидете на предишния екран на менюто.

## **УПРАВЛЕНИЕ НА КАРТИНАТА**

## **ЕКСПЕРТНО УПРАВЛЕНИЕ НА КАРТИНАТА**

Чрез сегментиране на категории, **Експерт1** и **Експерт2** предлагат повече категории, които потребителите могат да задават по желание, което им предлага оптимално качество на картината.

Може да се използва също за професионално оптимизиране на работата на телевизора при конкретни видео филми.

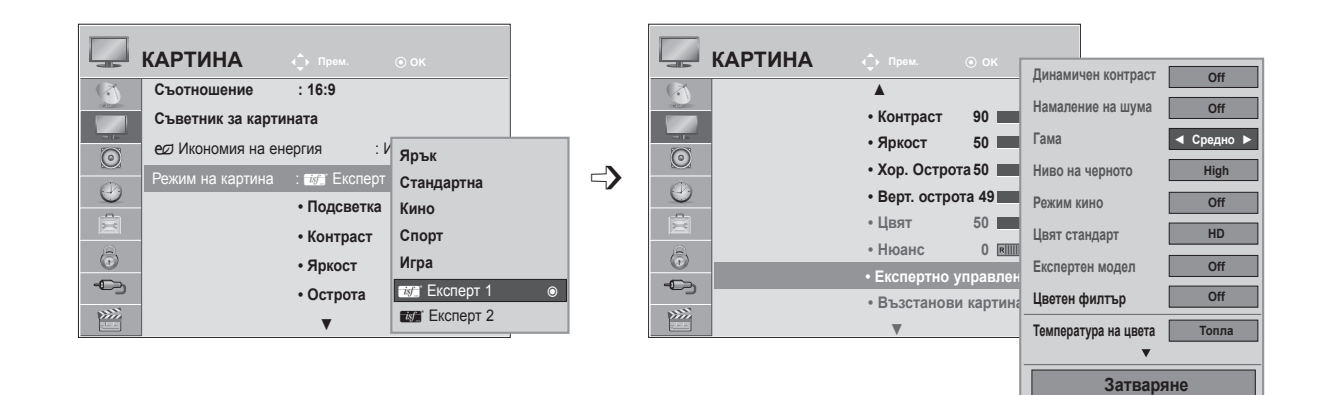

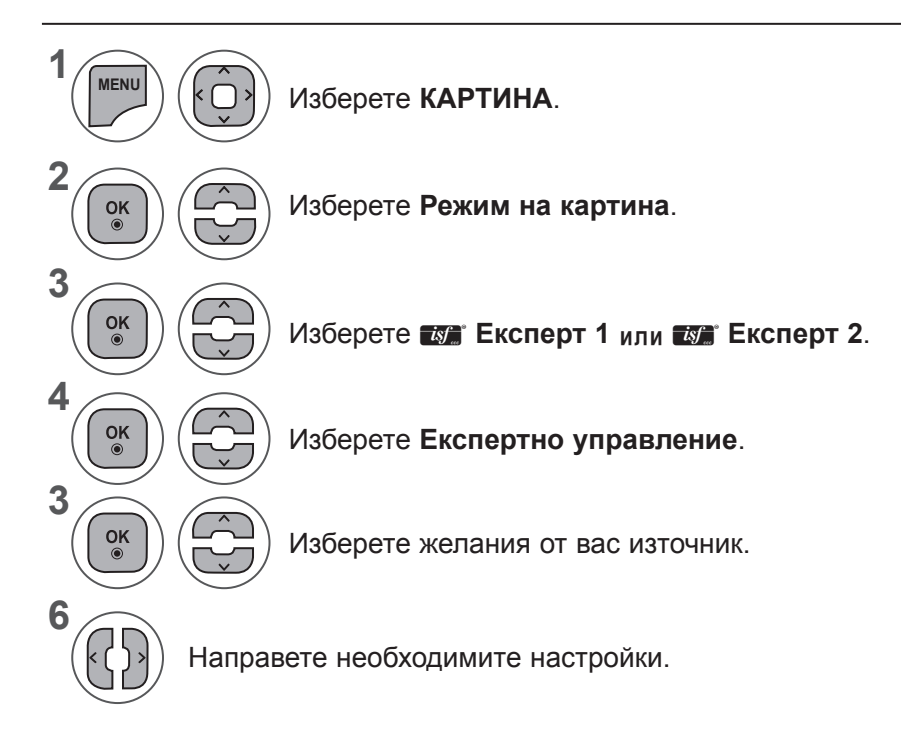

- Натиснете бутон **MENU** или **EXIT**, за да затворите прозореца на менюто.
- **• Натиснете** бутона НАЗАД, за да отидете на предишния екран на менюто.

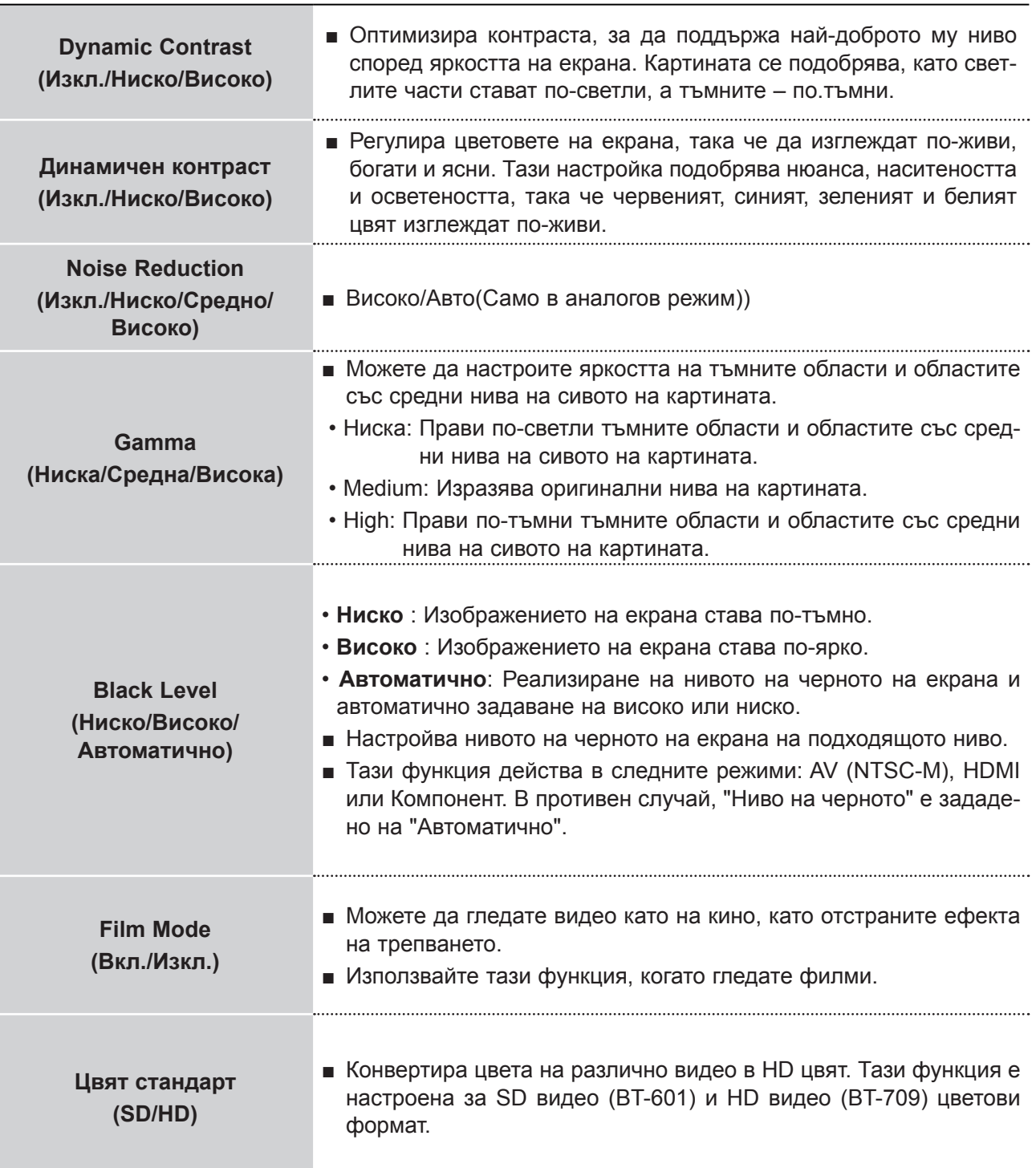

## **УПРАВЛЕНИЕ НА КАРТИНАТА**

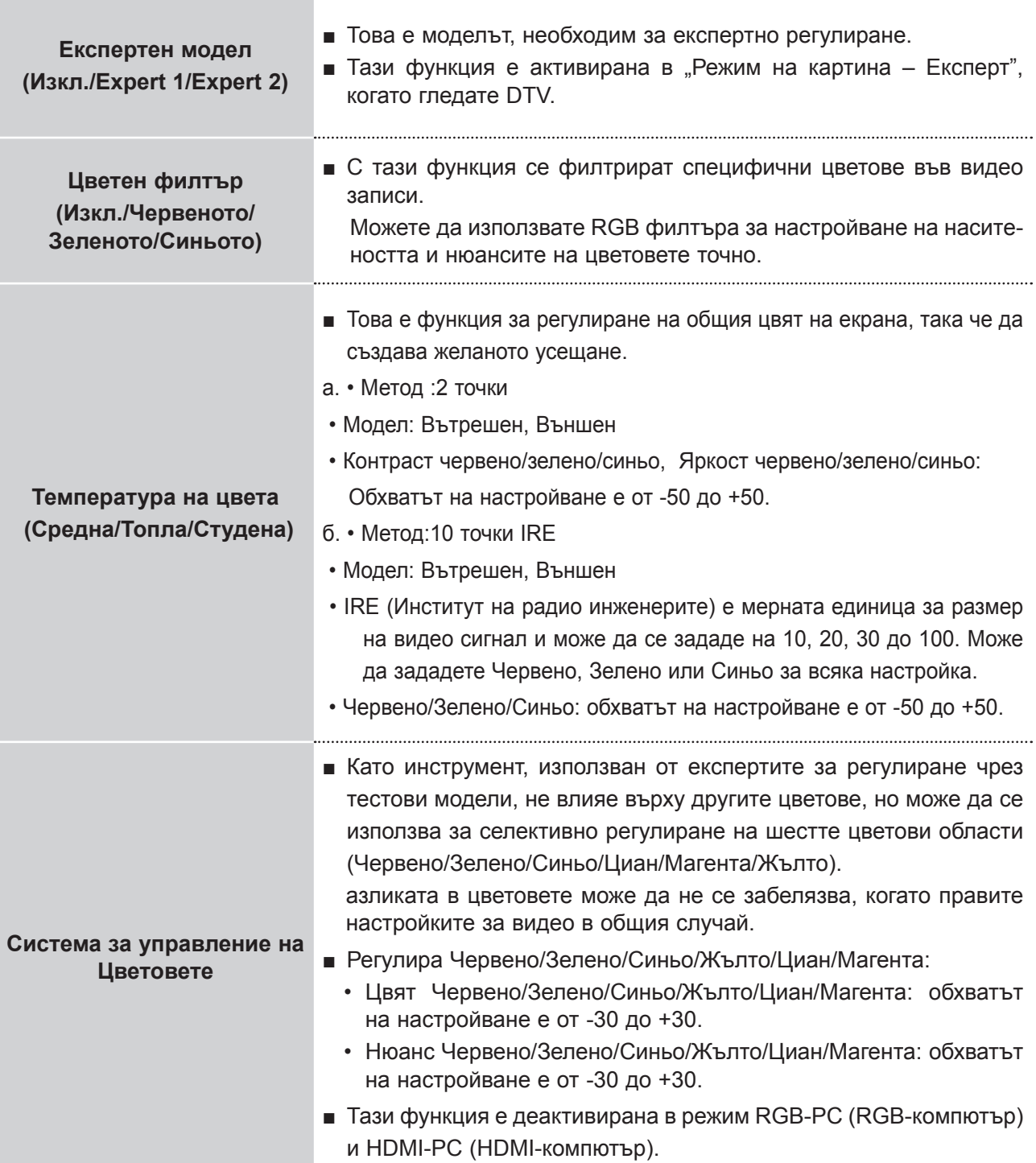

### **Нулиране на картина**

Настройките на избраните режими на картина се възстановяват на фабрично заложените си стойности.

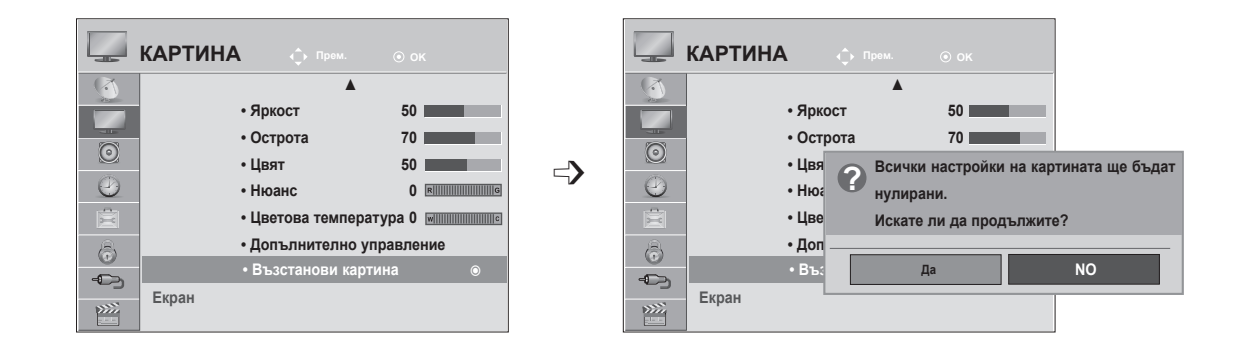

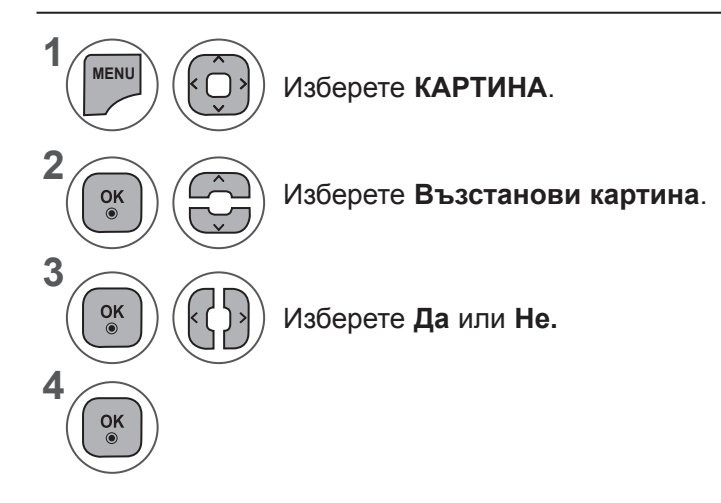

- Натиснете бутон **MENU** или **EXIT**, за да затворите прозореца на менюто.
- **• Натиснете** бутона НАЗАД, за да отидете на предишния екран на менюто.

## **УПРАВЛЕНИЕ НА КАРТИНАТА**

## **НАСТРОЙКА НА ЕКРАНА ЗА КОМПЮТЪРЕН РЕЖИМ**

### **Избиране на разделителна способност**

За да виждате нормален образ, направете еднакви разделителната способност при RGB режим и тази на компютъра.

Тази функция действа в следните режими: режим RGB[PC]

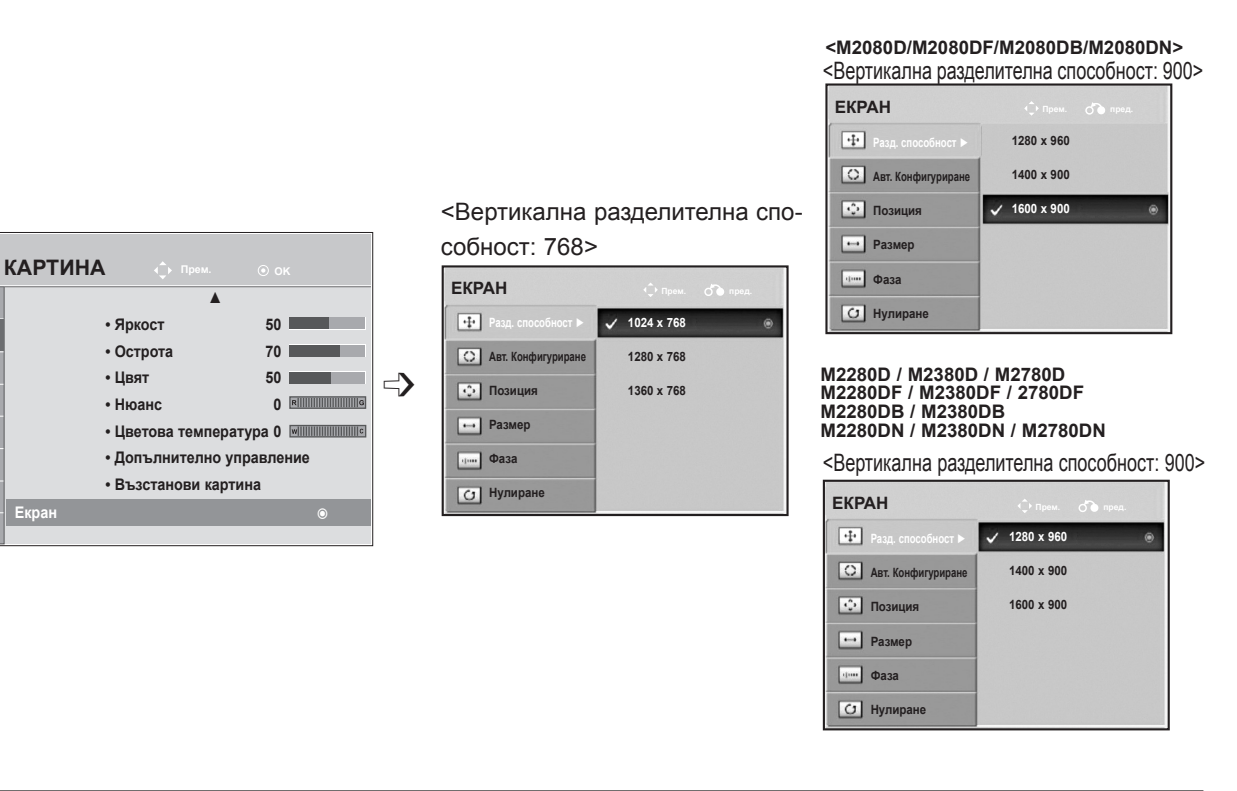

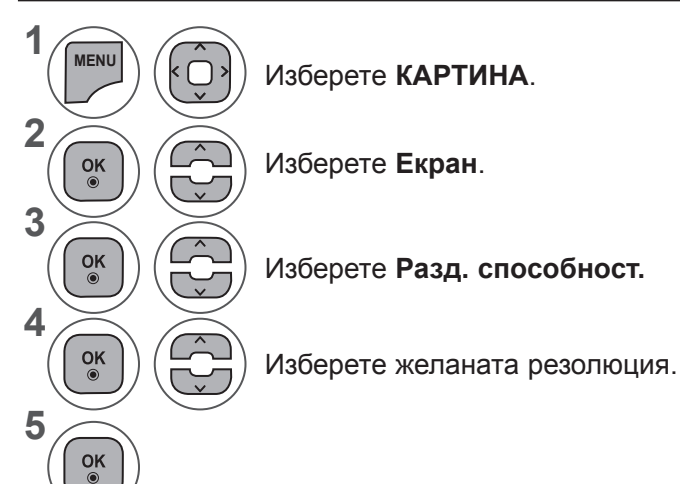

- Натиснете бутон **MENU** или **EXIT**, за да затворите прозореца на менюто.
- **• Натиснете** бутона НАЗАД, за да отидете на предишния екран на менюто.

 $(\mathbb{X})$ 

 $\odot$ 

 $\odot$ 

6  $\oplus$  $\sum$ 

### **Автоматично настройване (RGB [PC - компютър])**

Автоматично настройва позицията на образа и намалява трептенето на изображенията. След регулиране, ако образът все още не е добър, телевизорът ви функционира нормално, но има нужда от някои допълнителни настройки.

#### **Авт. конфигуриране**

Тази функция е за автоматично настройване на позицията на екрана, размера и фазата. Показаният образ ще бъде нестабилен в продължение на няколко секунди, докато се извършва автоматичната конфигурация

#### **1. Използване на екранен дисплей**

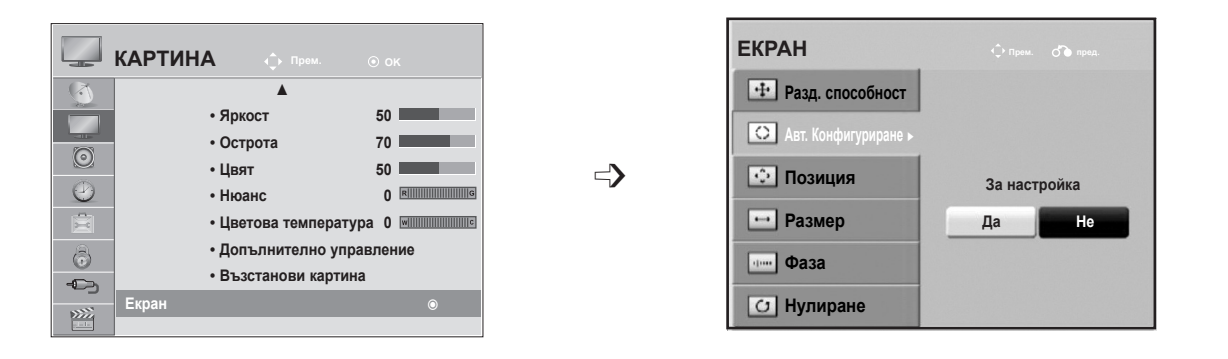

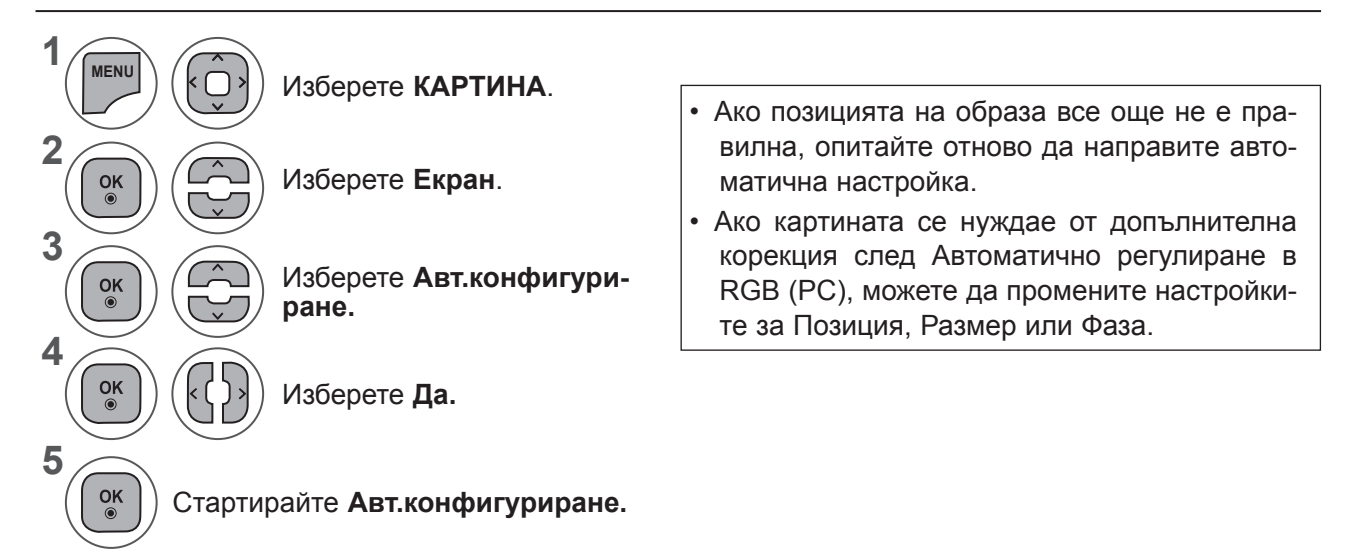

- Натиснете бутон **MENU** или **EXIT**, за да затворите прозореца на менюто.
- **• Натиснете** бутона НАЗАД, за да отидете на предишния екран на менюто.

## **УПРАВЛЕНИЕ НА КАРТИНАТА**

### **2. Използване на автоматична конфигурация (Remocon)**

Тази функция е налична само за RGB сигнали.

#### **M2080D / M2080DF / M2080DB / M2080DN**

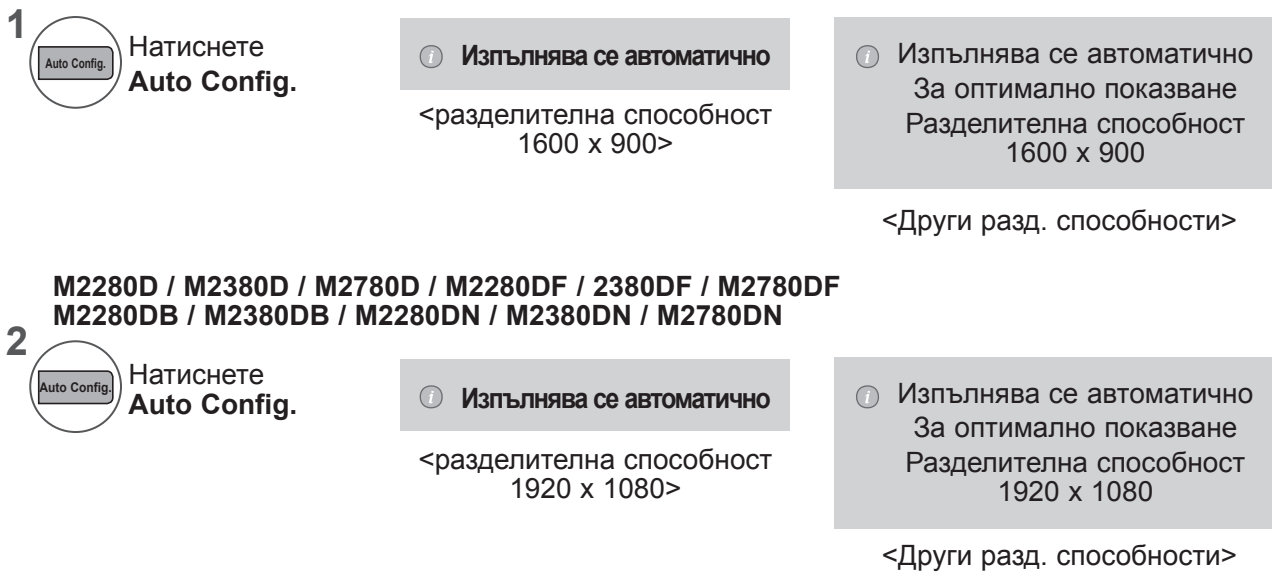

**УПРАВЛЕНИЕ НА КАРТИНАТА УПРАВЛЕНИЕ НА КАРТИНАТА**

### **Регулиране на позицията, размера и фазата на екрана**

Ако картината не е ясна след автоматична настройка, особено ако знаците още трептят, регулирайте позицията на картината ръчно.

Тази функция действа в следните режими: RGB[PC]

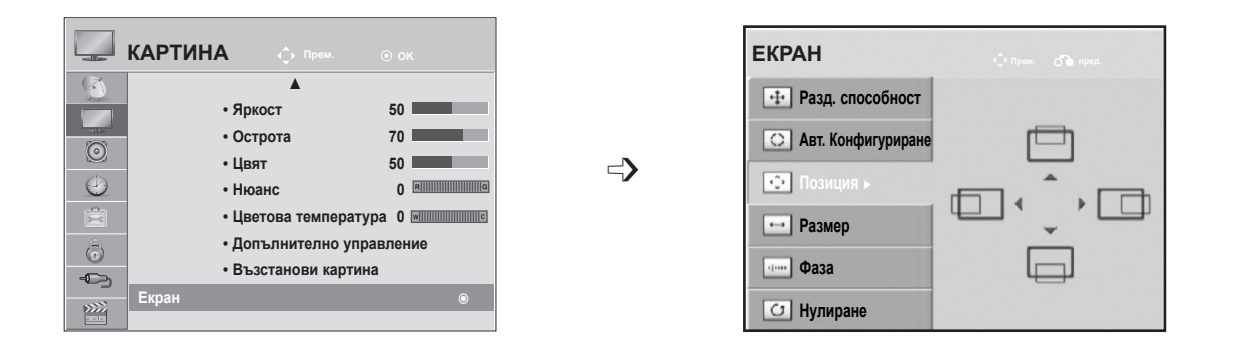

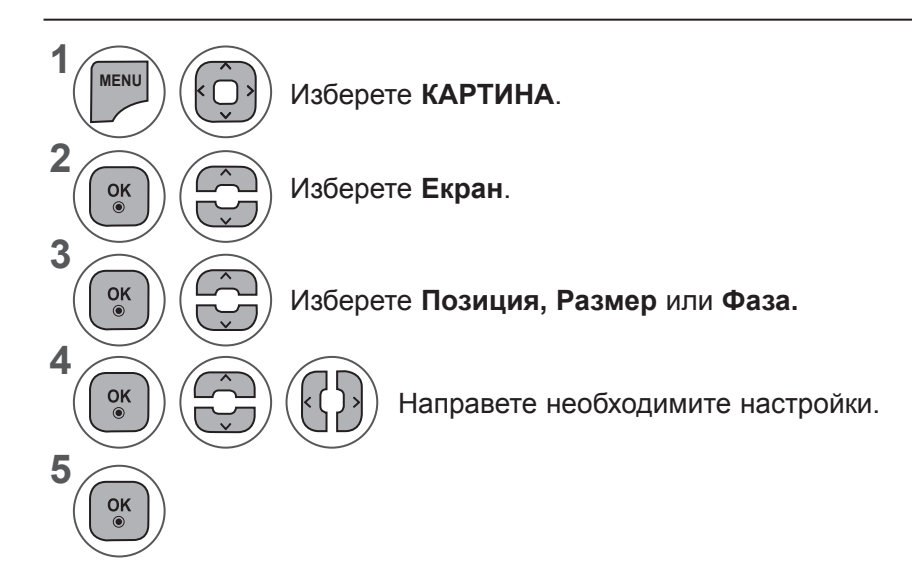

- Натиснете бутон **MENU** или **EXIT**, за да затворите прозореца на менюто.
- **• Натиснете** бутона НАЗАД, за да отидете на предишния екран на менюто.

## **УПРАВЛЕНИЕ НА КАРТИНАТА**

### **Нулиране на екрана**

Връща зададените фабрично настройки за **Позиция, Размер** и **Фаза**.

Тази функция действа в следните режими: RGB[PC]

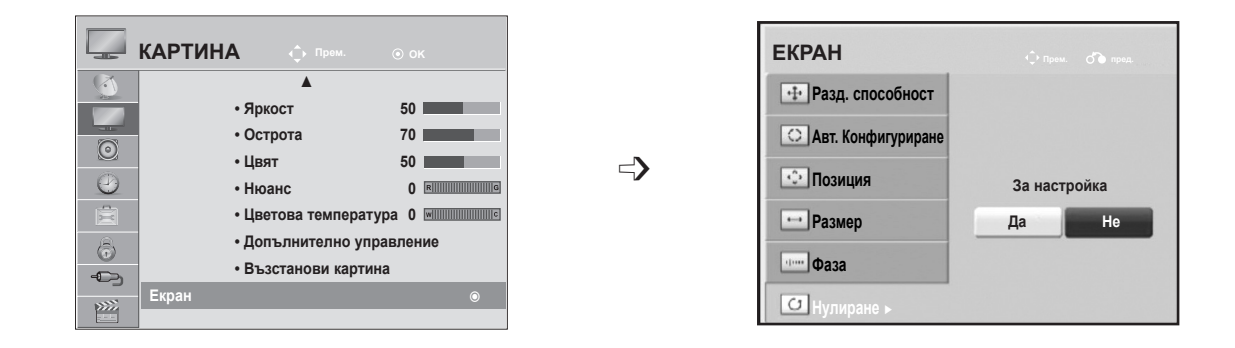

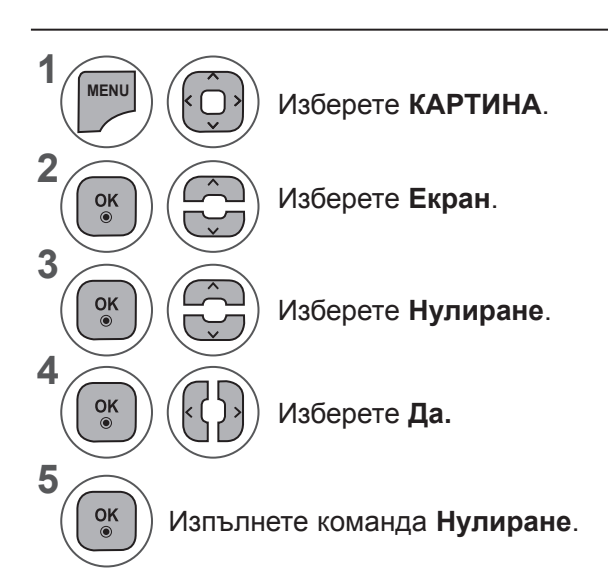

- Натиснете бутон **MENU** или **EXIT**, за да затворите прозореца на менюто.
- **• Натиснете** бутона НАЗАД, за да отидете на предишния екран на менюто.

# **УПРАВЛЕНИЕ НА ЗВУКА**

## **АВТОМАТИЧНИЯТ ИЗРАВНИТЕЛ НА ЗВУКА**

Тъй като всяка излъчвана станция има свои собствени условия за сигнала, може да се наложи регулиране при всяка смяна на сигнала.

Тъй като всеки излъчващ канал разполага със свои собствени характеристики на сигнала, при всяка промяна в съответния канал може да се налагат настройки в силата на звука. Тази функция позволява на потребителите да се наслаждават на стабилни нива на сигнала, като извършват автоматични настройки за всяка програма.

Ако качеството или силата на звука не са на желаното от вас ниво, се препоръчва да използвате отделна система за домашно кино или усилвател, за да получите добри резултати при различни потребителски среди.

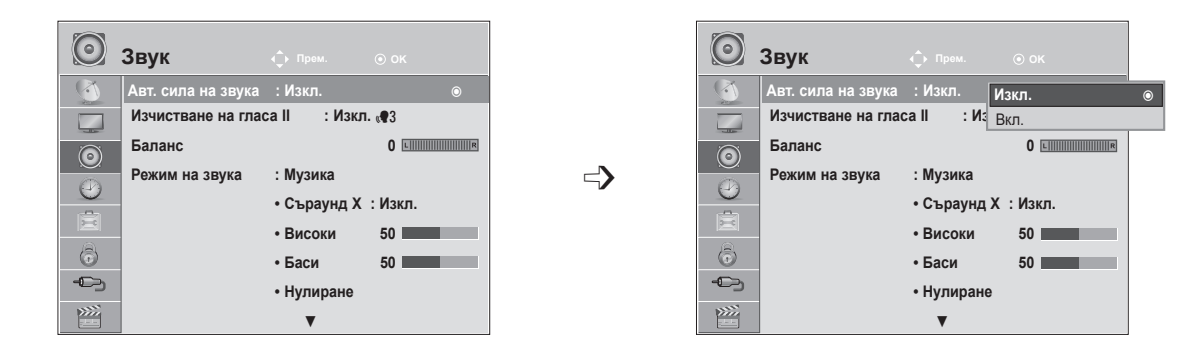

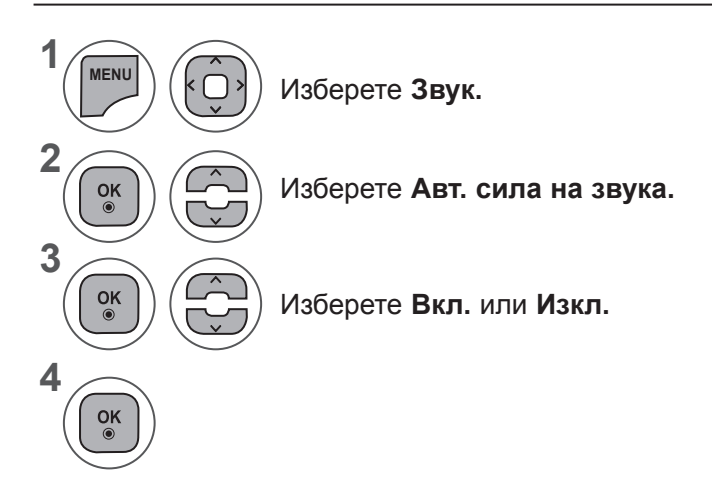

- Натиснете бутон **MENU** или **EXIT**, за да затворите прозореца на менюто.
- **• Натиснете** бутона НАЗАД, за да отидете на предишния екран на менюто.

## **УПРАВЛЕНИЕ НА ЗВУКА**

## **ИЗЧИСТВАНЕ НА ГЛАСА II**

Чрез разпознаване на спектъра на човешкия глас сред другите шумове, помага на потребителите да слушат по-добре човешки гласове.

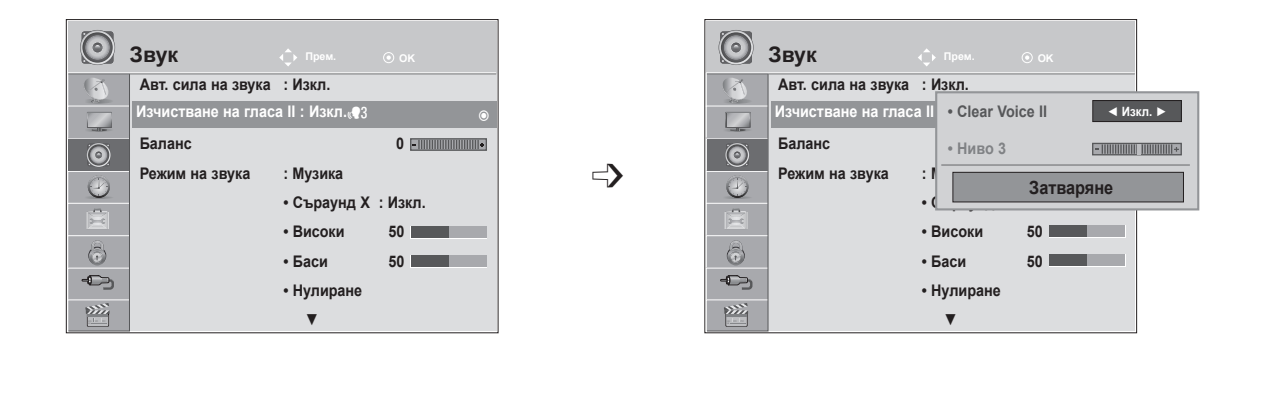

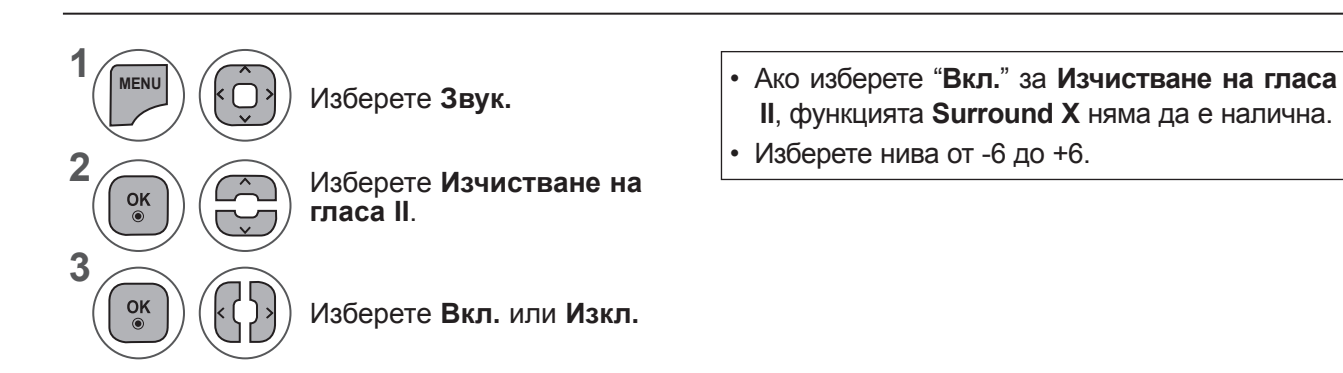

Регулиране на нивото на **CLEAR VOICE** при избор на **Вкл**.

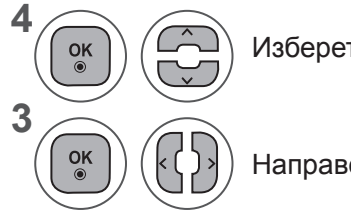

Изберете **Ниво.**

Направете желаните настройки.

- Натиснете бутон **MENU** или **EXIT**, за да затворите прозореца на менюто.
- **• Натиснете** бутона НАЗАД, за да отидете на предишния екран на менюто.

## **БАЛАНС**

Можете да настроите баланса на звука на високоговорителите до предпочитаните от вас нива.

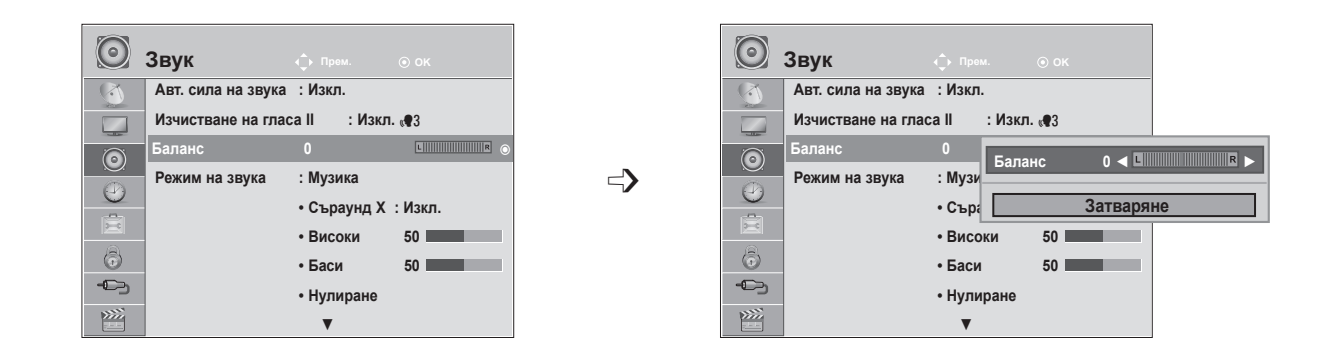

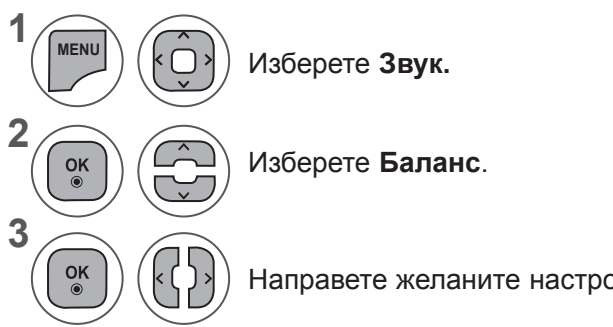

Направете желаните настройки.

- Натиснете бутон **MENU** или **EXIT**, за да затворите прозореца на менюто.
- **• Натиснете** бутона НАЗАД, за да отидете на предишния екран на менюто.

## **УПРАВЛЕНИЕ НА ЗВУКА**

## **ПРЕДВАРИТЕЛНО ЗАДАДЕНИ ЗВУКОВИ НАСТРОЙКИ - РЕЖИМ НА ЗВУКА**

Можете да изберете предпочитаните от вас настройки на звука; **Стандартен, Музика, Кино, Спорт** или **Игра**, като можете да регулирате и **Високи честоти и баси**.

**Режимът на звука** ви позволява да се насладите на най-добрия възможен звук без специални настройки, тъй като телевизорът определя подходящите за него опции за звука въз основа на съдържанието на програмата.

**Стандартен, Музика, Кино, Спорт** и **Игра** са предварително фабрично настроени за оптимално качество.

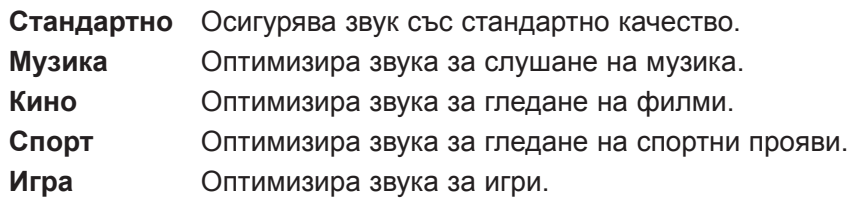

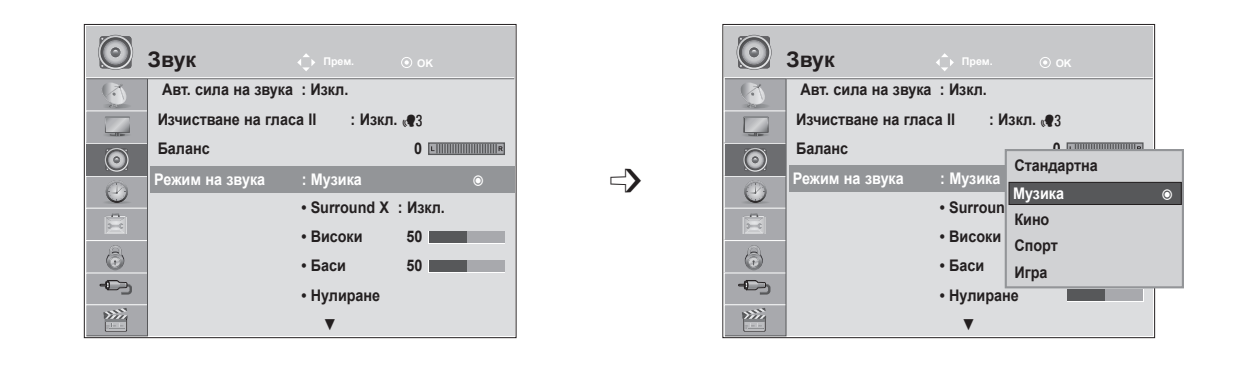

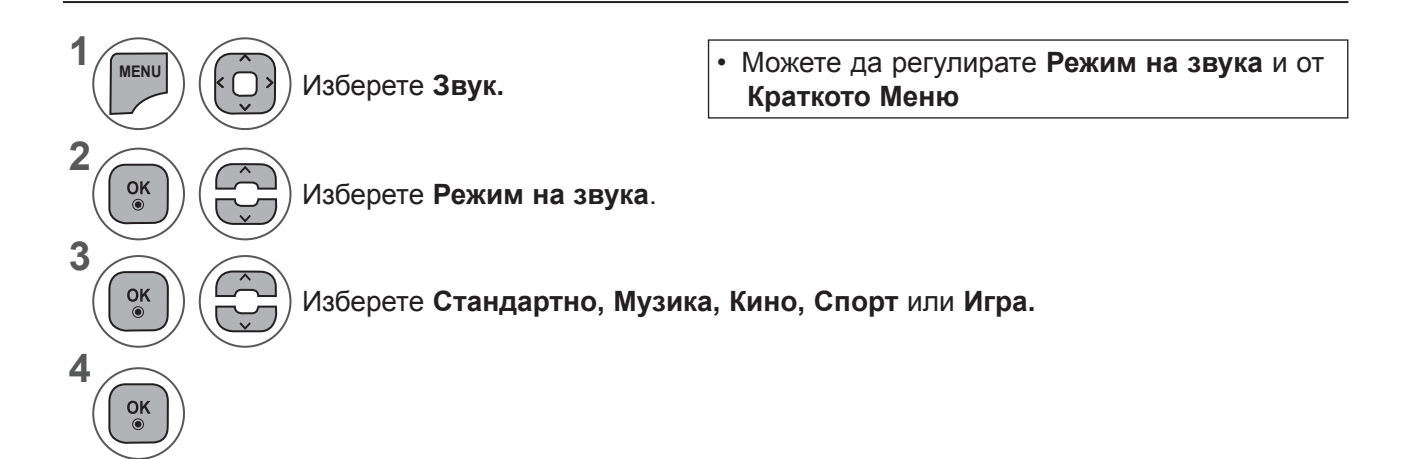

- Натиснете бутон **MENU** или **EXIT**, за да затворите прозореца на менюто.
- **• Натиснете** бутона НАЗАД, за да отидете на предишния екран на менюто.

### **ПРЕДВАРИТЕЛНО ЗАДАДЕНИ ЗВУКОВИ НАСТРОЙКИ - ПОТРЕБИТЕЛСКИ РЕЖИМ**

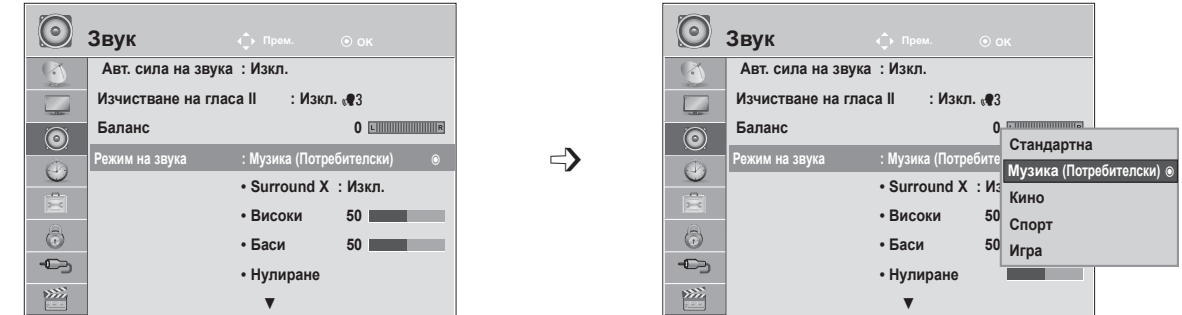

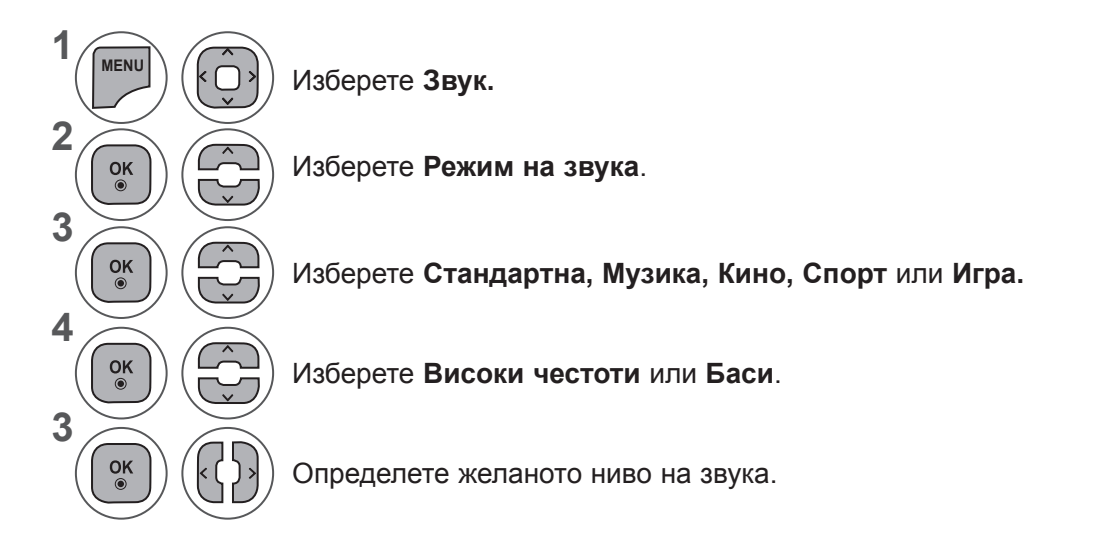

### **Surround X**

Изберете тази опция за реалистично звучене.

Увеличава дълбочината на звука и максимализира ефекта от съраунда.

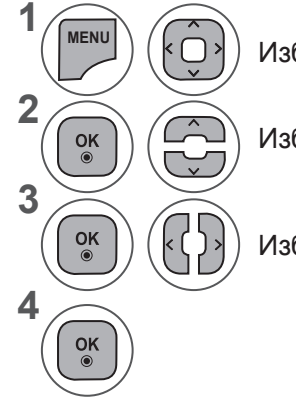

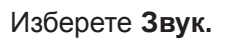

Изберете **Surround X.**

Изберете **Вкл.** или **Изкл.**

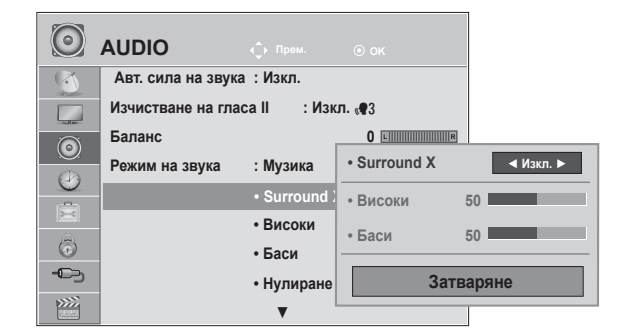

- Натиснете бутон **MENU** или **EXIT**, за да затворите прозореца на менюто.
- **• Натиснете** бутона НАЗАД, за да отидете на предишния екран на менюто.

## **УПРАВЛЕНИЕ НА ЗВУКА**

### **Нулиране**

Настройките на избрания режим на звука се възстановяват на фабрично заложените си стойности.

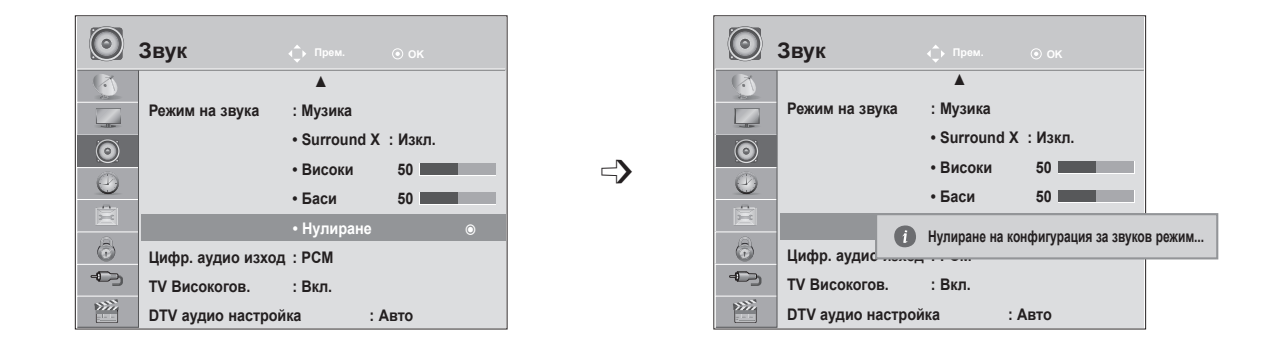

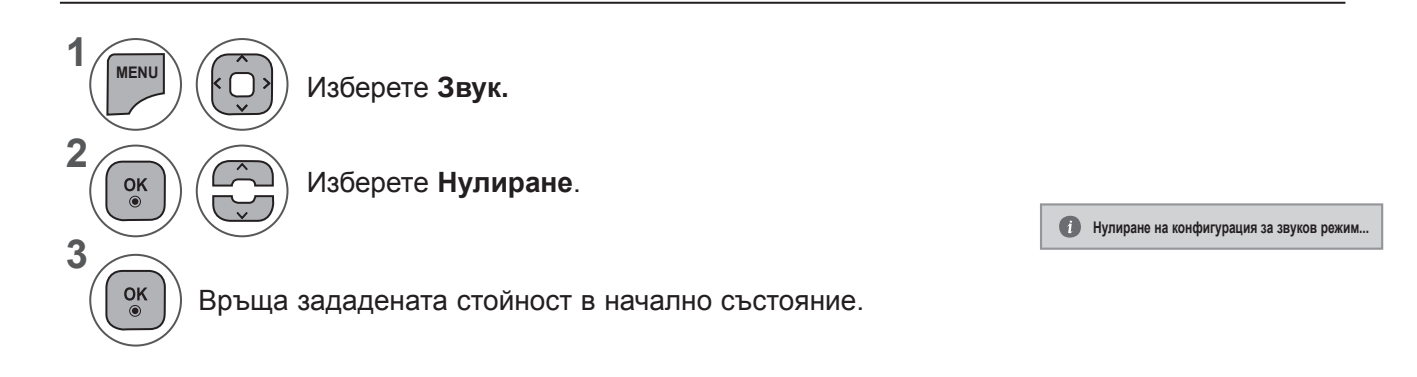

- Натиснете бутон **MENU** или **EXIT**, за да затворите прозореца на менюто.
- **• Натиснете** бутона НАЗАД, за да отидете на предишния екран на менюто.

## **ЦИФР. АУДИО ИЗХОД**

Тази функция ви позволява да изберете предпочитания от вас Цифр. аудио изход.

Ако каналът излъчва с Dolby Digital аудио, телевизорът може да генерира единствено DOLBY Digital.

Ако съществува опция Dolby digital, изборът на "Автоматично" в менюто "Цифр. аудио изход" ще зададе SPDIF(Sony Philips Digital InterFace) изходен формат на Dolby Digital.

Ако в менюто на Цифр. аудио изход бъде избрана опция "Автоматичен", без да е наличен режим dolby digital, SPDIF форматът ще бъде PCM (Модулиране с пулсиращ код).

Дори ако в канала, който излъчва Dolby Digital Audio са избрани езици както за Dolby Digital, така и аудио, ще се възпроизвежда само Dolby Digital.

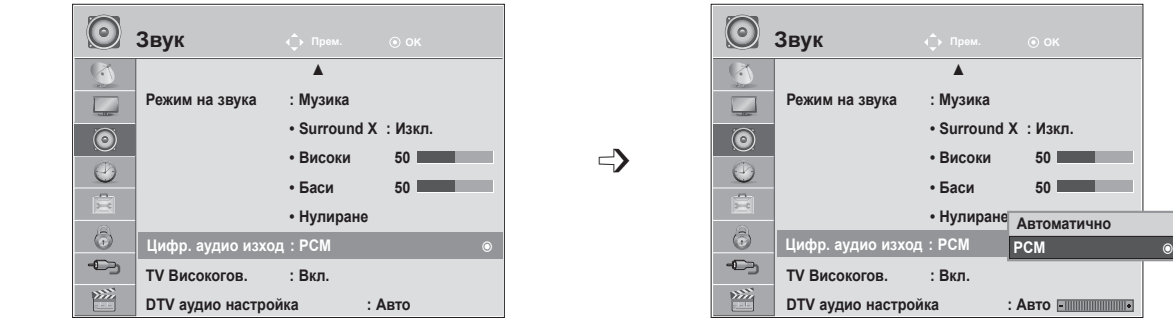

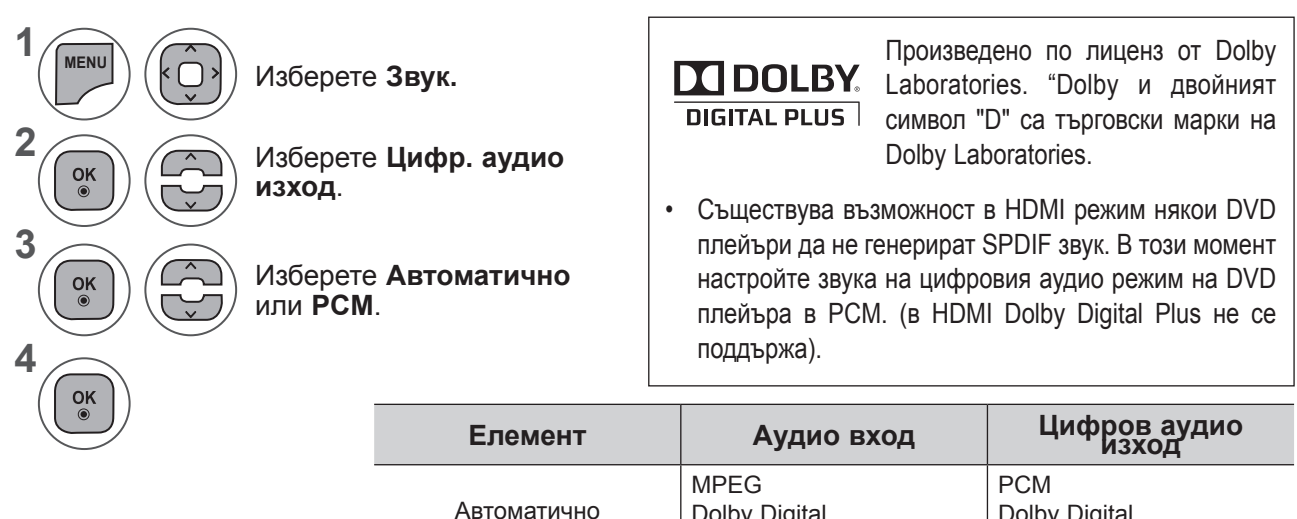

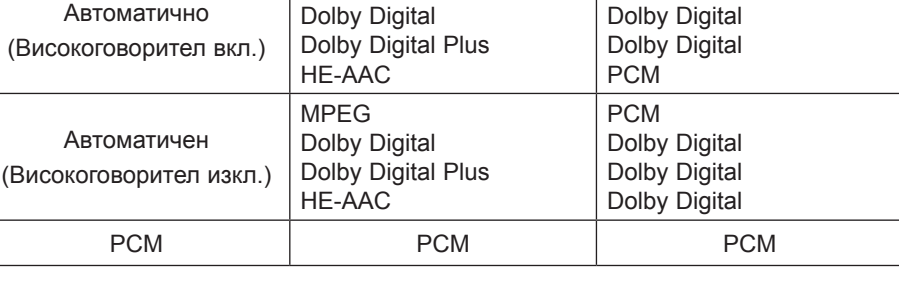

- Натиснете бутон **MENU** или **EXIT**, за да затворите прозореца на менюто.
- **• Натиснете** бутона НАЗАД, за да отидете на предишния екран на менюто.

## **УПРАВЛЕНИЕ НА ЗВУКА**

## **НАСТРОЙКА ВКЛ./ИЗКЛ. TV ВИСОКОГОВОРИТЕЛ**

Можете да регулирате състоянието на вградените TV високоговорители.

В режим **AV1, AV2, КОМПОНЕНТ, RGB** и **HDMI 1** или **HDMI** с **HDMI** към **DVI** кабел, високоговорителят на телевизора може да работи, дори когато няма видео сигнал.

Ако искате да използвате външна Hi-Fi система, изключете вградените високоговорителли на телевизора.

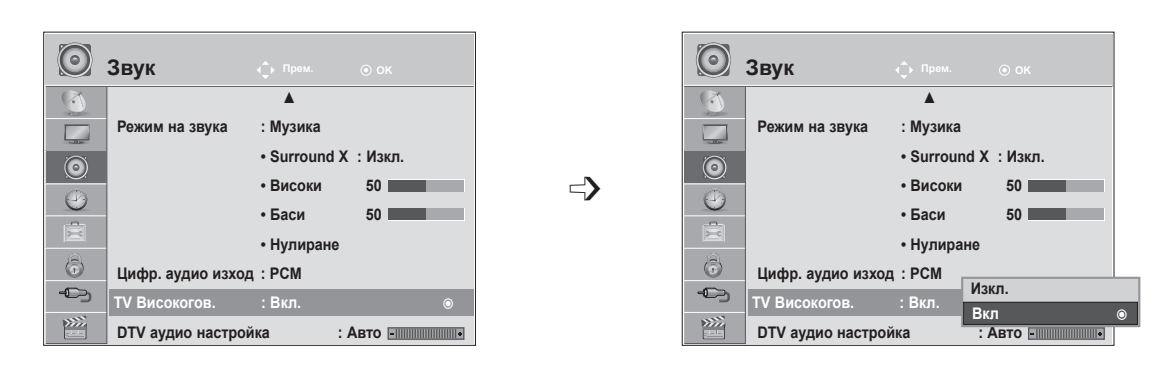

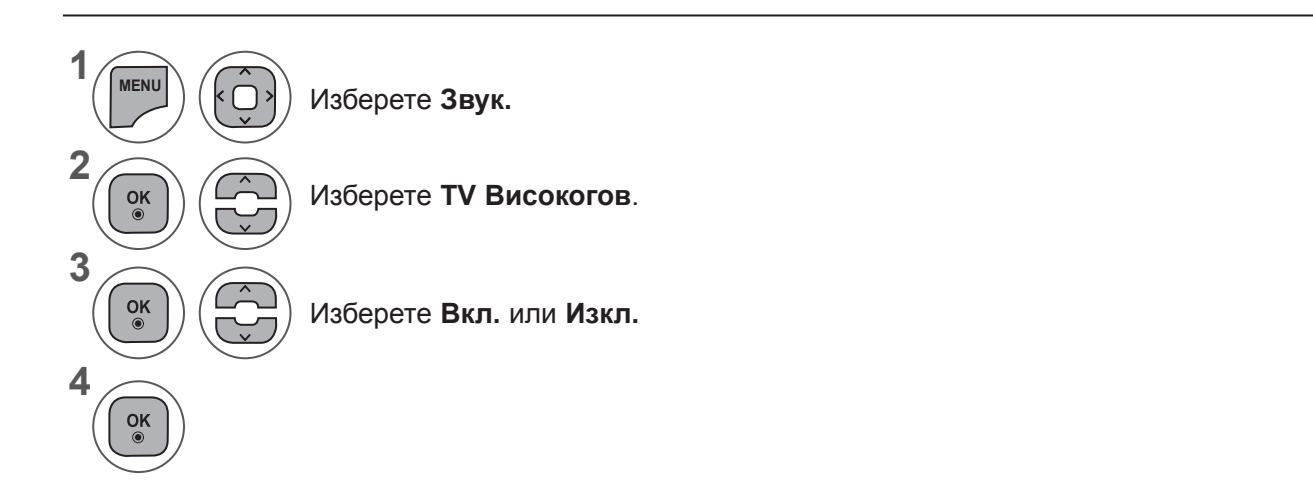

- Натиснете бутон **MENU** или EXIT, за да затворите прозореца на менюто.
- **• Натиснете** бутона НАЗАД, за да отидете на предишния екран на менюто.

### **БЕЛЕЖКА !**

- ► Когато високоговорителят на телевизора е изключен, докато системата за домашно кино Simplink работи, изходящият звук автоматично превключва на нейния високоговорител, но в момента, в който се включи и високоговорителя на телевизора, звукът се пренасочва към него.
- ► Някои менюта в **АУДИО** не са активни, докато TV Високогов. е Изкл.

## **DTV АУДИО НАСТРОЙКА (САМО В ЦИФРОВ РЕЖИМ)**

Когато във входящия сигнал съществуват различни аудио типове, тази функция позволява да изберете желания от вас звук.

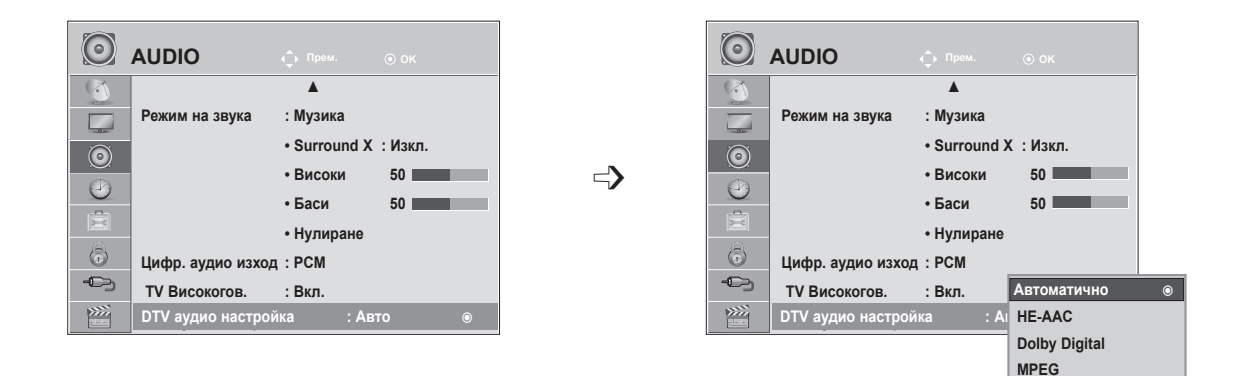

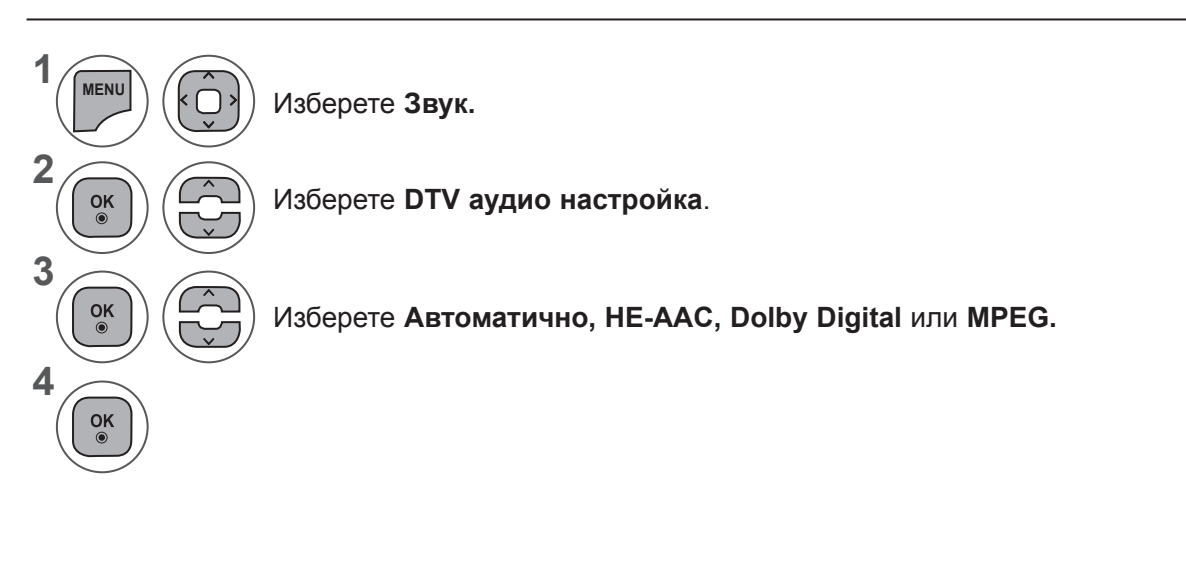

- Натиснете бутон **MENU** или **EXIT**, за да затворите прозореца на менюто.
- **• Натиснете** бутона НАЗАД, за да отидете на предишния екран на менюто.
- **• Автоматично:** Автоматично извежда в реда **HE - AAC ► Dolby Digital ► MPEG.**
- **• HE-AAC, Dolby Digital +, Dolby Digital, MPEG**: позволява на потребителите да изберат желания от тях тип аудио.

Ако бъде избран **MPEG**, изходящият формат винаги ще бъде MPEG.

- Ако не се поддържа **MPEG**, се избират **HE - AAC** и **Dolby Digital** в дадения ред.
- Вж. стр. 100 < Избор на език за аудио >

## **УПРАВЛЕНИЕ НА ЗВУКА**

### **I/II**

### **Стерео/Двойно приемане (само в аналогов режим)**

Когато е избрана определена програма, информацията за звука за този канал се извежда с номера на програмата и името на канала.

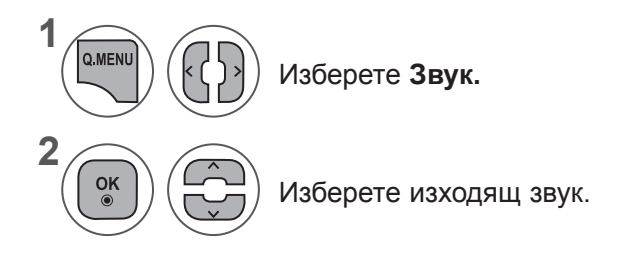

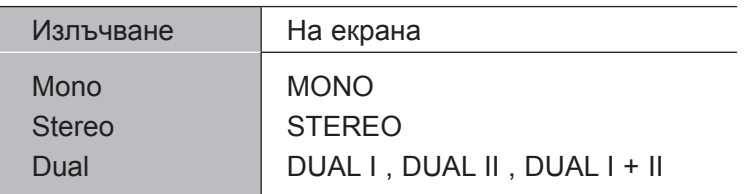

### ■ **Избор на моно звук**

Ако стерео сигналът е слаб при стерео настройки, можете дас преминете на моно. При моно режим яснотата на звука се подобрява.

#### ■ **Избор на езици за излъчване в двуезичен вариант**

Ако дадена програма се приема на два езика (двуезична), можете да превключите на режими DUAL I, DUAL II или DUAL I+II.

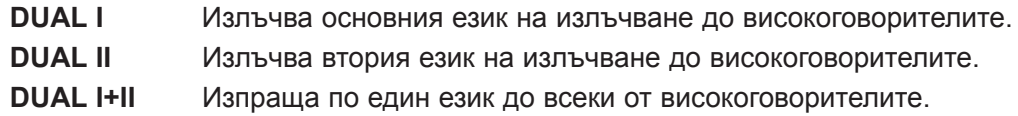

### **NICAM приемане (само в аналогов режим)**

Ако телевизорът е снабден с приемник за NICAM, това означава, че може да приема висококачествен NICAM (Near Instantaneous Companding аудио Multiplex) цифров звук.

Звукът може да бъде избран съобразно с типа на полученото съдържание.

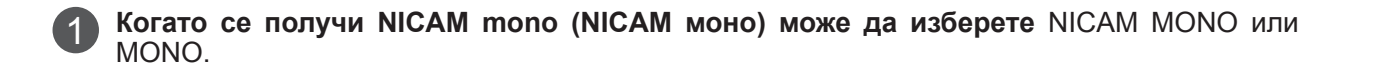

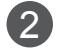

**Когато се получи NICAM stereo (NICAM стерео) може да изберете** NICAM STEREO или MONO.

Ако стерео сигналът е слаб, превключете на **МОНО**.

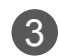

**Когато се получи NICAM dual (NICAM двойно), може да изберете NICAM DUAL I**, NICAM DUAL II или NICAM DUAL I+II или MONO.

### **Изберете тип звук за високоговорителя**

В режими AV, Компонент, RGB и HDMI можете да изберете изходящ звук за високоговорителите вляво и вдясно.

Изберете изходящ звук.

- **Л+Д:** аудио сигналът от аудио входа Л се изпраща до левия високоговорител, а аудио сигналът от аудио входа Д се изпраща до десния високоговорител.
- **Л+Л:** аудио сигналът от аудио входа Л се изпраща до левия и десния високоговорител.
- **Д+Д:** аудио сигналът от аудио входа Д се изпраща до левия и десния високоговорител.

# **НАСТРОЙКА ЗА ЧАС**

## **НАСТРОЙКА НА ЧАСОВНИК**

След като получи цифров сигнал в режим Автоматичен, часовникът се настройва автоматично. (Можете да настроите часовника ръчно, само ако телевизорът няма DTV.)

Преди да използвате функцията за включване/изключване на таймера, трябва да сте настроили часа правилно.

Часът на телевизора се настройва въз основа на информацията за изместване на времето в часовите зони и GMT (Средно време по Гринуич), което се получава заедно с излъчвания сигнал, при което часът се настройва автоматично от цифровия сигнал.

След като часовникът е настроен в DTV режим, вие не можете да промените времето, но ако името на града във времевата зона е променено с изместване, можете да промените часа с 1 час.

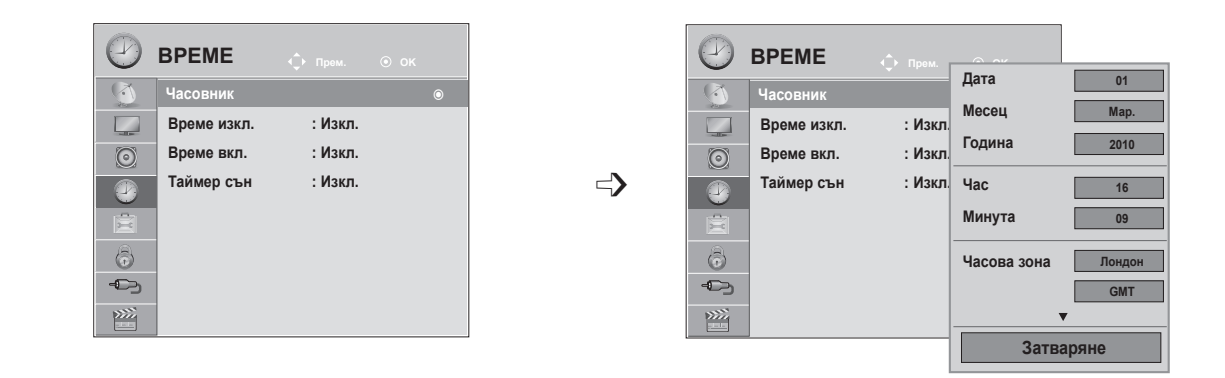

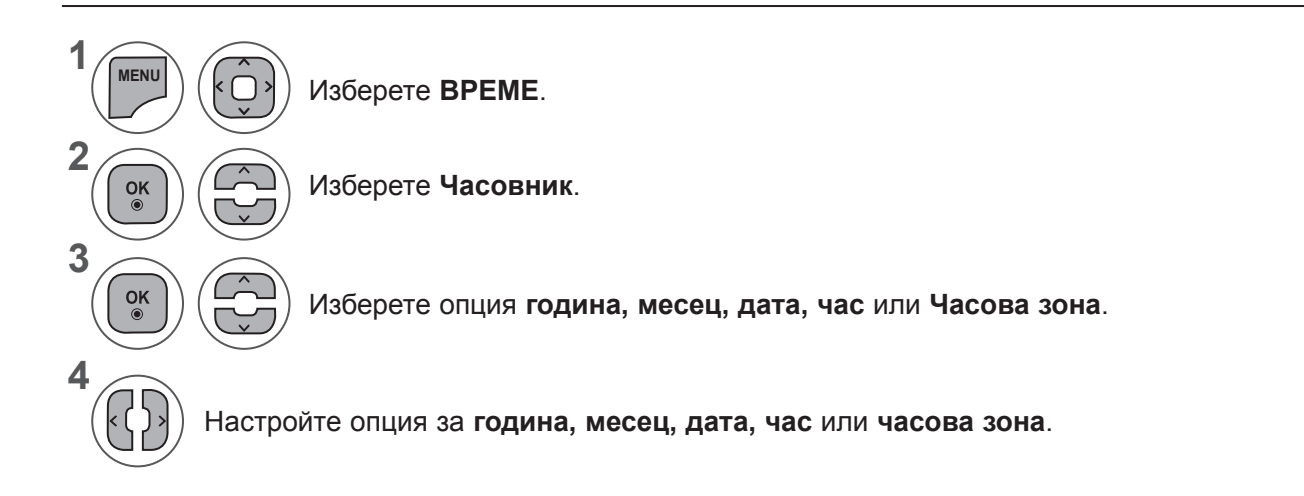

- Натиснете бутон **MENU** или **EXIT**, за да затворите прозореца на менюто.
- **• Натиснете** бутона НАЗАД, за да отидете на предишния екран на менюто.

## **НАСТРОЙКА НА АВТОМАТИЧНО ВКЛЮЧВАНЕ/ИЗКЛЮЧВАНЕ НА ЧАСОВНИК**

Функцията за автоматично изключване автоматично прехвърля телевизора в режим на готовност в предварително определеното време.

Два часа след като телевизорът е включен чрез функцията за включване, той автоматично преминава обратно към режим на готовност, освен ако не бъде натиснат бутон.

Функцията за изключване на часа е с приоритет пред функцията за включване на часа, ако и двете са настроени едновременно.

За да работи функцията за включване на часа е необходимо телевизорът да е в режим на готовност.

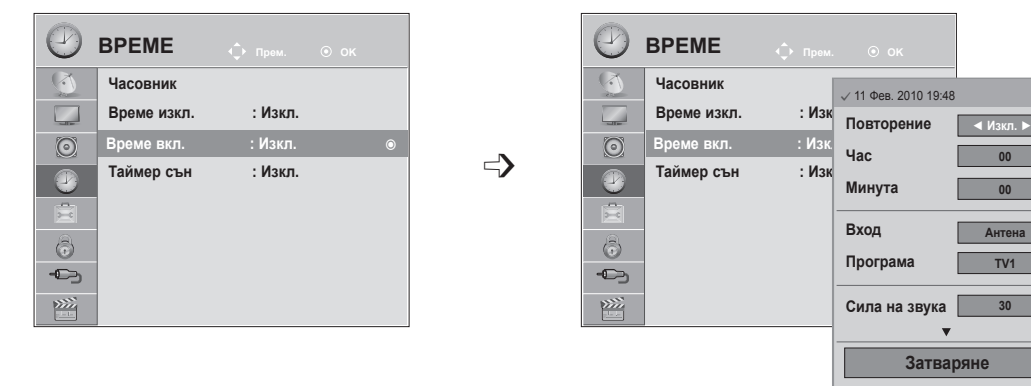

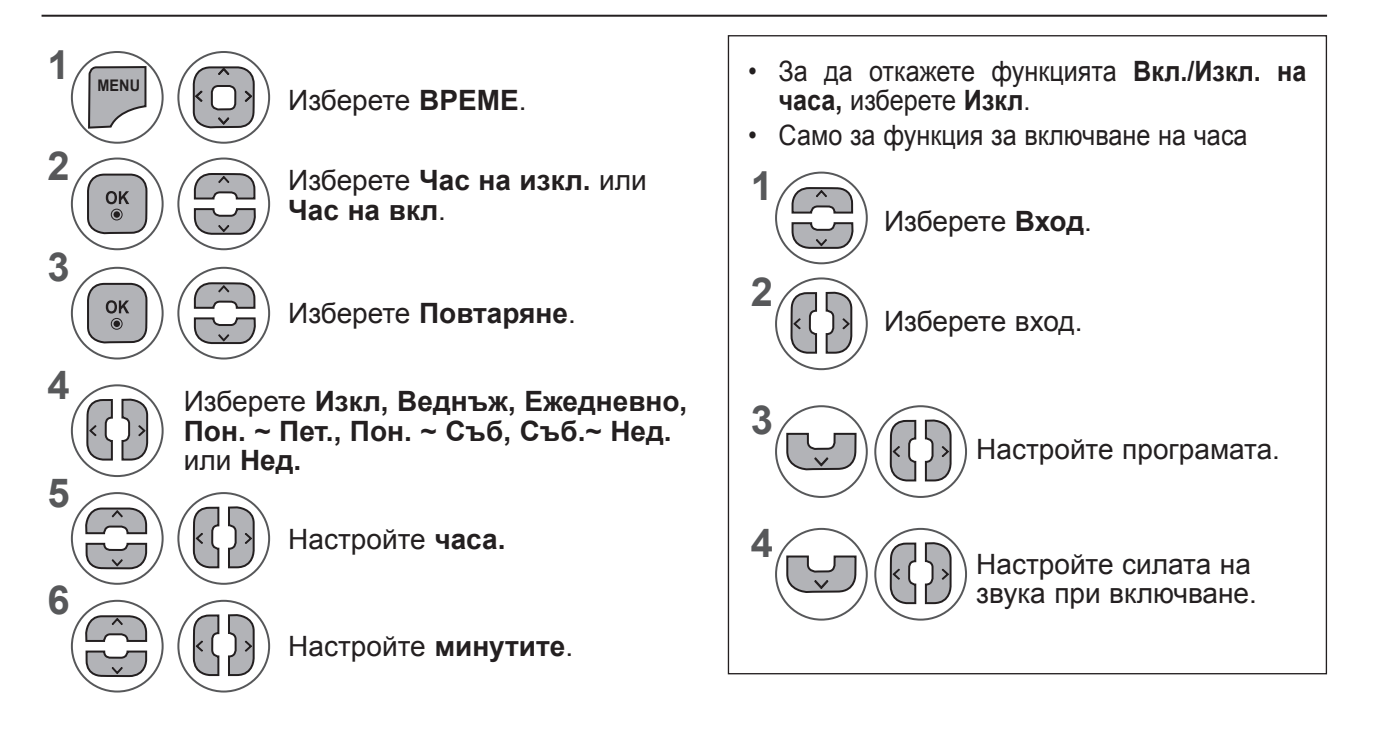

- Натиснете бутон **MENU** или **EXIT**, за да затворите прозореца на менюто.
- **• Натиснете** бутона НАЗАД, за да отидете на предишния екран на менюто.

## **НАСТРОЙКА ЗА ЧАС**

## **НАСТРОЙКА НА ТАЙМЕР ЗА СЪН**

Не е необходимо на всяка цена да помните, че трябва да изключите телевизора преди да си легнете.

Таймерът за сън автоматично превключва телевизора в режим на готовност след изтичане на предварително определен период от време.

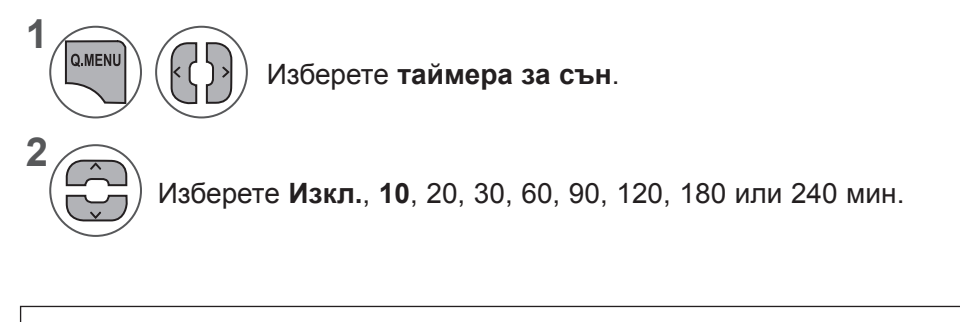

- Kогато изключите телевизора, предварително настроения таймер за сън се анулира.
- Можете да настроите **таймера за сън** и от менюто **ЧАС**.

# **НАСТРОЙКА ОПЦИЯ**

## **ИЗБОР ЕЗИК НА ЕКРАННО МЕНЮ / СТРАНА**

При първото включване на телевизора на екрана му се появява менюто на ръководството за инсталация.

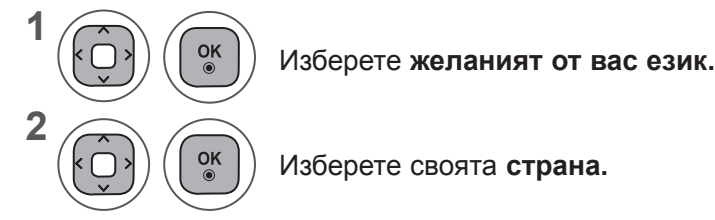

**• Ако искате да промените избора на език/страна**

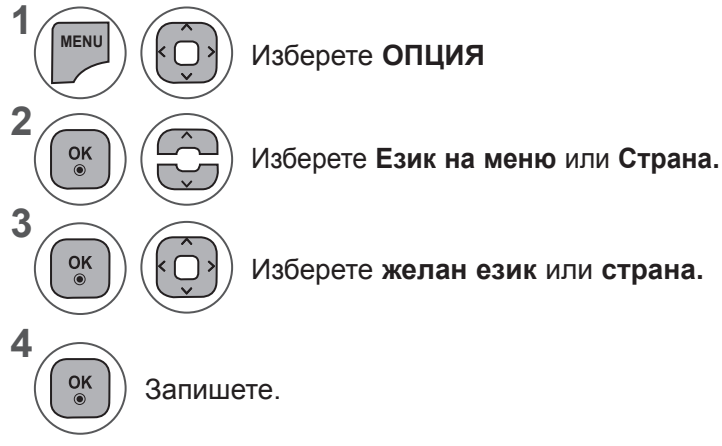

• Когато за страна бъде избрана Франция, паролата не е '0' , '0' , '0' , '0', а е '1' , '2' , '3' , '4' .

- Натиснете бутон **MENU** или **EXIT**, за да затворите прозореца на менюто.
- **• Натиснете** бутона НАЗАД, за да отидете на предишния екран на менюто.

### **БЕЛЕЖКА !**

- ► Ако не завършите настройката на **ръководството за инсталация,** като натиснете бутона **НАЗАД** или ако не получавате отговор от OSD (екранния дисплей), менюто на инсталацията ще се появява непрекъснато, докато тя завърши, независимо кога ще се включи телевизорът.
- ► Ако изберете грешна локална страна, е възможно телетекстът да не се появява правилно на екрана и да възникнат някои други проблеми по време на работата с телетекста.
- ► CI (общият интерфейс) функцията може да не може да се изпълни съобразно местни условия на разпространение.
- ► Бутоните за управление на DTV режимаможе да не функционират изправно съобразно местни условия на разпространение.
- ► В страни, в които няма фиксирани норми за регулиране на цифровото разпространение, някои DTV функции може да не работят в зависимост от местните условия на разпространение.
- ► Настройката за страната "UK" трябва да се активира единствено във Великобритания.
- ► Ако настройката за страната е зададена на "--", ще бъдат налични европейски наземни/кабелни програми за цифрово стандартно разпространение , но някои DTV функции може да не работят изправно.

## **НАСТРОЙКА ОПЦИЯ**

## **ИЗБОР НА ЕЗИК (САМО В ЦИФРОВ РЕЖИМ)**

Аудио функцията позволява да изберете предпочитания от вас език.

Ако за избрания език не се излъчват аудио данни, ще се пусне звук на езика по подразбиране.

При излъчване на субтитри на два или повече езика използвайте функцията за субтитриране. Ако за избрания език не се излъчват субтитри, ще се пуснат субтитри на езика по подразбиране.

Ако езиците, които сте избрали като основни за езика на звука и на субтитрите не се поддържат, можете да изберете език във второстепенна категория.

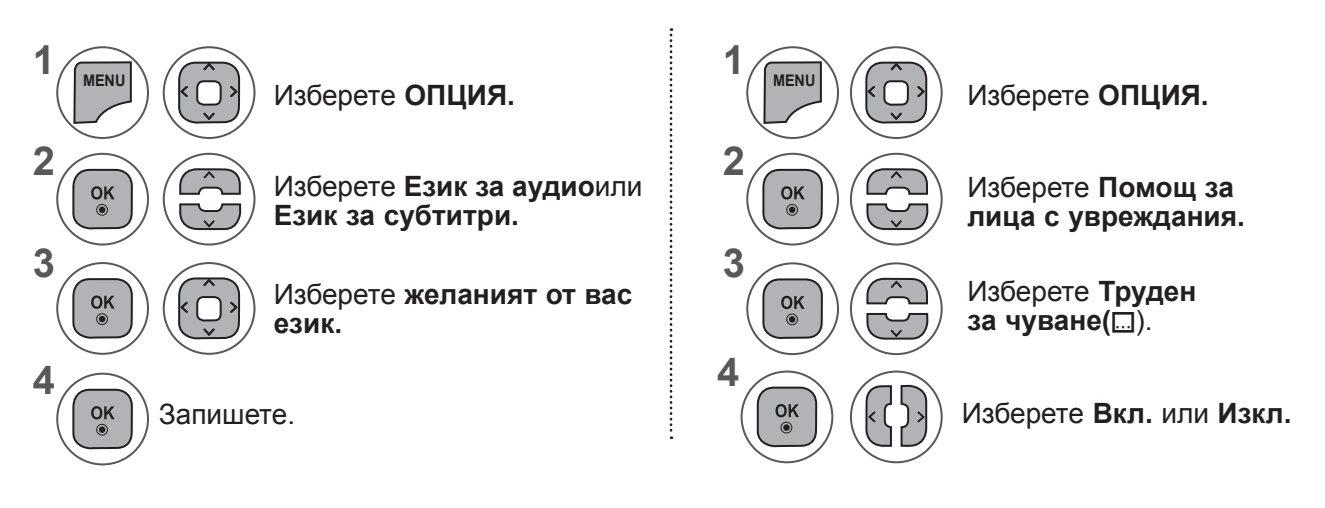

**• Натиснете** бутона НАЗАД, за да отидете на предишния екран на менюто.

#### **< Избор на език за аудио >**

**►**Когато се излъчват два или повече езика, можете да изберете езика за аудио..

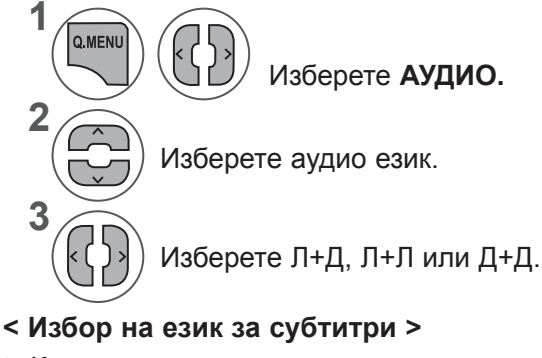

- **►**Когато се излъчват два или повече езика, можете да изберете езика на субтитрите от бутона **СУБТИТРИ** на дистанционното управление.
- **►**Натиснете бутон ^ v, за да изберете език на субтитри.

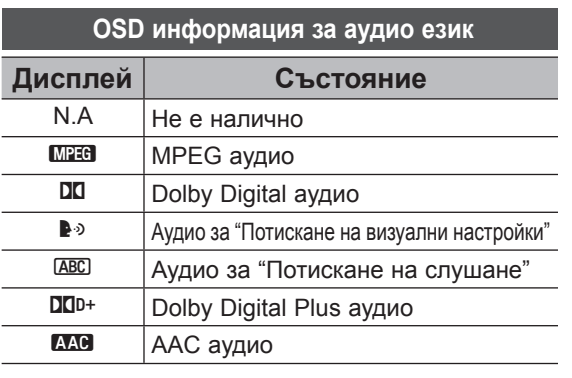

**OSD информация за езика на субтитрите**

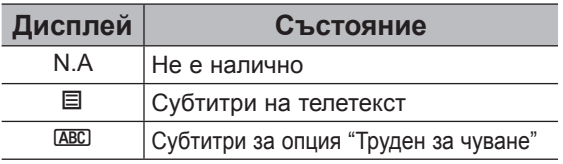

- Звукът за аудио/субтитрите могат да се изведат в по-опростен вид с излъчване на 1 до 3 знака от доставчика на услугата.
- Когато избирате допълнителна опция Аудио (Аудио за хора с визуални/слухови увреждания), телевизорът може да изведе част от основния аудио звук.

## **АУДИО ОПИСАНИЕ (САМО В ЦИФРОВ РЕЖИМ)**

Тази функция е предназначена за слепи хора, която освен основния звук осигурява и обяснителни аудио бележки, които описват текущото действие в телевизионна програма.

Ако изберете да включите описание на аудио, основния звук и аудио описанието ще се осигуряват единствено за онези програми, които имат включени описания за аудио.

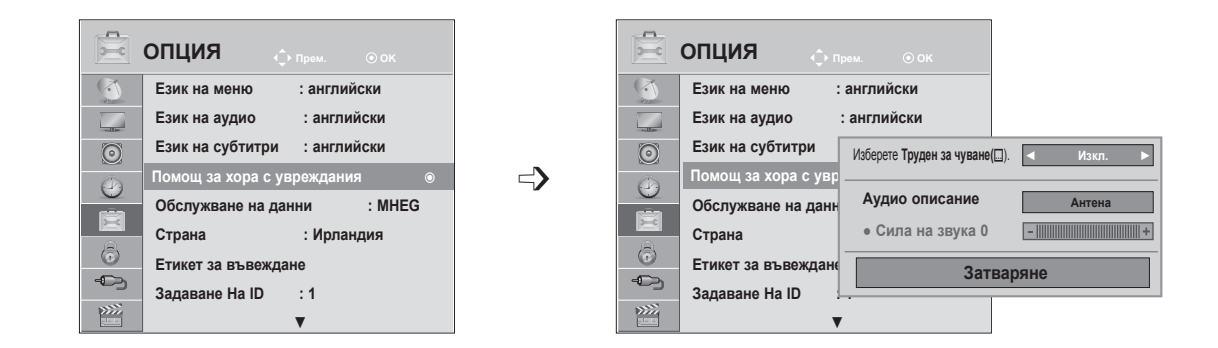

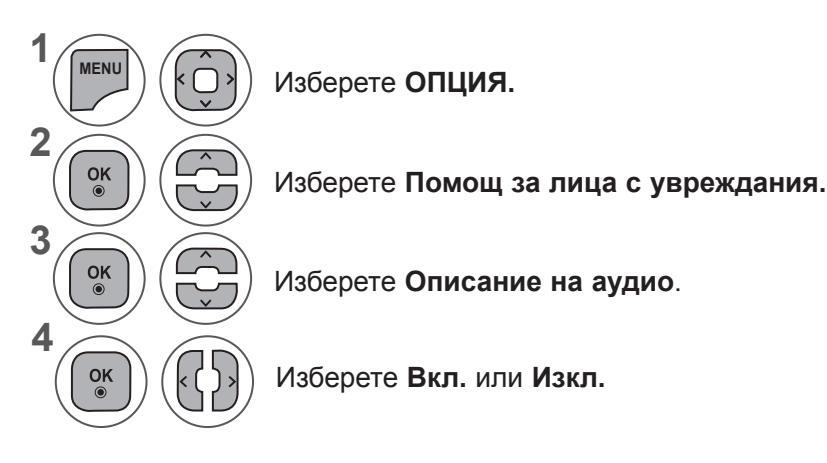

### **Настройка на силата на звука на описанието за аудио при избор да е включено**

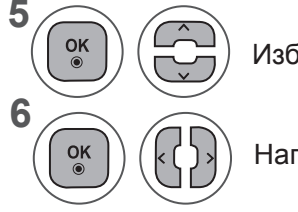

Изберете **Сила на звука.**

Направете желаните настройки.

- Натиснете бутон **MENU** или **EXIT**, за да затворите прозореца на менюто.
- **• Натиснете** бутона НАЗАД, за да отидете на предишния екран на менюто.

## **НАСТРОЙКА ОПЦИЯ**

## **УСЛУГА ДАННИ**

(Tова меню е активно единствено в Ирландия. )

Тази функция позволява на потребителите да избират между **MHEG(цифров телетекст)** и **Телетекст,** ако и двата режима са налични едновременно.

Ако само единият от тях е наличен, се активира **MHEG** или **Tелетекст,** независимо от опцията, която изберете.

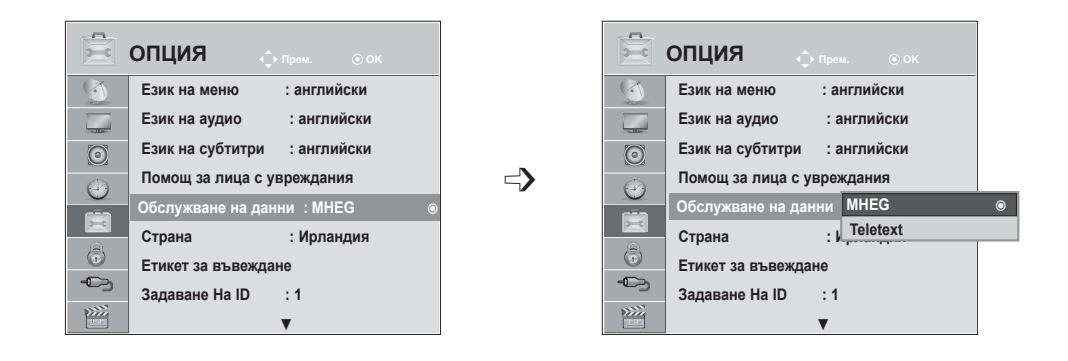

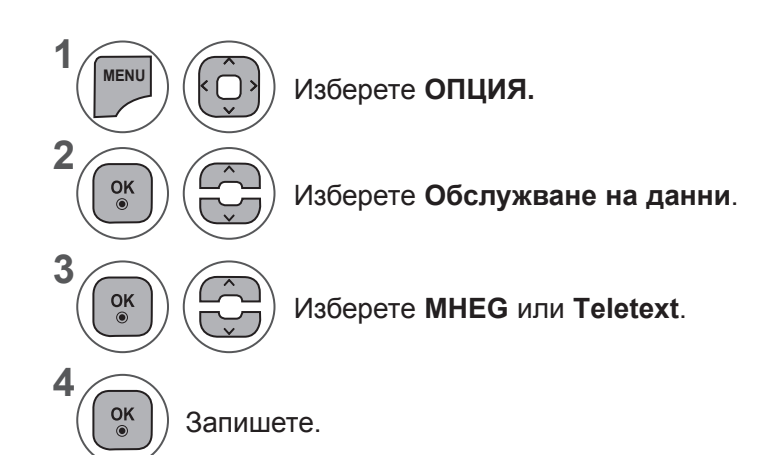

- Натиснете бутон **MENU** или **EXIT**, за да затворите прозореца на менюто.
- **• Натиснете** бутона НАЗАД, за да отидете на предишния екран на менюто.

## **ЕТИКЕТ ВХОД**

Избира сигнал за всеки входящ източник.

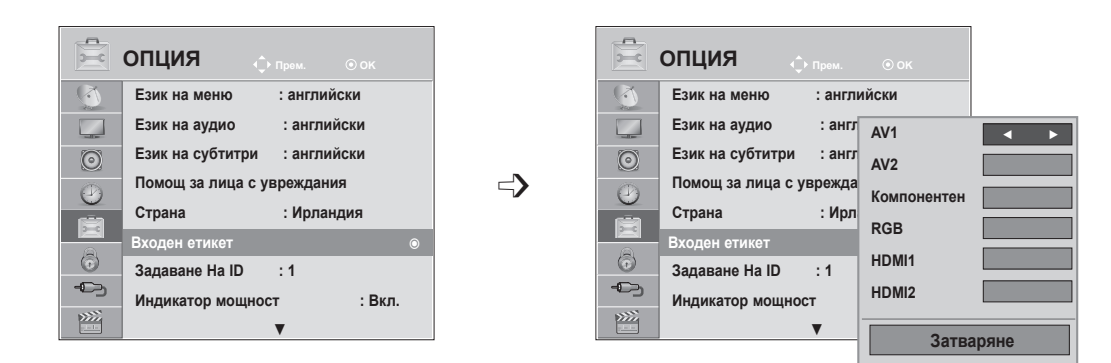

Ако искате да използвате режим HDMI-PC, трябва да да настроите входния кабел на PC режим. (разгледайте фигурата по-долу)

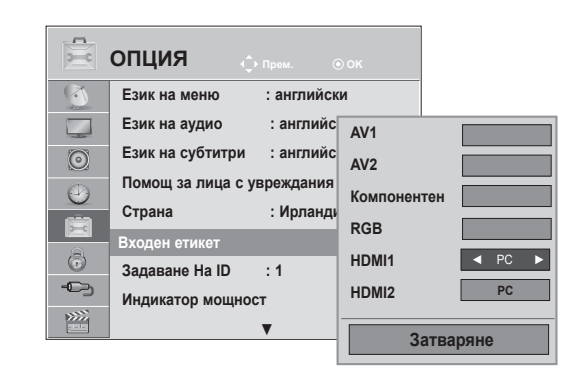

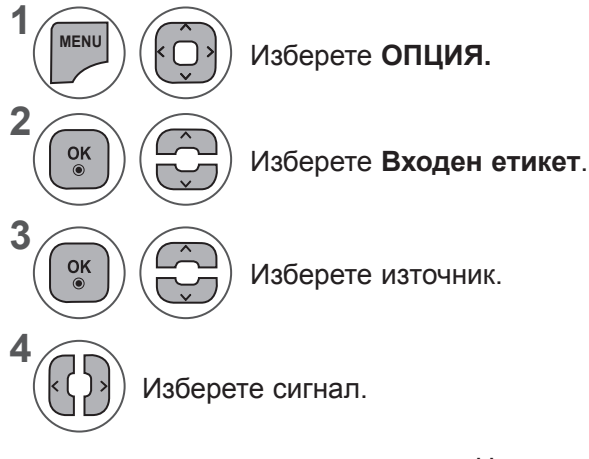

- Натиснете бутон **MENU** или **EXIT**, за да затворите прозореца на менюто.
- **• Натиснете** бутона НАЗАД, за да отидете на предишния екран на менюто.

## **НАСТРОЙКА ОПЦИЯ**

## **ИНДИКАТОР НА ЗАХРАНВАНЕТО**

Избиране на положение "вкл." или "изкл." за индикатора на захранването.

#### **Индикатор на захранването вкл.**

- Обикновен режим: синият светодиод е включен
- Режим "изкл.": светодиодът е изключен

#### **Индикатор на захранването изкл.**

- Обикновен режим: синият светодиод е изключен
- Режим "изкл.": светодиодът е изключен

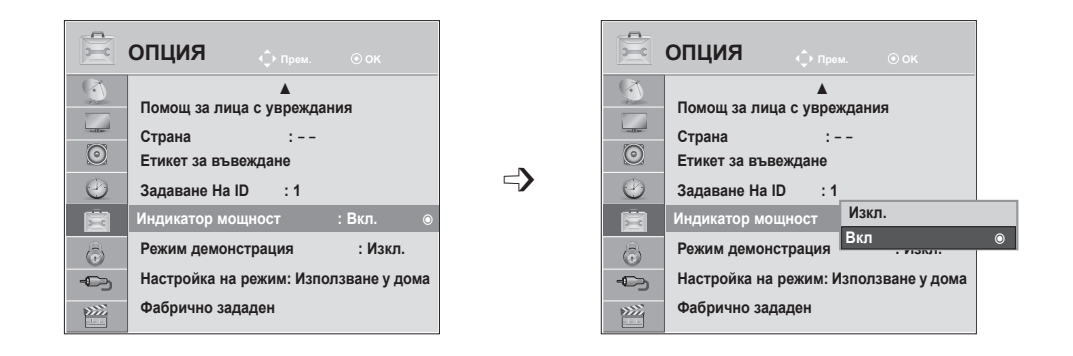

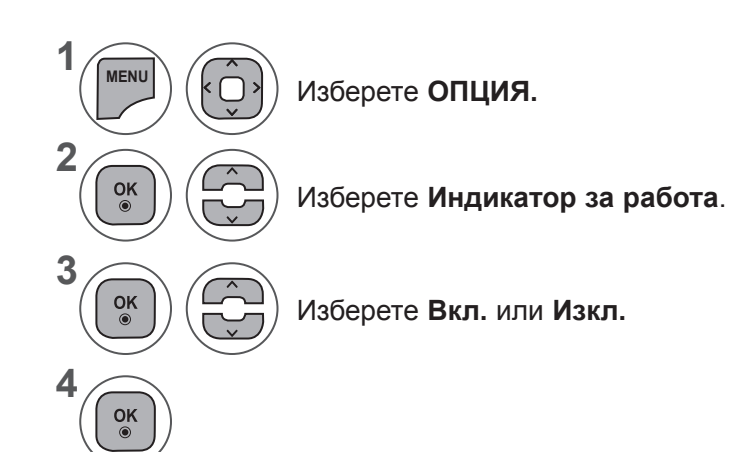

- Натиснете бутон **MENU** или **EXIT**, за да затворите прозореца на менюто.
- **• Натиснете** бутона НАЗАД, за да отидете на предишния екран на менюто.

## **ДЕМО РЕЖИМ**

Показва слайдшоуто, в което се изясняват различните лога, използвани от този телевизор.

Не можете да използвате **Демо режим** в **режим Използване у дома.**

**В режим Демо в магазина**, Демо режим автоматично се задава на опция **Вкл.**

След като **Демо режим** бъде зададен на опция **Изкл.** в **Демо в магазина**, Демо режим не се активира и единствено екранът се връща към началното си състояние.

Екранът се връща към началното си състояние автоматично след 5 минути в **Демо режим**.

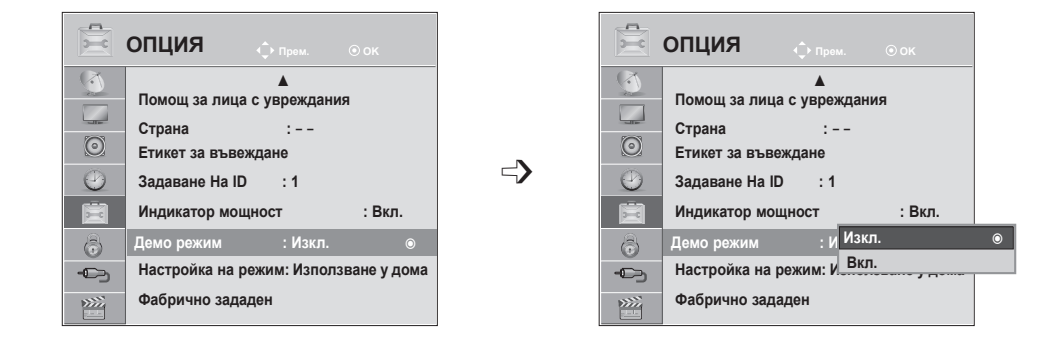

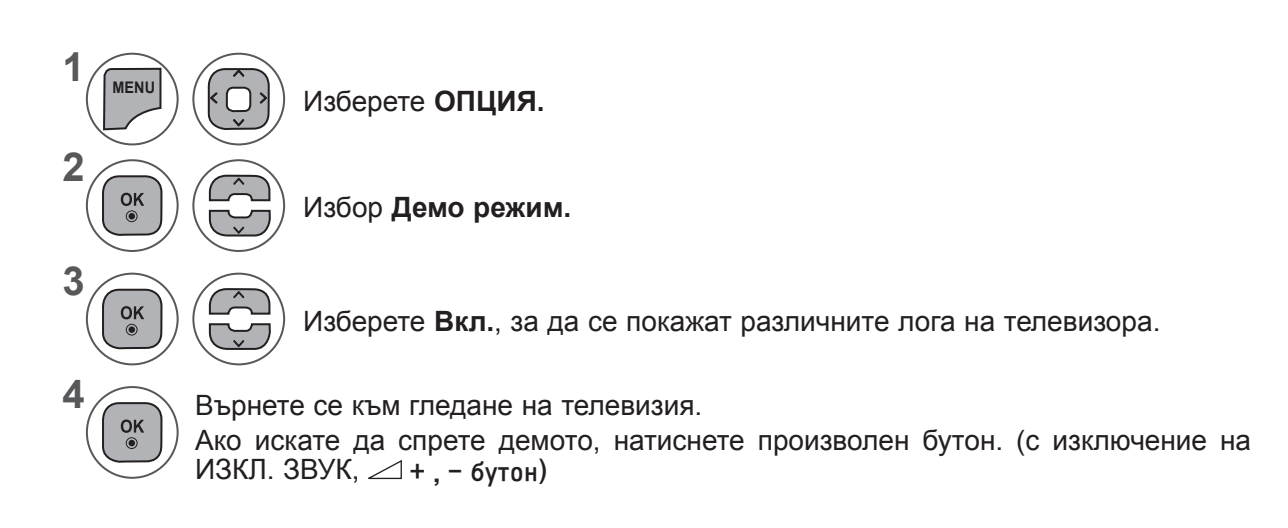

- Натиснете бутон **MENU** или **EXIT**, за да затворите прозореца на менюто.
- **• Натиснете** бутона НАЗАД, за да отидете на предишния екран на менюто.

## **НАСТРОЙКА ОПЦИЯ**

## **НАСТРОЙКА НА РЕЖИМ**

Препоръчваме ви да настроите режима на телевизора "Използване у дома" за най-добра картина в домашни условия.

Режим "**Демонстрация в магазина**" е оптимална настройка за показване в магазин.

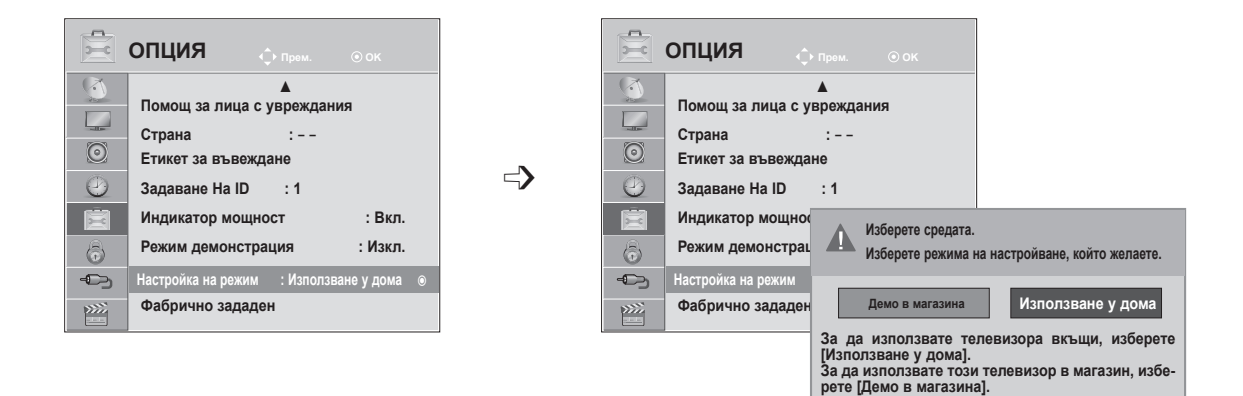

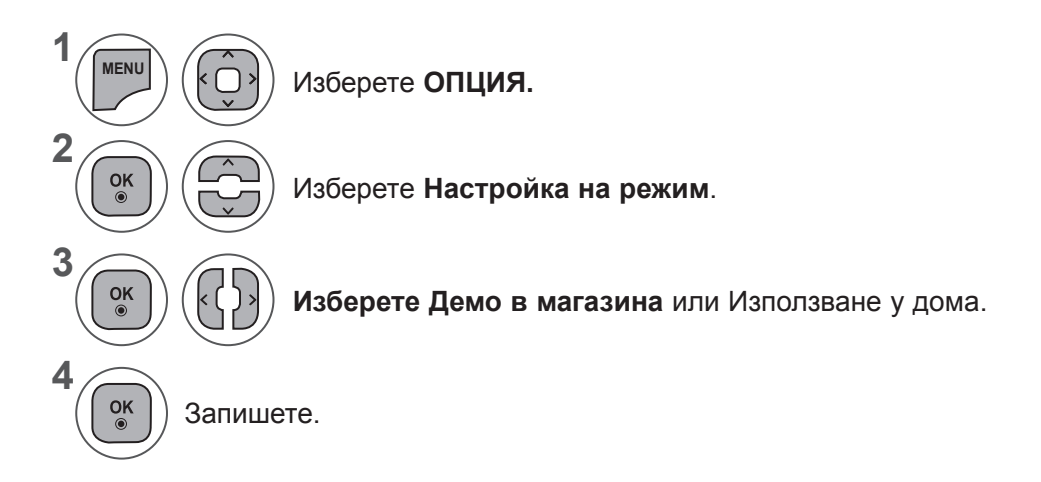

- Натиснете бутон **MENU** или **EXIT**, за да затворите прозореца на менюто.
- **• Натиснете** бутона НАЗАД, за да отидете на предишния екран на менюто.

### **ИНИЦИАЛИЗИРАНЕ (ВЪЗСТАНОВЯВАНЕ НА ОРИГИНАЛНИТЕ ФАБРИЧНИ НАСТРОЙКИ)**

#### Тази функция инициализира всички настройки.

Но настройките на и и и и и и не режим Картина не могат да се инициализират. Това е полезно да се инициализира продукт или когато се движите в друг град или държава. Когато опцията Factory Reset (Фабр. нулиране) е изпълнена, трябва да рестартирате настройката на инициализацията.

Когато меню **Система заключване** е "**Вкл."**, се извежда съобщение за въвеждане на парола.

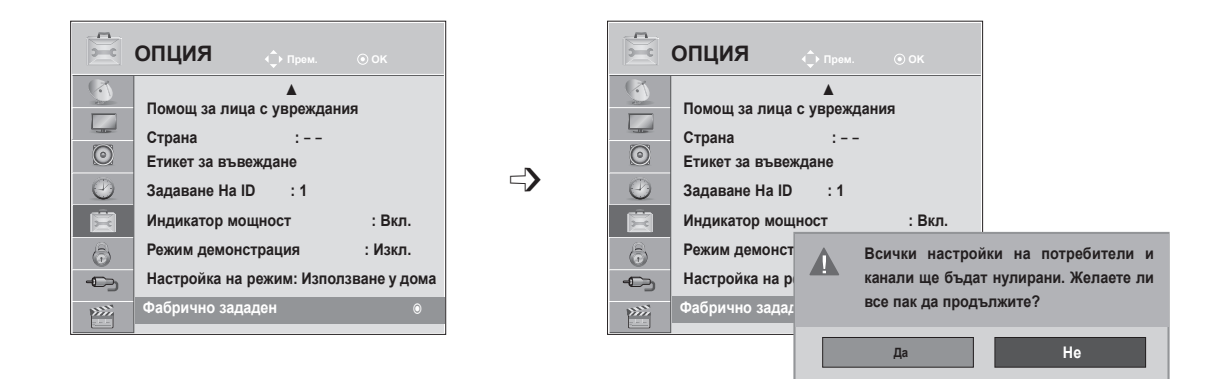

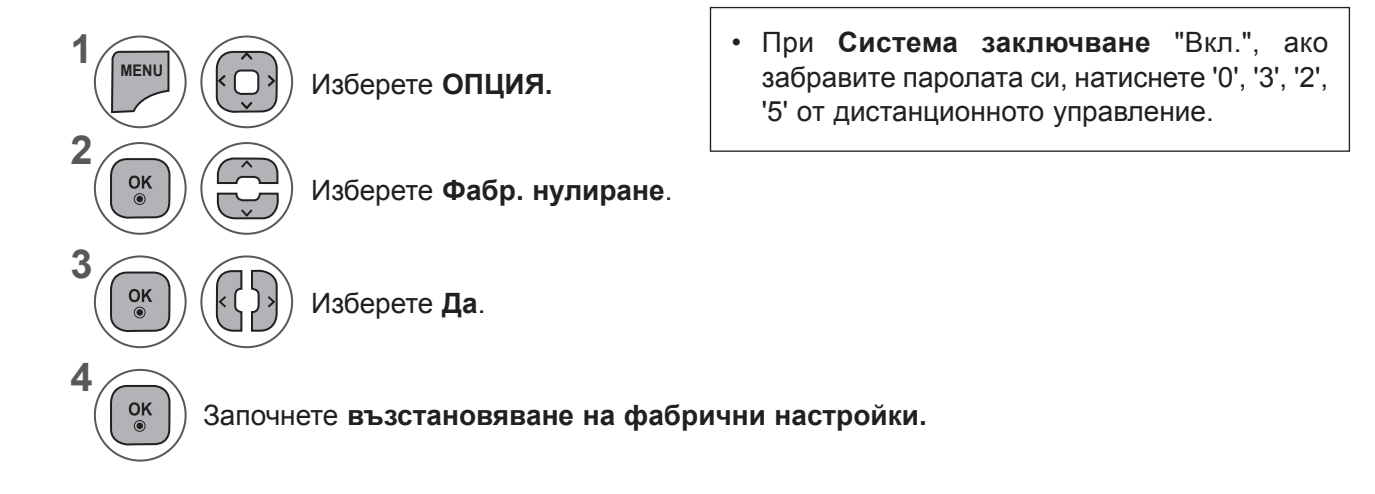

- Натиснете бутон **MENU** или **EXIT**, за да затворите прозореца на менюто.
- **• Натиснете** бутона НАЗАД, за да отидете на предишния екран на менюто.

# **РОДИТЕЛСКИ КОНТРОЛ / РЕЙТИНГИ**

## **НАСТРОЙВАНЕ НА ПАРОЛА И СИСТЕМА ЗА ЗАКЛЮЧВАНЕ**

Въведете паролата, натиснете '0', '0', '0', '0' от дистанционното управление. Ако сте избрали Франция като Страна, паролата няма да бъде '0', '0', '0', '0', а '1','2','3','4'. Ако сте избрали Франция като Страна, паролата не може да се зададе като '0', '0', '0', '0'.

Ако даден канал е заключен, въведете паролата, за да го отключите временно.

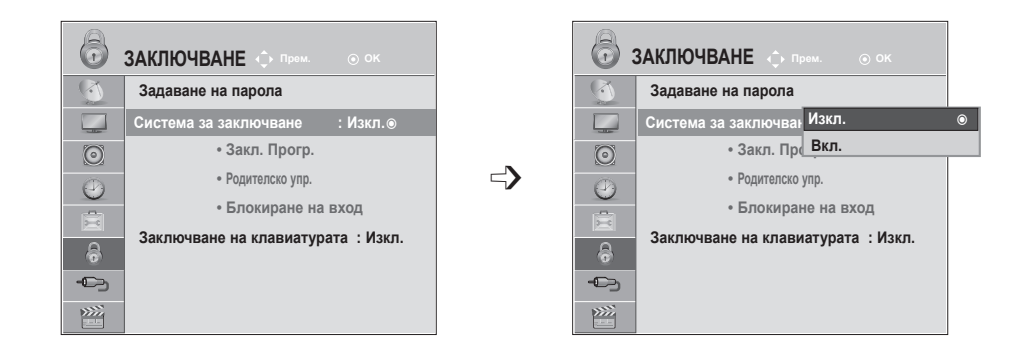

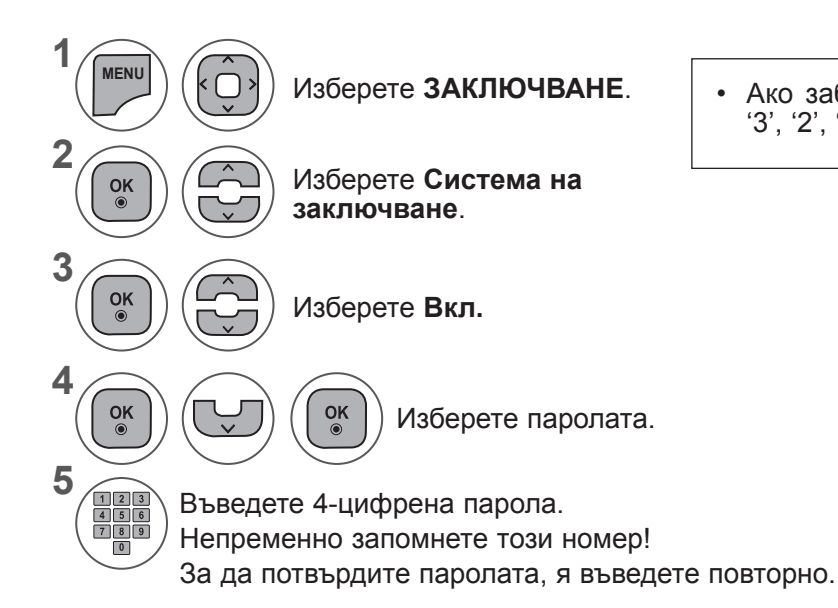

• Ако забравите паролата си, натиснете '0', '3', '2', '5' от дистанционното управление.

- Натиснете бутон **MENU** или **EXIT**, за да затворите прозореца на менюто.
- **• Натиснете** бутона НАЗАД, за да отидете на предишния екран на менюто.
## **ЗАКЛ. ПРОГР.**

Блокирайте всяка програма, която не желаете вие или децата ви да гледат.

#### Тази функция е налична в **Система на заключване "Вкл"**.

За да гледате отново блокирана програма, въведете паролата.

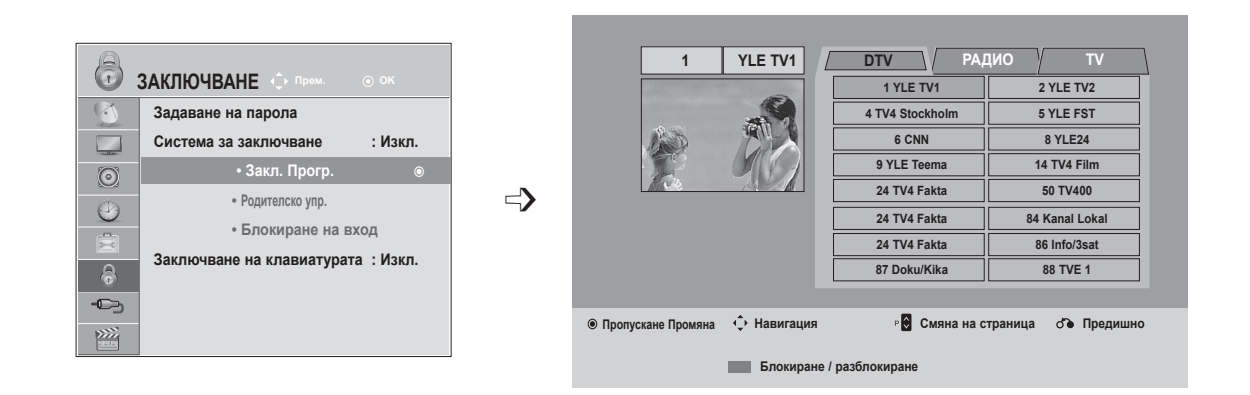

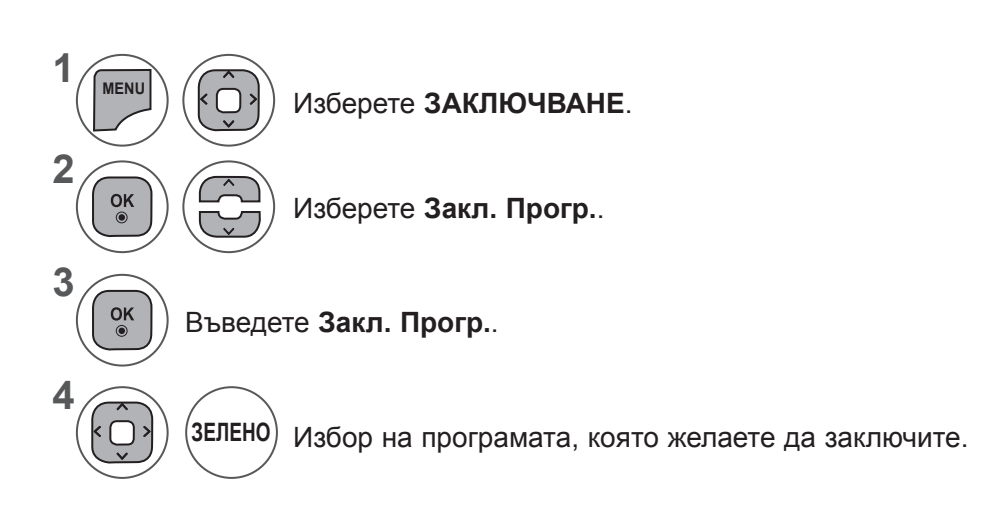

- Натиснете бутон **MENU** или **EXIT**, за да затворите прозореца на менюто.
- **• Натиснете** бутона НАЗАД, за да отидете на предишния екран на менюто.

## **РОДИТЕЛСКИ КОНТРОЛ / РЕЙТИНГИ**

## **РОДИТЕЛСКИ КОНТРОЛ (САМО В ЦИФРОВ РЕЖИМ)**

Тази функция работи в съответствие с информация от излъчващия канал. Затова сигналът не разполага с точната информация, тази функция не е активна.

За да получите достъп до това меню, е необходима парола.

Този набор настройки се програмира с цел да запомните на коя опция е настроено последно, дори ако изключите.

Предпазва децата от гледане на определени телевизионни канали, предназначени за възрастни съобразно определените ограничения.

За да гледате отново блокирана програма, въведете паролата.

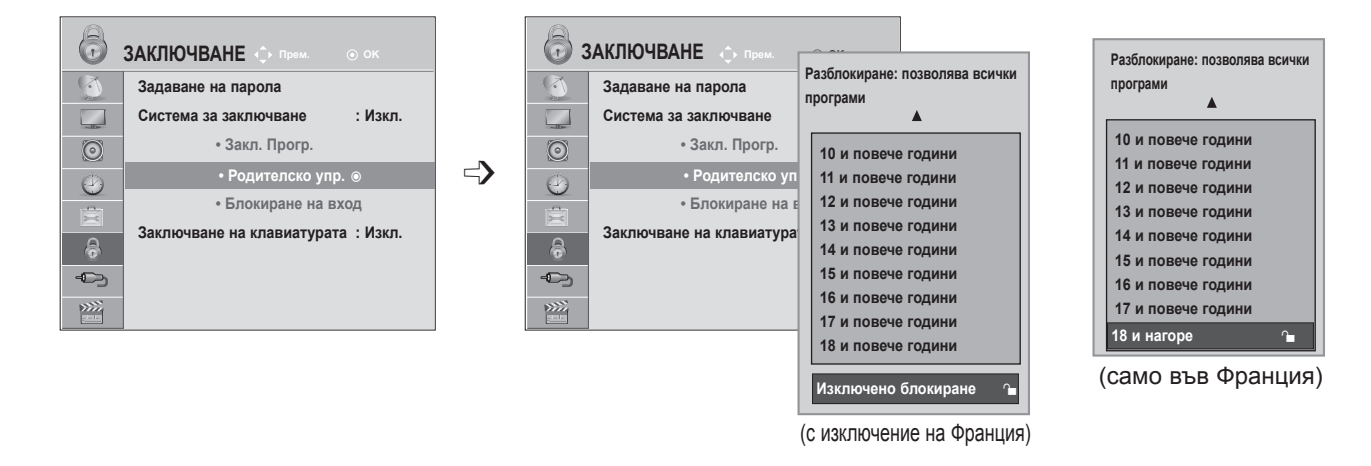

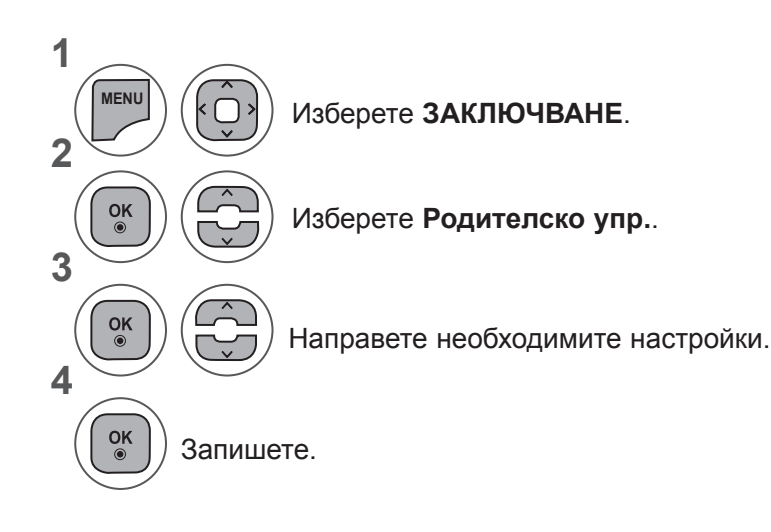

- Натиснете бутон **MENU** или **EXIT**, за да затворите прозореца на менюто.
- **• Натиснете** бутона НАЗАД, за да отидете на предишния екран на менюто.

## **БЛОКИРАНЕ НА ВХОД**

Позволява ви да блокирате вход.

Може да използвате тази функция и в **Система за заключване** "Вкл".

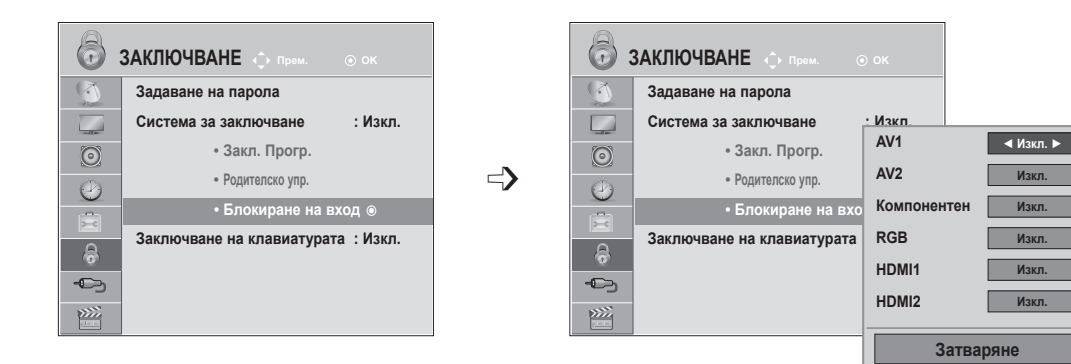

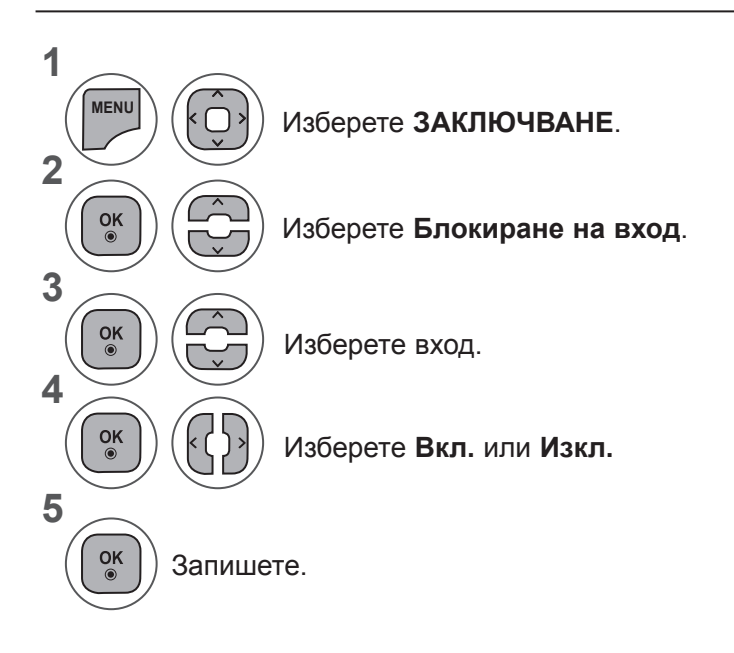

- Натиснете бутон **MENU** или **EXIT**, за да затворите прозореца на менюто.
- **• Натиснете** бутона НАЗАД, за да отидете на предишния екран на менюто.

РОДИТЕЛСКИ КОНТРОЛ / РЕЙТИНГИ **111 РОДИТЕЛСКИ КОНТРОЛ / РЕЙТИНГИ**

## **РОДИТЕЛСКИ КОНТРОЛ / РЕЙТИНГИ**

## **ЗАКЛЮЧВАНЕ НА КЛАВИШИТЕ**

Телевизорът може да бъде настроен така, че да се изисква дистанционното управление, за да може да го управлявате. Тази функция може да се използва за предотвратяване на неоторизиран достъп.

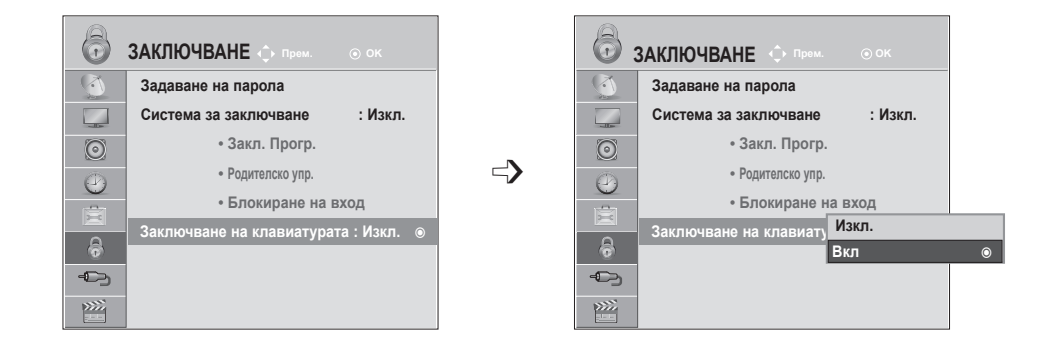

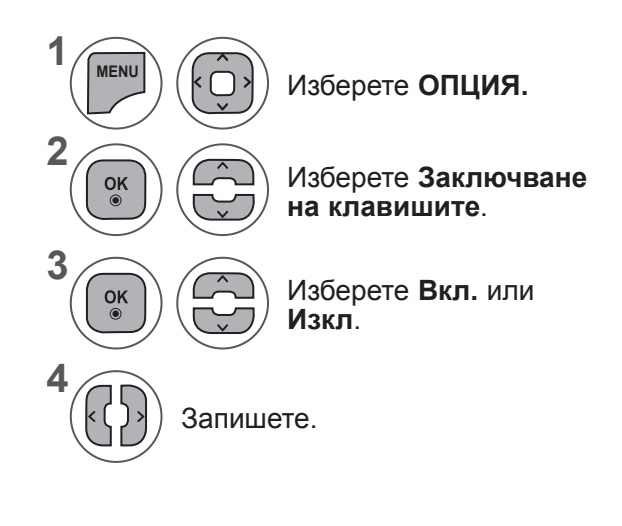

- **• При функция Заключване на клавишите в позиция** 'Вкл.', ако телевизорът е изключен, натиснете , ВХОД, Р  $\sim$  бутона на телевизора или бутоните ЗАХРАНВАНЕ, ВХОД, Р  $\sim$  или ЧИСЛО от дистанционното управление, при което наборът функции ще бъде активиран.
- При функцията **Заключване на клавишите включена**, съобщението **'** ◭ **Заключване на клавишите включено '** се появява на екрана, ако някой от бутоните на предния панел бъде натиснат, докато гледате телевизора.

- Натиснете бутон **MENU** или **EXIT**, за да затворите прозореца на менюто.
- **• Натиснете** бутона НАЗАД, за да отидете на предишния екран на менюто.

## **КОГАТО ВКЛЮЧВАТЕ USB УСТРОЙСТВО**

Когато включвате USB устройство, автоматично се появява това изскачащо меню.

"POP UP MENU" (ИЗСКАЧАЩО МЕНЮ" няма да се показва, докато сте активирали OSD, включително списъци с менюта, EPG или графици или докато сте свързали Bluetooth слушалката си.

Когато изскачащото меню не се появи, можете да изберете **Списък с музика, Списък снимки** или **Списък филми** в USB менюто.

В USB устройството не можете да добавяте нова папка или да изтривате съществуваща.

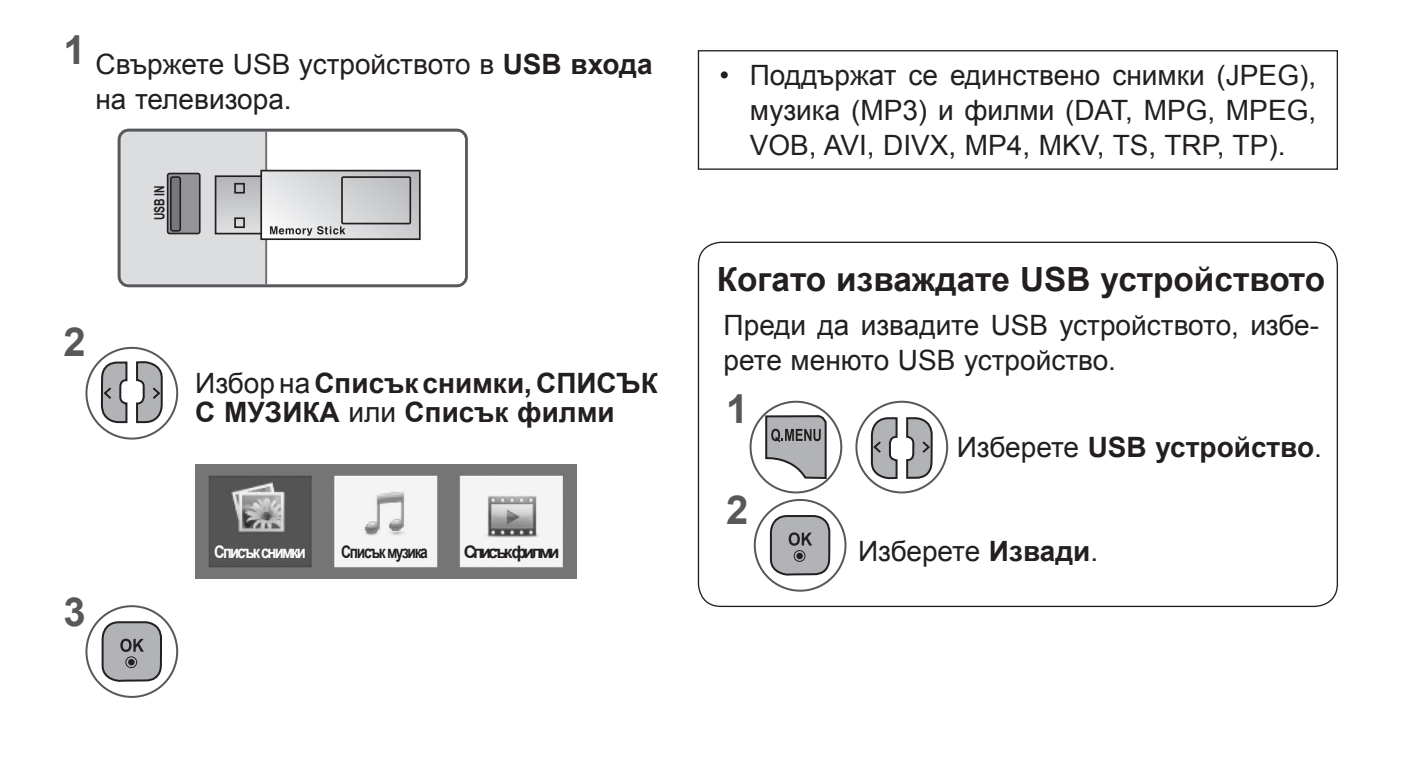

 $113$ 

#### **Предпазни мерки при използване на USB устройство**

- ► Разпознава се само USB устройство за съхранение.
- ► Ако USB устройството за съхранение се свързва през USB концентратор, устройството не се разпознава.
- ► Може да не се разпознае USB устройство за съхранение, използващо програма за автоматично разпознаване.
- ► Може да не се разпознае USB устройство за съхранение, което използва негов собствен драйвер.
- ► Скоростта на разпознаване на едно USB устройство за съхранение може да зависи от всяко устройство.
- ► Моля, не изключвайте телевизора и не изваждайте USB устройството за съхранение, когато свързаното USB устройство за съхранение работи. Когато се отдели или извади внезапно такова устройство, могат да се повредят записаните файлове или USB устройството за съхранение.
- ► Моля, не включвайте USB устройството за съхранение, което е било изкуствено маневрирано към персонален компютър. Устройството може да причини неизправност на изделието или неуспешно възпроизвеждане. Не забравяйте да използвате USB устройство с нормални музикални файлове, файлове с изображения или файлове на филми.
- ► Моля, използвайте само USB устройство за съхранение, което е форматирано за файлова система тип FAT, FAT16, FAT32, NTFS, предоставена с операционната система. Ако устройството за съхранение е форматирано като друга помощна програма,
- ► която не е поддържана от Windows, може да не бъде разпознато.
- ► Подайте захранване към USB устройството (над 0,5 A), което се нуждае от външно захранване. В противен случай устройството може да не бъде разпознато.
- ► Свържете USB устройство за съхранение с кабела, предоставен от USB производителя на устройството.
- ► Някои USB устройства за съхранение може да не се поддържат или да не работят гладко.
- ► Методът за подравняване на файлове на USB устройство за съхранение е подобен на този, който се изпълнява в Window XP, а името на файла може да разпознае до 100 знака от английската азбука.
- ► Непременно архивирайте важните си файлове, тъй като записаните в USB устройството с памет файлове може да бъдат повредени. Не носим отговорност за загуба на данни.
- ► Ако USB HDD не разполага с външен източник на захранване, USB устройството може да не бъде открито. Затова непременно включете външен източник на захранване.
	- Моля, използвайте захранващ адаптор, когато си служите с външен източник на захранване. Не гарантираме пригодността на USB кабел за използване с външен източник на захранване.
- ► Данните в USB устройство за съхранение не могат да бъдат изтрити в NTFS файлова система.
- ► Ако USB паметта е свързана с USB четец за няколко карти, данните, които съдържа, може да не бъдат разпознати.
- ► Функцията изтриване се поддържа единствено от файлова система тип FAT, FA2T16, FAT32.
- ► Ако USB устройство за памет се включи към USB картов четец, обемът на данните му може да не бъде разпознат.
- ► Скоростта на разпознаване при различните устройства е различна.
- ► Ако в режим на готовност се свърже USB определен твърд диск ще се зарежда при включване на телевизора.
- ► Ако USB е свързано в режим на готовност, при включването на телевизора автоматично ще се зареди определен тип твърд диск.
- ► Препоръчителният капацитет е 1 TB или по-малко за външен USB твърд диск и 32 GB или по-малко за USB памет.
- ► Поддържат се и USB устройства за запаметяване под USB 2.0.
- ► Ако USB външен твърд диск с функцията "Energy Saving" не работи, изключете диска и го включете отново, за да го накарате да проработи.
- ► Всяко устройство, чийто капацитет е по-голям от препоръчителния, може да не работи както трябва. Възможно е обаче те да не функционират като трябва в списъка с филми.
- ► Ако в USB режим се пусне повреден файл, телевизорътр може да се изключи или да работи необичайно.

## **СПИСЪК СНИМКИ**

Можете да разглеждате файлове със снимки от USB устройството.

On Screen Display (Екранен дисплей) може да е различен за вашия телевизор. Изображенията са пример за подпомагане работата на телевизора.

Когато разглеждате снимката чрез функцията "Списък снимки", можете да не променяте режима на картината.

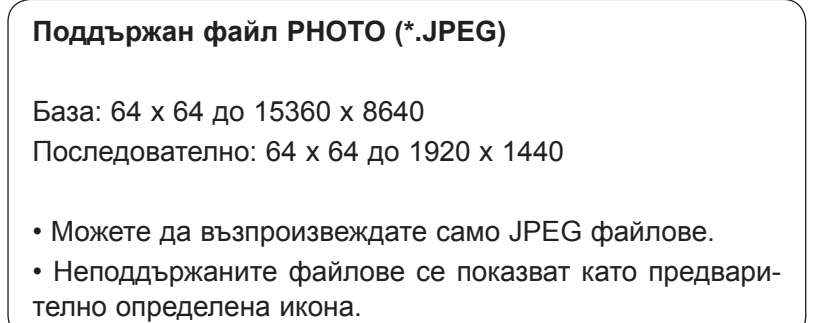

### **Компоненти на екрана**

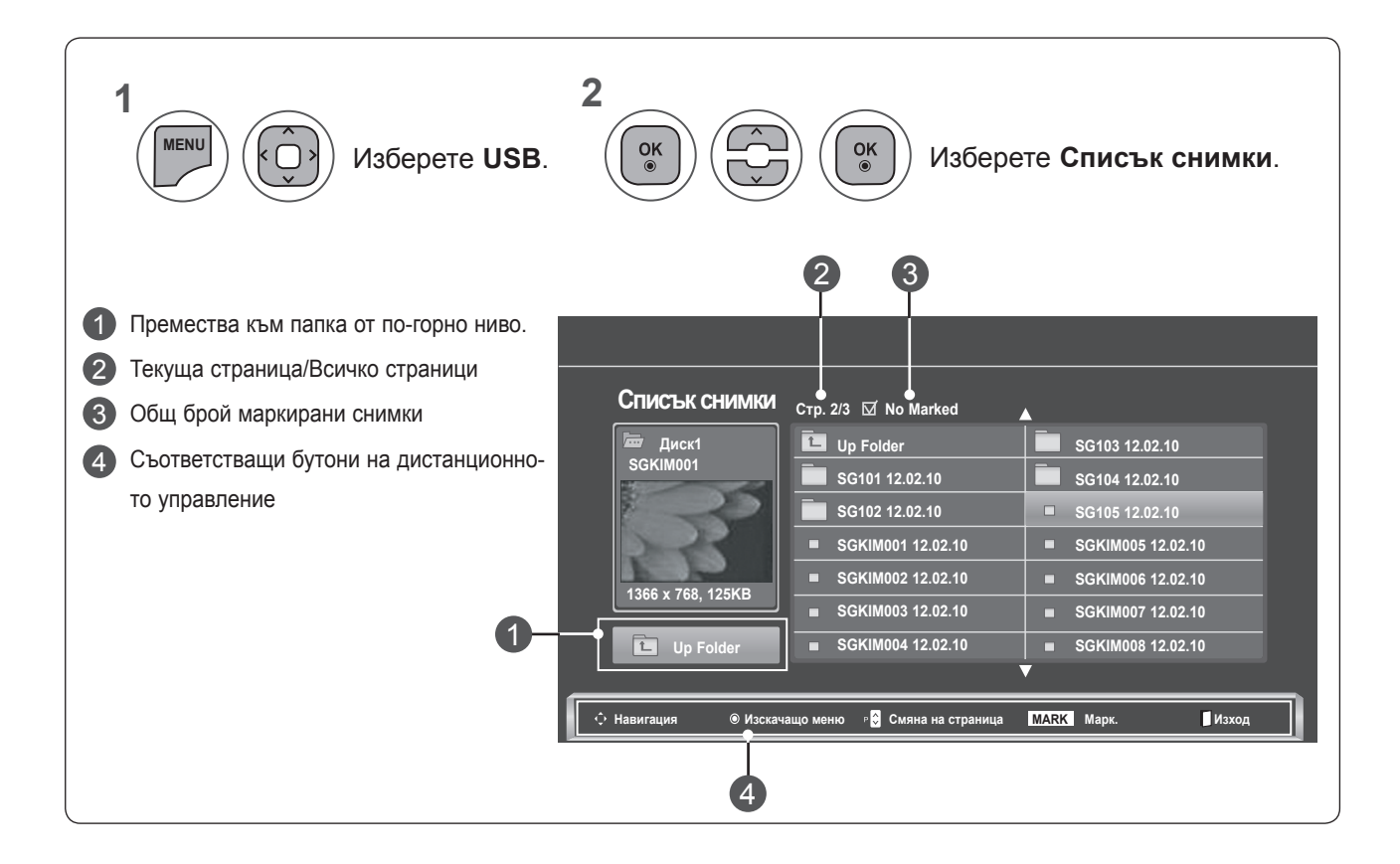

### **Избор на снимки и изскачащо меню**

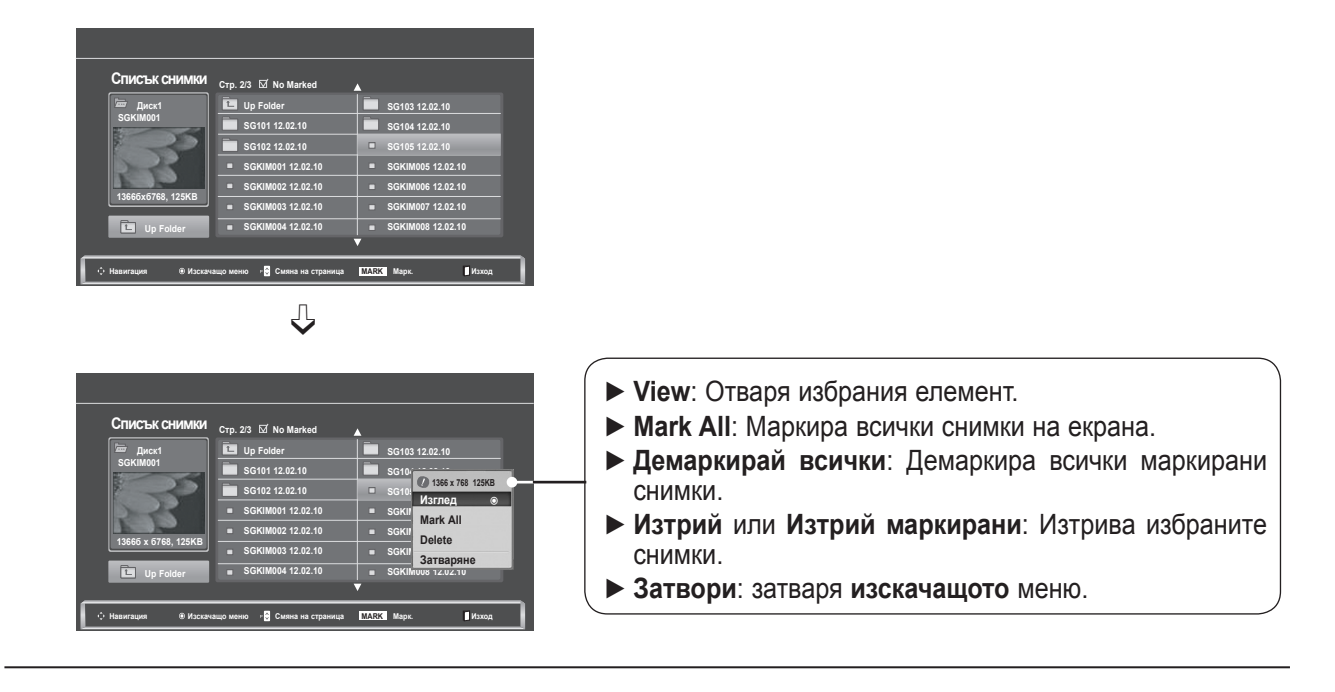

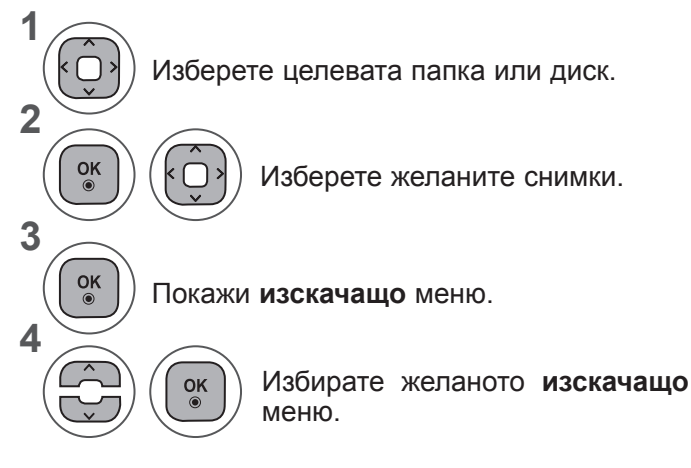

- За обхождане на страницата със снимки използвайте бутона **Р**  $\land$   $\lor$  .
- Използвайте бутон **MARK**, за да маркирате или демаркирате снимка. При маркиране на една или повече снимки, можете да разгледате всяка от маркираните снимки или слайдшоу с маркираните снимки. Ако няма нито една маркирана снимка, можете да разгледате всяка от тях или слайдшоу от всички снимки в папката.

**• Натиснете** бутона НАЗАД, за да отидете на предишния екран на менюто.

Подробните операции могат да се извършват в екрана за преглед на снимките в цял размер.

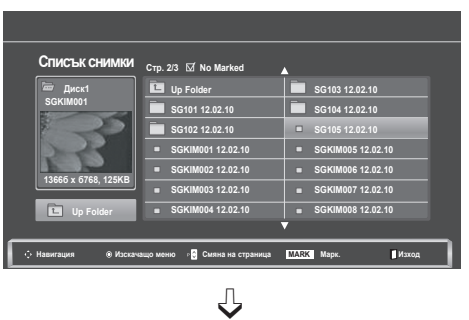

**Навигация Изскачащо меню Смяна на страница MARK Марк. Изход**

**SG103 12.02.10 SG104 12.02.10 1366 x 768 125KB SG105 12.02.10 Mark All SGKIM** Delete **SGKIM** Затваряне **SGKIM008 12.02.10**

 $\Box$ 

**Изглед** ꔉ

**Списък снимки Стр. 2/3 No Marked**

**Up Folder SG101 12.02.10 SG102 12.02.10 SGKIM001 12.02.10 SGKIM002 12.02.10 SGKIM003 12.02.10 SGKIM004 12.02.10**

**Диск1 SGKIM001**

**1366б x б768, 125KB Up Folder**

 $\Rightarrow$ 

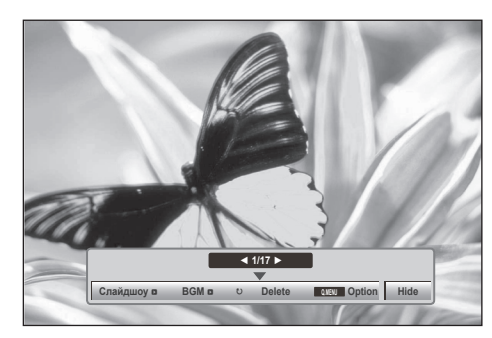

Екранното съотношение на една снимка може да променя размера на показваната на екрана снимка в цял размер. **Натиснете** бутона НАЗАД, за да отидете на предишния екран на менюто.

- **1** Изберете целевата папка или диск. **2**  $\frac{OK}{\odot}$ Изберете желаните снимки. k∩, **3**  $\frac{OK}{\odot}$ Покажи **изскачащо** меню. **4**  $\widehat{C}$ Избери **Изглед.** CŹ **5**  $\frac{OK}{\odot}$ Избраната снимка се показва в пълен размер.
	- За обхождане на страницата със снимки използвайте бутона **P**  $\land\lor$ .

**• Натиснете** бутона НАЗАД, за да отидете на предишния екран на менюто.

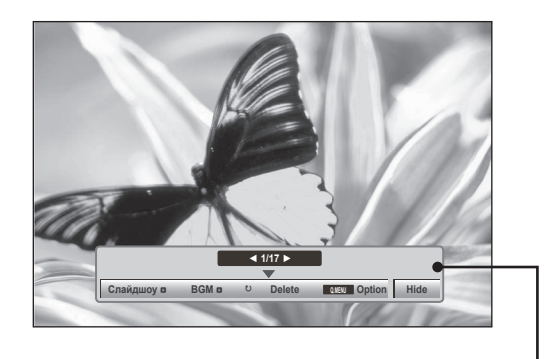

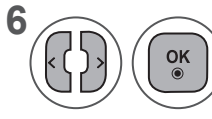

**68** Изберете Слайдшоу, BGM, ꘤**(Завърти), Изтрий, Опция** или **Скрий.**

- Използвайте бутона <, > , за да изберете предишната или следващата снимка.
- Използвайте бутона < >, за да изберете и управлявате менюто на цял екран.
- ► **Слайдшоу** : когато няма избрана снимка се показват всички снимки в текущата папка по време на слайдшоуто. Ако са избрани някои снимки, се показва слайдшоу на тези снимки.
	- - Задаване на интервал от време за слайдшоуто в Опция.
- ► **BGM** (фонова музика) : Слушане на музика по време на преглед на снимките в пълен размер.
	- Задайте музикална папка за в Опции **BGM**, преди да използвате тази функция.
- ► ꘤ **(Rotate)**: Завърта снимките.
	- $\blacksquare$  Завърта снимката на 90°, 180°, 270°, 360° по часовниковата стрелка.
	- Не може да се завърти, когато ширината на картината е по-голяма от поддържаната височина.
- ► **Delete**: Изтриване на снимки.
- ► **Опция**: Задава стойности за **скорост на слайдове** и **музикална папка** за **BGM**.
	- Използвайте бутон ꕌꕍ < > и бутон **OK**, за да зададете стойности. Натиснете **OK**, за да запазите стойностите.
	- Не можете да променяте **музикална папка**, докато **BGM** се **възпроизвежда.**
- ► **Hide**: Скриване на менюто на пълен екран.
	- За да видите отново менюто на пълен екран, натиснете бутона **OK** и то ще се покаже.

### **Използване на функцията "Списък снимки"**

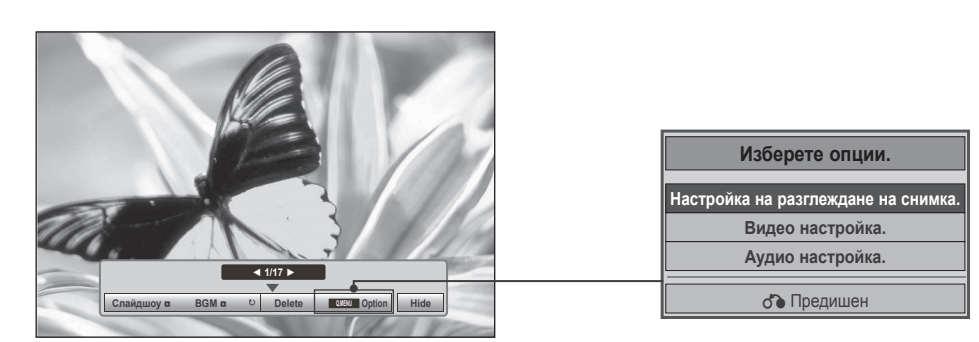

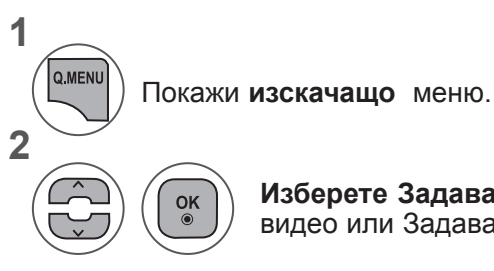

**Изберете Задаване на изглед на снимки**, Задаване на видео или Задаване на аудио.

#### ►Когато изберете **Разглеждане на снимки – настройка,**

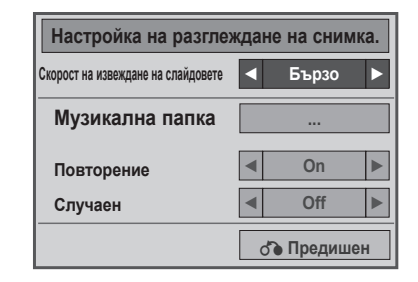

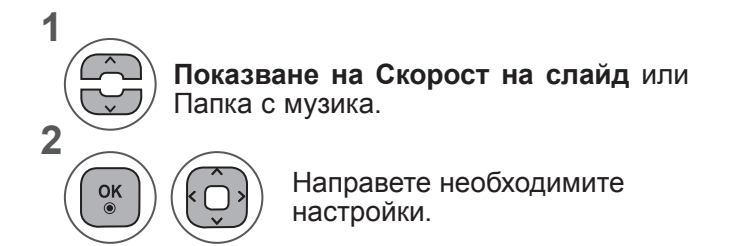

**• Когато "Изкл.**" е избрано в менюто Повтаряне, повторното възпроизвеждане ще се прекрати след края на възпроизвеждането на последния файл в списъка. Обаче, когато бутонът "►►" бъде натиснат по време на повторното възпроизвеждане на последния файл в списъка и "**Повторение**" е в положение"**Изкл**", ще се възпроизведе първият файл в списъка и менюто "**Повторение**" ще се активира.

►Когато изберете **Видео настройка,**

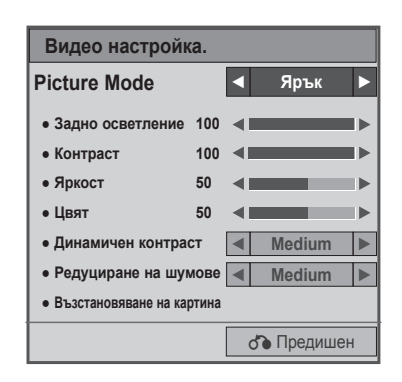

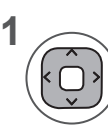

Направете необходимите корекции . (Погледнете стр. 74, 77, 78)

### ►Когато изберете **Аудио настройка,**

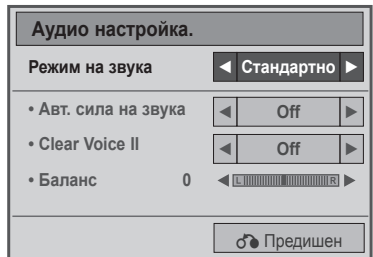

**1**

**2**

**Показване на** Режим на звук, Автоматична сила на звука, Изчистване на гласа II, Баланс.

Направете необходимите настройки. (Вж. стр. 85 до 89)

## **СПИСЪК МУЗИКА**

Можете да възпроизвеждате музикални файлове от USB устройство.

Закупените музикални файлове (\*MP3) може да съдържат ограничения от авторски права. Възпроизвеждането на тези файлове може да не се поддържа от този модел.

С този модул може да се възпроизвежда музикален файл на вашето USB устройство.

On Screen Display (Екранен дисплей) може да е различен за вашия телевизор. Изображенията са пример за подпомагане работата на телевизора.

**Музикален файл (\*MP3) Скорост на предаване 32 дo 320**

- Честота на модулиран MPEG1 слой 3 : 32 kHz, 44,1 kHz, 48 kHz
- Честота на модулиран MPEG2 слой 3 : 16 kHz, 22,05 kHz, 24 kHz
- Честота на модулиран MPEG2.5 слой 3: 8 kHz, 11,025 kHz, 12 kHz

### **Компоненти на екрана**

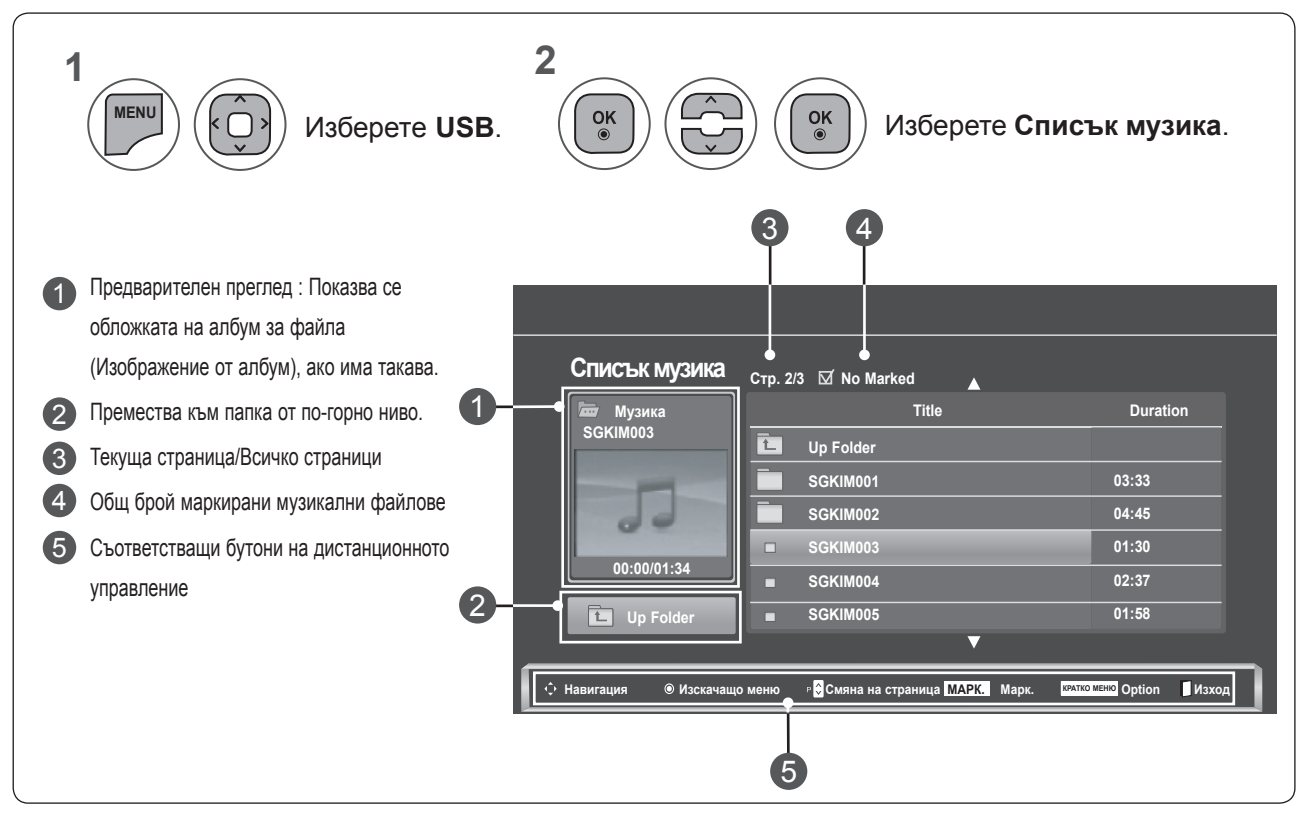

### **Избор на музика и изскачащо меню**

Както е показано, в страница се включват до 6 музикални заглавия.

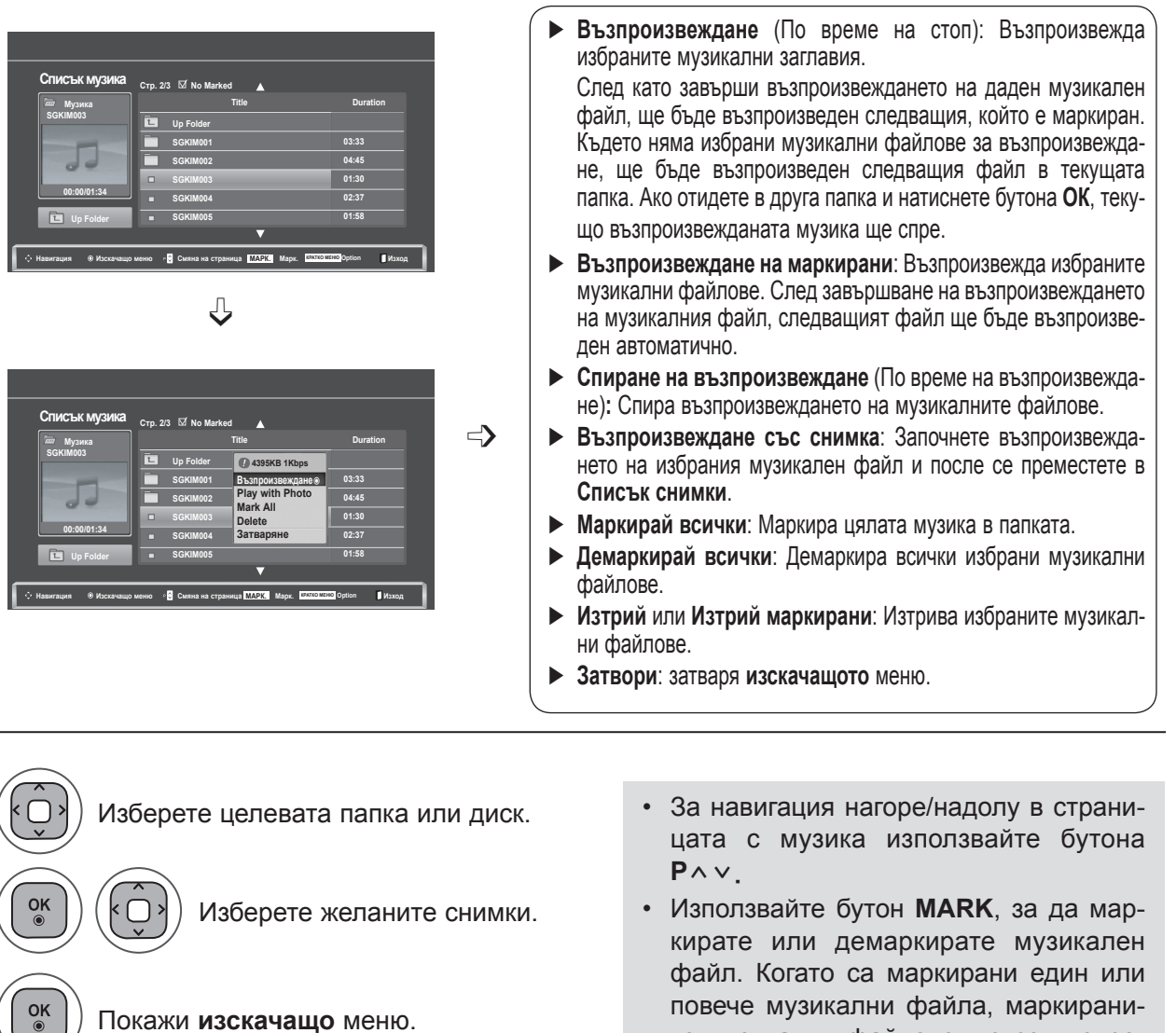

Покажи **изскачащо** меню.

 $\frac{OK}{2}$ 

Избирате желаното **изскачащо** меню.

- повече музикални файла, маркираните музикални файлове ще се възпроизвеждат в последователност. Например, ако искате да слушате само едно изпълнение непрекъснато, просто маркирайте само него и го възпроизвеждайте. Ако няма маркиран музикален файл, ще се възпроизвеждат всички музикални файлове в папката.
- **• Натиснете** бутона НАЗАД, за да отидете на предишния екран на менюто.

**1**

**2**

**3**

**4**

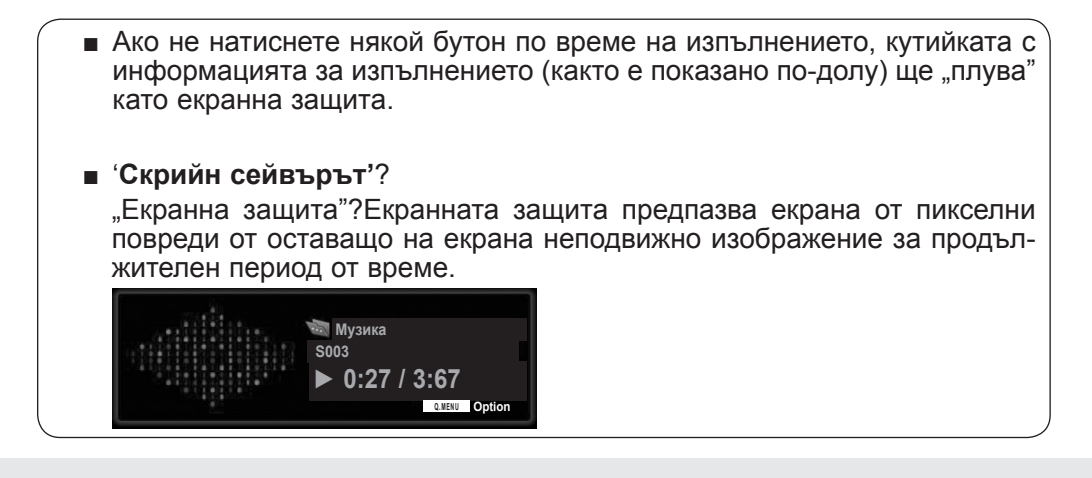

### **БЕЛЕЖКА !**

- ►Когато се възпроизвежда музикален файл, зад заглавието е показана ♪ .
- ►Един повреден или увреден музикален файл не се възпроизвежда, а се показва 00:00 като време на възпроизвеждане.
- ►Един музикален файл, изтеглен от платена услуга със защита от авторски права, не тръгва, а показва несъответстващо време на възпроизвеждане.
- **► Ако натиснете бутониОК, ▲ екранната защита се спира.**
- ►Бутоните **ВЪЗПРОИЗВЕЖДАНЕ**(**►**), **Пауза**(II), ꔠ, ►►, ◄◄ на дистанционното управление също са на разположение в този режим.
- ►Можете да използвате бутона **►►**, за да изберете следващата песен, и бутона **◄◄**, за да изберете предишната песен.

### **С помощта на функцията Списък музика изпълнете**

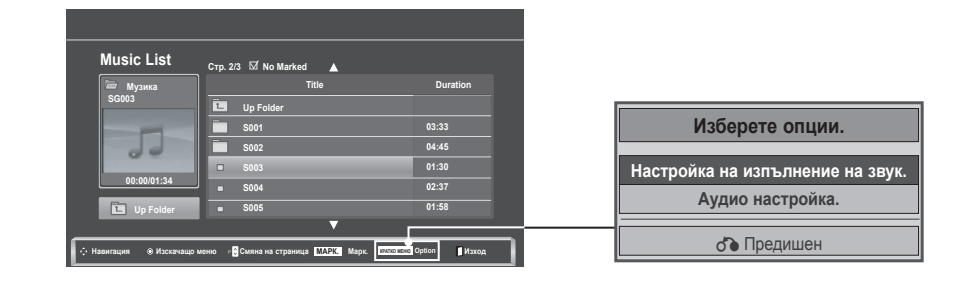

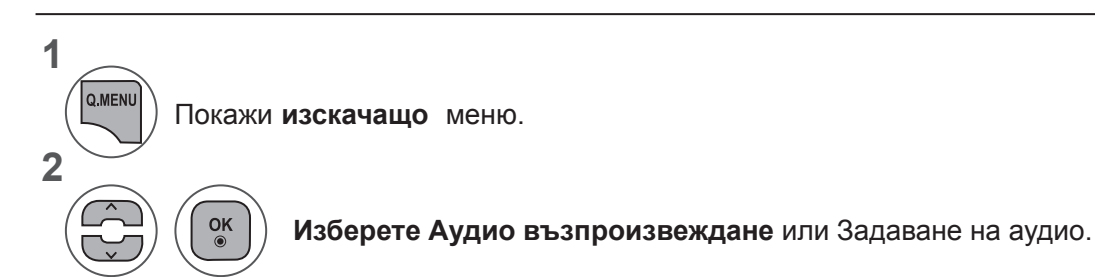

### ►Когато изберете **Аудио настройка,**

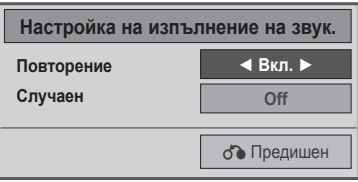

**1 2**

**Показване на**Настройка на аудио възпроизвеждане.

Направете необходимите настройки.

**• Когато "Изкл.**" е избрано в менюто Повтаряне, повторното възпроизвеждане ще се прекрати след края на възпроизвеждането на последния файл в списъка. Обаче, когато бутонът "►►" бъде натиснат по време на повторното възпроизвеждане на последния файл в списъка и "Повторение" е в положение "Изул", ще се възпроизведе първият файл в списъка и менюто "Повторение" ще се активира.

### ►Когато изберете **Аудио настройка,**

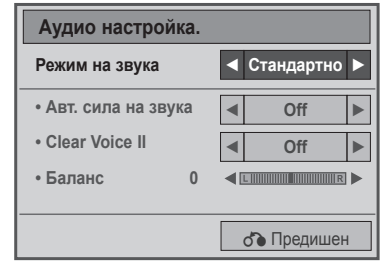

**3A ДА ИЗПОЛЗВАТЕ USB УСТРОЙСТВО ЗА ДА ИЗПОЛЗВАТЕ USB УСТРОЙСТВО**

**1**

**2**

**Показване на** Режим на звук, Автоматична сила на звука, Изчистване на гласа II, Баланс.

Направете необходимите настройки. (Вж. стр. 85 до 89)

## **СПИСЪК ФИЛМИ**

Можете да възпроизвеждате файлове с филми от USB устройство.

Списъкът с филми се активира при откриване на USB. Използва се при възпроизвеждане на файлове с филми на телевизора.

Показва филмите в USB папка и поддържа възпроизвеждане.

Позволява възпроизвеждане на всички филми в папката и файловете, желани от потребителя.

В списъка с филми се появява информацията за папката и филма.

On Screen Display (Екранен дисплей) може да е различен за вашия телевизор. Изображенията са пример за подпомагане работата на телевизора.

Поддържани файлове за филм (\*.dat / \*.mpg / \*.mpeg / \*.ts / \*.trp / \*.tp / \*.vob/ \*.mp4 / \*.mkv / \*.avi / \*.divx) Видео формат: DivX3.11, DivX4.12, DivX5.x, DivX6, Xvid1.00, Xvid1.01, Xvid1.02, Xvid1.03, Xvid 1,10- beta-1/beta-2, Mpeg-1, Mpeg-2, Mpeg-4, H.264/AVC

Аудио формат: Dolby Digital, AAC, Mpeg, MP3, LPCM, HE-AAC

Битова скорост: от 32 kbps до 320 kbps(MP3)

Формат на субтитри: \*.smi / \*.srt / \*.sub (MicroDVD, SubViewer1.0/2,0) / \*.ass / \*.ssa / \*.txt (TMPlayer) / \*.psb (PowerDivx).

- Възможно е някои субтитри, създадени от потребителя, да не могат да се използват.
- Някои специални символи не се поддържат в субтитрите.
- HTLM тагове не се поддържат в субтитрите.
- Субтитри за езици, различни от поддържаните, не са налични.
- Информацията за времето във външен файл със субтитри трябва да се подреди във възходящ ред, за да се изпълни.
- Може да има временни смущения в екрана (спиране на изображения по-бързо възпроизвеждане и т.н.), когато се промени езикът за аудиото.
- Един повреден файл с филм може да не се възпроизведе както трябва, или е възможно някои от функциите на плейъра да не могат да се използват.
- Файлове с филми, създадени с някои кодиращи устройства, може да не се възпроизвеждат както трябва.
- Ако видео и аудио структурата на записания файл не е синхронизирана, ще се възпроизвежда или само звукът, или само образът.
- Поддържа се HD видео с максимум 1920 х 1080 @ 25/30Р или 1280 х 720 @ 50/60Р в зависимост от кадъра.
- Видео с разделителна способност, по-голяма от 1920 х 1080 @ 25/30Р или 1280 х 720 @ 50/60Р, може да не работи както трябва, в зависимост от кадъра.
- Файлове с филми, различни от посочените типове и формати, може да не работят както трябва.
- Максималната скорост на предаване на файл с филм, който може да се възпроизведе, е 20 Mbps.
- Не гарантираме плавно възпроизвеждане на профили, кодирани с ниво 4.1 или по-високо в Н.264/AVC.
- Не се поддържа DTS аудио кодек.
- Не се поддържа възпроизвеждане на филмов файл, по-голям от 30 GB.
- Файлът с DivX филма и файлът с неговите субтитри трябва да са в една и съща папка.
- За да се покажат субтитрите, името на видео файла и името на файла със субтитрите трябва да са еднакви.
- Възпроизвеждането на видеоклип чрез USB връзка, която не поддържа висока скорост, може да не функционира правилно.
- Възможно е файловете, кодирани с Global Motion Comprensation (Глобална компенсация на движението), да не се възпроизвеждат.
- Когато гледате филма чрез функцията Списък филми, можете да регулирате изображението чрез бутона Пестене на енергия) от дистанционното управление. Настройката на потребител за всеки режим на изобразяване не се поддържа.

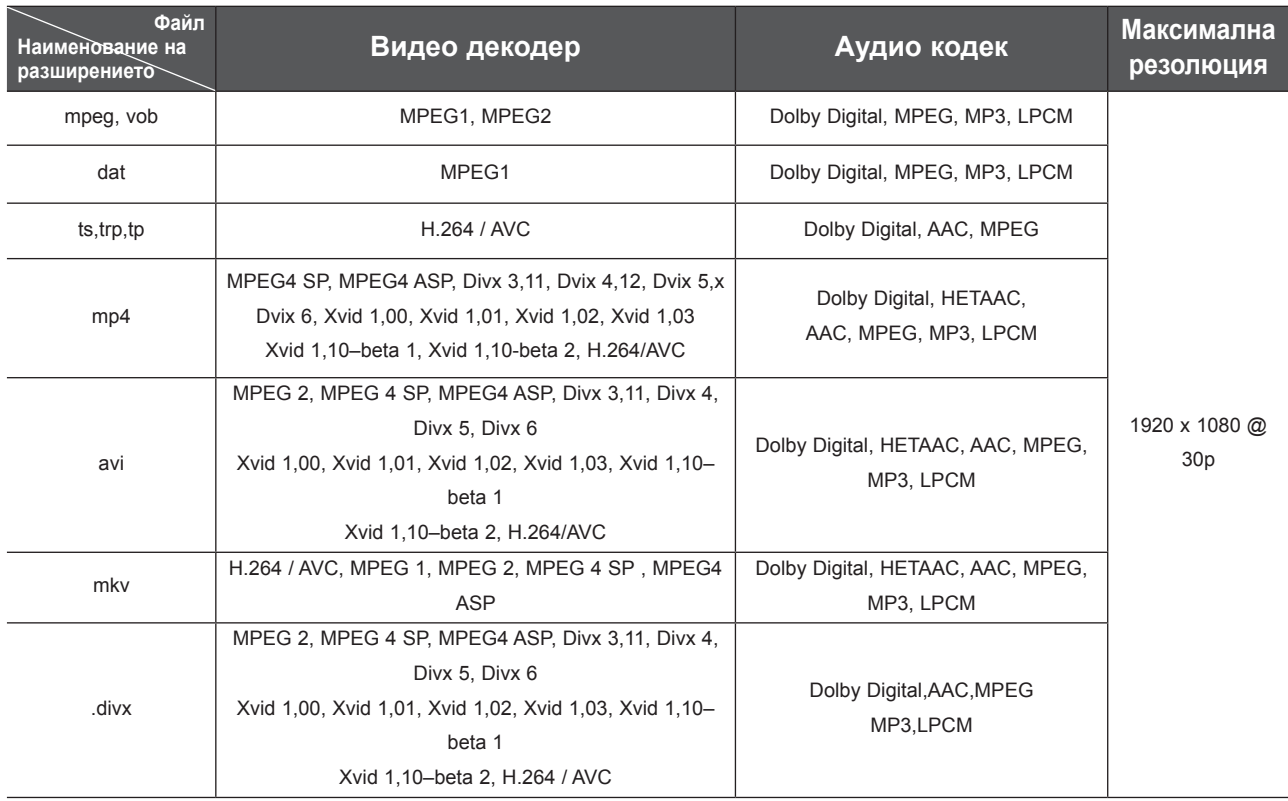

### **Компоненти на екрана**

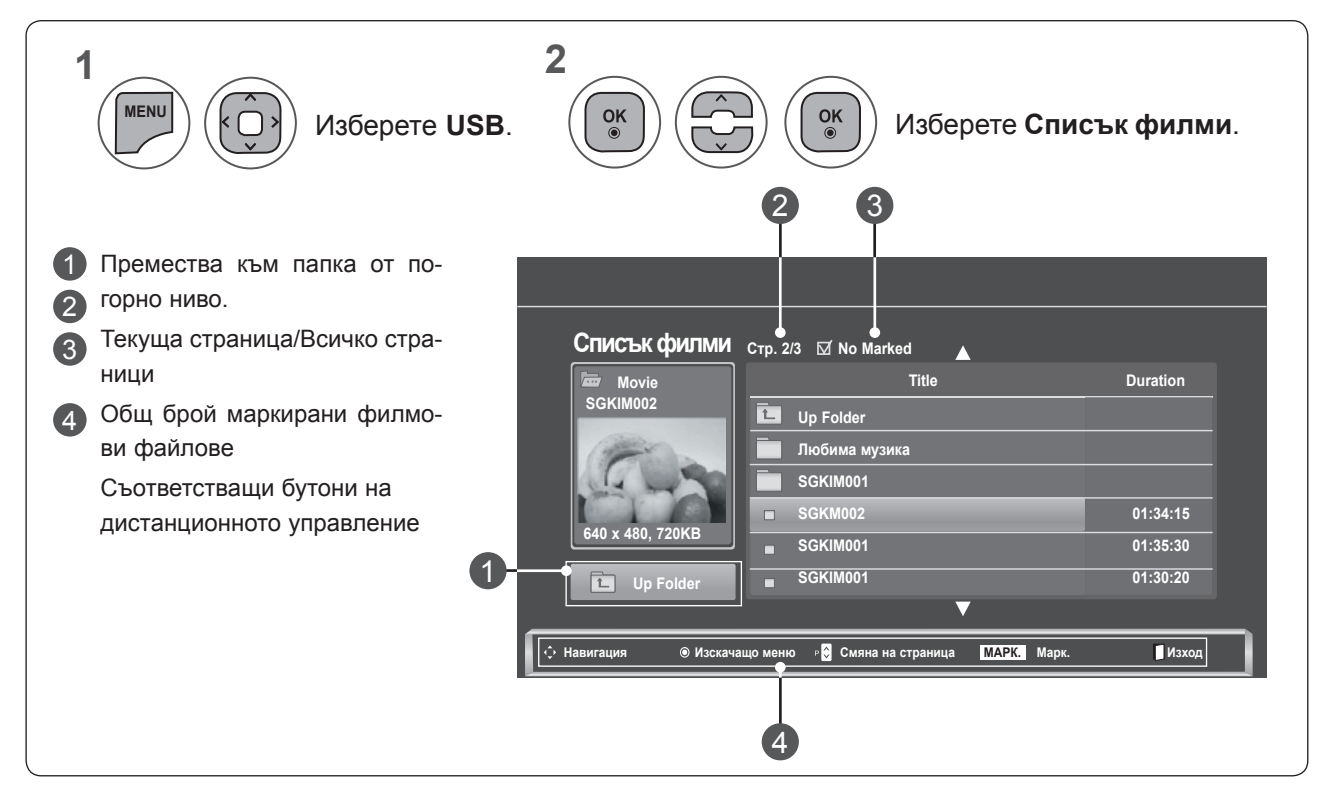

### **Избор на филм и изскачащо меню**

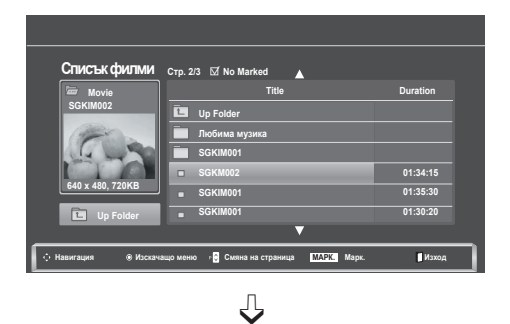

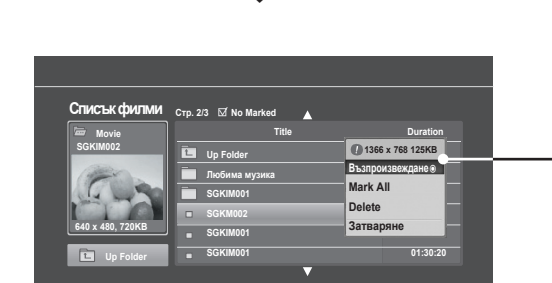

**Навигация Изскачащо меню Смяна на страница МАРК. Марк. Изход**

- ► **Възпроизвеждане**:Възпроизвеждане на избраните филми. Divx Play се изпълнява по време на смяна на екрана**.**
- ► **Маркирай всички**: Маркира всички филми в папката.
- ► **Демаркирай всички**: Демаркира всички маркирани филми.
- ► **Изтрий** или **Изтрий маркирани**: Изтрива избраните филми.
- ► **Затвори**: затваря **изскачащото** меню.

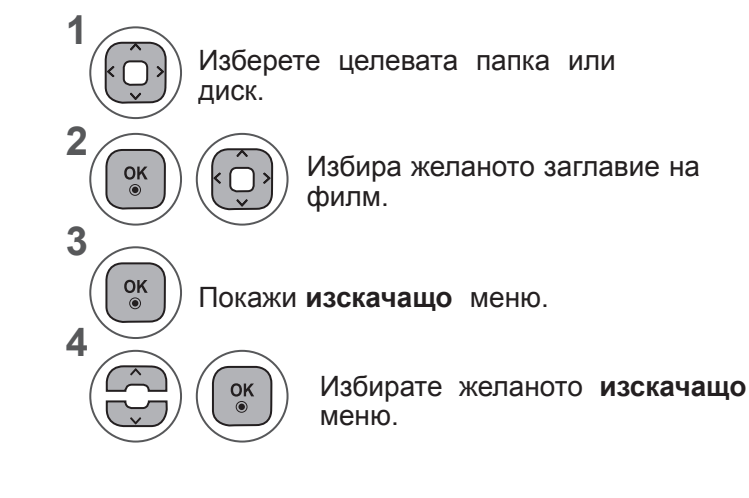

- За обхождане на страницата с филми използвайте бутона Р  $\land\lor$ .
- Използвайте бутон **MARK**, за да маркирате или демаркирате филмов файл. Когато са маркирани един или повече филма, маркираните филми ще бъдат възпроизведени последователно.

**• Натиснете** бутона НАЗАД, за да отидете на предишния екран на менюто.

### **БЕЛЕЖКА !**

►Ако определени файлови формати не се поддържат, на екрана ще се появи съобщение за това.

### **С помощта на функцията Списък филми изпълнете**

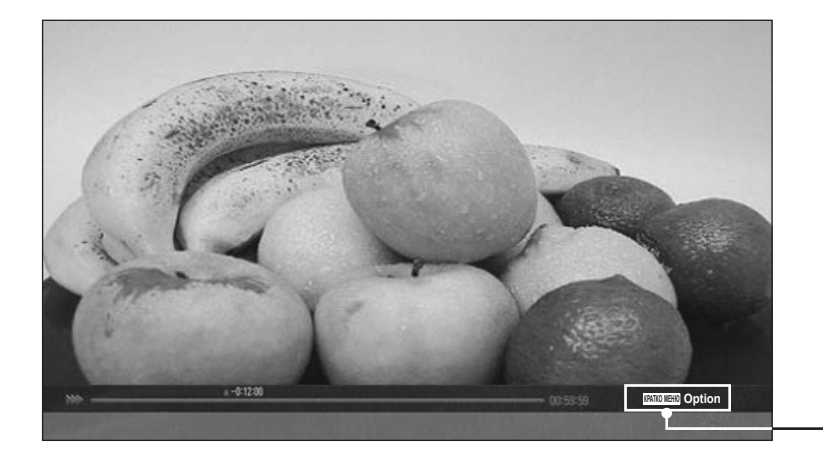

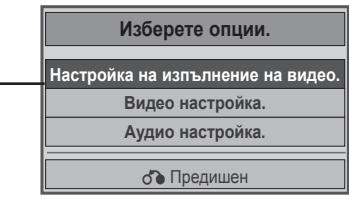

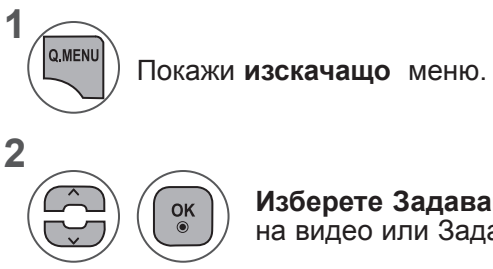

**Изберете Задаване на видео възпроизвеждане)**, Задаване на видеo или Задаване на аудио.

#### ►Когато изберете **Настройка на видео възпроизвеждане,**

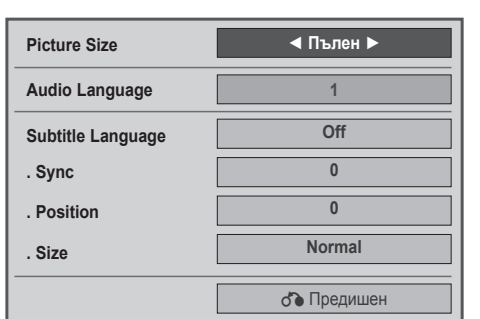

- ► **Размер на картината**: избира желания от вас размер на картината по време на възпроизвеждане на филм.
- ► **Език на аудио и език на субтитри**: променя езиковата група на аудио/субтитри по време на възпроизвеждане на филм.
- ► **Синхр.**: Регулира времевото синхронизиране на субтитрите от -10 сек. до +10 сек. със стъпки от по 0,5 сек.
- ► **Позиция**: по време на възпроизвеждане на филма променя позицията на субтитрите нагоре или надолу.
- ► **Размер**: Избира желания от вас размер на субтитрите по време на възпроизвеждане на филм.

**Показване на Размер на картината**, Език на аудио, или Език на субтитри.

Направете необходимите настройки.

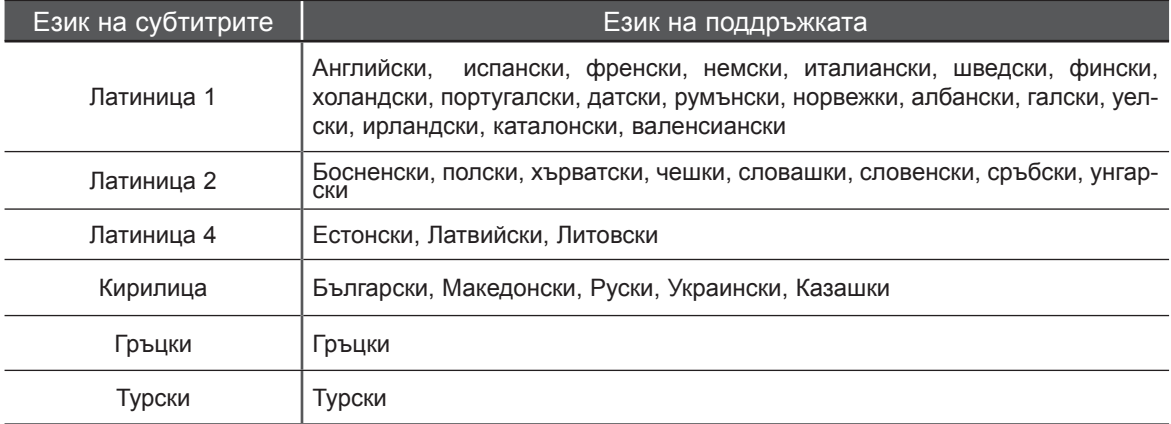

### **БЕЛЕЖКА !**

**1**

**2**

- ►Само файлове, записани в ASCII КОД, се поддържат за външни субтитри на филми.
- ►Само 500 букви и 500 цифри се поддържат за всеки ред на субтитрите.
- ►Само 10 000 синхронизирани блока могат да се поддържат във файла на субтитрите.

### ►Когато изберете **Видео настройка,**

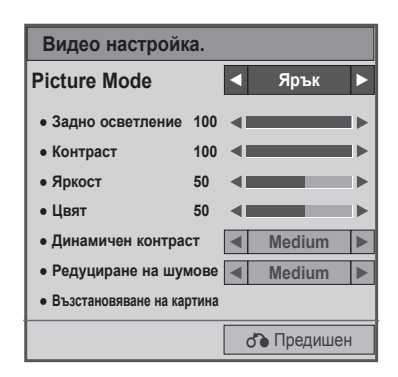

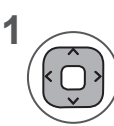

Направете необходимите корекции . (Погледнете стр. 74, 77, 78)

### ►Когато изберете **Аудио настройка,**

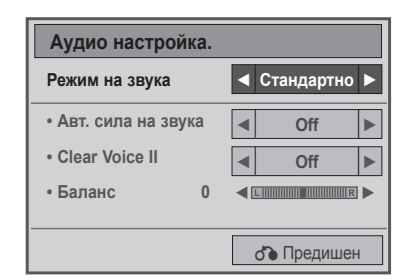

**1**

**2**

**Показване на** Режим на звук, Автоматична сила на звука, Изчистване на гласа II, Баланс.

Направете необходимите настройки. (Вж. стр. 85 до 89)

### **Използване на дистанционното управление**

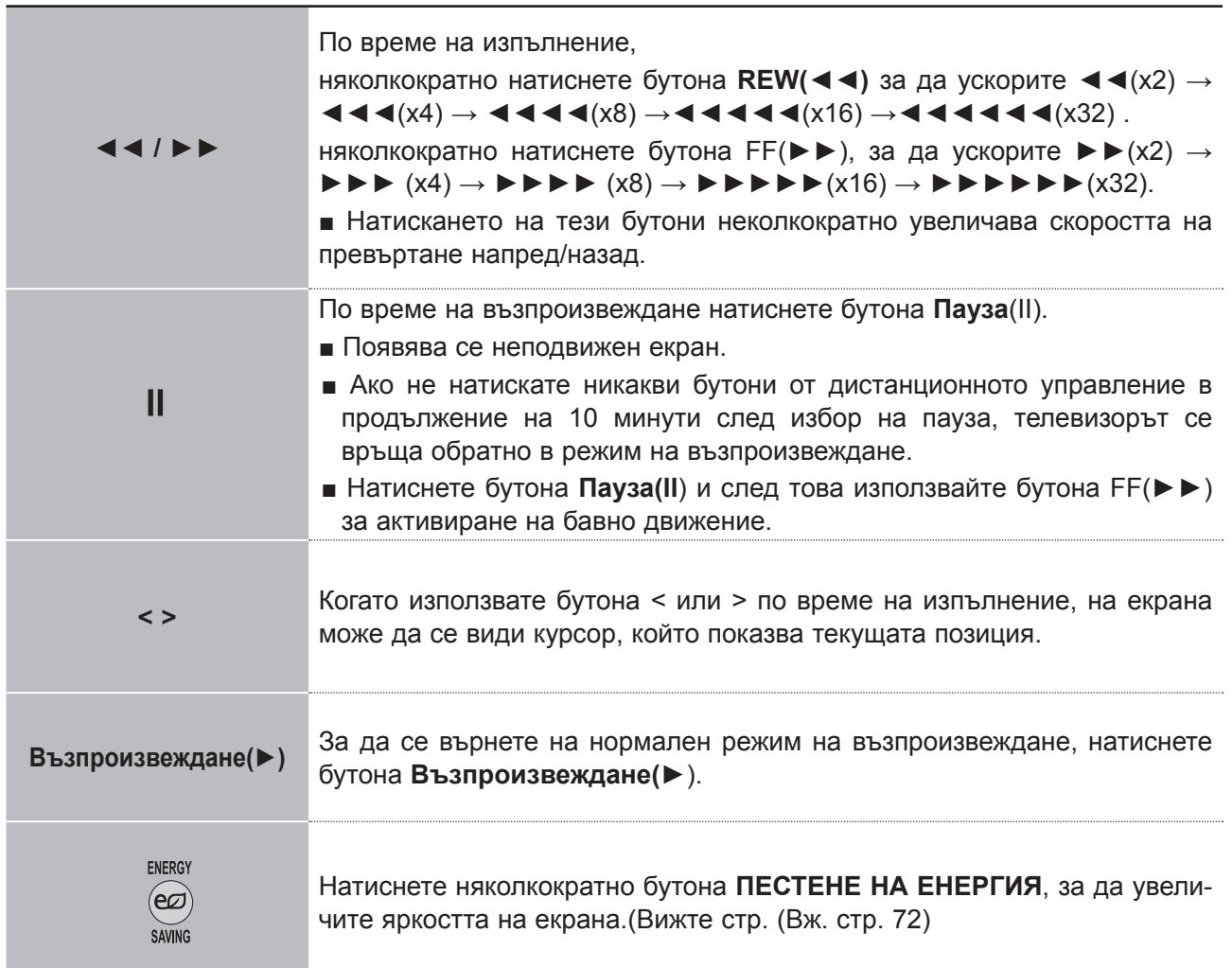

## **DIVX КОД ЗА РЕГИСТРИРАНЕ**

Проверете кода за регистриране на Divx на телевизора. Като използвате кода за регистриране, можете да вземате под наем или да закупувате филми на адрес **www.divx.com/vod**.

Не е позволено възпроизвеждане на взети под наем или закупени Divx файлове чрез код за регистриране на Divx от друг телевизор. (Могат да се възпроизвеждат само Divx файлове, които отговарят на кода за регистриране на закупения телевизор.)

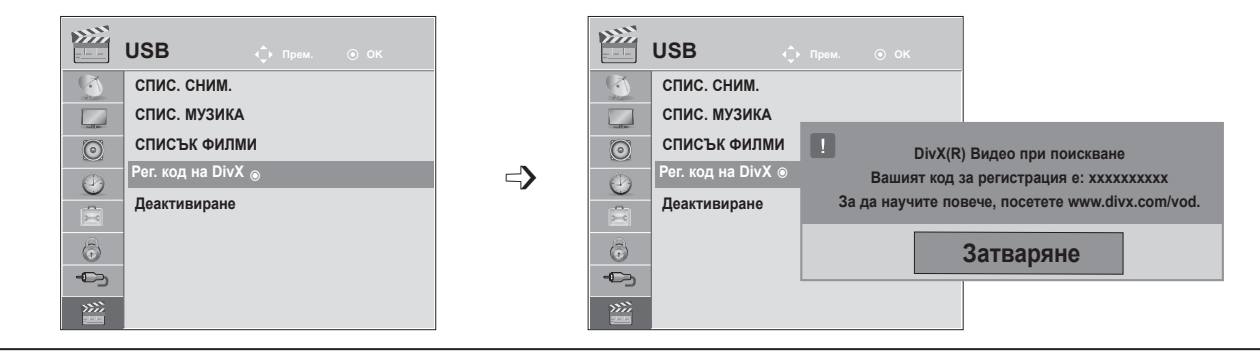

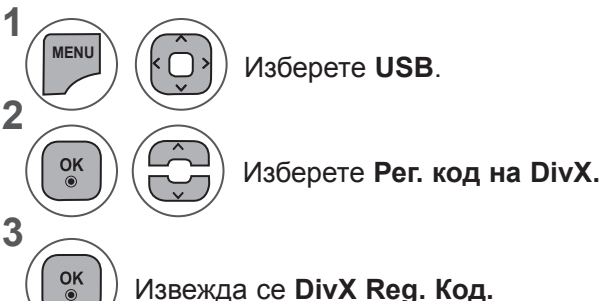

- Натиснете бутон **MENU** или **EXIT**, за да затворите прозореца на менюто.
- **• Натиснете** бутона НАЗАД, за да отидете на предишния екран на менюто.

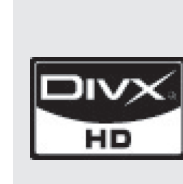

ИНФОРМАЦИЯ ЗА DIVX VIDEO: DivX® е цифров видео формат, създаден от DivX,Inc. Това е официално сертифицирано DivX устройство, което възпроизвежда DivX видео. За допълнителна информация и софтуерни инструменти за преобразуване на файлове в DivX видео формат, посетете www.divx.com.

ИНФОРМАЦИЯ ЗА DIVX VIDEO-ON-DEMAND: Това DivX Certified® устройство трявба да бъде регистрирано, за да може да възпроизвежда DivX Video-on-Demand (VOD) съдържание. За да генерирате код за регистрация, открийте DivX VOD раздела в менюто за настройка на устройството. За да завършите процеса на регистрация и да научите повече за DivX VOD, отидете на vod.divx.com, като използвате предоставения код.

"DivX Certified за възпроизвеждане на DivX видео до HD 1080p, включително платено съдържание"

"Pat. 7,295,673; 7,460,688; 7,519,274"

### **БЕЛЕЖКА !**

- ► Файловете с филми се поддържат, както следва **Резолюция**: под 1920 x 1080 Ш x В пиксела **Кадрова честота**: под 30 кадъра/сек. (1920 х 1080), под 60 кадъра/сек. (под 1280 х 720)
- ► **Видео кодек**: MPEG 1, MPEG 2, MPEG 4, H.264/AVC, DivX 3,11, DivX 4,12, DivX 5,x, DivX 6, Xvid 1,00, Xvid 1,01, Xvid 1,02, Xvid 1,03, Xvid 1,10-beta1, Xvid 1,10-beta2

## **ДЕАКТИВИРАНЕ**

Целта на деактивирането е да се разреши деактивирането на устройства за потребители, които са активирали всички налични устройства чрез уеб сървъра и са блокирани да активират повече устройства. DivX VOD разрешава на клиента да активира до 6 устройства под един акаунт, но за смяна или деактивиране на някои от тези устройства потребителят трябва да се обърне към поддръжката на DivX и да помоли за изтриване. Сега с тази добавена функция клиентите ще имат възможност сами да деактивират устройството и следователно по-добре да управляват своите DivX VOD устройства.

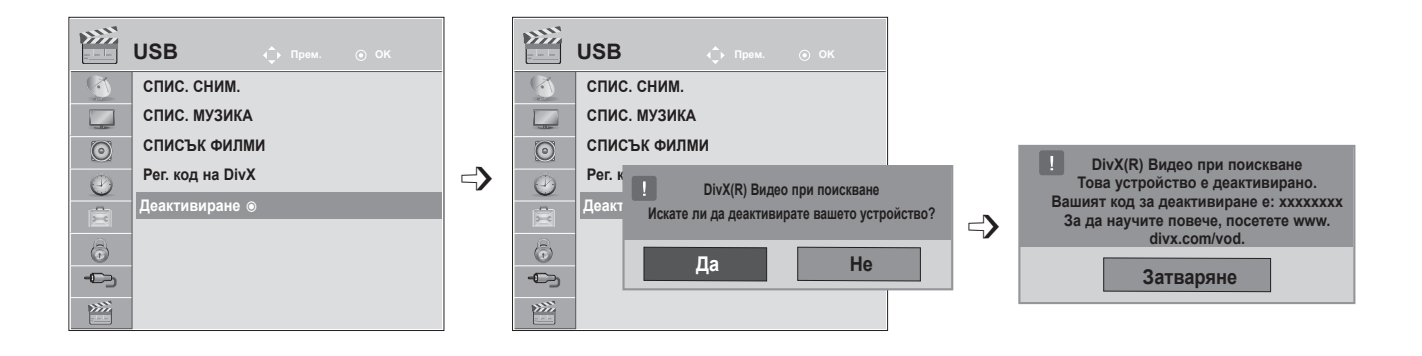

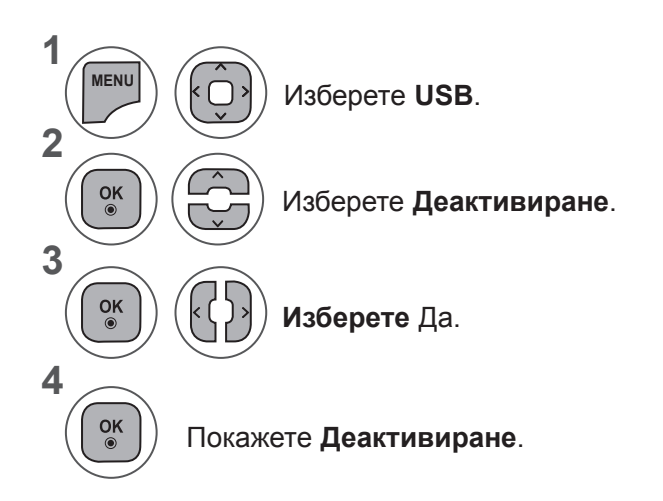

- Натиснете бутон **MENU** или **EXIT**, за да затворите прозореца на менюто.
- **• Натиснете** бутона НАЗАД, за да отидете на предишния екран на менюто.

# **ТЕЛЕТЕКСТ**

#### **Тази функция не се предлага във всички държави.**

Телетекстът е услуга, която се излъчва безплатно от повечето **телевизионни** станции и така предоставя актуална информация относно новини, времето, програмата на телевизията, цени на акции и много други теми. Декодерът на телетекста на този **телевизор** поддържа системите **SIMPLE, TOP** и **FASTEXT**. **SIMPLE** (стандартен текст) се състои от номерата на страниците, които избирате с директно въвеждане на съответния номер на страница. **TOP** и **FASTEXT** са по-съвременни методи, позволяващи бърз и лесен избор на информация от телетекста.

## **ВКЛЮЧВАНЕ/ИЗКЛЮЧВАНЕ**

За да преминете към телетекста, натиснете бутона **TEКСТ**. Началната страница или последната прегледана страница се появява на екрана. Номерата на две страници, името на **телевизионния** канал и час и дата се появяват в заглавния ред на екрана. Номерът на първата страница обозначава избора ви, а вторият посочва текущо изведената страница. Натиснете бутон **TEXT** или **EXIT**, за да изключите телетекста. Връща се

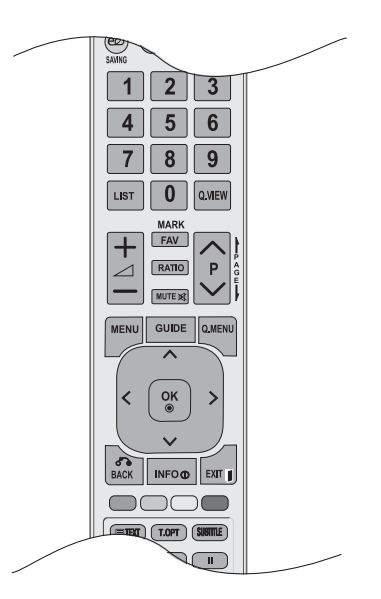

### **SIMPLE ТЕКСТ**

#### ■ **Избор на страница**

предишния режим.

- Въведете номера на желаната от вас страница във вид на трицифрено число, като използвате бутоните 1 с ЧИСЛА. Ако докато избирате натиснете грешно число, трябва да въведете и трите цифри и след това да въведете отново верния номер на страницата.
- 2) Можете да използва бутон Р ^ v, за да изберете предишна или следваща страница.

### **TOP ТЕКСТ**

Ръководството на потребителя представя четири полета - червено, зелено, жълто и синьо в най-долната част на екрана. Жълтото поле обозначава следващата група, а синьото полет обозначава следващия блок.

#### ■ **Избор на блок / група / страница**

- С помощта на синия бутон можете да преминавате от един блок в друг. 1
- 2) С помощта на жълтия бутон можете да преминете на следващата група с автоматично прехвърляне на следващия блок.
- С помощта на зеления бутон можете да преминете на следващата съществуваща страница с автоматично 3 прехвърляне на следваща група.
- 4. Можете да използвате и бутон **Р** ^. ЧЕРВЕНИЯТ бутон ви позволява да се върнете в предишния си избор. Можете да използвате и бутон **P** ꕍ.

#### ■ **Избор на пряка страница**

Както в режима на системата за телетекст "SIMPLE", можете да изберете страница, като я въведете във вид на трицифрено число чрез бутоните "ЧИСЛА" в режим "НАЙ-ГОРЕ".

## **FASTEXT**

Страниците с телетекст са с цветна идентификация по края на екрана и се избират с натискане на бутона в съответния цвят.

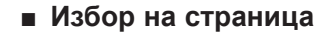

**1** Натиснете бутон **Т.ОРТ** и след това, използвайте бутон  $\sim \vee$ , за да изберете меню  $\equiv 1$ . Показва се индексната страница.

Можете да изберете страниците, които са с цветна идентификация по края на екрана с бутони 2 в съответния цвят.

3) Както в режима на системата за телетекст "SIMPLE", можете да изберете страница, като я въведете във вид на трицифрено число чрез бутоните "ЧИСЛА" в режим "FASTEXT".

4) Бутонът **Р**  $\land$   $\lor$  може да се използва за избор на предишната или следващата страница.

## **СПЕЦИАЛНА ФУНКЦИЯ НА ТЕЛЕТЕКСТ**

■ Натиснете знака **Т. ОРТ** бутона и след това използвайте бутона ^∨, за да изберете менюто Текст опция.

ꔻ**Индекс**

Избирате всяка от индексните страници.

### ꔾ**Час**

Когато гледате дадена телевизионна програма When viewing a телевизионна програма, изберете това меню, ако искате да виждате информация за часа в горния десен край на екрана.

В режим на телетекст натиснете този бутон, за да изберете номер на допълнителна страница. Номерът на допълнителната страница се появява в долната част на екрана. За да задържите или промените допълнителната страница, натиснете бутоните ЧЕРВЕН/ЗЕЛЕН,< > или ЧИСЛОВИТЕ бутони.

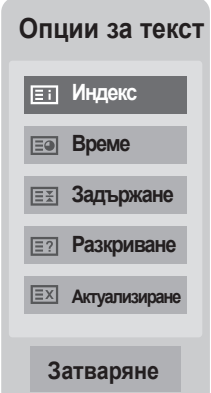

### ꕀ**Задържане**

Спира автоматичната смяна на страниците, която се появява, ако страница от телетекста се състои от 2 или повече допълнителни страници. Броят допълнителни страници и показаната в момента допълнителна страница обикновено се показва на екрана под часа. Ако изберете това меню, символът за спиране се появява в горния ляв край на екрана, а автоматичната смяна на страниците не е активна.

### $\equiv$ **?** Открий

Изберете това меню, за да изведете скрита информация от типа на решения на загадки или пъзели.

### ꔼ **Актуализирай**

Показва картината на телевизора на екрана, като същевременно изчаква нова страница от телетекста. Дисплеят се появява в горния ляв край на екрана. След като актуализираната страница вече е достъпна, дисплеят ще приеме съответния номер на страница. Изберете това меню отново, за да прегледате актуализираната страница на телетекста.

# **ЦИФРОВ ТЕЛЕТЕКСТ**

#### **Тази функция е активна единствено във Великобритания и Ирландия.**

Телевизорът ви осигурява достъп до цифров телетекст, значително подобрен в различни аспекти като текст, графични изображения и др.

Цифровият телетекст има достъп до специфични услуги, свързани с него и такива, които излъчват цифров телетекст.

Трябва да изберете изключен в менюто за език на субтитри, за да изведете телетекста като натиснете бутон **SUBTITLE**.

## **ТЕЛЕТЕКСТ В ОБХВАТА НА ЦИФРОВИТЕ УСЛУГИ**

 $\blacksquare$  Натиснете числовия бутон или знака  $\blacksquare \wedge \vee \square$ , за да изберете цифрова услуга, която излъчва цифров телетекст.

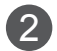

3

Следвайте индикациите на цифровия телетекст и се придвижете на следващата стъпка, като натиснете бутон **TЕКСТ**, OK,ꕌꕍ< >, ЧЕРВЕНО, ЗЕЛЕНО, ЖЪЛТО, СИНЬО или ЧИСЛО и т.н.

За да промените опциите за услугата цифров телетекст, изберете различна услуга чрез числовите бутони или бутон **Р**  $\land\lor$ .

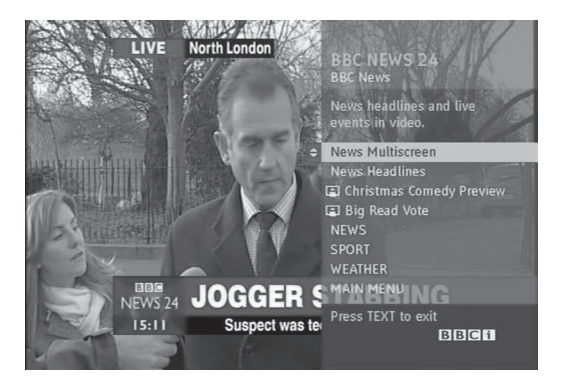

### **ТЕЛЕТЕКСТ В ЦИФРОВИТЕ УСЛУГИ**

Натиснете числовия бутон или знака **P**  $\land$   $\lor$ , за да изберете цифрова услуга, която излъчва цифров телетекст.

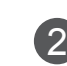

1

3

За да включите телетекста, натиснете бутона **TЕКСТ** или цветните бутони.

- Следвайте индикациите на цифровия телетекст и се придвижете на следващата стъпка, като<br>натиснете бутон **ОК**, <u>^v,< >,</u> ЧЕРВЕНО, натиснете бутон **ОК**,  $\wedge \vee \wedge \wedge \vee \wedge$ ЗЕЛЕНО, ЖЪЛТО, СИНЬО или ЧИСЛО и т.н.
- За да изключите цифровия телетекст и да се върнете на режим на гледане на телевизия, натиснете бутона **TEXT** или **цветния** бутон. 4

Някои услуги може да ви позволяват достъп до текстови услуги чрез натискане на бутона **ЧЕРВЕНО**.

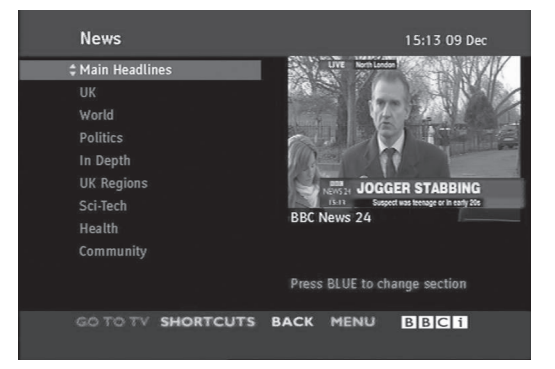

**ЦИФРОВ TEЛETEKCT 136ЦИФРОВ ТЕЛЕТЕКСТ**

# **ПРИЛОЖЕНИЕ**

## **ОТСТРАНЯВАНЕ НА ПРОБЛЕМИ**

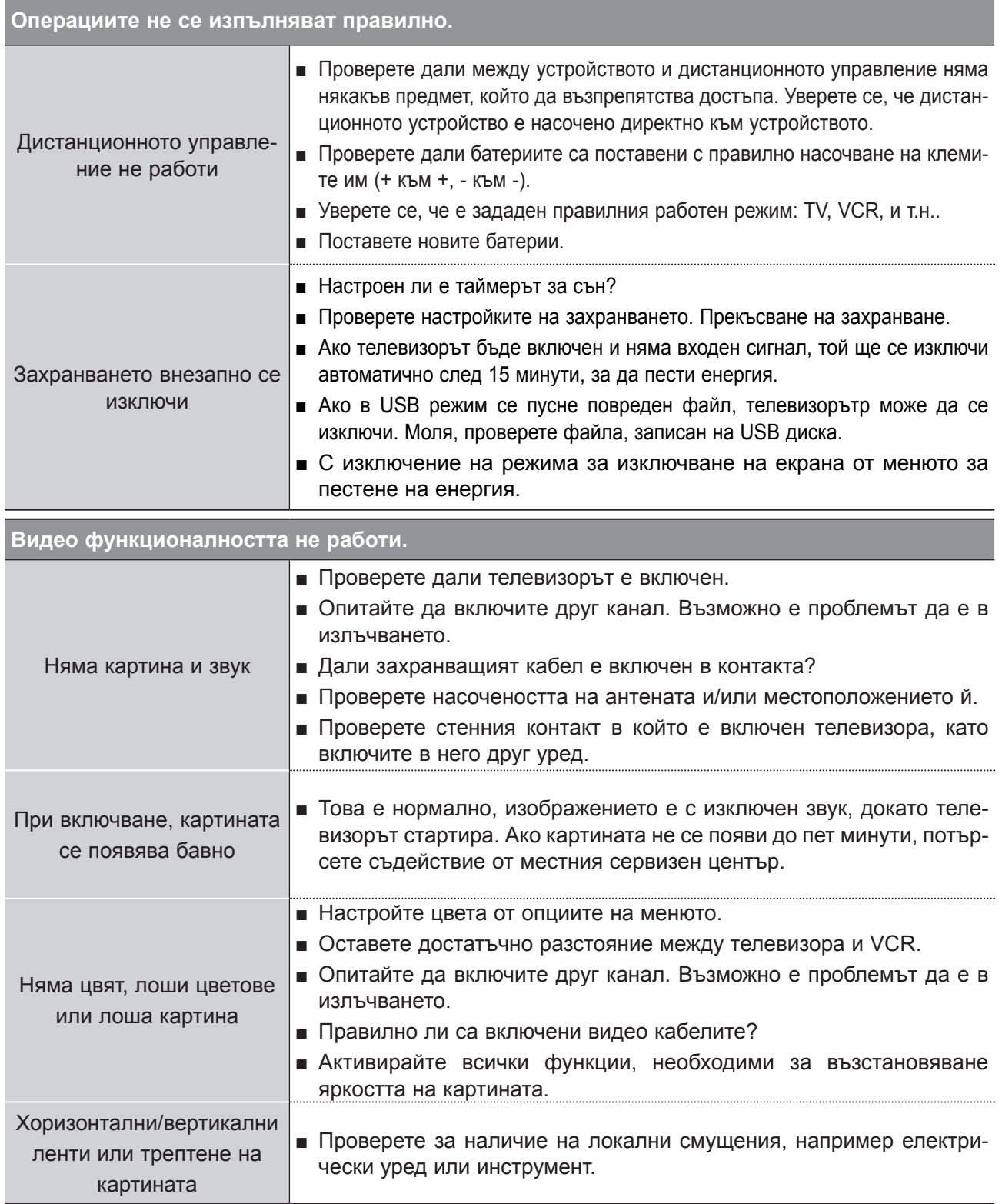

**ПРИЛОЖЕНИЕ 137 ПРИЛОЖЕНИЕ**

## **ПРИЛОЖЕНИЕ**

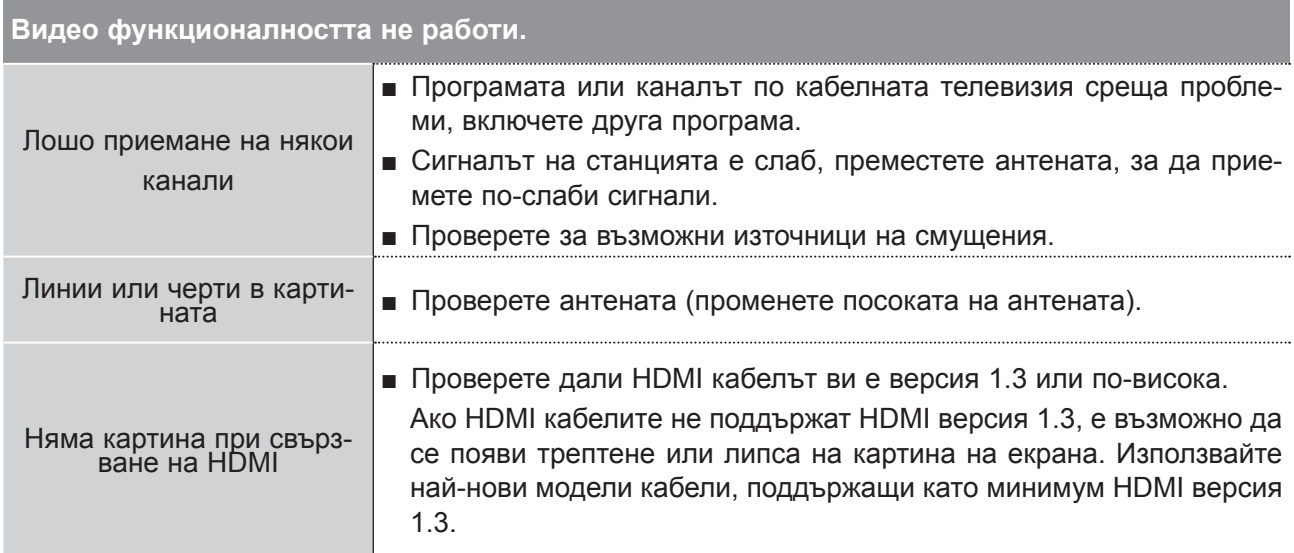

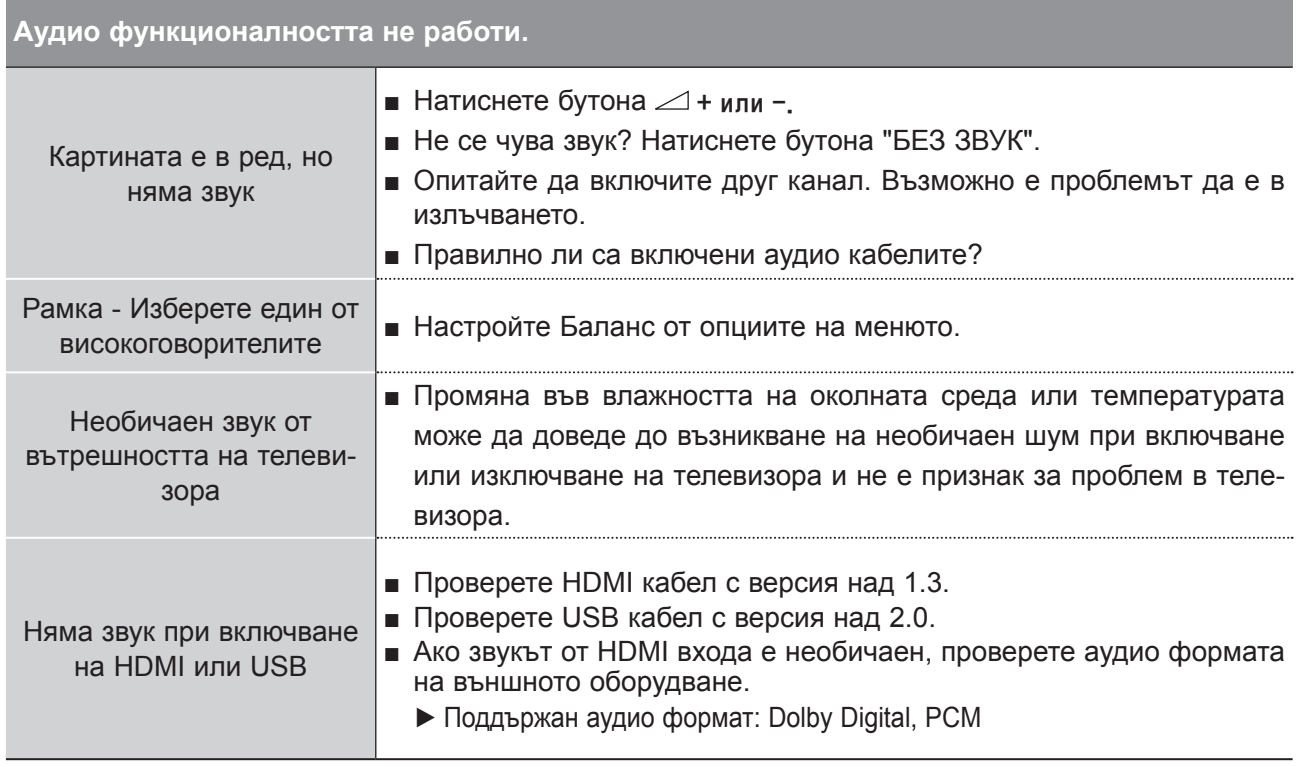

#### **Съществува проблем с настройките на КАРТИНАТА.**

Ако потребителят промени **■** Това означава, че в момента телевизорът е настроен на режим настройките на картината, телевизорът автоматично се връща обратно на първоначалните настройки след определен период от време. **Демо в магазина**. За да превключите в режим Използване у дома, трябва да направите следното: От менюто на телевизора изберете **ОПЦИЯ** → изберете **Настройка на режим** → изберете **Използване у дома**. С това завършихте преминаването към режим Използване у дома.

### **Изпълнява се само PC режим**

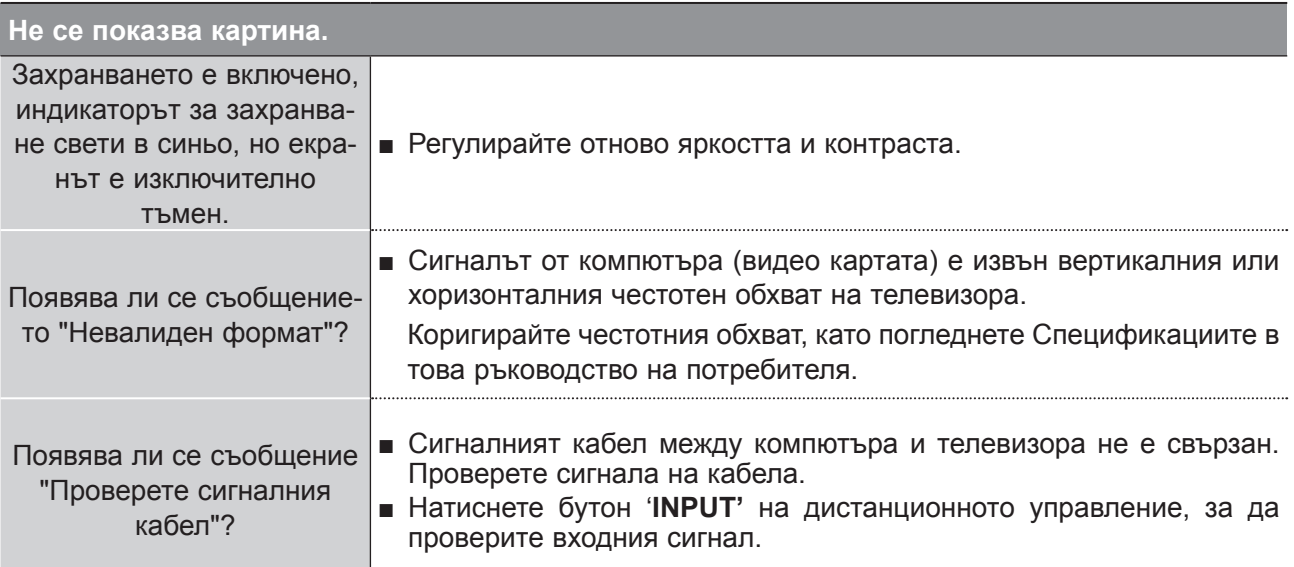

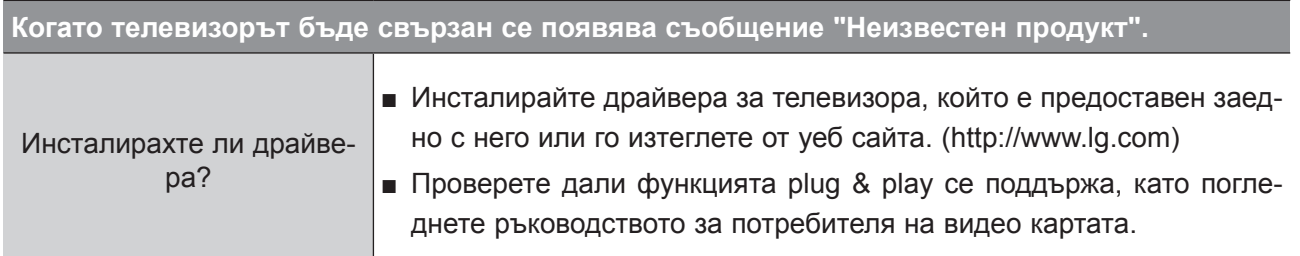

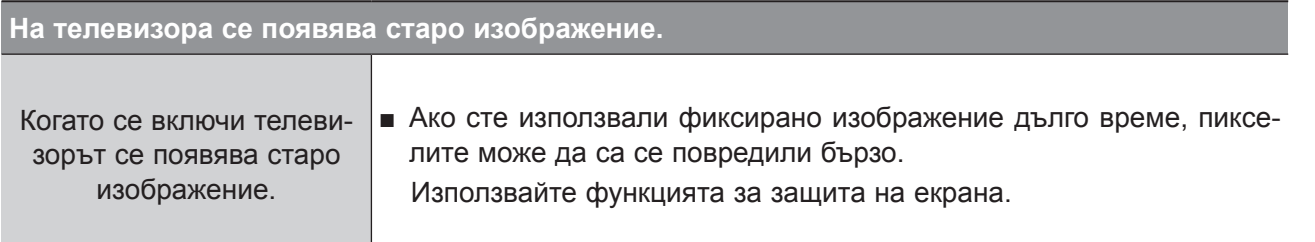

## **ПРИЛОЖЕНИЕ**

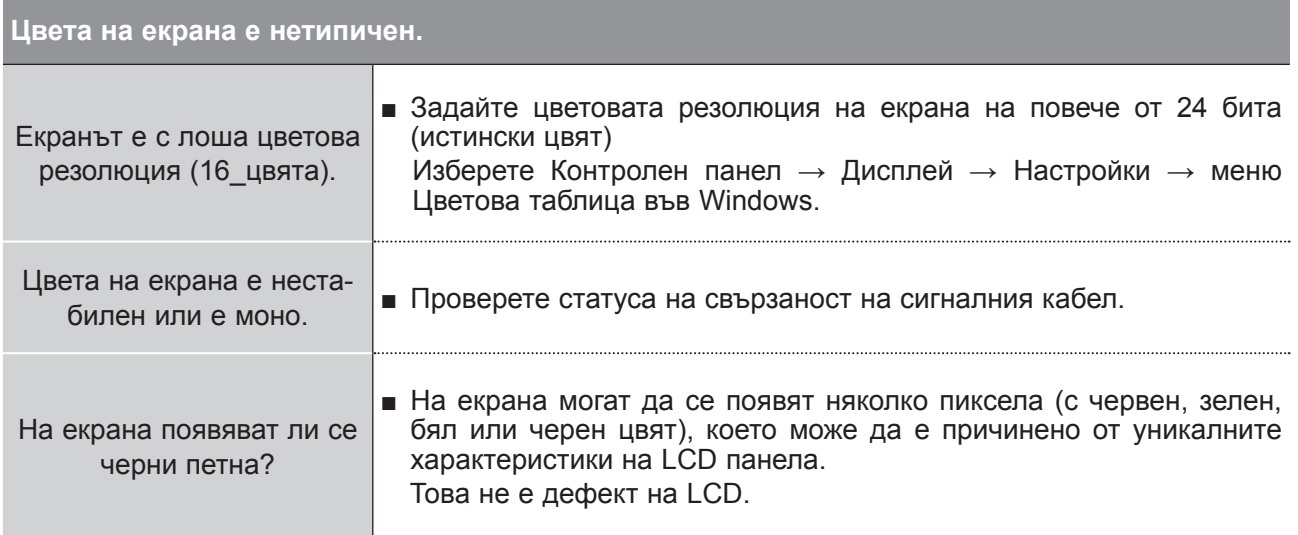

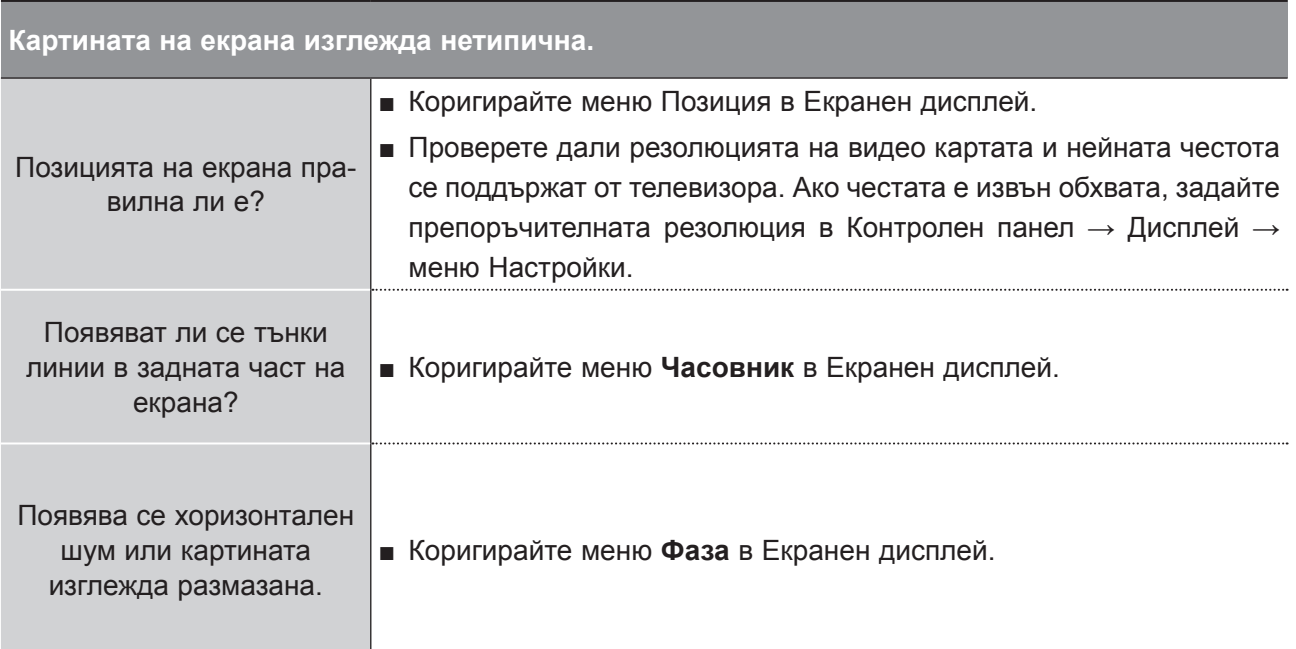

## **ПОДДРЪЖКА**

Можете да предотвратите първоначалните неизправности. Внимателното и редовно почистване могат да удължат живота на новия ви телевизор.

ВНИМАНИЕ: непременно изключвайте телевизора и изваждайте щепсела от контакта му преди да започнете да го почиствате.

### **Почистване и екран**

Добър начин да предпазвате екрана от прах е да навлажните мека кърпа в смес от хладка 1 вода и лек омекотител или препарат за миене на домакински съдове. Изстискайте кърпата, докато стане почти суха и след това забършете екрана с нея.

Не оставяйте никаква излишна вода по екрана. Преди да включите телевизора, оставете вся-2 какви следи от вода и влага да изсъхнат.

### **Почистване на шкафа**

- За да отстраните замърсявания или прах, забършете шкафа с мека, суха, немъхната кърпа.
- Не използвайте мокра кърпа.

### **Продължително отсъствие**

### **ПРЕДУПРЕЖДЕНИЕ**

► Ако предстои да оставите телевизора си неактивен продължително време (например по време на ваканция), изключете захранващия кабел, за да предотвратите евентуални повреди от появили се мълнии или пренапрежение на тока.

## **ПРИЛОЖЕНИЕ**

## **СПЕЦИФИКАЦИИ НА ПРОДУКТА**

### **M2080D / M2080DF / M2080DB / M2080DN**

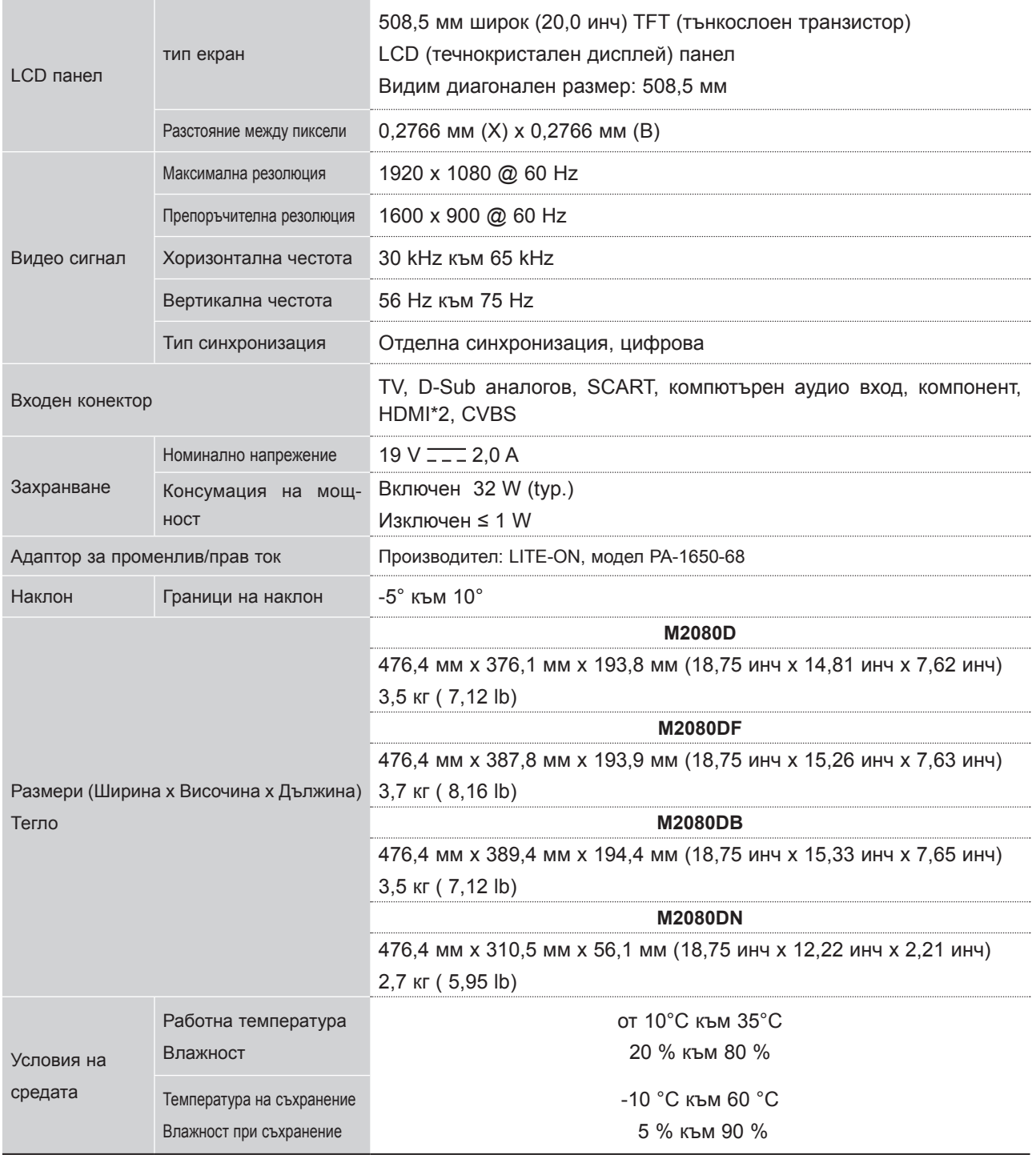

■ С цел повишаване на качеството показаните по-горе спецификации може да се променят без предизвестие.

### **M2280D / M2280DF / M2280DB / M2280DN**

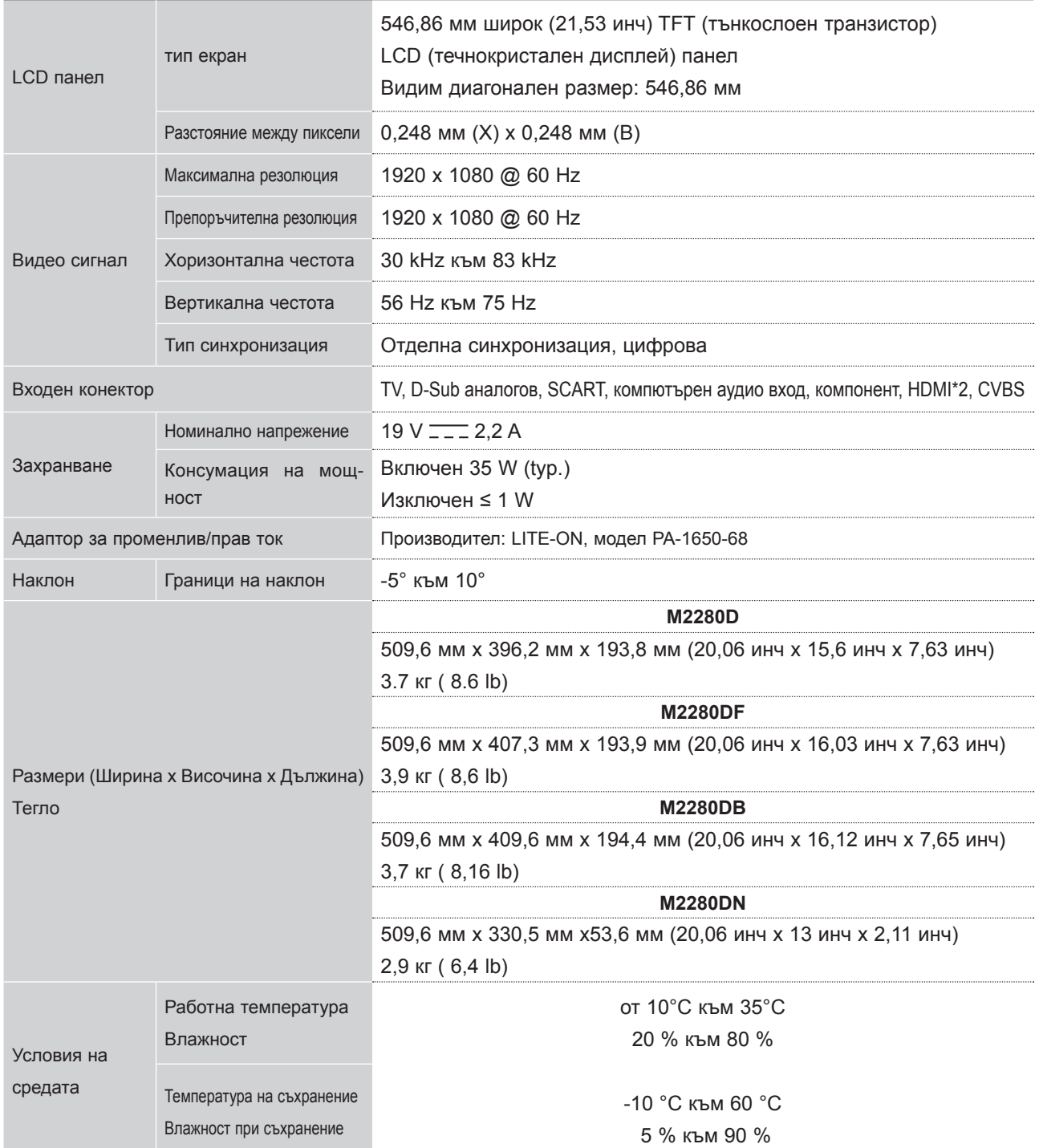

■ С цел повишаване на качеството показаните по-горе спецификации може да се променят без предизвестие.

## **ПРИЛОЖЕНИЕ**

### **M2380D / M2380DF/ M2380DB / M2380DN**

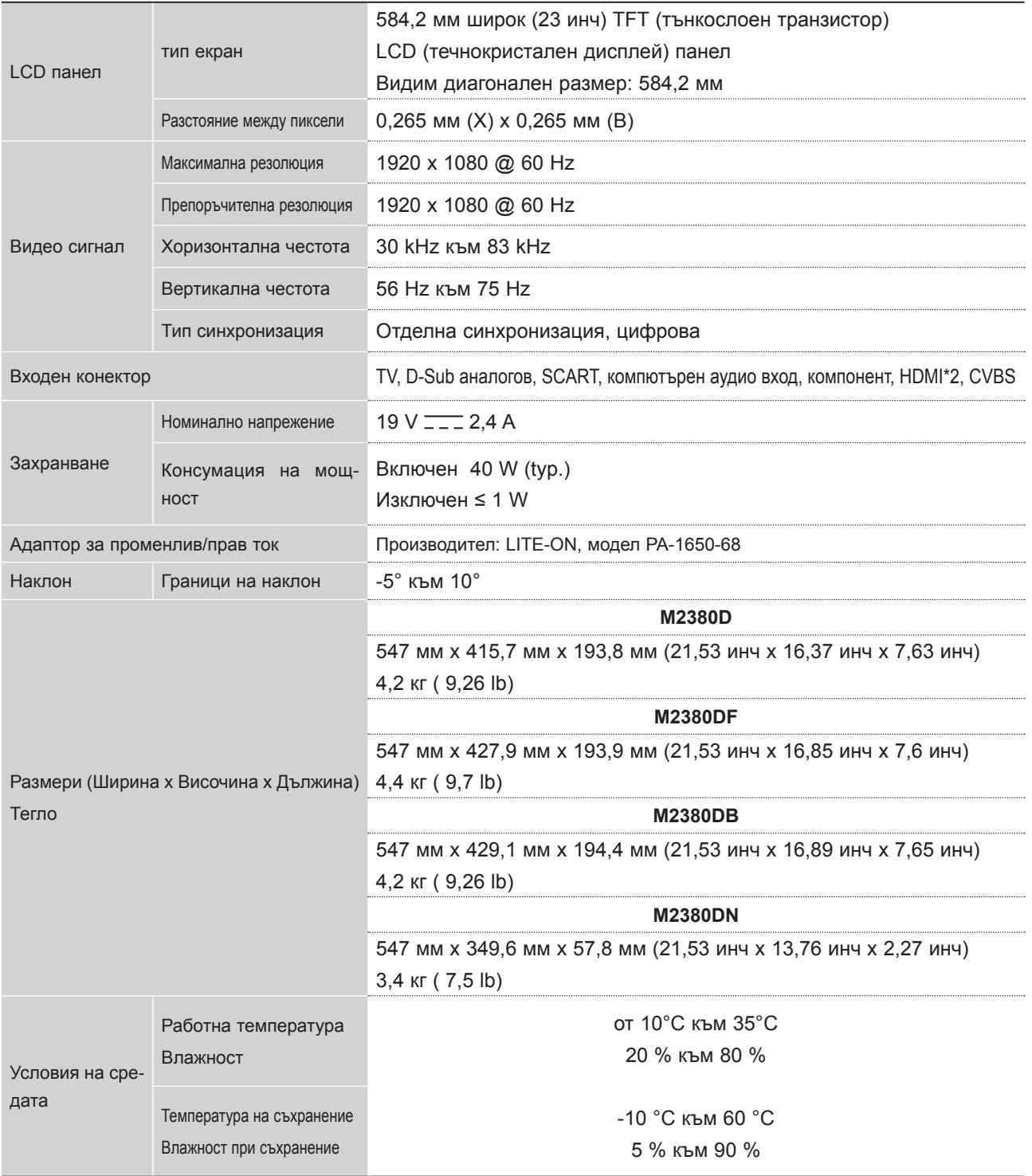

■ С цел повишаване на качеството показаните по-горе спецификации може да се променят без предизвестие.
## **M2780D / M2780DF / M2780DN**

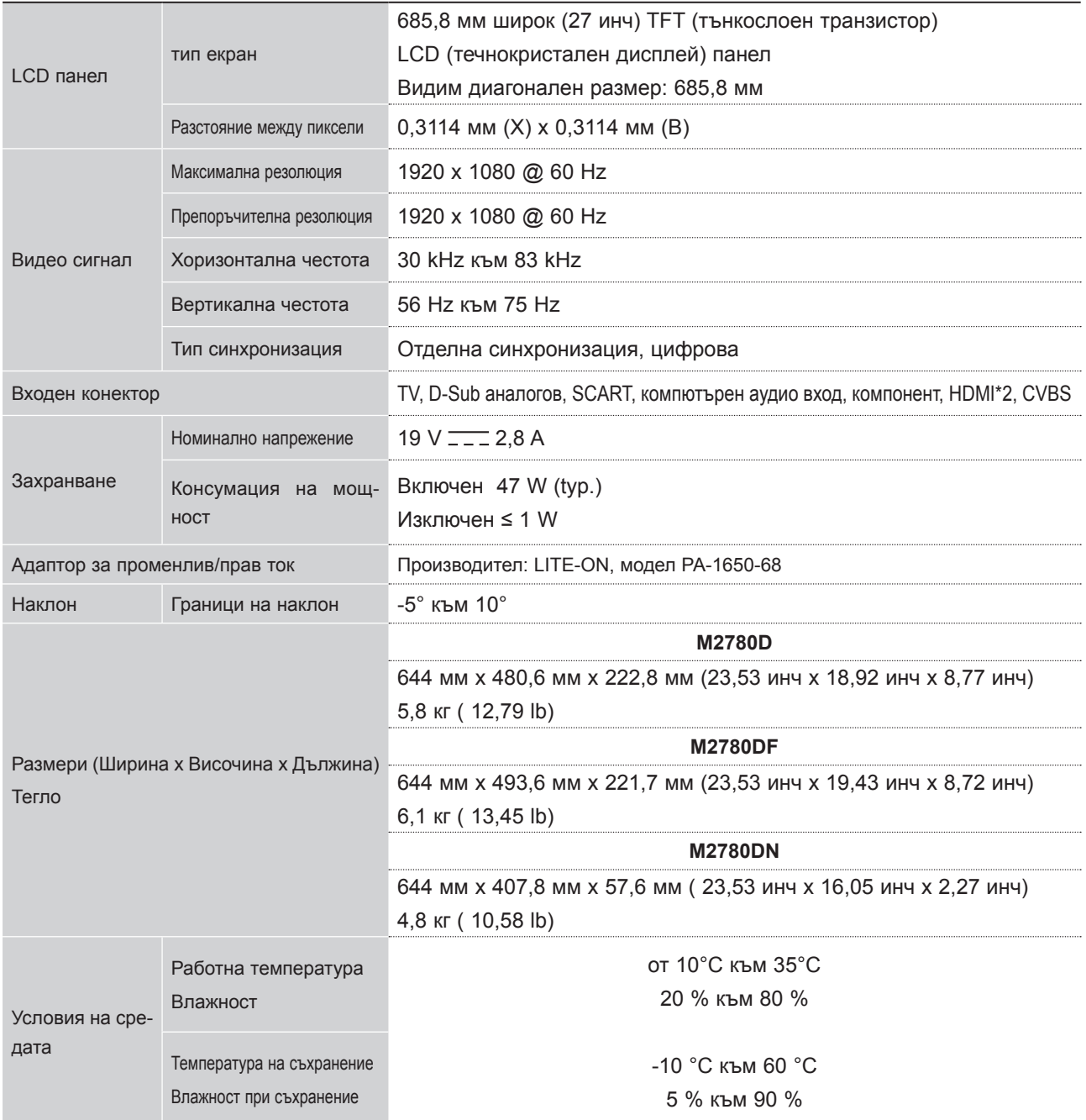

■ С цел повишаване на качеството показаните по-горе спецификации може да се променят без предизвестие.

# **ПРОГРАМИРАНЕ НА ДИСТАНЦИОННОТО УПРАВЛЕНИЕ**

Дистанционното управление е за много марки или универсално дистанционно управление. То може да бъде програмирано да управлява повечето уреди с дистанционно управление на други производители.

Имайте предвид, че дистанционното управление може да не управлява всички модели от други марки.

### **Почистване и екран**

Тествайте дистанционното си управление. 1

За да разберете дали вашето дистанционно управление може да контролира даден компонент без програмиране, включете компонента, като например **VCR** и натиснете бутона за **съответния режим** (като **DVD** или **VCR**) на дистанционното управление, като същевременно го насочите към компонента. Тествайте бутони **POWER** и **P** ꕌꕍ, за да проверите дали компонента. Ако не, дистанционното управление изисква програмиране, за да управлява устройството.

Включете устройството, което ще програмирате, след това натиснете бутона за съответния режим (като 2 **DVD** или **VCR**) на дистанционното. Бутонът, представляващ желаното устройство на дистанционното светва.

Натиснете бутони **MENU** и **MUTE** едновременно - дистанционното управление е готово за програмиране 3 на кода.

Въведете цифрите на кода, чрез цифровите бутони на дистанционното управление. На следващите 4 страници ще откриете числата на програмните кодове. Отново, ако кодът е правилен, устройството ще се изключи.

5 Натиснете бутон MENU, за да запазите кода.

Тествайте функциите на дистанционното управление, за да видите дали устройството реагира правил-6 но. Ако не, повторете от стъпка 2.

# **КОД ЗА ПРОГРАМИРАНЕ**

### **DVD**

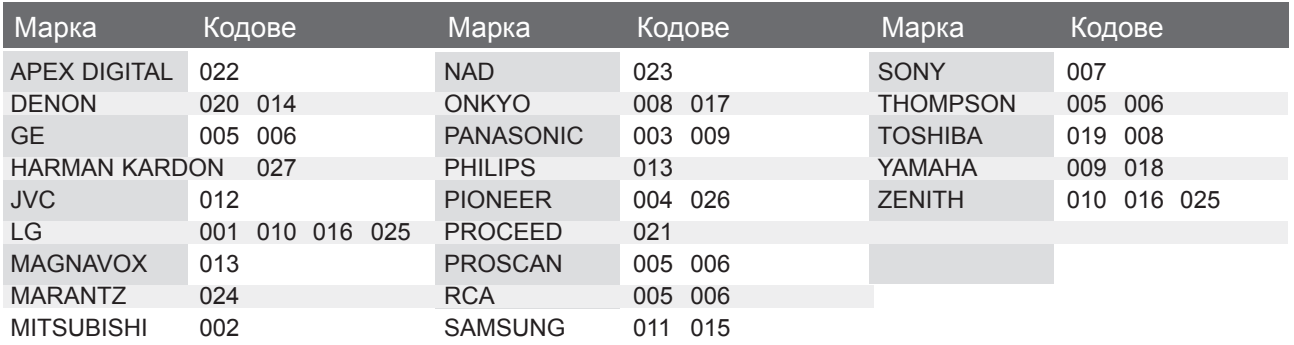

## **VCR**

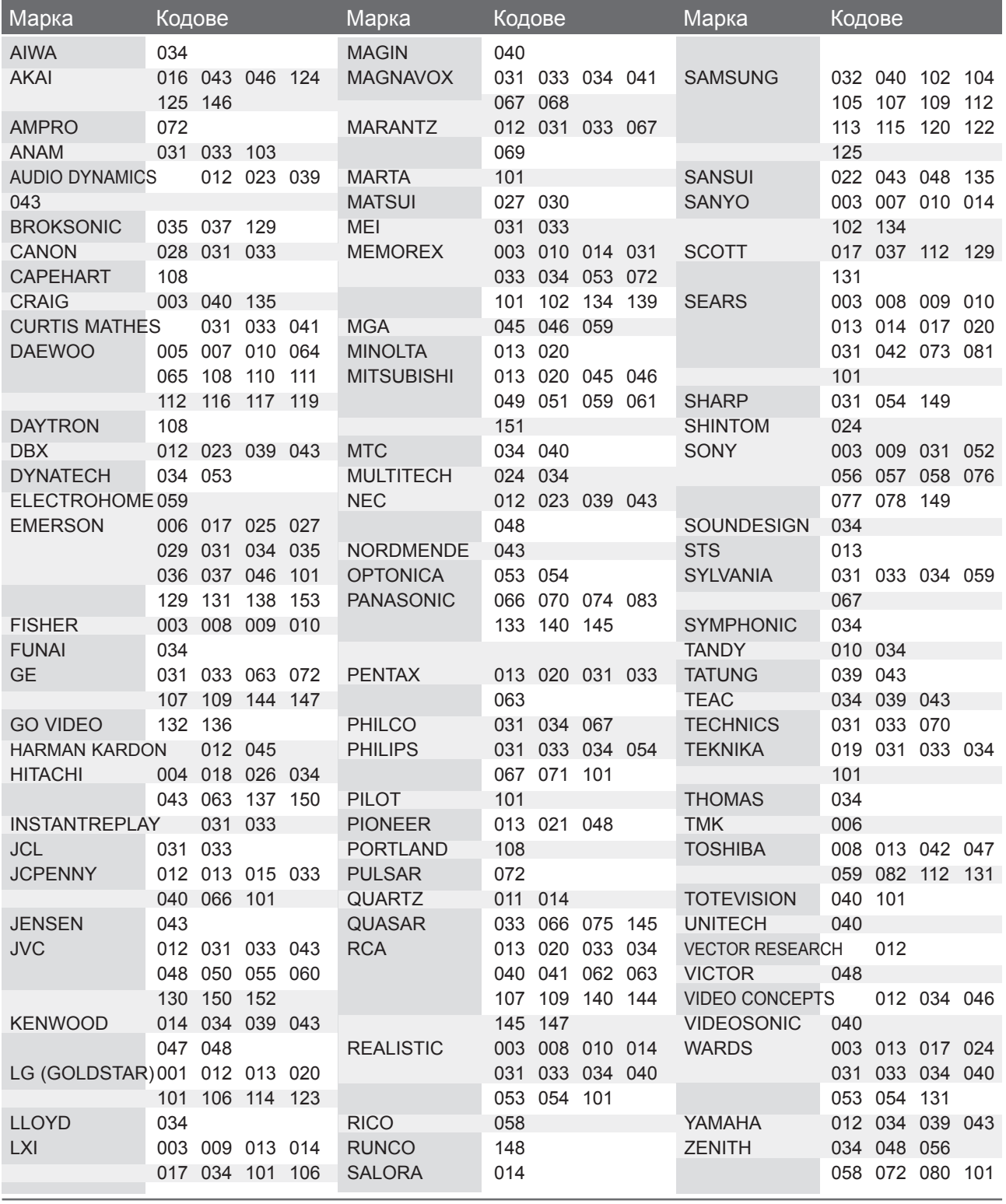

# **Инфрачервени кодове**

• Тази характеристика не се предлага за всички модели.

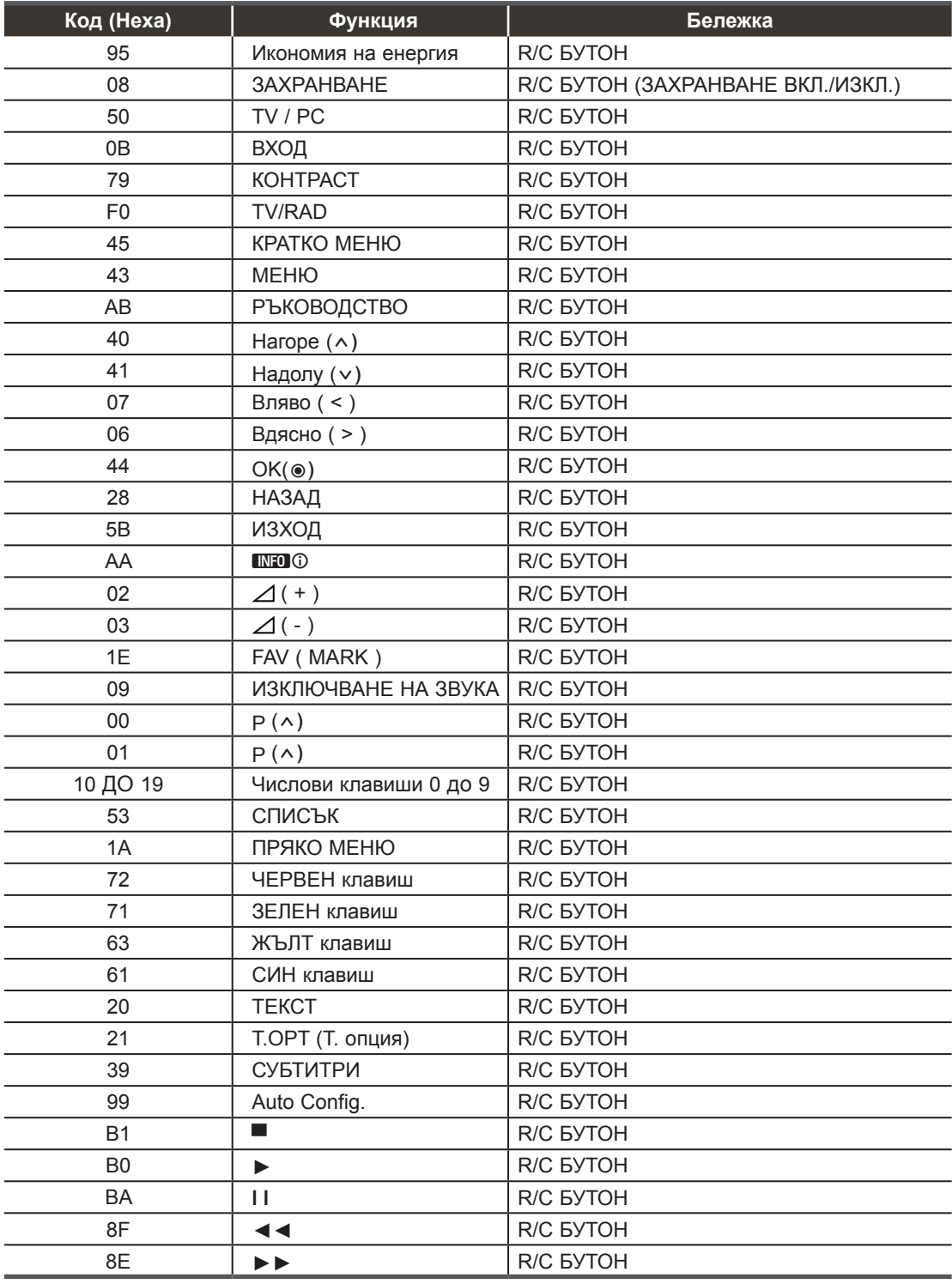

# **НАСТРОЙКА НА УПРАВЛЕНИЕ НА ВЪНШНО УСТРОЙСТВО**

### **Настройка на RS-232С**

Свържете входния жак RS-232C (сериен порт) към устройство за външно управление (например компютър или система за A/V управление), за да управлявате функциите на телевизора външно.

Включете серийния порт на устройството за управление в RS-232C жака на задния панел на телевизора.

Забележка: RS-232C кабелите за връзка не се доставят заедно с телевизора.

### **Тип конектор; D-Sub 9-пинов мъжки**

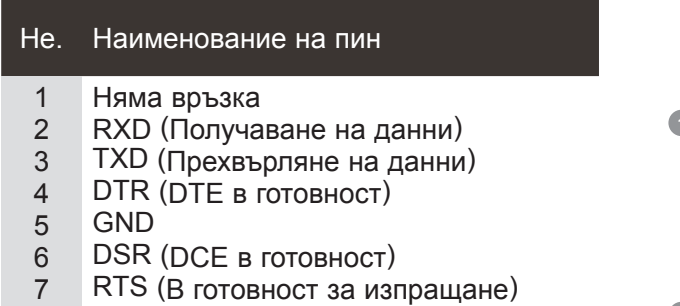

- 8 CTS (Изчистено за изпращане)
- 9 Няма връзка

## **Конфигурации на RS-232C**

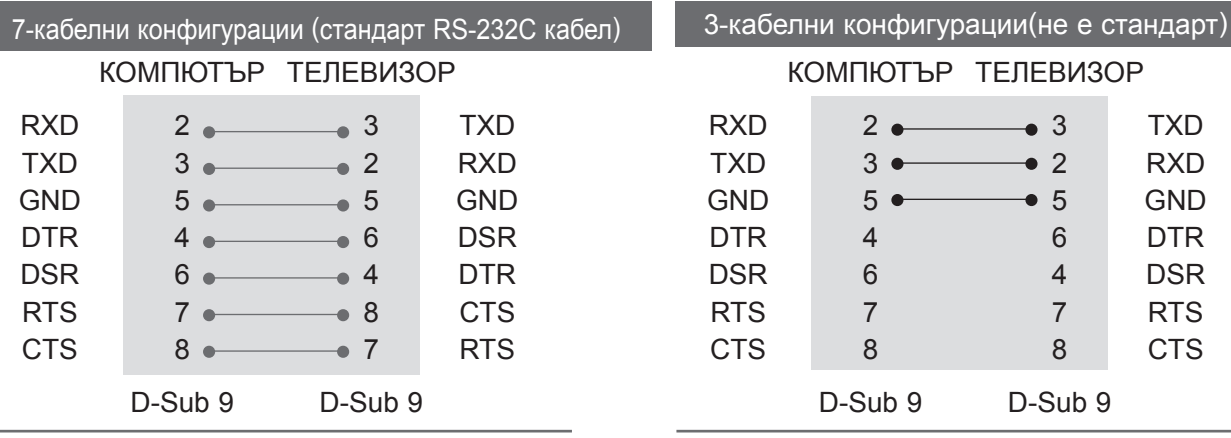

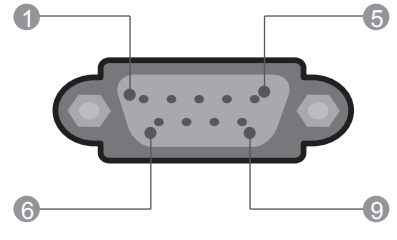

 $\frac{AV1}{W}$ 

ANTENNA /<br>CABLE IN  $\odot$ 

### **Задаване на ИД**

Използвайте тази функция за задаване на ИД номер. Разгледайте "Свързване на реални данни". ► стр.155

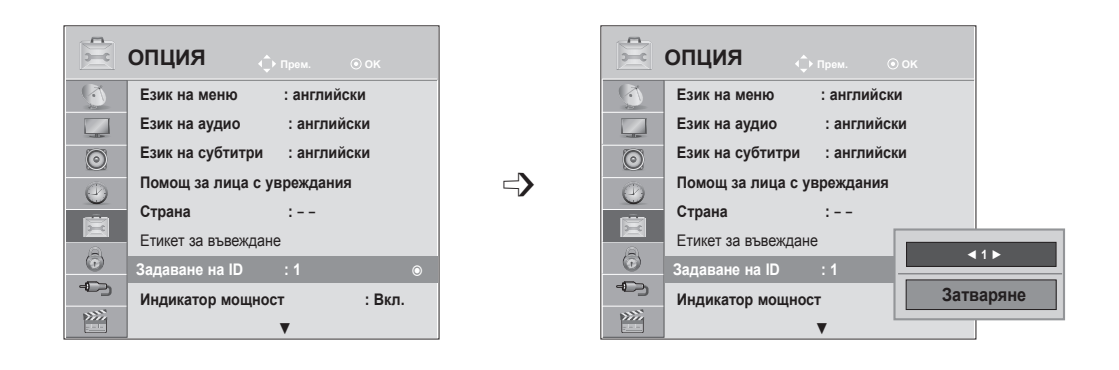

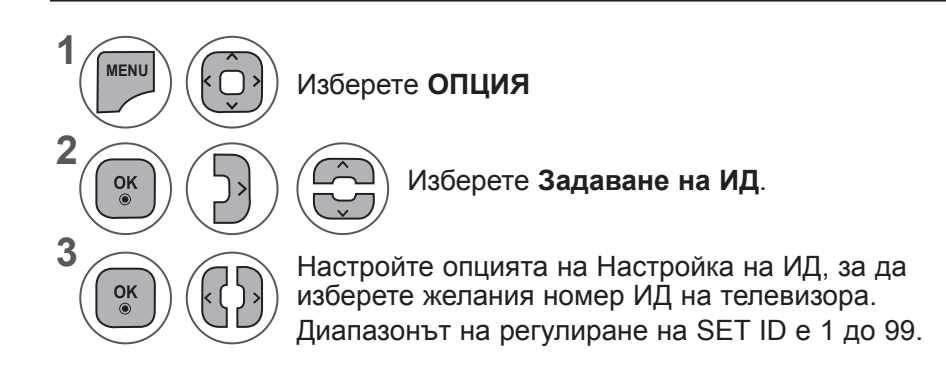

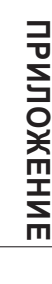

- Натиснете бутон **MENU** или **EXIT**, за да затворите прозореца на менюто.
- **• Натиснете** бутона НАЗАД, за да отидете на предишния екран на менюто.

### **Комуникационни параметри**

- Скорост в бодове: 9600 bps (UART)
- Дължина на данните: 8 бита
- Четност: няма
- Спиране при бит: 1 бит
- Комуникационен код: ASCII код
- Използвайте кръстосан (усукан) кабел.

#### Команда референтен списък

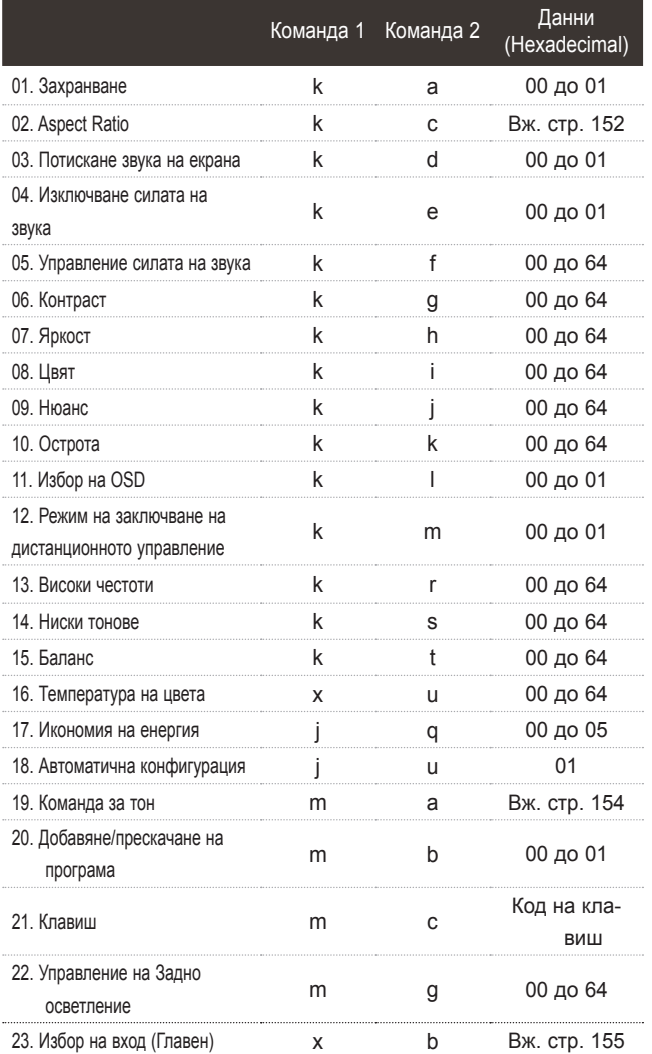

- \* Когато задавате 17 до 24, на екрана не се появява меню
- \* Забележка : По време на USB дейности, например Dvix или EMF, всички команди с изключение на Power(ka) и Key(mc) не се изпълняват и се приемат като NG.

#### *Предаване* Протокол за предаване / получаване

[Команда1][Команда2][ ][Задаване на ID][ ][Данни][Cr]

- \* [Команда 1] : Първа команда за управление на телевизора. (j, k, m или x)
- \* [Команда 2] : Втора команда за управление на телевизора.
- \* [Задаване на ID] : Можете да промените задаване на ИД, за да изберете желания номер ИД на монитора от менюто с опции. Обхватът на настройка е от 1 до 99.

Когато изберете настройка на ИД '0', се контролират всички свързани групи.

Настройка на ИД е обозначена като десетично число (от 1 дo 99) в менюто и като хексадесетично число (0x0 to 0x63) в протокола за предаване/получаване.

- \* [ДАННИ] : за предаване на данни от команда. Предаване на данни 'FF' за прочитане статуса на команда. \* [Cr] : Нов ред
	- ASCII код '0x0D'
- $*$  [ ]  $:$  ASCII код 'space  $(0x20)'$

#### *OK потвърждение*

[Команда2][ ][Задаване на ID][ ][OK][Данни][x]

\* При получаване на стандартни данни наборът предава ACK (потвърждение) въз основа на този формат. В това време в случаите, когато данните са в режим на четене на данни, същият обозначава текущия статус на данните. Ако данните са в режим на запис на данни, се връщат данните от персоналния компютър.

#### *Потвърждение на грешка*

#### [Команда2][ ][Задаване на ID][ ][NG][Данни][x]

\* Телевизорът предава ACK (потвърждение) въз основа на този формат при получаване на неправилни данни от неактивни функции или комуникационни грешки.

Данни 00: Незаконен код

#### **01. Захранване (Команда: k a)**

► За управление на опцията за Вкл./Изкл. на захранването. *Предаване*

[k][a][ ][Задаване на ID][ ][Данни][Cr]

Данни 00 : Изключено захранване 01 : Включено захранване *Ack*

[a][ ][Задаване на ID][ ][OK/NG][Данни][x]

► За да покажете Вкл./Изкл. на захранването. *Предаване*

[k][a][ ][Задаване на ID][ ][FF][Cr]

#### *Ack*

#### [a][ ][Задаване на ID][ ][OK/NG][Данни][x]

- \* По подобен начин, ако други функции предават данни '0xFF' въз основа на този формат, информационният поток за потвърждение на данните представя състоянието на всяка функция.
- \* OK потвържд., Грешка в потвържд. и когато телевизорът бъде включен на екрана на телевизора може да се появи друго съобщение.
- **02. Съотношение (Команда: k c) (Размери на основна картина)**
- ► За да регулирате формата на екрана. (Формат на основна картина)

Можете да настроите формата на екрана и чрез опцията **Съотношение** в КРАТКОТО МЕНЮ.

### [k][c][ ][Задаване на ID][ ][Данни][Cr]

#### *Предаване*

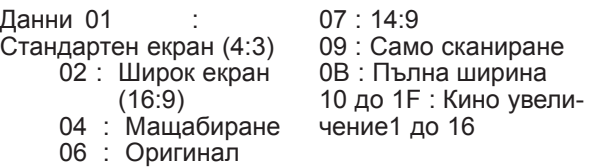

#### *Ack*

#### [c][ ][Задаване на ID][ ][OK/NG][Данни][x]

- \* С помощта на извода на компютъра можете да изберете Съотношение на екрана 16:9 или 4:3.
- \* В DTV/HDMI (1080i 50 Hz / 60 Hz, 720p 50 Hz / 60 Hz, 1080p 24 Hz / 30 Hz / 50 Hz / 60 Hz), Компонентен ( 720p, 1080i, 1080p 50 Hz / 60 Hz) режим, наличен е режим "Само сканиране".
- \* **Пълна ширина** се поддържа само за режимите Цифров, Аналогов, AV1.

#### **03. Изкл. звука на екрана (Команда: k d)**

► За да изберете акт./дезакт. изключването звука на екрана. *Предаване*

[k][d][ ][Задаване на ID][ ][Данни][Cr]

Данни 00 : Дезакт. на изкл. на звука на екрана (активна картина) Дезакт. на изкл. на звука на видеото

- 01 : Акт. изкл. на звука на екрана (неактивна картина)
- 10 : Акт. изкл. звука на видео

### *Ack*

[d][ ][Задаване на ID][ ][OK/NG][Данни][x]

\* В случаите единствено на изкл. на звука при видео, на телевизора се извежда единствено екранния дисплей (OSD). Но ако е активно изключването на звука на екрана, телевизорът няма да показва OSD.

#### **04. Изключване силата на звука (Команда: k e)**

► За да управлявате включването/изключването на силата на звука. Можете да настроите и изключването на звука чрез бутона "ИЗКЛЮЧВАНЕ НА ЗВУКА" от дистанционното управление.

#### *Предаване*

[k][e][ ][Задаване на ID][ ][Данни][Cr]

Данни 00 : Включване заглушаване на звука (изключен звук) 01 : Изключване заглушаване на звука (включен звук)

#### *Ack*

[e][ ][Задаване на ID][ ][OK/NG][Данни][x]

#### **05. Управление силата на звука (Команда: k f)**

► За да настроите силата на звука. Можете да регулирате силата на звука и от бутоните за СИЛА НА ЗВУКА от дистанционното управление.

#### *Предаване*

- [k][f][ ][Задаване на ID][ ][Данни][Cr]
- Данни Mин.: от 00 до Mакс.: 64
- \* Разгледайте 'Съпоставяне на реални данни 1'. Вижте стр. 155.

*Ack*

[f][ ][Задаване на ID][ ][OK/NG][Данни][x]

#### **06. Контраст (Команда: k g)**

► За регулиране контраста на екрана. Съотношение на страните можете да регулирате и от меню "КАРТИНА".

*Предаване*

[k][g][ ][Задаване на ID][ ][Данни][Cr]

Данни Mин.: от 00 до Mакс.: 64

\* Разгледайте 'Съпоставяне на реални данни 1'. Вижте стр. 155.

#### *Ack*

[g][ ][Задаване на ID[ ][OK/NG][Данни][x]

#### **07. Яркост (Команда: k h)**

► За регулиране яркостта на екрана. Съотношение на страните можете да регулирате и от меню "КАРТИНА".

#### *Предаване*

[k][h][ ][Задаване на ID][ ][Данни][Cr]

- Данни Mин.: от 00 до Mакс.: 64
- \* Разгледайте 'Съпоставяне на реални данни 1'. Вижте стр. 155.

#### *Ack*

[h][ ][Задаване на ID][ ][OK/NG][Данни][x]

#### **08. Цвят (Команда: k i)**

► За да регулирате цветността на екрана. (с изключение на компютърен режим)

Съотношение на страните можете да регулирате и от меню "КАРТИНА".

#### *Предаване*

[k][i][ ][Задаване на ID][ ][Данни][Cr]

\* Разгледайте 'Съпоставяне на реални данни 1'. [m][ ][Задаване на ID][ ][ОК/NG][Данни][x] Данни Mин.: от 00 до Mакс.: 64 Вижте стр. 155.

#### *Ack*

[i][ ][Задаване на ID][ ][OK/NG][Данни][x]

#### **09. Нюанс (Команда: k j)**

► За да регулирате нюансите на екрана. (с изключение на компютърен режим) Съотношение на страните можете да регулирате и от меню "КАРТИНА".

#### *Предаване*

[k][j][ ][Задаване на ID][ ][Данни][Cr]

Данни Червен: 00 към Зелен: 64

\* Разгледайте 'Съпоставяне на реални данни 1'. Вижте стр. 155.

*Ack*

[j][ ][Задаване на ID][ ][OK/NG][Данни][x]

#### **10. Яркост (Команда: k k)**

За да регулирате яркостта на екрана. Можете да регулирате яркостта и от менюто "КАРТИНА".

#### *Предаване*

[k][k][ ][Задаване на ID][ ][Данни][Cr]

- Данни Mин.: от 00 до Mакс.: 64
- \* Разгледайте 'Съпоставяне на реални данни 1'. Вижте стр. 155.

#### *Ack*

[k][ ][Задаване на ID][ ][OK/NG][Данни][x]

#### **11. Избор на OSD (Команда: k l)**

► За да изберете вкл./изкл. на OSD (екранен дисплей) при дистанционно управление.

#### *Предаване*

[k][l][ ][Задаване на ID][ ][Данни][Cr]

Данни00 : OSD изкл. 01 : OSD вкл.

*Ack*

[l][ ][Задаване на ID][ ][OK/NG][Данни][x]

#### **12. Режим на заключване на дистанционно управление (Команда: k m)**

► За да заключите бутоните за управление на предния панел на монитора и дистанционното управление.

#### *Предаване*

[k][m][ ][Задаване на ID][ ][Данни][Cr] Данни 00 : натиснат по невнимание клавиш 01 : Заключване

### *Ack*

- 
- \* Ако не използвате дистанционното управление, използвайте този режим. Когато е вкл./изкл. основното захранване, се освобождава заключването на външното управление.
- \* Ключът за локалното захранване ще работи изправно.

#### **13. Високи честоти (Команда: k r)**

► За регулиране на високите честоти. Можете да регулирате високите честоти и от менюто "АУДИО".

#### *Предаване*

- [k][r][ ][Задаване на ID][ ][Данни][Cr]
- Данни Mин.: от 00 до Mакс.: 64
- \* Разгледайте 'Съпоставяне на реални данни 1'. Вижте стр. 155.

#### *Ack*

[r][ ][Задаване на ID][ ][OK/NG][Данни][x]

#### **14. Ниски тонове (Команда: k s)**

За регулиране на Ниски тонове. Можете да регулирате ниски тонове и от менюто "АУДИО".

#### *Предаване*

- [k][s][ ][Задаване на ID][ ][Данни][Cr]
- Данни Mин.: от 00 до Mакс.: 64
- \* Разгледайте 'Съпоставяне на реални данни 1'. Вижте стр. 155.
- *Ack*
- [s][ ][Задаване на ID][ ][OK/NG][Данни][x]

#### **15. Баланс (Команда: k t)**

► За регулиране на баланса. Можете да регулирате баланса и от менюто "АУДИО".

#### *Предаване*

[k][t][ ][Задаване на ID][ ][Данни][Cr]

Данни Mин.: от 00 до Mакс.: 64

\* Разгледайте 'Съпоставяне на реални данни 1'. Вижте стр. 155.

*Ack*

[t][ ][Задаване на ID][ ][OK/NG][Данни][x]

#### **16. Топлина на цветовете (Команда: x u)**

► За настройка на топлината на цветовете. Съотношение на страните можете да регулирате и от меню "КАРТИНА". *Предаване*

[x][u][ ][Задаване на ID][ ][Данни][Cr]

Данни Mин.: от 00 до Mакс.: 64

\* Разгледайте 'Съпоставяне на реални данни 1'. Вижте стр. 155.

*Ack*

[u][ ][Задаване на ID][ ][OK/NG][Данни][x]

#### **17. Икономия на енергия (Команда: j q)**

► За намаляване консумацията на електрическа енергия от телевизора. Можете да настроите опцията за пестене на електрическа енергия в менюто "ОПЦИЯ".

#### *Предаване*

[j][q][ ][Задаване на ID][ ][Данни][Cr]

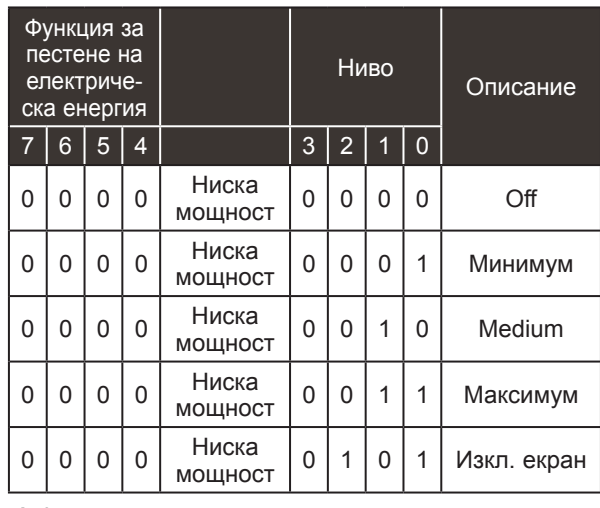

*Ack*

[q][ ][Задаване на ID][ ][OK/NG][Данни][x]

#### **18. Автоматично конфигуриране (Команда: j u)**

► За автоматично позициониране на картината и минимизиране на трептенето на образа. Работи само в RGB (PC) режим.

*Предаване*

[j][u][ ][Задаване на ID][ ][Данни][Cr]

Данни 01: За настройка

*Ack*

[u][ ][Задаване на ID][ ][OK/NG][Данни][x]

#### **19.Команда за настройка (Команда: m a)**

► Изберете канал за следния физически номер. *Предаване*

[m][a][ ][Задаване на ID][ ][Данни0][ ][Данни1][ ][Данни2][Cr]

Данни00 : Висококанални данни Данни01 : Нискоканални данни ex. Не. 47 -> 00 2F (2FH) Не. 394 -> 01 8A (18AH), DTV No. 0 -> Не е от значение Данни02 : 0x00 : Аналогова мрежа 0x10 : DTV мрежа 0x20 : Радио Обхват на данни, протичащи по канал Аналогов - Мин.: 00 до Макс.: 63 (0 до 99)<br>Цифров - Мин.: 00 до Макс.: 3Е7 (0 до 999) (с изключение на Швеция, Финландия, Норвегия, Дания, Ирландия) Цифров - Мин.: 00 до Макс: 270F (0 до 9999) (само в Швеция, Финландия, Норвегия, Дания, Ирландия)

*Ack*

[a][ ][Задаване на ID][ ][OK/NG][Данни][x]

Данни Мин.: 00 до Макс.: 7DH

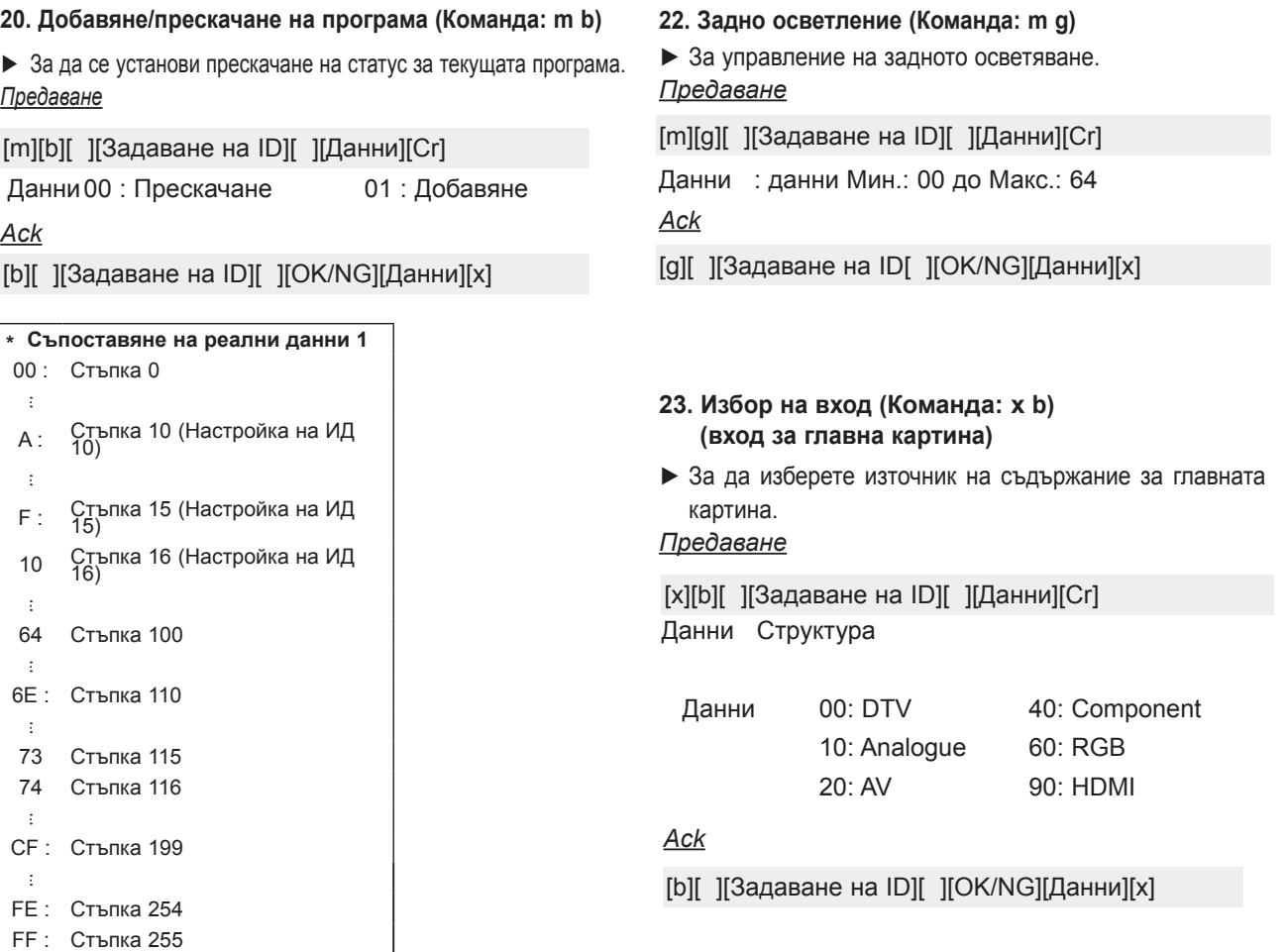

### **21. Ключ (Команда: m c)**

► За да изпратите код на ИЧ дистанционен ключ. *Предаване*

Данни Код на ключ - Разгледайте стр. 148. [m][c][ ][Задаване на ID][ ][Данни][Cr]

*Ack*

[c][ ][Задаване на ID][ ][OK/NG][Данни][x]

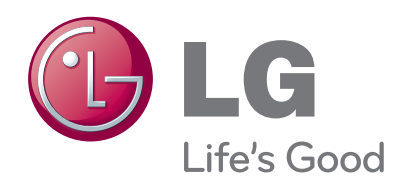

Непременно прочетете тези предпазни мерки за безопасност, преди да използвате продукта. Съхранявайте ръководството на собственика (компакт-диск) на удобно място за бъдеща справка.

Моделът и серийният номер на апарата се пишете ги по-долу за случаите, когато ви е не-<br>обходим сервиз.

МОДЕЛ

СЕРИЕН